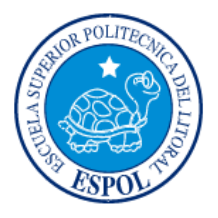

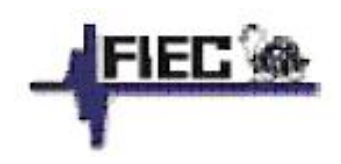

## **ESCUELA SUPERIOR POLITÉCNICA DEL LITORAL**

### **Facultad de Ingeniería en Electricidad Y Computación**

"Diseño e Implementación de un Sistema para la Automatización de Procesos del Centro de Promoción y Empleo"

SISCEPRO

## **TESIS DE GRADO**

**Previa la obtención del Título de:**

**INGENIERO EN COMPUTACIÓN ESPECIALIZACIÓN: SISTEMAS DE INFORMACIÓN Y SISTEMAS TECNOLÓGICOS.**

**Presentado por:** 

Alvaro Xavier Veloz Brito Alfredo Francisco Valdivieso Feijoo

GUAYAQUIL – ECUADOR

AÑO 2008

## **AGRADECIMIENTO**

Nuestro agradecimiento va dirigido principalmente a Dios, nuestro Padre creador, ya que gracias a sus bendiciones y su iluminación nos permitió culminar nuestra carrera universitaria.

También agradecemos a esta prestigiosa institución, la Escuela Superior Politécnica del Litoral, y a nuestros profesores de la carrera por compartir sus conocimientos; en especial a nuestro director de tesis Ing. Pedro Fabricio Echeverría Briones por brindarnos su amistad, su comprensión, su experiencia y su apoyo incondicional durante el desarrollo de este proyecto.

Y no podemos dejar de agradecer a nuestros padres que con su amor han sido las bases fundamentales a lo largo de nuestra trayectoria académica

## **DEDICATORIA**

A Dios por haberme guiado a lo largo de mi carrera.

A mis padres quienes me apoyaron incondicionalmente, en especial a mi madre Ab. María Trinidad Brito Illescas (+) quién creyó en mí y decidió que estudiara en esta prestigiosa universidad y César Estuardo Veloz Cisneros  $(+)$ .

A mi hermana Romina Aurora Veloz Brito por estar en los buenos y malos momentos de mi vida.

A mi ahijada Adrianita quién siempre me recibe con una sonrisa que me alegra los días.

A toda mi familia por ayudarme cuando los necesite, por sobre todo a mi tía Luz María Brito Illescas, Jaime Eduardo Guerrero Salgado, Aracelly de Jesús Macías Macías y Miguel Angel Brito Illescas.

A María Gabriela Amaya Macías por estar a mi lado y darme la armonía que necesitaba para tomar las decisiones que hacen realidad mis anhelos y a todos mis amigos que de una u otra forma me apoyaron para que este logro se haga realidad.

*Alvaro Xavier Veloz Brito* 

Este fruto que hoy estoy cosechando lo dedico principalmente a Dios por haber sido mi guía y la luz en los momentos de oscuridad, para poder seguir avanzando y poder culminar con éxito esta carrera universitaria.

Dedico este logro también a mi padre Félix Valdivieso Acuña y especialmente a mi madre Leonor Feijoo Ocampo quien ha sido mi amiga, mi compañera inseparable, mi consejera, la mano dura en los momentos de ocio y la mano que me acaricia y me da esas palmadas de aliento en todo momento de mi vida, a ella que ha sido siempre mi ejemplo a seguir y a quien espero emular en mi vida en general no solo le dedico esta tesis sino todos los éxitos que he tenido hasta el día de hoy.

Este triunfo en mi vida académica se lo dedico también a mi hermano Fernando Valdivieso por su apoyo incondicional en las múltiples necesidades que se me presentaron y aprovecho de decirte que espero tu graduación muy pronto.

Además dedico esta tesis a todos mis familiares y amigos que estuvieron pendientes, unos me dieron su ayuda y todos me dieron ánimos para seguir adelante y llegar hoy a la culminación de este proyecto.

*Alfredo Francisco Valdivieso Feijoo* 

# **TRIBUNAL DE GRADUACIÓN**

 Ing. Holger Cevallos SUBDECANO FIEC

 $\overline{\phantom{a}}$  ,  $\overline{\phantom{a}}$  ,  $\overline{\phantom{a}}$ 

 $\overline{\phantom{a}}$  ,  $\overline{\phantom{a}}$  ,  $\overline{\phantom{a}}$ 

 $\overline{\phantom{a}}$  ,  $\overline{\phantom{a}}$  ,  $\overline{\phantom{a}}$ 

 $\overline{\phantom{a}}$  ,  $\overline{\phantom{a}}$  ,  $\overline{\phantom{a}}$ 

 Ing. Pedro Echeverría DIRECTOR DE TESIS

 Ing. Otilia Alejandro VOCAL PRINCIPAL

 Ing. Guido Caicedo VOCAL PRINCIPAL

# **DECLARACIÓN EXPRESA**

"La responsabilidad del contenido de esta Tesis de Grado, nos corresponden exclusivamente y el patrimonio intelectual de la misma a la ESCUELA SUPERIOR POLITÉCNICA DEL LITORAL"

(Reglamento de Graduación de la ESPOL)

Alvaro Veloz Brito Alfredo Valdivieso Feijoo

## **RESUMEN**

<span id="page-6-0"></span>Una de las mejores innovaciones que la ESPOL ha tenido en estos últimos años en la labor de no dejar desamparado a sus estudiantes frente al mundo externo al momento de buscar una plaza de trabajo, ha sido la puesta en marcha del Centro de Promoción y Empleo de la ESPOL (CEPROEM), que funciona como un área de recursos humanos para las empresas públicas o privadas que requieran contratar personal capacitado en las carreras que brinda la ESPOL.

El CEPROEM actualmente brinda su servicio utilizando herramientas tales como correo electrónico, hojas de vida en archivos de texto y un sitio web que no implementa los flujos de trabajo que se manejan en el centro; por estas razones y ante la gran demanda de requerimientos que solicitan las empresas, los procedimientos que se manejan en la actualidad son costosos, por lo cual se ha considerado crear un sitio web que maneje todos estos procesos de una forma integrada y eficiente.

Para el desarrollo de esta tesis se realizó un análisis de todos los procesos que se manejan diariamente en el CEPROEM. Uno de los puntos importantes de este análisis es que actualmente cuando una empresa requiere personal no involucra a los politécnicos con las mismas, las hojas de vida se escogen sin hacer partícipe a los politécnicos del proceso de

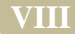

selección. Además, se determinó que estos procesos al ser llevados manualmente son lentos, de forma no integrada y la eficiencia en la búsquedas es baja por no ser automatizada.

En esta tesis se propone la implementación de un sistema de administración del CEPROEM con procesos automatizados de los requerimientos que se generan a diario, racionalización y reingeniería de ciertos procesos, búsquedas rápidas y criterios de selección eficientes encapsulados en un sitio web; además se automatiza los procesos que se realizan en los Encuentros Laborales que en la actualidad se llevan manualmente y haciendo uso de personal temporal para realizarlo.

El sistema también proporcionará reportes de interés que mantendrán informado en cualquier momento de manera precisa a los directivos y servirán como medio de retroalimentación para la toma de decisiones.

En el capítulo 1, se detallan los antecedentes para la implementación del sistema, además se mencionan los procesos actuales del CEPROEM y la justificación de la creación del mismo.

En el capítulo 2, se realiza un análisis del sistema, se identifica los requerimientos funcionales y no funcionales, y se plantea el alcance y las limitaciones del sitio web tomando en cuenta los riesgos y beneficios que conlleva la creación de este sistema.

En el capítulo 3, se cubre con las características del diseño de la arquitectura del sistema, la base de datos y la descripción de los reportes estadísticos.

En el capítulo 4, se explica el proceso de implementación, las herramientas utilizadas y las seguridades manejadas en el sistema.

En el capítulo 5, se analizan las pruebas realizadas sobre el sistema con los resultados obtenidos.

Finalmente se encuentran las conclusiones y recomendaciones tomadas en cuenta a lo largo del desarrollo de la tesis.

# Índice general

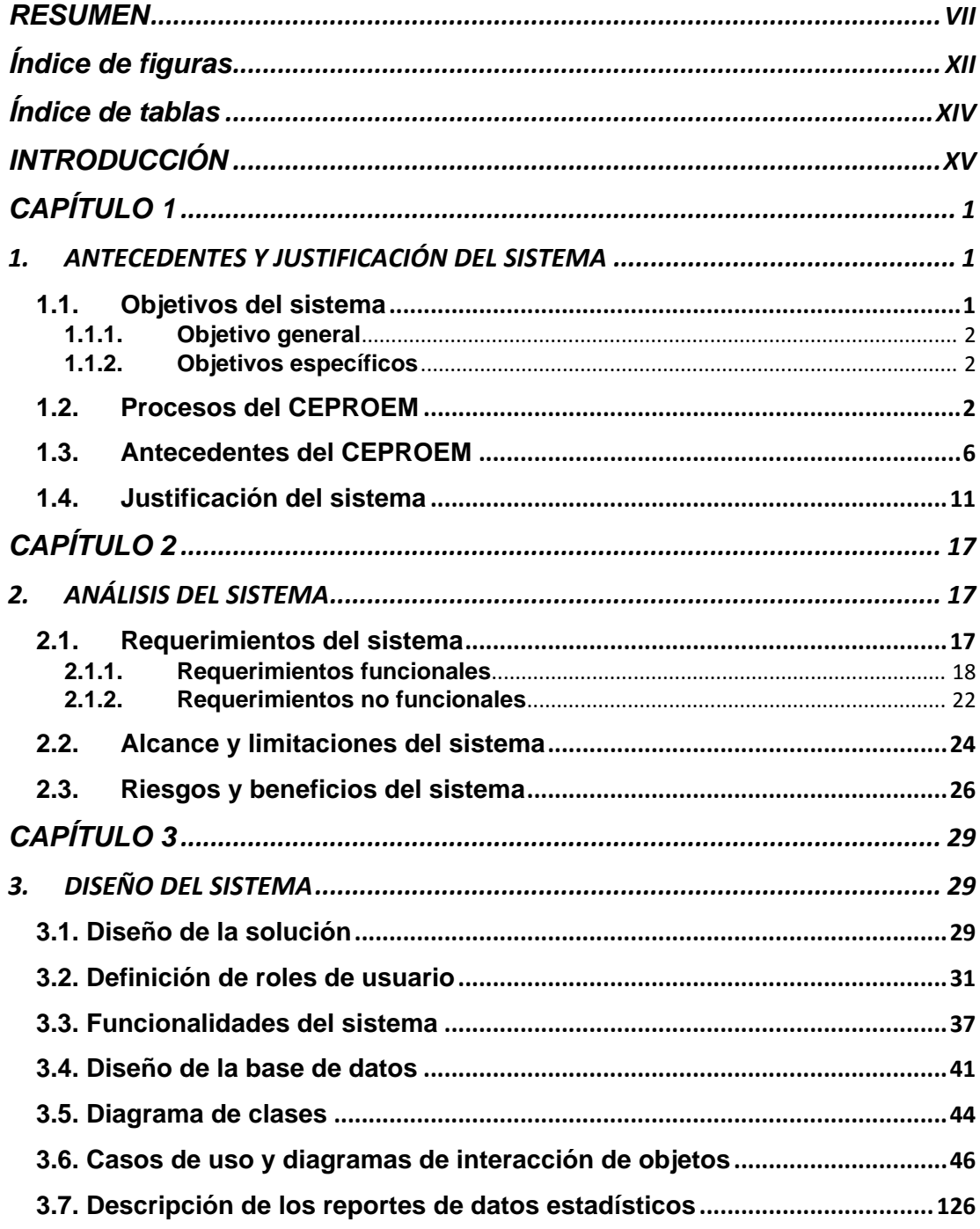

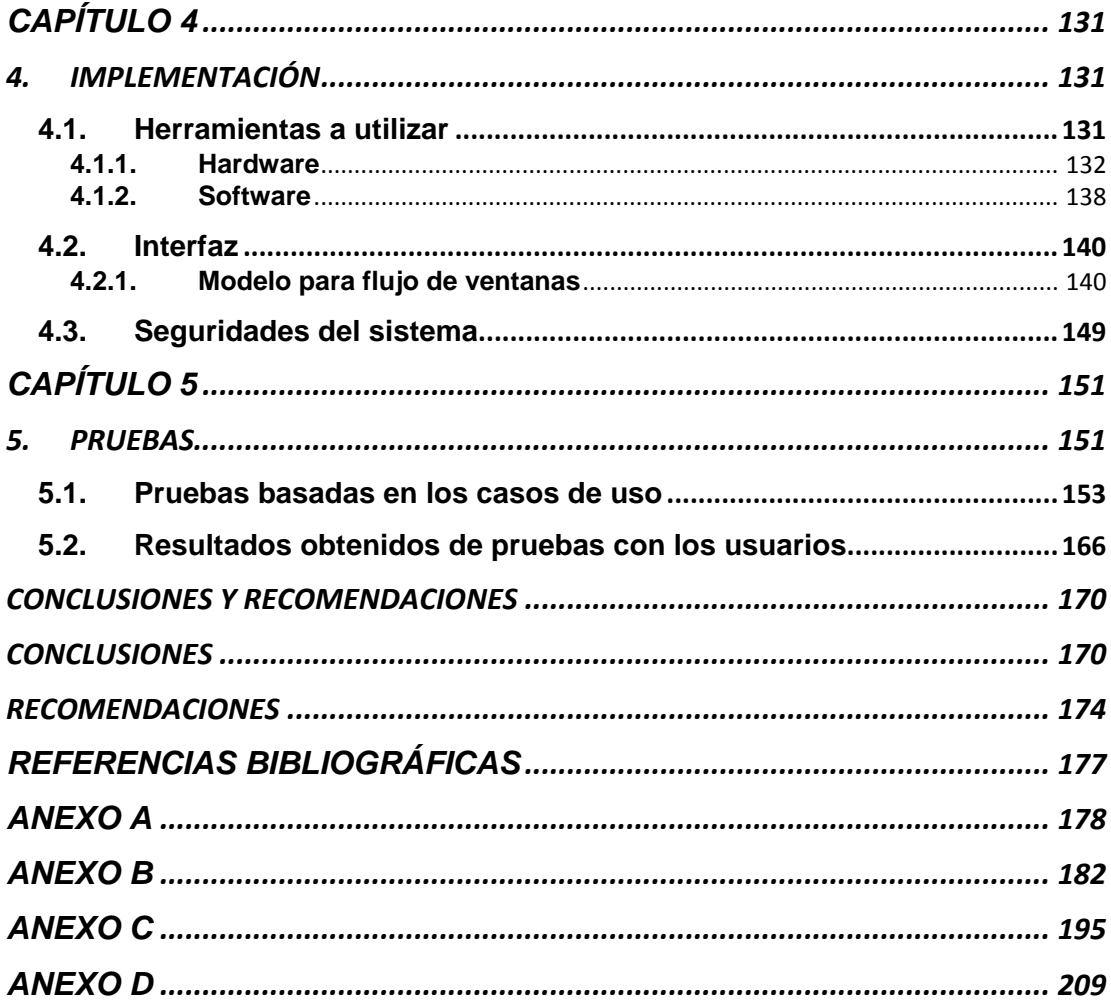

# **Índice de figuras**

<span id="page-11-0"></span>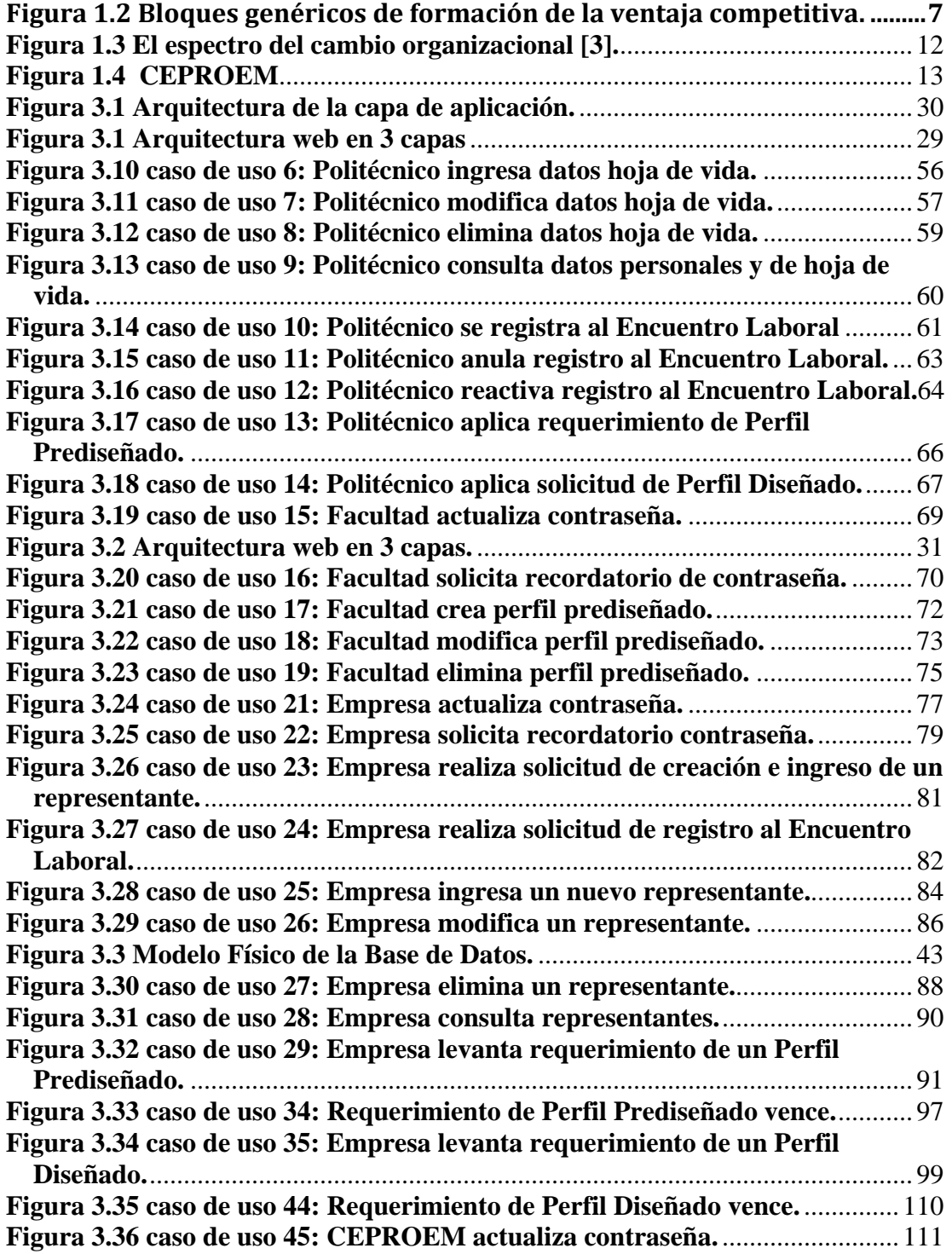

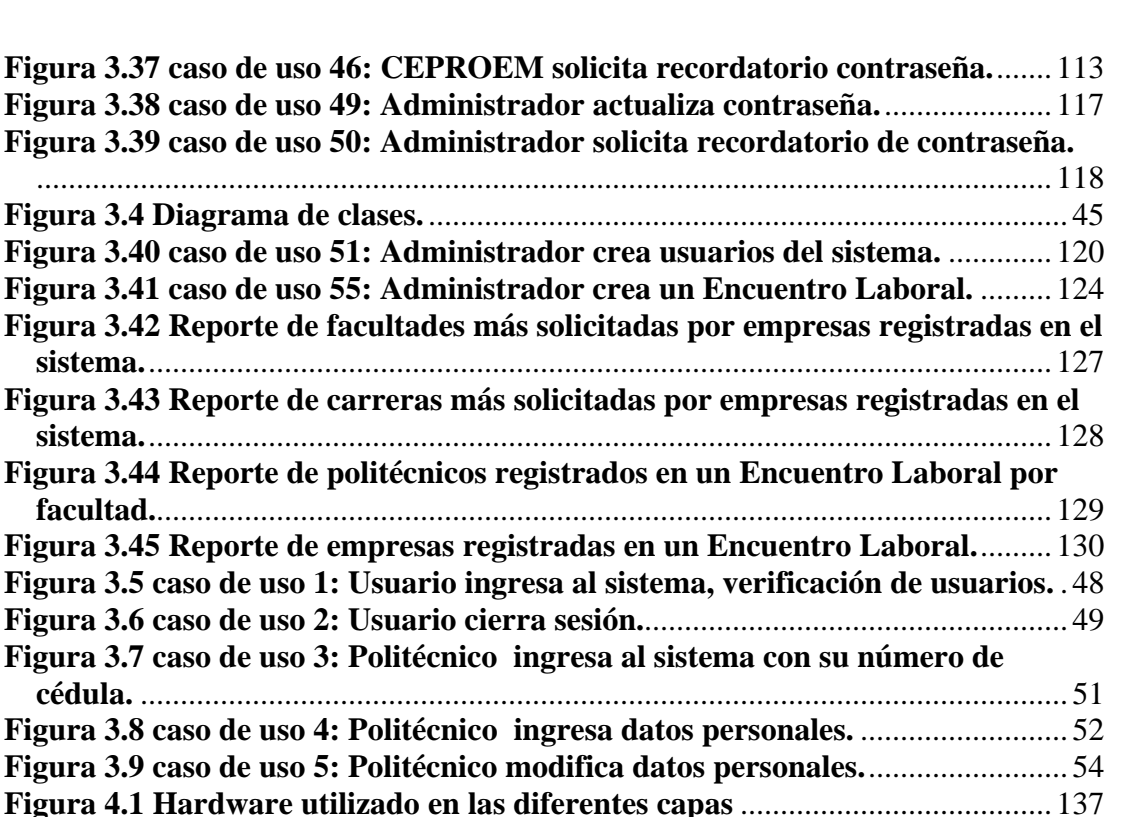

**[Figura 4.2 Software utilizado en las diferentes capas](#page-154-0)** .......................................... 139 **[Figura 4.3 Flujo de Ventanas del Sistema para un usuario no autenticado](#page-155-0)** ...... 140 **[Figura 4.4 Flujo de Ventanas para el registro de una empresa.](#page-156-0)** ......................... 141 **[Figura 4.5 Flujo de ventanas para un usuario con ROL POLITÉCNICO](#page-157-0)** ....... 142 **[Figura 4.6 Flujo de ventanas para un usuario con ROL EMPRESA](#page-159-0)** ................ 144 **[Figura 4.7 Flujo de ventanas para un usuario con ROL FACULTAD](#page-161-0)** ............. 146 **[Figura 4.8 Flujo de ventanas para un usuario con ROL CEPROEM](#page-162-0)** ............... 147 **[Figura 4.9 Flujo de ventanas para un usuario con ROL ADMINISTRADOR](#page-163-0)** . 148 **[Figura 5.1 Gráfico de estadística de pruebas.](#page-182-0)** ...................................................... 167

**Figura 3.5 caso Figura 3.6 caso. Figura 3.7 caso** 

**Figura 3.8 caso** Figura 3.9 caso

# **Índice de tablas**

<span id="page-13-0"></span>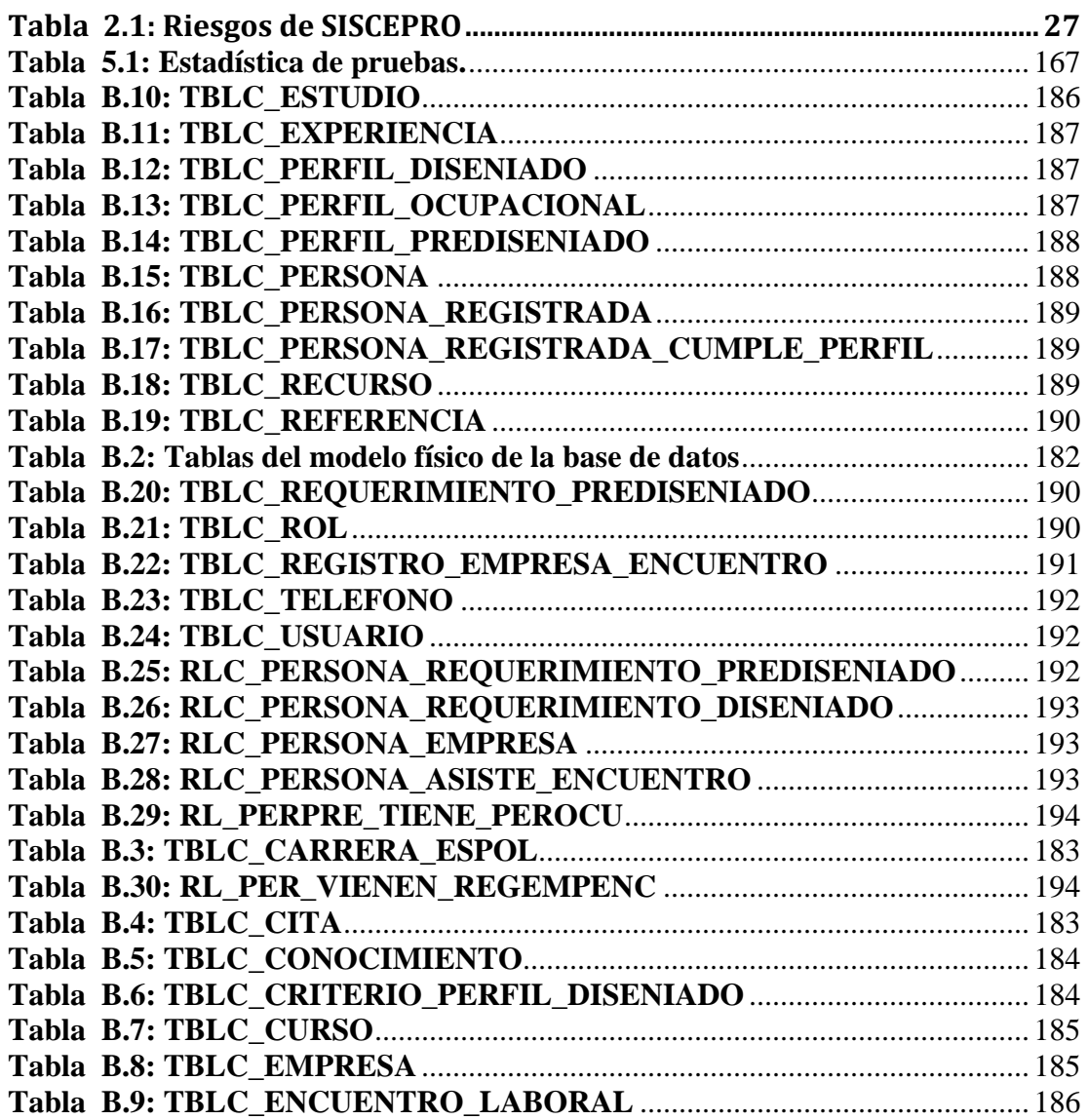

# **INTRODUCCIÓN**

<span id="page-14-0"></span>El Centro de Promoción y Empleo de la ESPOL en el último año ha sido testigo del crecimiento continuo de requerimientos de politécnicos por parte del exigente mercado nacional, ante esta situación ha surgido la necesidad de tomar medidas oportunas para agilitar los procesos que se generan en el mismo.

Una herramienta valiosa para cualquier organización es tener un sitio web como medio de información y comunicación con sus clientes, ya que bajo el modelo Cliente – Servidor se ofrece disponibilidad las 24 horas al día y en cualquier situación geográfica a través de un acceso fácil y en línea.

Esta tesis promueve el desarrollo de un "Sistema para la Automatización de Procesos del Centro de Promoción y Empleo" (SISCEPRO) cuyo propósito fundamental es el de optimizar recursos mediante la automatización de procesos. El sistema permitirá mantener un control de flujo entre los requerimientos de personal de empresas y la participación de los politécnicos, esto bajo un esquema de trabajo vía web que permite obtener un tiempo apropiado de respuesta a una empresa que necesita recursos humanos de la ESPOL, suministrándole información de forma precisa, pertinente y rápida, reduciendo los costos de CEPROEM y aumentando los beneficios, garantizando la seguridad y precisión de los datos e información.

## **CAPÍTULO 1**

### <span id="page-16-0"></span>**1. ANTECEDENTES Y JUSTIFICACIÓN DEL SISTEMA**

#### **1.1. Objetivos del sistema**

Hacer que el Centro de Promoción y Empleo de la ESPOL brinde un servicio eficiente al incrementar la capacidad de satisfacción de sus clientes proveyendo de manera automatizada los requerimientos de recursos humanos a las empresas públicas o privadas que demandan contratar personal politécnico de las carreras que la ESPOL posee, ya que actualmente los servicios que brinda lo hace utilizando herramientas tales como correo electrónico, datos almacenados en archivos tipo Word y Excel, entre otras herramientas obsoletas que influyen en el bajo rendimiento y que no están a la par con el avance tecnológico del que se caracteriza el mercado; por estas razones y ante la gran cantidad de requerimientos de personal que solicitan las empresas nació la idea de diseñar e implementar SISCEPRO.

Proveer además la automatización de la mayor parte de tareas necesarias para llevar a cabo los Encuentros Laborales, con estas implementaciones se dejará para ser realizadas manualmente solo las absolutamente necesarias, <span id="page-17-0"></span>en el capítulo 1 sección 2 Procesos del CEPROEM se menciona cuáles son estas.

#### **1.1.1. Objetivo general**

Diseñar e implementar un sitio web para la administración CEPROEM.

#### **1.1.2. Objetivos específicos**

- Diseñar un sitio Web que realice los procesos de los flujos de trabajo de CEPROEM.
- Implementar los componentes del sistema que permitirá la automatización de los procesos llevados a cabo por el CEPROEM.
- Desarrollar un sistema analítico en línea para generar reportes y datos estadísticos de interés para la unidad.

#### **1.2. Procesos del CEPROEM**

A continuación se detallan los procesos que se manejan en la actualidad en el CEPROEM:

#### • *Registro de politécnicos con sus hojas de vida.*

Los politécnicos se registran en el centro entregando sus hojas de vida actualizadas personalmente o enviándolo por correo electrónico en archivos de texto en formato .doc o .pdf, esto es para poder tener la opción de que sean enviadas a las empresas que necesiten contratar personal y tener la opción de una plaza de trabajo o una pasantía laboral.

#### • *Solicitud de recursos humanos de las empresas.*

Las empresas se contactan con CEPROEM por medio de un representante ya sea de manera personal, llamada telefónica o enviando un correo electrónico solicitando hojas de vidas de politécnicos que cumplan con un perfil laboral que ellos indiquen.

#### • *Atención de solicitud de la empresa.*

Una vez que la empresa ha solicitado personal politécnico; el personal del centro procede a revisar las hojas de vida que se encuentran almacenadas en una carpeta compartida de una computadora del CEPROEM con el fin de ver quienes se ajustan a las necesidades de las empresas para algún puesto laboral. Este proceso de búsqueda se realiza abriendo cada hoja de vida y verificando cuales se apegan más al perfil de la solicitud que está siendo atendida.

Una vez que se ha encontrado politécnicos que llenen las expectativas se procede a enviar las hojas de vida vía correo electrónico; en el caso de no encontrar ningún candidato idóneo y/o las hojas de vida no están

actualizadas, se procede a enviar un correo masivo<sup>\*</sup> a la comunidad politécnica mediante el servicio que brinda CSI a CEPROEM, quedando excluidos los politécnicos que ya no poseen cuenta de correo en el sistema de la ESPOL; en respuesta a este correo masivo se obtienen interesados que envían sus hojas de vida, se verifica que efectivamente cumplen con el perfil y de ser así se los envía a las empresas por la misma vía.

#### • *Control de contratados por las empresas.*

Luego de que las empresas han realizados sus procesos de selección de personal, el CEPROEM intenta rescatar la información de quiénes fueron contratados llamando a los contactos con las empresas y apuntando en un documento de Excel quién fue contratado y por quién.

#### • *Encuentro Laboral.*

 $\overline{a}$ 

El centro realiza dos veces al año un evento denominado "Encuentro Laboral" que consiste en realizar entrevistas masivas de los politécnicos con las empresas registradas al evento con el fin de promocionar a la comunidad politécnica al mundo laboral.

#### • *Registro de empresas para el Encuentro Laboral.*

Cuando existe un Encuentro Laboral, los trabajadores del CEPROEM tienen a su cargo la promoción el evento, para lo cual visitan empresas y entregan información de cómo participar. Cuando una empresa decide participar el representante de la misma llena un formulario y lo hace llegar ya sea por

<sup>\*</sup> Por políticas de CSI un correo masivo solo es enviado a los politécnicos que tienen cuenta activa en la ESPOL.

correo electrónico, fax o enviándolo a las oficinas del CEPROEM. Este formulario especifica ciertos parámetros bajo los cuales la empresa formará parte del evento.

#### • *Registro de politécnicos para el Encuentro Laboral.*

Los politécnicos interesados en participar en el Encuentro Laboral ingresaban al sitio web www.elaboral.espol.edu.ec y llenaban ciertos campos de interés cada vez que se organizaba un evento. Una vez finalizado el evento esta base era encerada y los datos quedaban almacenados en hojas de Excel.

Este sitio solo permitía el registro de los politécnicos para el Encuentro Laboral y almacenaba los datos de las hojas de vida de una manera no óptima para búsquedas automatizadas, no permitía el registro de empresas al evento, no permitía el ingreso de los requerimientos de las empresas para el encuentro, no generaba citas, ni llevaba el control de los asistentes al evento, es decir no se apegaba al modelo de trabajo que se maneja cuando ocurre un Encuentro Laboral.

#### • *Generación de Citas para el Encuentro Laboral.*

Una vez registrados los politécnicos y las empresas que van a participar en el evento, el CEPROEM contrata a 10 personas que se encargan de coordinar las citas; en estas citas se toma en cuenta el perfil solicitado por la empresa, la cantidad de entrevistadores que lleva cada empresa entre otros parámetros.

#### • *Envío de correos y llamadas de confirmación a politécnicos y empresas.*

Cuando ya están generadas las citas para el evento se les indica a las empresas los horarios de entrevista y a los politécnicos se les indica con que empresa tienen cita y la hora de la misma mediante un mail enviado manualmente y llamadas telefónicas realizadas por los mismos encargados de generar las citas.

#### • *Reportes del Encuentro Laboral.*

CEPROEM guarda en una hoja de cálculo de Excel los registros de las citas entre las empresas y los politécnicos sin tener en cuenta ningún dato como retroalimentación para el próximo Encuentro Laboral.

De estos procesos se automatizaron unos, de otros se implementó la automatización haciendo reingeniería en los procesos de trabajo que se tenía en el centro y pocos tales como llamadas por teléfono para confirmación de citas, el control el día del evento de quienes se entrevistan y con qué empresa, entre otros, se seguirán llevando manualmente.

#### **1.3. Antecedentes del CEPROEM**

El CEPROEM funciona como unidad de apoyo de la ESPOL, encargada de ser el nexo entre una empresa y un politécnico, sin obtener ingresos de ninguna de las partes, por este motivo se debe tener un especial cuidado en <span id="page-22-0"></span>el uso de los recursos que le provee la ESPOL y que lo mantiene como un valor agregado para la comunidad politécnica.

David Medianero Burga en su artículo de Elaboración de planes estratégicos institucionales [1] expresa que el proceso de administración estratégica de las instituciones sin fines de lucro, dentro de las cuales se incluye destacadamente a las organizaciones del sector público tales como CEPROEM, tiene una componente que habla de la adopción de políticas internas para la generación de ventajas competitivas, a través de cuatro bloques genéricos: eficiencia, calidad, innovación y capacidad de satisfacer al usuario. A pesar que los cuatro bloques genéricos han sido tomados en cuenta para la elaboración del sistema automatizado SISCEPRO, se realizó un principal enfoque en la eficiencia.

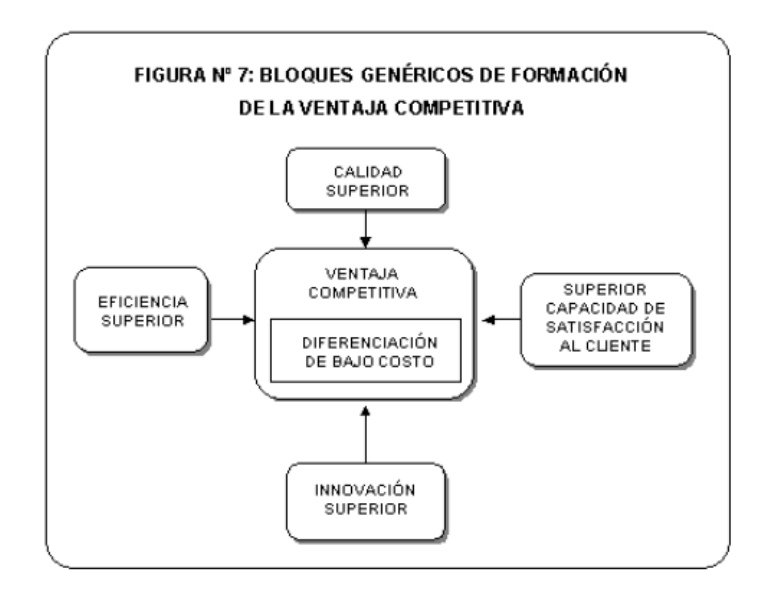

**Figura 1.2 Bloques genéricos de formación de la ventaja competitiva.** 

Medianero da una explicación de eficiencia e indica que una organización es un instrumento para la transformación de insumos en productos.

- Los insumos son los factores básicos de producción como mano de obra, terrenos, capital, administración, know-how tecnológico y otros.
- Los productos son los bienes y servicios que genera una empresa.
- La eficiencia se mide por el costo de los insumos necesarios para generar determinado producto.

Cuanto más eficiente sea una organización, menor será el costo de los insumos requeridos para crear cualquier producto. Por consiguiente, la eficiencia ayuda a que una organización logre una ventaja competitiva de bajo costo.

Una de las claves para lograr alta eficiencia consiste en utilizar los insumos en la forma más productiva posible. El componente de la eficiencia más importante para la mayoría de las compañías es la productividad del trabajador, la cual usualmente se mide teniendo en cuenta la producción por empleado. Al tener como constante esta condición, la empresa con la mayor productividad por trabajador, en una industria, usualmente, tendrá los menores costos de producción.

Al hacer el análisis de cómo funciona el CEPROEM se determinó que con los procesos llevados de forma manual, el número de empleados no va acorde al modelo de negocio, es decir falta personal para que los procesos se lleven de manera eficiente. Se comprobó que los procesos que se llevan a cabo son muy lentos y al brindar este servicio las partes involucradas tienen mucha incertidumbre de lo que hace el centro debido a que éste, con fines de mantener la confidencialidad de las empresas, no hace partícipe a los politécnicos de las ofertas laborales. Esto se debe a que el CEPROEM realiza una selección interna de forma manual de los politécnicos que cumplen con los perfiles solicitados y se los envía a la empresa sin que se notifique al seleccionado que su hoja de vida fue enviada.

En la sección 1.2 se puede apreciar los procesos manuales que actualmente el CEPROEM realiza, además posee un sistema que automatiza el registro de las empresas y el registro de candidatos politécnicos, pero este sistema no se apega al modelo de negocio del CEPROEM por lo que ha caído en desuso.

En este sistema ya no usado las empresas se registran sin ningún tipo de verificación de ser empresas auténticas y publican sus ofertas laborales para que los registrados en el sistema puedan visualizarlas y aplicar a dichas ofertas, una vez que aplican las empresas solo visualizan el usuario que

**9**

aplica y luego debían referirse al CEPROEM para con ese nombre usuario pedir los datos del candidato, luego un encargado del CEPROEM se conectaba remotamente a la base de datos y con el dato usuario por medio de sentencias SQL extraía los datos para enviárselos a la empresa vía correo electrónico.

A su vez, los politécnicos se registran en la página, pero no se tiene una validación de que el usuario registrado sea un politécnico ya que no se verifica con los datos que la ESPOL posee. Con esto se pierde la integridad de los registrados y para asegurarse de que el que aplica alguna solicitud de una empresa es un politécnico, había que hacer una revisión manual en el sistema académico de la ESPOL.

Por lo antes mencionado este sistema que CEPROEM posee fue utilizado muy poco y solo en un principio, sin tener buena acogida ya que su uso era limitado y los usuarios no se sentían satisfechos con la forma de automatizar los procesos.

Debido a estos procesos manuales y a los insumos que el CEPROEM posee se vio la oportunidad de aprovechar los recursos tecnológicos y desarrollar e implementar un sistema que automatice estos procesos y se apegue al modelo de negocios del CEPROEM haciendo más eficiente al centro y así <span id="page-26-0"></span>incrementar la productividad de quienes ahí laboran. De los insumos con los cuales cuenta el CEPROEM se hará referencia en el capítulo 4 sección 1 Herramientas a utilizar.

#### **1.4. Justificación del sistema**

En base a los antecedentes de un sistema poco utilizado y que no se apega al modelo de negocios del centro y los múltiples procesos manuales, se encontró la necesidad de implementar un sistema de información y llevar al CEPROEM a un cambio organizacional basado en los fundamentos teóricos de Laudon y Laudon [2] además de mejorar la eficiencia del centro y alcanzar una ventajas competitivas como lo expresa David Medianero Burga.

Este desarrollo de sistema y cambio organizacional se basa en cuatro tipos de cambio organizacional estructural que la tecnología de la información hace posible: automatización, racionalización, reingeniería y cambio de paradigma. Ver figura 1.3.

En cuanto a la reingeniería de procesos de negocios nos indica que se basa en el rediseño radical de los procesos de negocios, combinando los pasos para reducir las pérdidas y eliminando las tareas repetitivas de uso intensivo de papel, con el propósito de mejorar costos, calidad y servicio, al mismo <span id="page-27-0"></span>tiempo que maximiza los beneficios de la tecnología de la información. Finalmente el cambio de paradigma es la reconceptualización radical de la naturaleza del negocio y de la naturaleza de la organización.

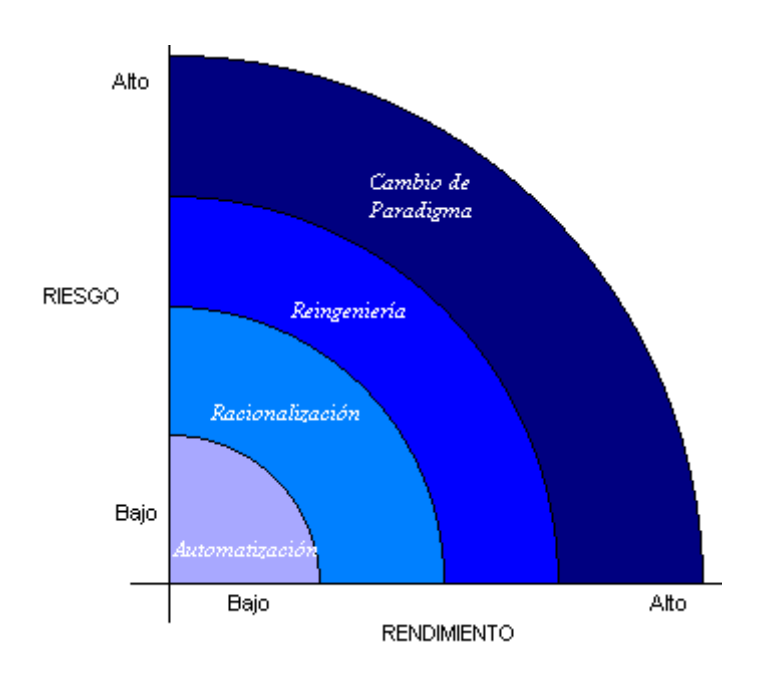

**Figura 1.3 El espectro del cambio organizacional [2].** 

Hoy en día empresas como multitrabajos.com, computrabajo.com.ec, porfinempleo.com, etc., que brindan un medio para obtener empleo requieren de dos partes fundamentales que son: saber qué organización requiere un empleado y qué persona requiere ser empleada. Estas empresas contemplan un esquema en que las empresas se registran y levantan requerimientos para las plazas laborales que tienen disponibles. Por otro lado cualquier persona llena el registro y forma parte de los beneficios de estos sitios y pueden participar de los requerimientos que las empresas <span id="page-28-0"></span>publican u ofrecer sus servicios para que las empresas los puedan contratar. Esto se realiza sin asegurarse que los datos de los candidatos sean reales o no.

Actualmente el CEPROEM en la comunidad politécnica es reconocido como un nexo entre empresas y politécnicos tal como lo muestra la figura 1.4. Sin embargo, la manera de llevar a cabo este nexo posee algunas falencias al momento de establecer la conexión entre ambas partes.

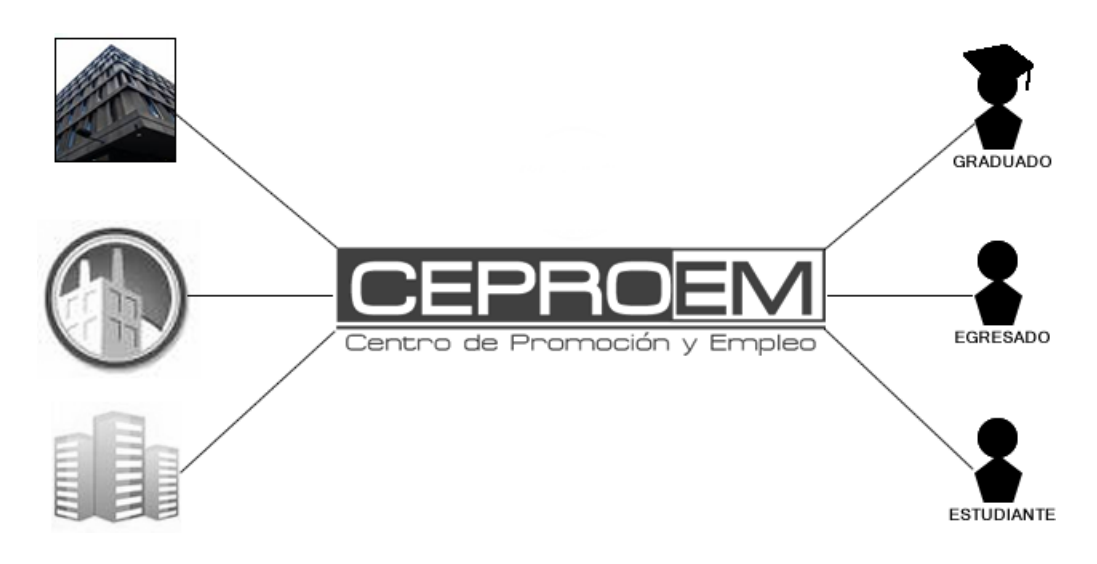

**Figura 1.4 CEPROEM.** 

Se consideró un caso simple de cómo se establece esta conexión. La organización solicita a CEPROEM un requerimiento de recurso humano politécnico, a su vez en algún momento un politécnico envió su hoja de vida para ser considerado en los procesos de selección; la empresa recibe varios

días después una nomina de postulantes que el personal de CEPROEM envió tras realizar una búsqueda entre los datos que se encuentran en una carpeta compartida en una computadora de escritorio, una empresa no sabe como el personal de CEPROEM establece los parámetros para el filtrado de esta nomina; por otro lado un politécnico no sabe que su hoja de vida fue enviada a tal organización; en pocas palabras las partes vinculadas en este negocio no tiene conocimiento de la gestión realizada por el centro.

Esto genera un cuello de botella por ser un proceso manual además de una falta de información de lo que está pasando y el impacto negativo que tienen ambas partes al no hacerlas partícipes de los procesos de selección, se detectó la necesidad de implementar una herramienta que haga eficaz la forma de llevar a cabo este vínculo empresa-politécnico, agilitando los pasos que se dan en el medio y que cuente con la aprobación de las partes involucradas, esto se logró generando una reingeniería en el proceso donde la dupla empresa-politécnico tienen una participación dinámica al momento de seleccionar candidatos y decidir participar de la selección.

Se realizó el cambio haciendo que automáticamente aparezca el número de coincidencias de politécnicos que cumplen el perfil al momento que la empresa ingresa su requerimiento, una vez que la empresa selecciona a quienes enviarle la oferta laboral se envía un correo a estos politécnicos y se

**14**

publican en el sistema del CEPROEM solo para quienes cumplieron el perfil, el politécnico al aceptar la oferta, automáticamente se le envía la hoja de vida a la empresa, eliminando la búsqueda por parte del personal de CEPROEM y dejándole tan solo la función de monitorear este proceso. Con esto se elimina también el cuello de botella ya que se racionalizó este proceso al agilizar la forma manual como se lo llevaba.

Otra racionalización que se tomo en cuenta es la eliminación del uso de dos sitios distintos, uno para llevar los requerimientos de las empresas y otro para el registro de estudiantes para el Encuentro Laboral, este último se mencionó en la sección 1.2 Procesos del CEPROEM cuando se describe el registro de politécnicos para el Encuentro Laboral. En el nuevo sistema se unifican estos procesos antes llevados de manera ajena, logrando así registrar a los politécnicos con sus hojas de vida para los requerimientos del día a día y cuando se realice un encuentro solo registrarlos al mismo ya que los datos de hojas de vida ya fueron almacenados.

Así también, haciendo uso de las búsquedas automáticas de los perfiles en las hojas de vida, se automatiza de manera total la generación de las citas para el día del evento, tomando en cuenta la cantidad de empresas registradas, los perfiles que solicitan, el número de entrevistadores que cada empresa tendrá, los politécnicos registrados, las hojas de vida de estos politécnicos, su promedio y su estado académico actual, dando prioridad así a los graduados, luego egresados y finalmente estudiantes activos.

SISCEPRO ofrece una atención personalizada y exclusiva para politécnicos gracias a que este sistema se integra con los datos existentes que posee la ESPOL y solo permite el acceso a graduados, egresados y estudiantes que pertenecen a la comunidad politécnica, aquí también se elimina el filtrado de información ya que cuando existían requerimientos y el centro lo enviaba por un correo masivo, estos requerimientos se podían filtrar a familiares, amigos, etc., de quienes recibían los correos.

El sistema al tener el control de los requerimientos, hace que el politécnico que aplica el requerimiento de una empresa no visualice los datos de contactos de la empresa evitando fugas de información, es el representante de la empresa quien tiene acceso a los datos de contacto de los politécnicos que aplicaron al requerimiento. Las empresas por su parte se registran de modo gratuito y previo a una verificación de autenticidad de datos se les asigna un usuario para que un representante de la empresa pueda acceder a los beneficios del CEPROEM como levantar requerimientos para obtener candidatos de sus necesidades laborales, registrarse para los Encuentros Laborales, entre otros.

## **CAPÍTULO 2**

### <span id="page-32-0"></span>**2. ANÁLISIS DEL SISTEMA**

El análisis de sistemas [3] pretende estudiar sistemáticamente la operación de ingreso de los datos, el flujo de los mismos y la salida de la información; todo ello dentro del contexto de un empresa en particular, además de la definición de las necesidades y las prioridades de usuario para conseguir con esto una aplicación nueva o mejorada.

En este capítulo realizaremos un análisis de la aplicación, detallando los requerimientos funcionales y no funcionales del sistema, definiendo los alcances y limitaciones e identificando los riesgos y beneficios del sistema.

#### **2.1. Requerimientos del sistema**

Según Ian Sommerville [4] los requerimientos funcionales de un sistema describen lo que el sistema debe hacer. Estos requerimientos dependen del tipo de software que se desarrolle, de los posibles usuarios del software y del enfoque general tomado por la organización al redactar requerimientos. Cuando se expresan como requerimientos de usuario, habitualmente se describen de una forma bastante abstracta. Sin embargo, los requerimientos funcionales del sistema describen con detalle la función de este, sus entradas y salidas, excepciones, etcétera.

<span id="page-33-0"></span>A su vez los requerimientos no funcionales [4], como su nombre sugiere, son aquellos requerimientos que no se refieren directamente a las funciones específicas que proporciona el sistema, sino a las propiedades emergentes de éste como la fiabilidad, el tiempo de respuesta y la capacidad de almacenamiento. De forma alternativa, definen las restricciones del sistema como la capacidad de los dispositivos de entrada/salida y las representaciones de datos que se utilizan en las interfaces del sistema.

#### **2.1.1. Requerimientos funcionales**

El sistema cuenta con los siguientes requerimientos funcionales:

#### • *Registros de politécnicos en línea*

Los politécnicos pueden acceder al sitio web www.ceproem.espol.edu.ec para llenar su hoja de vida con un formato estándar que abarca todas las características de una hoja de vida completa.

#### • *Registro de empresas en línea*

Para que una empresa pueda participar como usuario del sistema, un representante de la misma debe llenar una solicitud de registro en www.ceproem.espol.edu.ec, luego el CEPROEM valida la autenticidad de los datos y le asigna un usuario y contraseña para que pueda ingresar al sistema.

#### • *Publicación de perfiles prediseñados por las facultades*

Cada facultad tiene la opción de ofertar y actualizar sus carreras publicando su perfil prediseñado; este perfil consiste en detallar el perfil ocupacional y profesional para guiar a las empresas en el momento de solicitar recursos humanos de la ESPOL.

#### • *Solicitud de recursos humanos de las empresas*

La empresa tiene dos opciones de solicitar personal al sitio:

- o Perfiles prediseñados por carrera, que consiste en seleccionar una o más carreras que oferta cada facultad en el sitio. Al hacerlo se envía un correo a los politécnicos pertenecientes a dicho perfil.
- o Perfiles diseñados por la empresa, que están basados en el encadenamiento hacia atrás, en la que el usuario de la empresa irá discriminando paso a paso lo que desea obtener, por ejemplo: si desea graduados de ingeniería mecánica que tengan conocimientos en soldadura el sistema le mostrará la cantidad de coincidencias encontradas y enviará una notificación vía correo electrónico a los politécnicos que se encuentren en dichas coincidencias que la empresa está solicitando.

En los perfiles prediseñados se considera llegar de forma masiva a la comunidad politécnica, en cambio en los perfiles diseñados de una manera más focalizada.

#### • *Atención de solicitudes de las empresas*

El sistema se encarga de enviar correos electrónicos en las dos vías de solicitud de personal, a lo que el politécnico preseleccionado deberá autorizar su participación para dicha solicitud, de esta forma se automatizará la atención de las solicitudes por parte del personal del CEPROEM.

#### • *Control de contratados por las empresas*

Luego de que una solicitud es levantada, el sistema se encarga de verificar el estado en el que se encuentra la selección de personal de las empresas publicando un mensaje en la página Web y enviando por correo electrónico un recordatorio, cada cierto tiempo y de manera prudente, que la solicitud no ha sido contestada y que se indique a quién o quiénes contrató la empresa.

#### • *Encuentro Laboral en línea*

El sistema permite crear un Encuentro Laboral poniéndolo inmediatamente a conocimiento de las empresas y politécnicos, esto está a cargo del administrador del sistema.

#### • *Registro de Empresas y politécnicos al Encuentro Laboral*

Una vez generado el evento en el sitio, las empresas pueden llenar el formulario de inscripción en la página para poder participar en el Encuentro
Laboral; asimismo los politécnicos tienen la opción de inscribirse en este evento.

## • *Generación de citas para el Encuentro Laboral*

El sistema generará las citas bajo las condiciones que la empresa detalló en el formulario de inscripción y permitirá la modificación en el caso de ser requerido.

#### • *Envío de correos de confirmación a politécnicos y empresas*

Una vez generadas las citas el sistema envía automáticamente un correo al politécnico indicándole las citas que le fueron asignadas y a las empresas se les envía un correo indicándole los horarios de las citas.

## • *Reportes de interés para los directivos de la unidad*

El sistema permite visualizar reportes de interés para los directivos del centro tales como empresas registradas en el sistema, politécnicos que hacen uso del sistema, número de contratados por empresas, número de contratados por carreras, oferta y demanda de carreras, reportes de registrados en cada Encuentro Laboral.

#### **2.1.2. Requerimientos no funcionales**

Entre los aspectos a considerar para los requerimientos no funcionales tenemos los siguientes:

**Rendimiento y eficiencia:** el sistema al automatizar los procesos debe estar en capacidad de que al ser utilizado brinde tiempos de respuesta aceptables al momento de efectuar las tareas que se manejan de forma manual en el centro, ofreciendo así un ahorro de tiempo notable.

**Facilidad en el mantenimiento:** el sistema debe brindar facilidad de mantenimiento mediante código estándar que simplifique su codificación.

**Aspectos legales:** el sistema debe contar con todas las licencias requeridas para evitar inconvenientes legales.

**Visualización:** el sistema debe proporcionar detalles gráficos representativos y etiquetas de información en los diferentes escenarios en los que el cliente se encuentre.

**Seguridad:** el sistema debe tener mecanismos de seguridad haciendo que el acceso a la información solo sea posible a las personas que se encuentren autenticadas, dentro de los límites de su autorización haciendo uso del manejo de sesiones; manteniendo así propiedades de integridad, confidencialidad y disponibilidad.

**Usabilidad:** el sistema debe ser fácil de entender, de uso intuitivo; manejando estándares de diseño de tal forma que los usuarios finales no tengan inconvenientes al utilizarlo.

**Escalabilidad:** el sistema debe estar diseñado para tolerar un crecimiento continuo de clientes sin perder calidad en los servicios ofrecidos.

**Errores amigables:** el sistema debe producir retroalimentación de errores mediante mensajes que le permitan al usuario estar informado de la actividad que estuvo realizando.

Todos estos requerimientos funcionales y no funcionales, se han considerado mediante un exhaustivo análisis realizado en conjunto con el personal del CEPROEM, a fin de lograr un sistema de información que logre de forma eficiente y eficaz rediseñar CEPROEM optimizando los procesos que se llevan en el centro.

#### **2.2. Alcance y limitaciones del sistema**

#### **Alcance**

El CEPROEM administra los datos de los politécnicos, facultades, organizaciones y eventos a través de un sistema, optimizando el proceso de selección de personal al reducir el universo de posibilidades entre los requerimientos de las organizaciones y las expectativas de los politécnicos.

Las facultades tienen la oportunidad de dar a conocer sus carreras y promover sus perfiles ocupacionales y profesionales.

Las organizaciones pueden obtener recursos humanos mediante dos formas:

- 1. Solicitudes de empleo prediseñadas en el cual las organizaciones eligen entre las carreras que fueron publicadas previamente por las facultades; y
- 2. Solicitudes de empleo diseñadas mediante criterios de búsqueda específicos.

El sistema envía un aviso mediante un correo electrónico de la solicitud generada por la organización, el mismo que es aprobado o rechazado por el politécnico.

Finalmente en un Encuentro Laboral, el sistema permite a las empresas y politécnicos registrarse en el evento, en el caso de las empresas, pueden especificar algún insumo que deseen que se les suministre para el día del evento, generar las citas entre ambas partes, controlar los asistentes al evento y con quiénes se entrevistaron, y emitir reportes.

#### **Limitaciones**

El sistema funciona bajo las siguientes limitaciones:

- La disponibilidad del servidor de correo es la que garantiza en gran parte el envió de correos electrónicos del sistema.
- Las direcciones de correos electrónicos son validadas con respecto a su formato, su existencia real no es comprobada por parte del sistema. Si no existiera rebotarán al correo electrónico del CEPROEM.
- Las organizaciones a pesar de que el sistema ofrece la posibilidad de realizar búsquedas con criterios específicos, si estos son muy excesivos en los parámetros de búsqueda no se registrarán coincidencias.
- Por motivos de confidencialidad y control de fuga, el sistema no está diseñado para que los politécnicos realicen búsquedas sobre las vacantes de las organizaciones.

Estas limitaciones no afectan los objetivos sistema, en el caso del envío de correos si llegasen a fallar, el sistema garantiza las publicaciones de estos requerimientos en el sitio, así un politécnico reciba o no un correo del sistema, lo podrá visualizar ingresando al mismo. Para las búsquedas de las empresas, el sistema ofrece la opción de cambiar los parámetros de búsqueda a fin de que la empresa puede generar el requerimiento una vez que haya encontrado un número de politécnicos aptos para el perfil requerido que le satisfaga. La última limitante tal como se indica es con el fin de no permitir que personas no politécnicas tengan acceso a los requerimientos para politécnicos.

#### **2.3. Riesgos y beneficios del sistema**

#### **Riesgos**

Considerando que se ha establecido un nuevo modelo de negocio y que al implementar el sistema habrá un período de transición que durará aproximadamente hasta que exista un número considerable de politécnicos registrados en el sitio; y este tiempo dependerá especialmente de que la publicidad sea adecuada para reducir el mismo, se pone en consideración los siguientes riesgos:

• La resistencia del usuario de CEPROEM a dejar de realizar las búsquedas manuales y enviárselas a las empresas.

- No acostumbrar e instruir a los usuarios de las empresas a que consigan su recurso humano mediante el sistema.
- Falta de conocimiento o aptitudes requeridas por el personal.
- Omisión por parte de la comunidad politécnica en el uso del sitio web y revisión del correo electrónico.
- Falta de publicidad y capacitación para que el sistema sea utilizado.
- Error de las empresas al ingresar criterios de búsqueda en los perfiles diseñados.

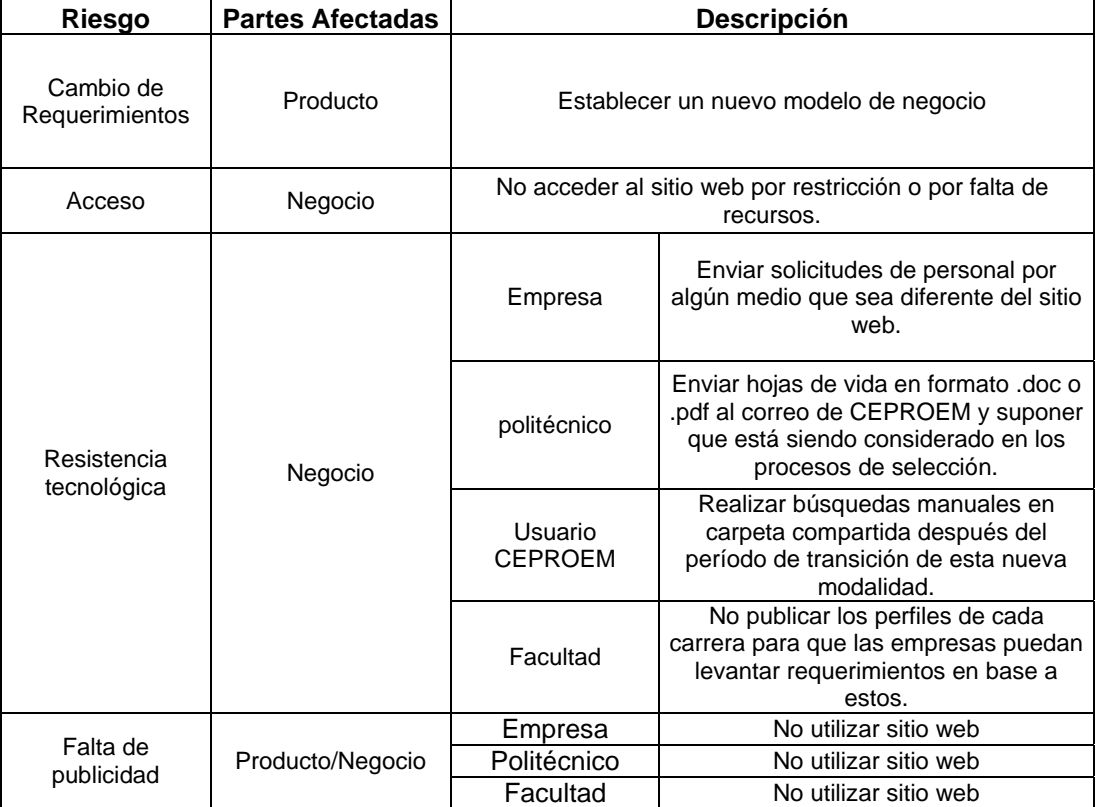

#### **Tabla 2.1: Matriz de riesgos del sistema**

#### **Beneficios**

Una vez terminado el proyecto SISCEPRO los beneficios que se obtendrán al implementar el sistema a corto y largo plazo son:

- Control de politécnicos, empresas que solicitan servicios de CEPROEM.
- Independencia en la oferta de carreras de cada facultad.
- Mayor cobertura de recurso politécnico en una solicitud de personal.
- Retroalimentación entre politécnico y empresa; en los procesos que CEPROEM maneja, guarda estricta confidencialidad en el manejo de solicitudes, al hacerlo ambas partes no son involucradas directamente creando así un grado de malestar por falta de retroalimentación.
- Rapidez en los tiempos de respuesta a las solicitudes de las empresas incrementando la productividad de los servicios de CEPROEM.
- Control de registros de politécnicos y empresas en el Encuentro Laboral.
- Disminución de costos operativos al reducir la contratación de personal temporal en los Encuentros laborales.
- Aumento en la productividad de los trabajadores del CEPROEM al eliminar procesos manuales innecesarios y aumentando su producción atendiendo otras labores del centro.
- Reportes en línea de los diversos procesos que se manejan en el CEPROEM.

# **CAPÍTULO 3**

## **3. DISEÑO DEL SISTEMA**

#### **3.1. Diseño de la solución**

El CEPROEM cuenta con el servicio que le brinda el CSI quien a su vez posee un marco de trabajo que durante años ha servido y de la mejor manera a toda la ESPOL, debido este fuerte insumo que posee CEPROEM gracias al CSI, es que se aprovecha este marco de trabajo para el diseño de la solución de este sistema personalizado.

Se basa en una estructura cliente-servidor que posee tres capas [5], para esta implementación las funcionalidades y las tecnologías de información y comunicación de cada una de estas tres capas son las siguientes:

*Capa cliente:* Para esta solución tenemos las interfaces de interacción con los usuarios que se implementaron como páginas web HTML y se ejecutan en un navegador de internet. Estas interfaces se encargan de brindar diversas opciones relativas al rol del usuario que acceda al sistema.

La versión HTML que se usa para el lado del cliente es XHTML 1.0 que por integrar tecnologías, se puede ver afectado el esquema de presentación por la versión y tipo de navegador.

*Capa lógica o intermedia:* Esta capa se encuentra en un servidor de aplicaciones que es el motor de este sistema en el cual los componentes son el servidor web y el servidor de aplicaciones.

El servidor web usado es el IIS [6], que funciona como un puente ya que toma las solicitudes HTTP del cliente y las envía al servidor de aplicaciones. Este servidor de aplicaciones toma estas solicitudes, las procesa interactuando con la capa de base de datos y se encarga de enviar la respuesta al servidor Web quien a su vez envía la respuesta HTTP al cliente para poderla visualizar en el navegador del cliente. Este servidor contiene el modelo de la aplicación implementado en ASP.NET y utiliza como lenguaje de programación C#.

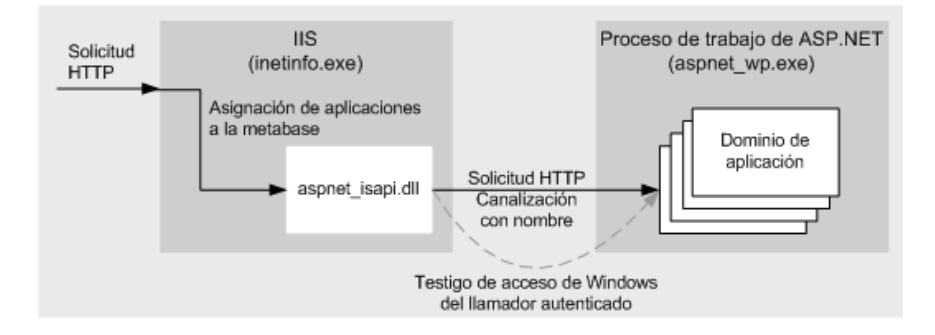

**Figura 3.1 Arquitectura de la capa de aplicación.** 

*Capa de Datos:* Esta capa contiene el motor de base de datos que almacena y administra los datos que han sido modelados para que soporte el modelo de negocios del CEPROEM. Esta capa se compone de un lenguaje de definición de datos, de un lenguaje de manipulación de datos y de un lenguaje de consulta, garantiza la integridad de los datos y está ubicada para nuestro sistema en un servidor aparte, fue implementada en DB2 de IBM.

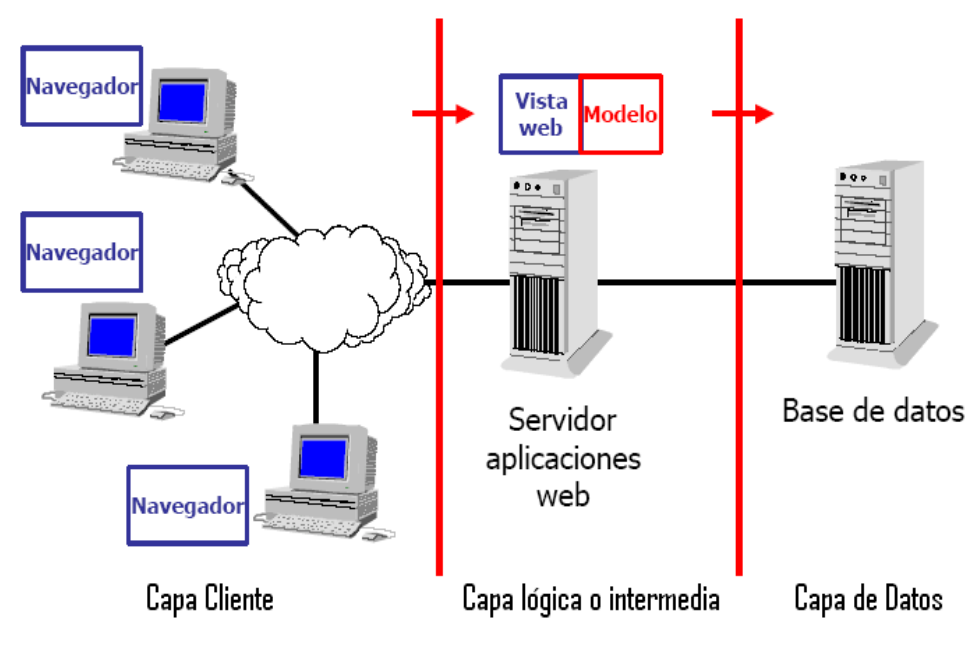

**Figura 3.2 Arquitectura web en 3 capas.** 

## **3.2. Definición de roles de usuario**

Para el diseño del sistema del CEPROEM se ha definido un método de acceso a diferentes módulos del sistema que se basa en definir roles. Estos roles indican, al momento de autenticar a un usuario, a qué tipo de opciones puede tener acceso, controlado todo esto por menús que están relacionados a cada uno de los roles establecidos.

Gracias al análisis que se realizó se definieron 5 roles que son los necesarios para el control de acceso a las diferentes funcionalidades del sistema y estos son:

**Rol politécnico.-** Este rol está asignado para todo estudiante politécnico que posea o no posea su cuenta ESPOL activa y usará en el caso de ser activo su usuario y su clave de ESPOL, en caso de que se trate de un estudiante que posee ya su cuenta de ESPOL inactiva, podrá acceder al sistema con su número de cédula.

Los módulos a los cuales tiene acceso el rol politécnico son los siguientes:

- Ofertas laborales
	- o Ofertas masivas
	- o Ofertas personales
- Editar hoja de vida
- Ver hoja de vida
- Encuentro Laboral Estudiante

A estas funcionalidades solo tiene acceso un usuario autenticado como politécnico, ningún otro rol podrá ingresar a este menú de acceso.

**Rol Empresa.-** Este rol está destinado para ser asignado a las empresas que se registren en el sistema, una vez que han pasado un proceso de aprobación y son aceptadas para formar parte del CEPROEM se le asigna un usuario y clave para que puedan acceder a los módulos que contienen las funcionalidades destinadas para este rol.

Los módulos a los cuales tiene acceso el rol empresa son los siguientes:

- Requerimientos
	- o Levantar requerimiento diseñado
	- o Levantar requerimiento prediseñado
	- o Ver requerimientos levantados
- Ver datos empresas
	- o Actualizar contraseña
- Encuentro Laboral

A estas funcionalidades solo tiene acceso un usuario autenticado como empresa, ningún otro rol podrá ingresar a este menú de acceso.

**Rol CEPROEM.-** Para este rol se ha tomado como usuarios finales a las personas que trabajan en el CEPROEM y se les ha asignado las funciones pertinentes para que manejen el sistema de modo global pero sin llegar a acceder a ciertos módulos a los que solo tiene permisos el webmaster.

Los módulos a los cuales tiene acceso el rol CEPROEM son los siguientes:

- **Empresas** 
	- o Administración de empresas
- Encuentro Laboral
	- o Administración de Encuentro Laboral
	- o Empresas registradas al Encuentro Laboral
	- o Ingresar asistentes al Encuentro Laboral
- **Reportes** 
	- o Empresas registradas por Encuentro
	- o politécnicos registrados por encuentro
	- o Facultades más solicitadas por empresas
- Actualizar contraseña

A estas funcionalidades solo tiene acceso un usuario autenticado como CEPROEM, ningún otro rol podrá ingresar a este menú de acceso.

**Rol administrador.-** Es el rol más importante del sistema y está destinado a un usuario muy particular que es el webmaster del sitio. Por ser este rol el manejado por el webmaster, le permite tener acceso a todos los módulos del sistema con permisos totales para el manejo de la información.

Este rol también tiene acceso a la administración de usuarios y asignación de roles exceptuando el caso del rol politécnico, este rol no es manejado por el Administrador ya que pertenecen al rol politécnico todos los estudiantes que sean validados mediante el web service de autenticación que la ESPOL provee o en el caso de los inactivos el ingreso es mediante el número de cédula.

Los módulos a los cuales tiene acceso el rol administrador son los siguientes:

- Empresas
	- o Administración de empresas
	- o Usuarios de empresas
- Encuentro Laboral
	- o Administración de Encuentro Laboral
	- o Empresas registradas al Encuentro Laboral
	- o Generar citas al Encuentro Laboral
	- o Ingresar asistentes al Encuentro Laboral
- **Reportes** 
	- o Empresas registradas por Encuentro Laboral
	- o Politécnicos registrados por encuentro
	- o Facultades más solicitadas por empresas
- CEPROEM
	- o Usuarios de CEPROEM
- o Ver roles del sistema
- Actualizar contraseña

A estas funcionalidades solo tiene acceso un usuario autenticado como administrador, ningún otro rol podrá ingresar a este menú de acceso.

**Rol facultad.-** Este rol se creó para que las facultades de la ESPOL tomen parte activa del sistema del CEPROEM básicamente creando perfiles de cada carrera de la facultad y publicándolos para que las empresas puedan realizar ofertas de trabajo masivas.

Los módulos a los cuales tiene acceso el rol facultad son los siguientes:

- Administración de perfiles
- Actualizar contraseña
- Reporte

A estas funcionalidades solo tiene acceso un usuario autenticado como facultad, ningún otro rol podrá ingresar a este menú de acceso.

De estos roles, cuatro fueron identificados de los procesos que realiza el CEPROEM con su modelo de negocio actual, el quinto, el rol facultad se creó para cambiar y mejorar el paradigma de este modelo, ya que no se integraba a las facultades en la labor de ofrecer a sus estudiantes en el mercado laboral, ya con esto se permite que mediante el CEPROEM, las facultades promociones a sus estudiantes publicando sus carreras con sus diferentes perfiles.

#### **3.3. Funcionalidades del sistema**

Las funcionalidades del sistema fueron diseñadas de acuerdo a los roles que se analizaron y se identificaron, estas funcionalidades si bien es cierto, son comunes en ciertos casos para los diferentes roles, se diferencian en los permisos para hacer o no hacer determinada sub-función.

Para los casos en que las funcionalidades no son comunes entre roles no existirá problema ya que mediante permisos de autenticación no se admitirá el uso de dichas funcionalidades.

Las especificaciones de las funcionalidades se encuentran detalladas en el capítulo 2.1.1. Requerimientos funcionales, por lo tanto aquí nos enfocaremos en indicar qué rol tiene acceso a qué funcionalidades del sistema.

Rol politécnico accede a las siguientes funcionalidades:

• *Registros de politécnicos en línea* 

- *Solicitud de recursos humanos de las empresas*
- *Encuentro Laboral en línea*
- *Registro de empresas y politécnicos al Encuentro Laboral*
- *Envío de correos de confirmación a politécnicos y empresas*

Rol empresa accede a las siguientes funcionalidades:

- *Registro de empresas en línea*
- *Publicación de perfiles prediseñados por las facultades*
- *Atención de solicitudes de las empresas*
- *Solicitud de recursos humanos de las empresas*
- *Control de contratados por las empresas*
- *Encuentro Laboral en línea*
- *Registro de empresas y politécnicos al Encuentro Laboral*
- *Envío de correos de confirmación a politécnicos y empresas*

Rol facultad accede a las siguientes funcionalidades:

- *Publicación de perfiles prediseñados por las facultades*
- *Solicitud de recursos humanos de las empresas*
- *Control de contratados por las empresas*

Rol CEPROEM accede a las siguientes funcionalidades:

• *Publicación de perfiles prediseñados por las facultades* 

- *Solicitud de recursos humanos de las empresas*
- *Control de contratados por las empresas*
- *Encuentro Laboral en línea*
- *Registro de empresas y politécnicos al Encuentro Laboral*
- *Envío de correos de confirmación a politécnicos y empresas*
- *Reportes de interés para los directivos de la unidad*

Rol administrador accede a las siguientes funcionalidades:

- *Publicación de perfiles prediseñados por las facultades*
- *Atención de solicitudes de las empresas*
- *Solicitud de recursos humanos de las empresas*
- *Control de contratados por las empresas*
- *Encuentro Laboral en línea*
- *Registro de empresas y politécnicos al Encuentro Laboral*
- *Generación de citas para el Encuentro Laboral*
- *Envío de correos de confirmación a politécnicos y empresas*
- *Reportes de interés para los directivos de la unidad*

Cada una de estas funcionalidades, en ciertos casos, se puede notar que están compartidas para diferentes roles, pero quien limita que se puede y que no se puede hacer en cada caso está analizado en los casos de uso y diagramas de interacción de objeto capítulo 3 sección 6 donde se pueden apreciar que hace cada rol en las diferentes funcionalidades definidas.

Se analizará un caso en que se puede ver que la funcionalidad del Encuentro Laboral en línea se encuentra repartida entre diferentes roles pero cada rol no realiza las mismas acciones sobre el Encuentro Laboral. Entonces qué casos de uso se tiene para cada rol que accede a Encuentro Laboral en línea, se puede ver a continuación:

#### **Rol politécnico**

Caso de uso 10. Politécnico se registra al Encuentro Laboral. Caso de uso 11. Politécnico anula registro al Encuentro Laboral. Caso de uso 12. Politécnico reactiva registro al Encuentro Laboral.

#### **Rol empresa**

Caso de uso 24. Empresa realiza solicitud de registro al Encuentro Laboral.

#### **Rol CEPROEM**

Caso de uso 47. CEPROEM acepta registro de empresa al Encuentro Laboral.

## **Rol administrador**

Caso de uso 55. Administrador crea un Encuentro Laboral.

Caso de uso 56. Administrador modifica de Encuentro Laboral.

Caso de uso 57. Administrador elimina un Encuentro Laboral.

Caso de uso 58. Administrador ejecuta selección de asistentes al Encuentro Laboral.

Caso de uso 59. Administrador ejecuta generación de citas para el Encuentro Laboral.

Como se aprecia la funcionalidad del Encuentro Laboral es accedido por diferentes usuarios en los diferentes casos de uso y si se desea ver más en detalle que hace cada uno se puede recurrir a ver los diagramas de interacción de objeto y apreciar que hacen de diferente sobre una misma funcionalidad.

## **3.4. Diseño de la base de datos**

Se ha empleado el concepto de dos modelos comúnmente utilizados para el diseño de la base de datos:

#### **Modelo entidad-interrelación** [7]

Los conceptos de este modelo son de alto nivel semántico, cercanos al universo de discurso del usuario y no al del sistema. Chen lo propuso originalmente, no como un modelo de datos a ser implementado en la práctica por un sgbd, sino como una herramienta conceptual útil en el diseño de una base de datos, pero tal que una descripción en términos de entidadinterrelación debería ser traducida a uno de los modelos de más bajo nivel antes de ser implementada en una computadora.

#### **Modelo relacional** [7]

El modelo relacional, introducido por E.F. Codd a principios de la década de los 70, fue el primer modelo de datos explícitamente descripto como tal. El modelo relacional tiene el mérito de que propone una base matemática simple y bien definida para el estudio de problemas de base de datos.

 Una base de datos relacional consiste de un conjunto de tablas, cada una de las cuales tiene asignado un nombre único, cada tabla tiene atributos y para cada atributo existe un conjunto de posibles valores, llamado el dominio de ese atributo.

En base a estos modelos se ha elegido diseñar un modelo relacional en el que se aprecian como son las estructuras de las tablas y el tipo de cada campo que conforman estas tablas, este modelo encapsula el modelo entidad-interrelación por lo que solo se mostrará el modelo relacional que es el modelo final que soporta la funcionalidad total del sistema.

La descripción de cada tabla y de cada atributo de las tablas del modelo presentado en la figura 3.5 se encuentra en el anexo B.

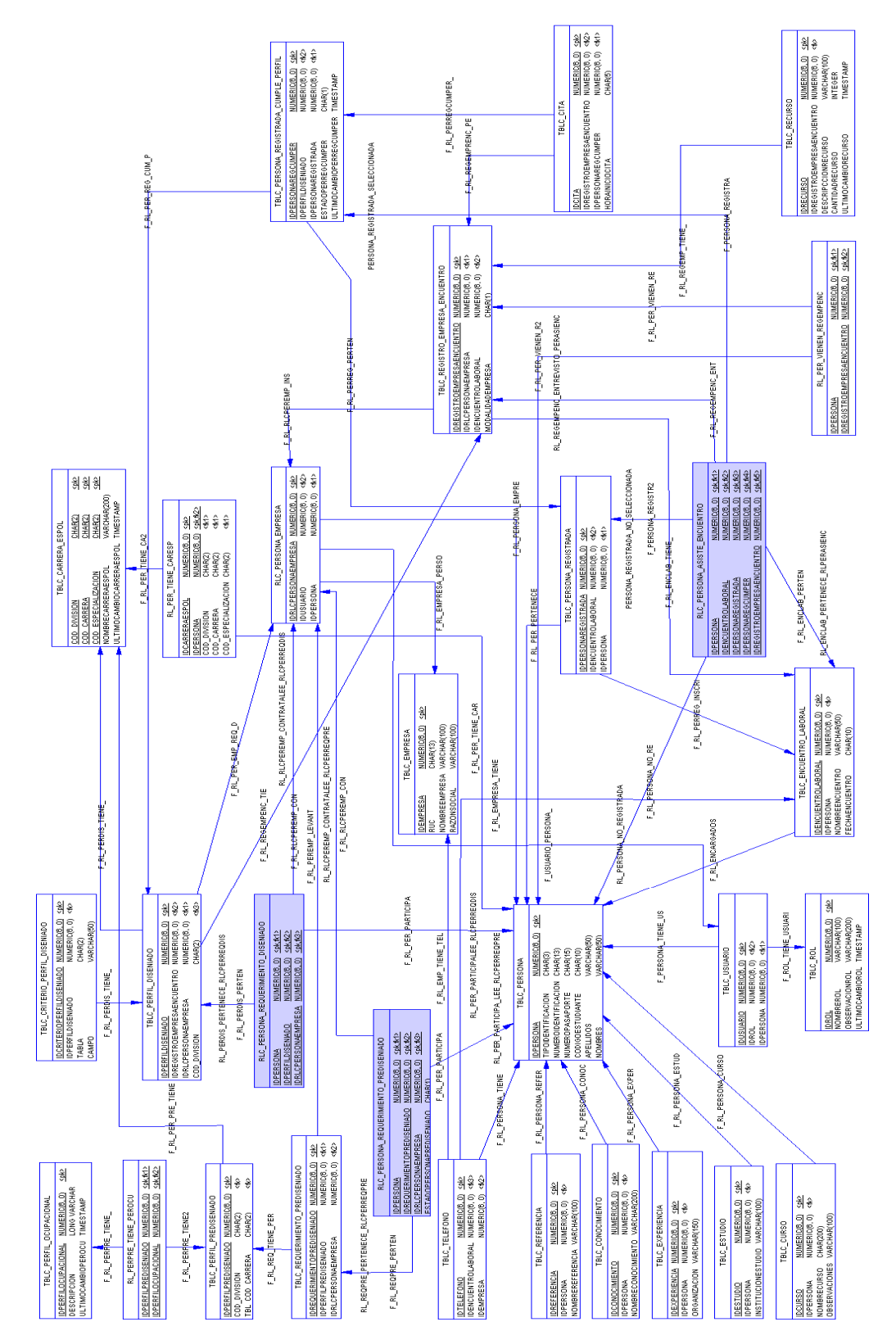

**Figura 3.3 Modelo Físico de la Base de Datos.** 

#### **3.5. Diagrama de clases**

Los diagramas de clases [8] sirven para describir la asignación de las responsabilidades y las interacciones de objetos y se expresa de forma gráfica.

Muestra las definiciones de clase que han de implementarse en el software. Para indicar de qué manera los objetos se conectan entre sí a través de atributos, una línea con una flecha en la punta indicará un atributo.

Este diagrama describe gráficamente las especificaciones de las clases de software y de las interfaces en una aplicación, contiene las definiciones de las entidades del software en vez de conceptos del mundo real.

Para el sistema se identifica claramente con el nombre de cada clase que objeto encapsula del modelo de negocios del CEPROEM y con las relaciones se puede apreciar la interacción que tiene con las otras clases existentes, además de que una etiqueta indica el tipo de relación.

Ver figura 3.4.

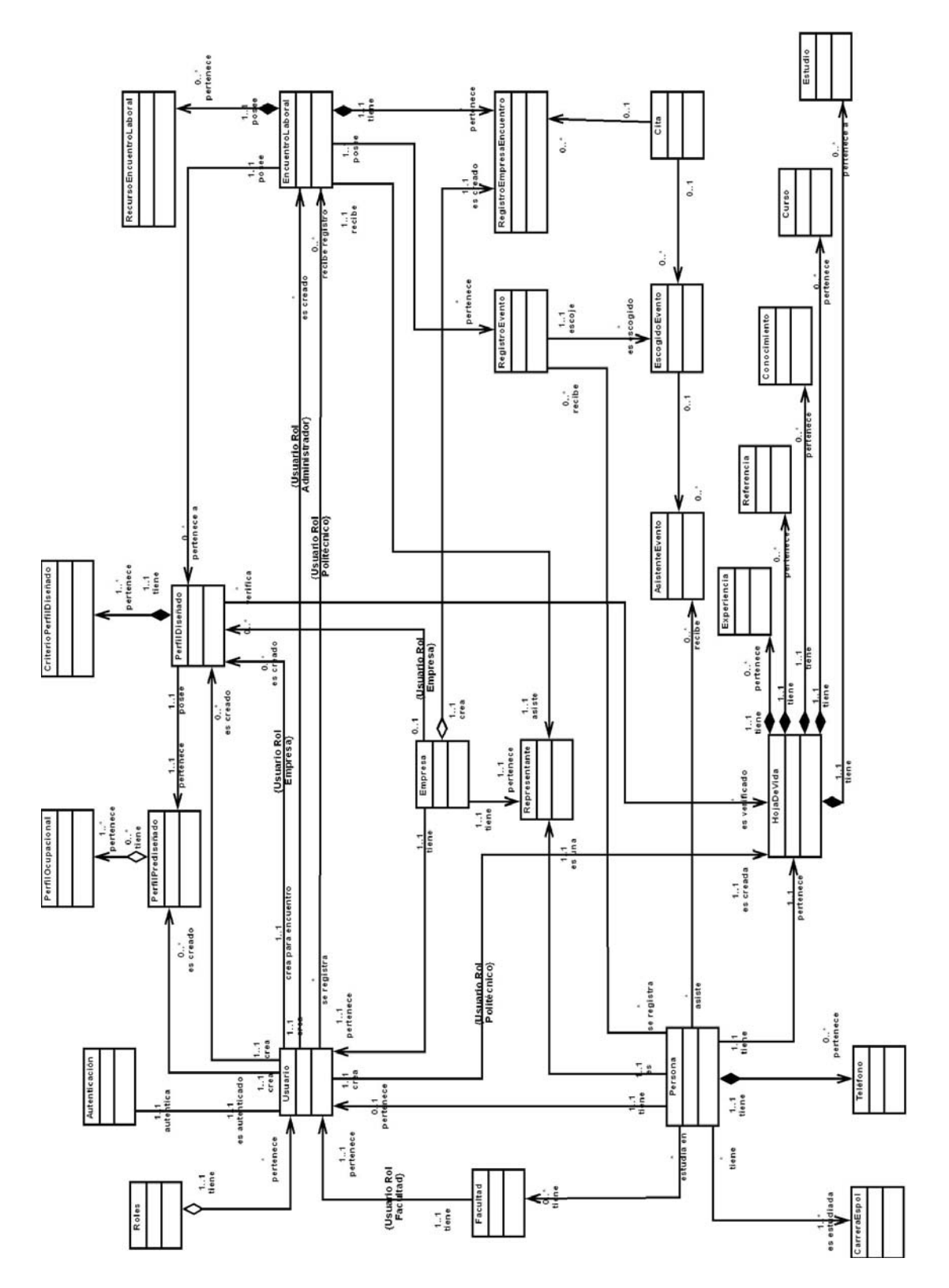

**Figura 3.4 Diagrama de clases.** 

#### **3.6. Casos de uso y diagramas de interacción de objetos**

Un caso de uso [8] es un documento narrativo que describe la secuencia de eventos de un actor (agente externo) que utiliza un sistema para completar un proceso. Los casos de uso son historias o casos de utilización de un sistema; no son exactamente los requerimientos ni las especificaciones funcionales, sino que ejemplifican e incluyen tácitamente los requerimientos en las historias que narran es decir capturarán los requerimientos funcionales del negocio.

Al describir los casos de uso vamos a detallar sus niveles de acuerdo a la complejidad del mismo. En cada uno se explicará cómo es su flujo de ejecución o se definirán escenarios en caso de ser necesario, estos escenarios reflejan los diferentes comportamientos que el mismo caso de uso puede tener.

El diagrama de interacción de objetos [8] de un sistema describe, en el curso particular de los eventos de un caso de uso, los actores externos que interactúan directamente con el sistema y con los eventos del sistema generados por los actores. El diagrama de tiempo avanza hacia abajo, y el ordenamiento de los eventos debería seguir el orden indicado en el caso de uso.

Los casos de uso y diagramas de interacción de objetos de nuestro sistema son los siguientes:

#### *Nombre: 1. Usuario ingresa al sistema, verificación de usuarios.*

*Descripción:* Un usuario intenta ingresar al sistema por medio de su usuario y contraseña.

#### *Precondiciones:*

¾ El usuario ingresó en la opción de iniciar sesión y digitó su usuario y contraseña.

¾ El usuario digitó su usuario y contraseña.

## *Escenarios:*

- 1.1. Ingreso autenticado a un usuario con rol administrador
- 1.2. Ingreso autenticado a un usuario con rol CEPROEM.
- 1.3. Ingreso autenticado a un usuario con rol empresa.
- 1.4. Ingreso autenticado a un usuario con rol politécnico.
- 1.5. Ingreso autenticado a un usuario con rol facultad.
- 1.6. Ingreso no autorizado por usuario y contraseña inexistente.
- 1.7. Ingreso no autorizado por estado inactivo del usuario.

#### *Poscondiciones:*

¾ El usuario es autenticado o no es autenticado.

*Notas:* Se brinda esta seguridad para evitar que usuarios ajenos a los roles establecidos para el sistema, ingresen a las diferentes funcionalidades, así también garantizar el correcto direccionamiento dependiendo del rol de usuario identificado.

El DIO referente a este caso uso se puede visualizar en la figura 3.5.

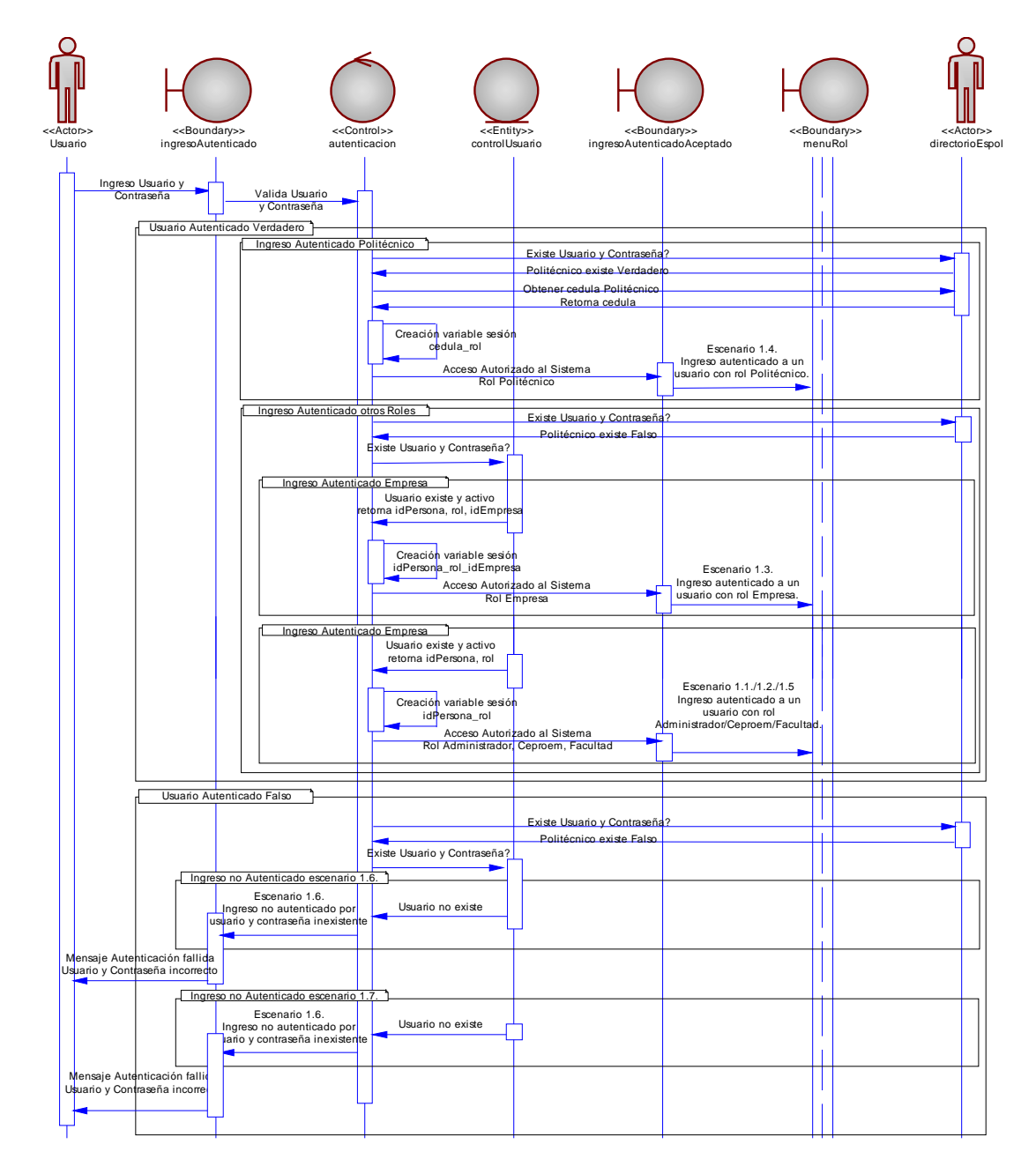

**Figura 3.5 caso de uso 1: Usuario ingresa al sistema, verificación de usuarios.** 

## *Nombre: 2. Usuario cierra sesión.*

*Descripción:* El usuario abandona las opciones funcionales a las que su rol tiene acceso cerrando la sesión abierta de su cuenta en el sistema.

## *Precondiciones:*

¾ El usuario autenticado se encuentra en las opciones del sistema.

## *Flujo normal:*

- 1. El usuario elige cerrar sesión.
- 2. La sesión es destruida en el servidor web y con esto las variables de entorno.
- 3. Se muestra la página de inicio del sistema.

*Poscondiciones:* La sesión del usuario es cerrada.

*Notas:* El sistema es sensible al tiempo de inactividad de un usuario, en caso de pasar más de 20 minutos de inactividad, automáticamente la sesión se cierra.

El DIO referente a este caso uso se puede visualizar en la figura 3.6.

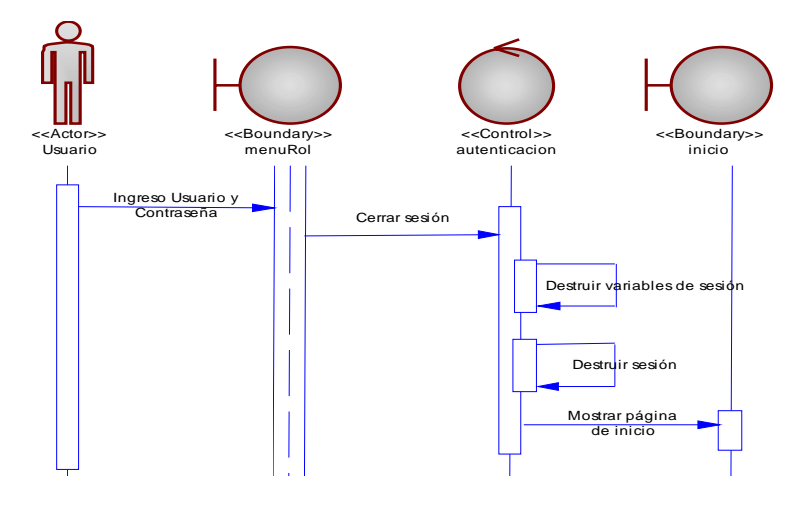

**Figura 3.6 caso de uso 2: Usuario cierra sesión.** 

## *Nombre: 3. Politécnico ingresa al sistema con su número de cédula.*

**Descripción:** Un politécnico que tenga su estado inactivo en el sistema ESPOL intenta ingresar al sistema por medio de su cédula.

## *Precondiciones:*

¾ El usuario ingresó a la opción ingreso por medio del número de cédula en la ventana de ingreso de usuario y contraseña.

## *Escenarios:*

- 3.1. Ingreso autenticado a politécnico inactivo.
- 3.2. Ingreso no autorizado por estado activo.
- 3.3. Ingreso no autorizado por cédula inexistente.

## *Poscondiciones:*

¾ El usuario es autenticado o no es autenticado.

*Notas:* Se agregó esta forma de autenticación ya que existen estudiantes graduados, egresados o por algún motivo que tienen sus cuentas ESPOL inactivas e igual tiene acceso a los beneficios del CEPROEM.

El DIO referente a este caso uso se puede visualizar en la figura 3.7

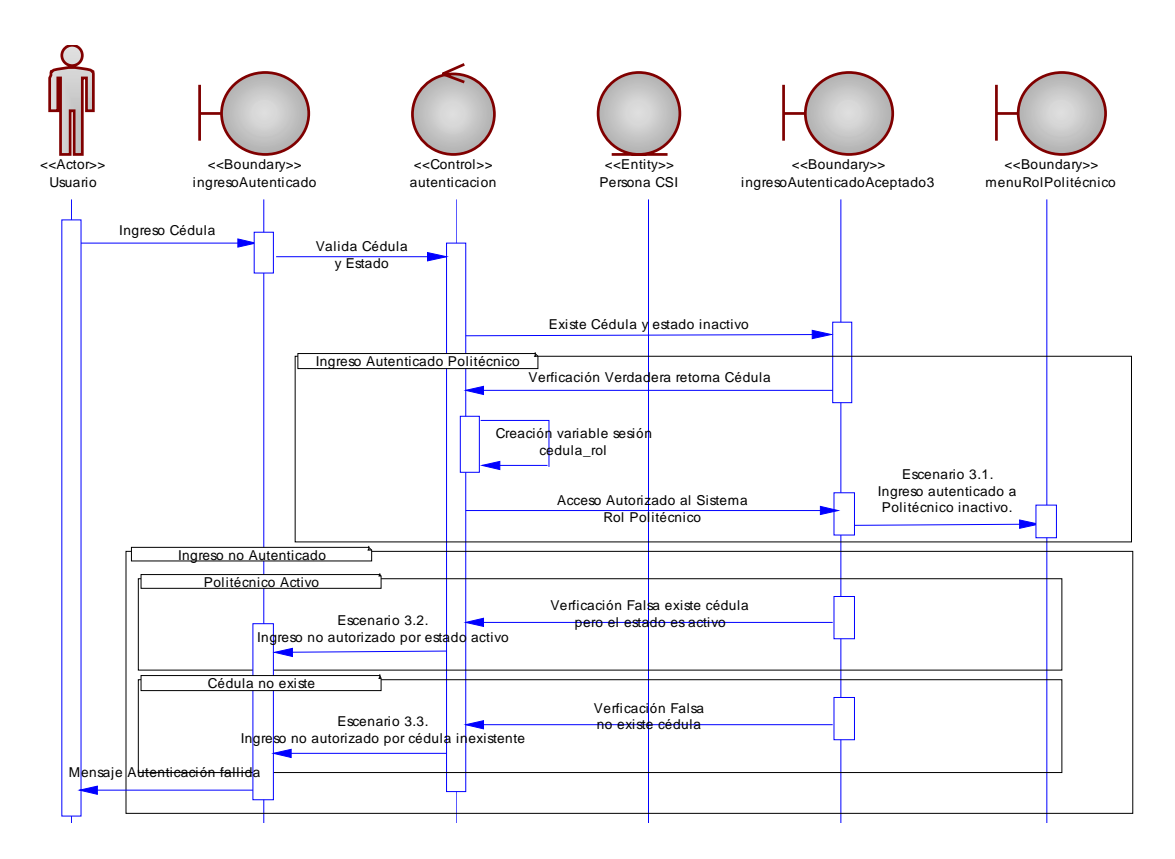

**Figura 3.7 caso de uso 3: Politécnico ingresa al sistema con su número de cédula.** 

## *Nombre: 4. Politécnico ingresa datos personales.*

*Descripción:* El politécnico ingresa sus datos personales faltantes requeridos por el CEPROEM que son parte de la hoja de vida.

#### *Precondiciones:*

- ¾ El politécnico se encuentra autenticado.
- ¾ El politécnico ingresó en la página de edición de hoja de vida.
- ¾ El politécnico no tienen datos registrados en el CEPROEM.

#### *Escenarios:*

- 4.1. Ingreso exitoso de datos personales.
- 4.2. Ingreso fallido por error de validaciones en los datos del formulario.

4.3. Ingreso fallido por no ingresar datos obligatorios.

## *Excepciones:*

¾ El politécnico cancela el ingreso de los datos personales

### *Poscondiciones:*

- ¾ Los datos personales son ingresados o no
- $\triangleright$  Si los datos son ingresados se da paso a ver los datos de hoja de vida y poder trabajar en los casos de uso:

Caso de uso 6: politécnico ingresa datos hojas de vida.

*Notas:* Existen datos del politécnico que ya se muestran al ingresar ya que son datos obtenidos del repositorio de datos personales que almacena a los estudiantes politécnicos, pero se permite el ingreso de determinados datos personales a fin de que sea información actualizada.

El DIO referente a este caso uso se puede visualizar en la figura 3.8.

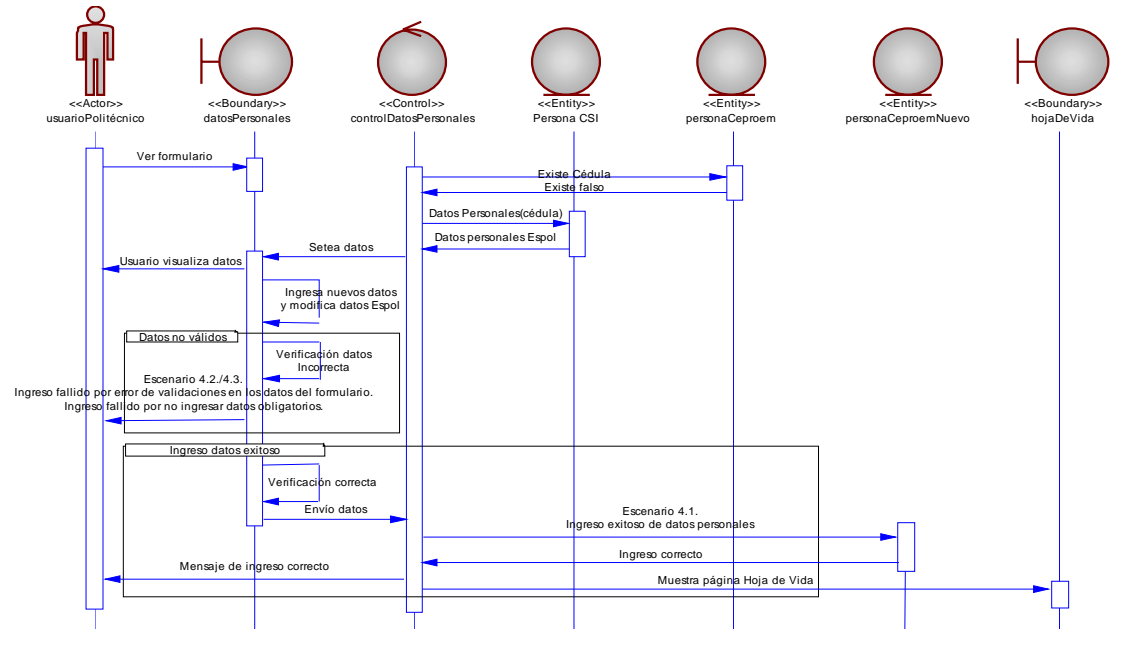

**Figura 3.8 caso de uso 4: Politécnico ingresa datos personales.** 

### *Nombre: 5. Politécnico modifica datos personales.*

*Descripción:* El politécnico actualiza sus datos personales

#### *Precondiciones:*

- El politécnico se encuentra autenticado.
- ¾ El politécnico ingresó en la página de edición de hoja de vida.

#### *Escenarios:*

5.1. Modificación exitosa de datos personales.

5.2. Modificación fallida por error de validaciones en los datos del formulario.

5.3. Modificación fallida por no ingresar datos obligatorios.

#### *Excepciones:*

¾ El politécnico cancela la modificación de los datos personales

#### *Poscondiciones:*

¾ Los datos personales son modificados o no

 $\triangleright$  Si son modificados se da paso a ver los datos de hoja de vida y puede direccionarse a los casos de uso:

Caso de uso 6: politécnico ingresa datos hojas de vida.

Caso de uso 7: politécnico modifica datos hojas de vida.

Caso de uso 8: politécnico elimina datos hojas de vida.

*Notas:* Se permite modificar los mismos datos para los que se permite el ingreso del caso de uso 4: politécnico ingresa datos personales.

El DIO referente a este caso uso se puede visualizar en la figura 3.9.

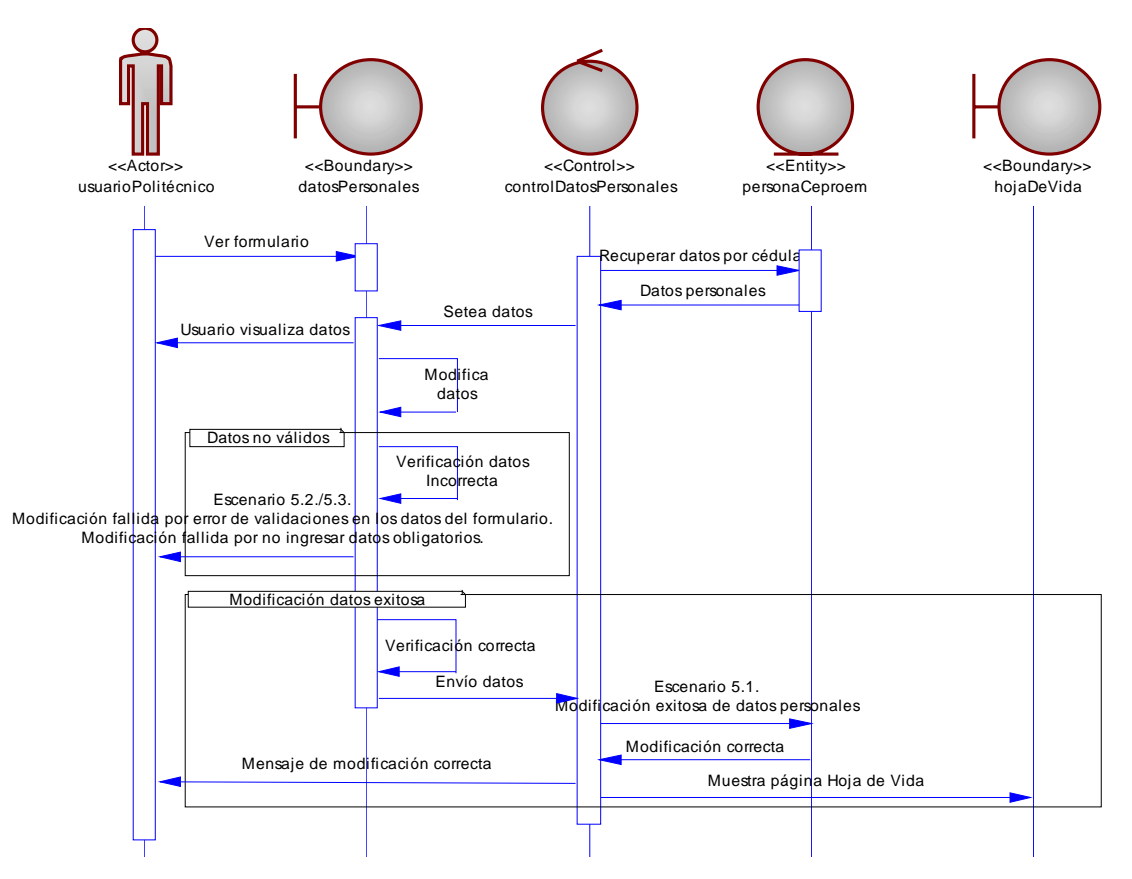

**Figura 3.9 caso de uso 5: Politécnico modifica datos personales.** 

## *Nombre: 6. Politécnico ingresa datos hoja de vida.*

*Descripción:* El politécnico ingresa sus datos de hoja de vida.

## *Precondiciones:*

- ¾ El politécnico se encuentra autenticado.
- El politécnico ingresó sus datos personales.
- ¾ Viene del caso de uso 4: politécnico ingresa datos personales.

#### *Escenarios:*

- 6.1. Ingreso exitoso de datos de estudio.
- 6.2. Ingreso exitoso de datos de curso.

6.3. Ingreso exitoso de datos de conocimiento.

6.4. Ingreso exitoso de datos de experiencia.

6.5. Ingreso exitoso de datos de referencia.

6.6. Ingreso fallido por error de validaciones en los datos de cada formulario.

6.7. Ingreso fallido por no ingresar datos obligatorios.

#### *Excepciones:*

¾ El politécnico cancela el ingreso de datos de hoja de vida.

#### *Poscondiciones:*

¾ Los datos de hoja de vida son ingresados o no

¾ Si son ingresados se da paso a ver los datos completos de hoja de vida y puede direccionarse al caso de uso 9: politécnico consulta datos personales y de hoja de vida.

*Notas:* Los datos de hoja de vida los puede ingresar en cualquier momento por lo que no se exige que ingrese estos datos, pero si se le advierte al politécnico que al no haber ingresado datos o tener una hoja de vida con datos incompletos, se está quedando sin opciones al momento de que alguna empresa solicite personal con características determinadas.

El DIO referente a este caso uso se puede visualizar en la figura 3.10.

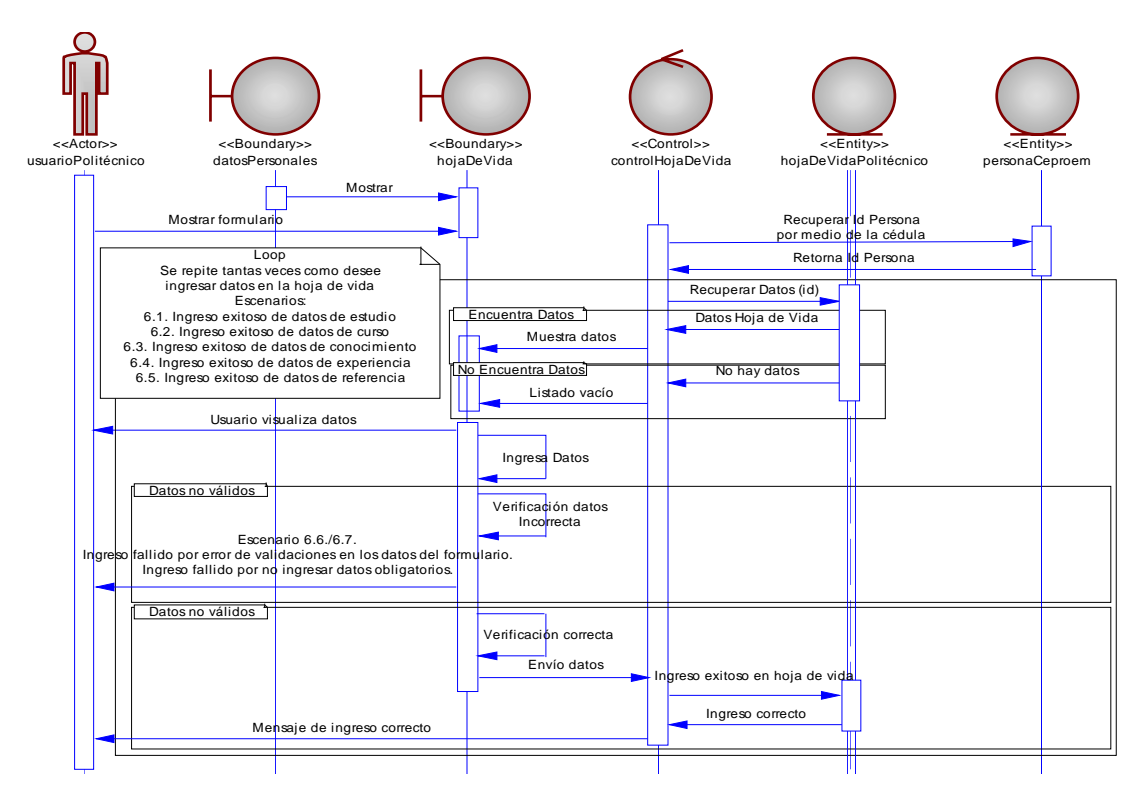

**Figura 3.10 caso de uso 6: Politécnico ingresa datos hoja de vida.** 

## *Nombre: 7. Politécnico modifica datos hoja de vida.*

*Descripción:* El politécnico modifica sus datos de hoja de vida.

## *Precondiciones:*

- ¾ El politécnico se encuentra autenticado.
- ¾ El politécnico ya tiene ingresado sus datos de hoja de vida.
- ¾ El politécnico ingresó en la página de edición de hoja de vida.

## *Escenarios:*

- 7.1. Modificación exitosa de datos de estudio.
- 7.2. Modificación exitosa de datos de curso.
- 7.3. Modificación exitosa de datos de conocimiento.
7.4. Modificación exitosa de datos de experiencia.

7.5. Modificación exitosa de datos de referencia.

7.6. Modificación fallida por error de validaciones en los datos de cada formulario.

7.7. Modificación fallida por no ingresar datos obligatorios.

#### *Excepciones:*

- ¾ El politécnico cancela la modificación de datos de hoja de vida.
- $\triangleright$  No existen datos para modificar.

#### *Poscondiciones:*

¾ Los datos de hoja de vida son modificados o no

El DIO referente a este caso uso se puede visualizar en la figura 3.11.

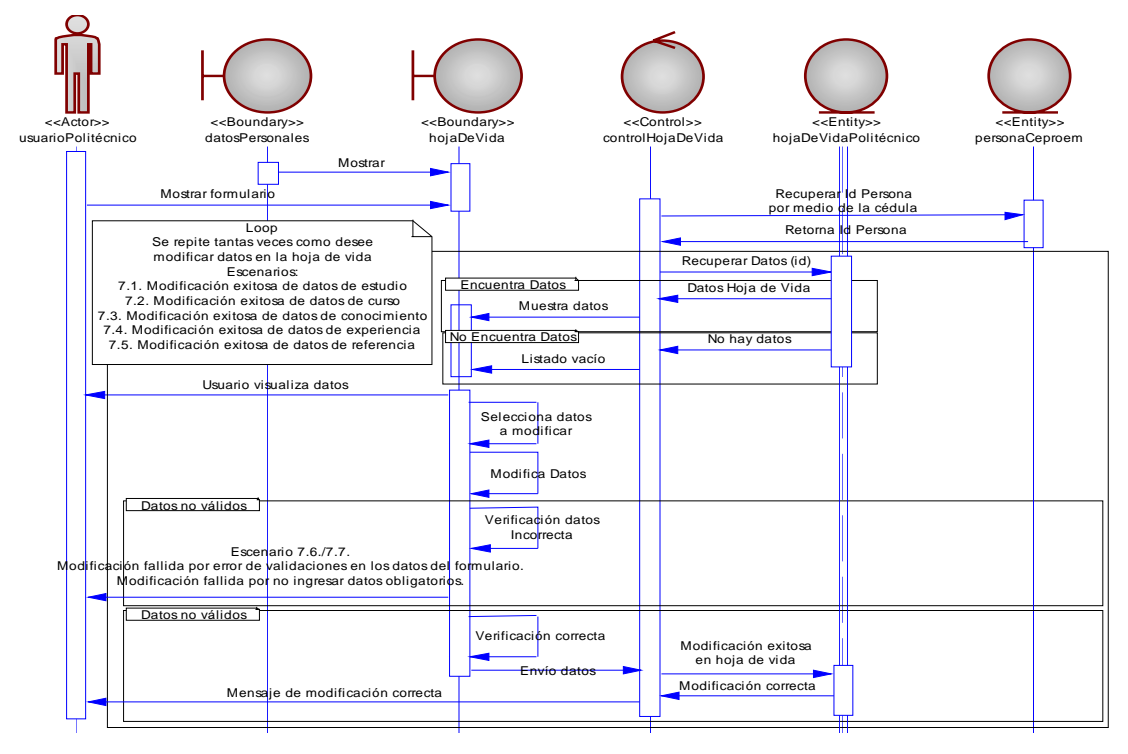

**Figura 3.11 caso de uso 7: Politécnico modifica datos hoja de vida.** 

# *Nombre: 8. Politécnico elimina datos hoja de vida.*

*Descripción:* El politécnico elimina datos de hoja de vida.

### *Precondiciones:*

- ¾ El politécnico se encuentra autenticado.
- ¾ El politécnico ya tiene ingresado sus datos de hoja de vida.
- ¾ El politécnico ingresó en la página de edición de hoja de vida.

### *Escenarios:*

- 8.1. Eliminación exitosa de datos de estudio.
- 8.2. Eliminación exitosa de datos de curso.
- 8.3. Eliminación exitosa de datos de conocimiento.
- 8.4. Eliminación exitosa de datos de experiencia.
- 8.5. Eliminación exitosa de datos de referencia.

### *Excepciones:*

- ¾ El politécnico cancela la eliminación de datos de hoja de vida.
- $\triangleright$  No existen datos para eliminar.

### *Poscondiciones:*

- ¾ Los datos de hoja de vida son eliminados o no
- El DIO referente a este caso uso se puede visualizar en la figura 3.12.

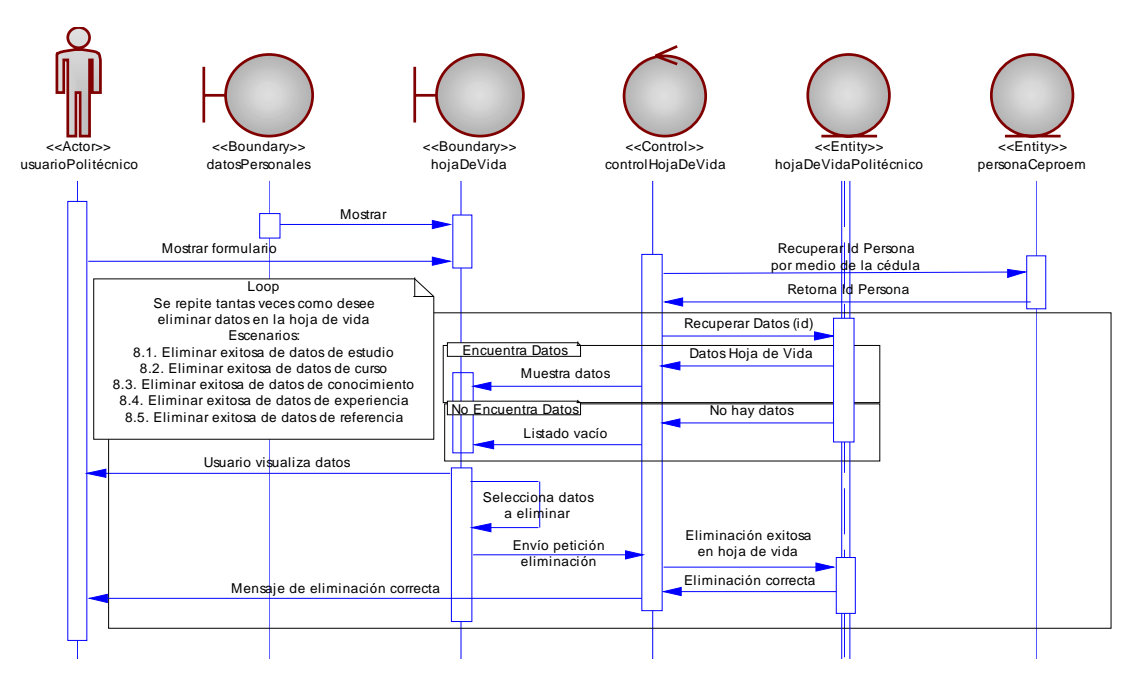

**Figura 3.12 caso de uso 8: Politécnico elimina datos hoja de vida.** 

### *Nombre: 9. Politécnico consulta datos personales y de hoja de vida.*

*Descripción:* El politécnico visualiza su hoja de vida completa.

#### *Precondiciones:*

- ¾ El politécnico se encuentra autenticado.
- ¾ El politécnico ya tiene ingresado sus datos de hoja de vida.
- ¾ El politécnico ingresó en la página de visualizar hoja de vida.

#### *Flujo normal:*

- 1. El politécnico escoge en el menú la opción de visualizar hoja de vida.
- 2. El politécnico visualiza su hoja de vida con los datos ingresados.

*Poscondiciones:* El politécnico tiene en pantalla su hoja de vida ingresada

*Notas:* Además de poder visualizar la hoja de vida, se puede imprimir la hoja de vida.

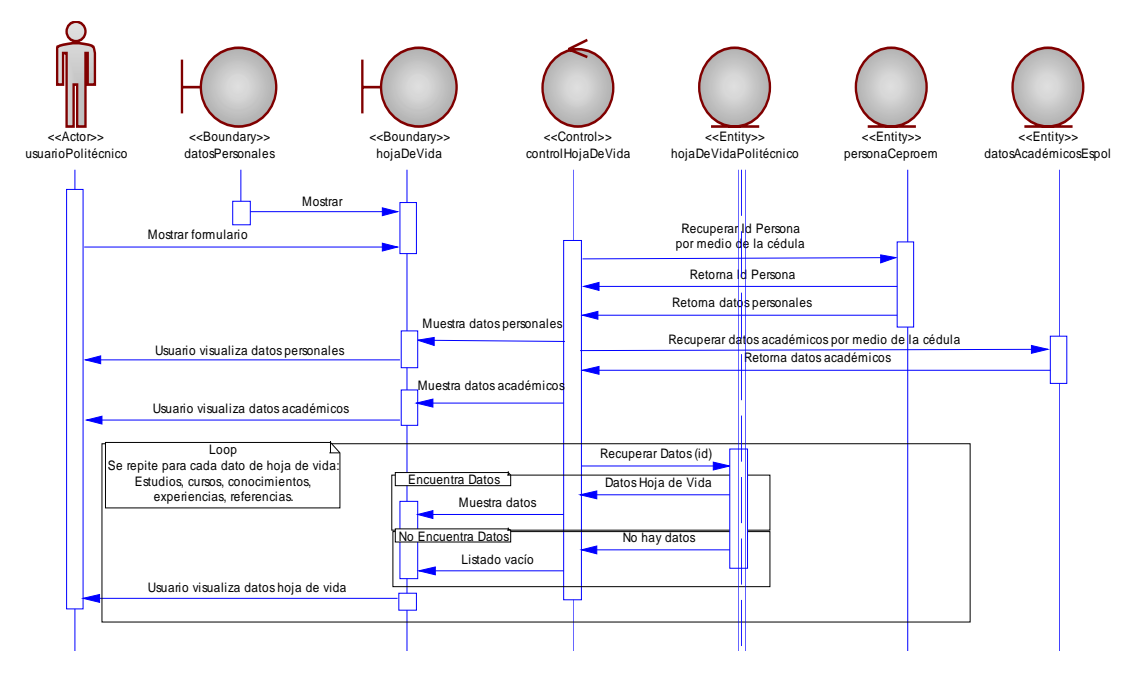

El DIO referente a este caso uso se puede visualizar en la figura 3.13.

**Figura 3.13 caso de uso 9: Politécnico consulta datos personales y de hoja de vida.** 

# *Nombre: 10. Politécnico se registra al Encuentro Laboral.*

*Descripción:* El politécnico desea participar en un Encuentro Laboral y se

registra al Encuentro Laboral que se encuentre activo.

# *Precondiciones:*

- ¾ El politécnico se encuentra autenticado.
- ¾ El politécnico ya tiene ingresado sus datos de hoja de vida.
- ¾ Se encuentra activo un Encuentro Laboral.

#### *Escenarios:*

- 10.1. Registro exitoso al Encuentro Laboral.
- 10.2. Registro fallido por no haber ingresado su hoja de vida.

#### *Excepciones:*

¾ El politécnico no se registra en el Encuentro Laboral y abandona la pantalla.

#### *Poscondiciones:*

¾ El politécnico queda registrado al Encuentro, listo para ser tomado en cuenta al momento de seleccionar quienes participarán.

*Notas:* Se hace un recordatorio para los estudiantes para que tengan llenos todos los datos de su hoja de vida ya que esto al momento de la selección es primordial para ser elegido o no.

El DIO referente a este caso uso se puede visualizar en la figura 3.14.

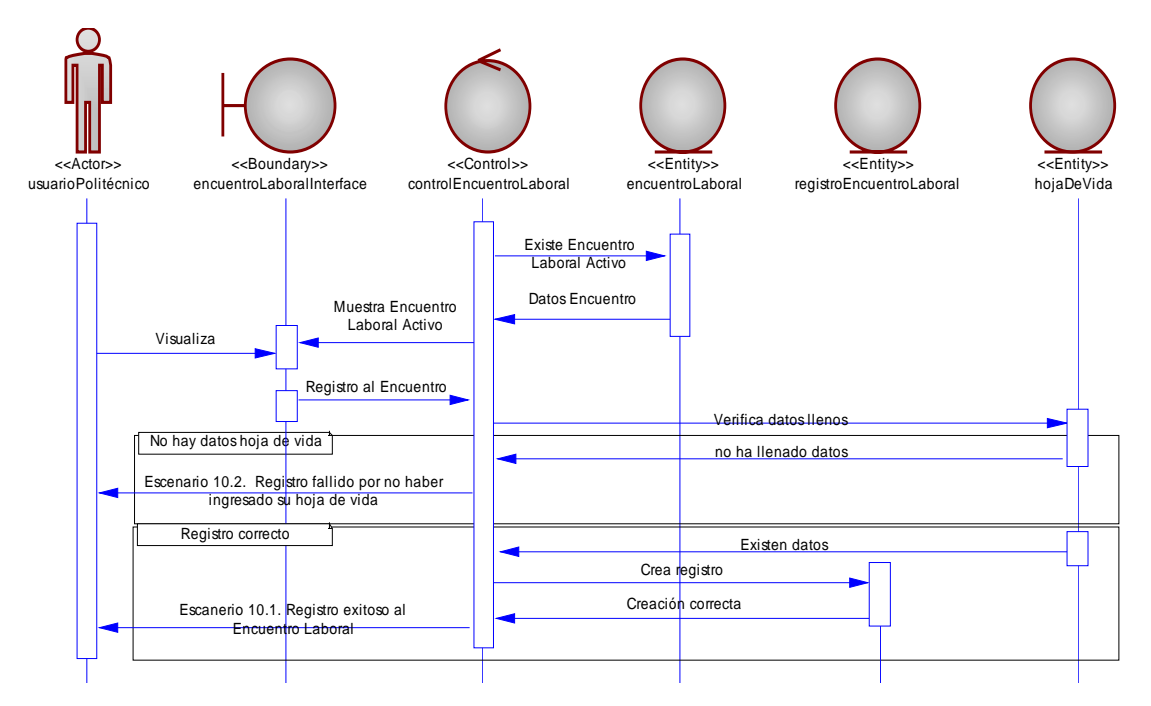

**Figura 3.14 caso de uso 10: Politécnico se registra al Encuentro Laboral** 

### *Nombre: 11. Politécnico anula registro al Encuentro Laboral.*

*Descripción:* El politécnico anula el registro al Encuentro Laboral que estaba realizado.

### *Precondiciones:*

- ¾ El politécnico se encuentra autenticado.
- ¾ El politécnico se registró al Encuentro Laboral activo.

¾ Puede venir del caso de uso 10: politécnico se registra al Encuentro Laboral.

### *Flujo normal:*

- 1. El politécnico se encuentra en la página de registro al Encuentro Laboral.
- 2. El politécnico escoge la opción de anulación de registro al Encuentro Laboral.
- 3. El borrado del registro al Encuentro Laboral se realiza a nivel lógico, se guarda como inactivo el registro que realizó el politécnico en el caso de uso 10: politécnico se registra al Encuentro Laboral.

### *Flujo alterno:*

2.a. El politécnico no escoge la opción de anulación de registro al Encuentro Laboral.

3.a. El registro sigue activo.

### *Poscondiciones:*

¾ El registro al Encuentro Laboral es anulado o no.

El DIO referente a este caso uso se puede visualizar en la figura 3.15.

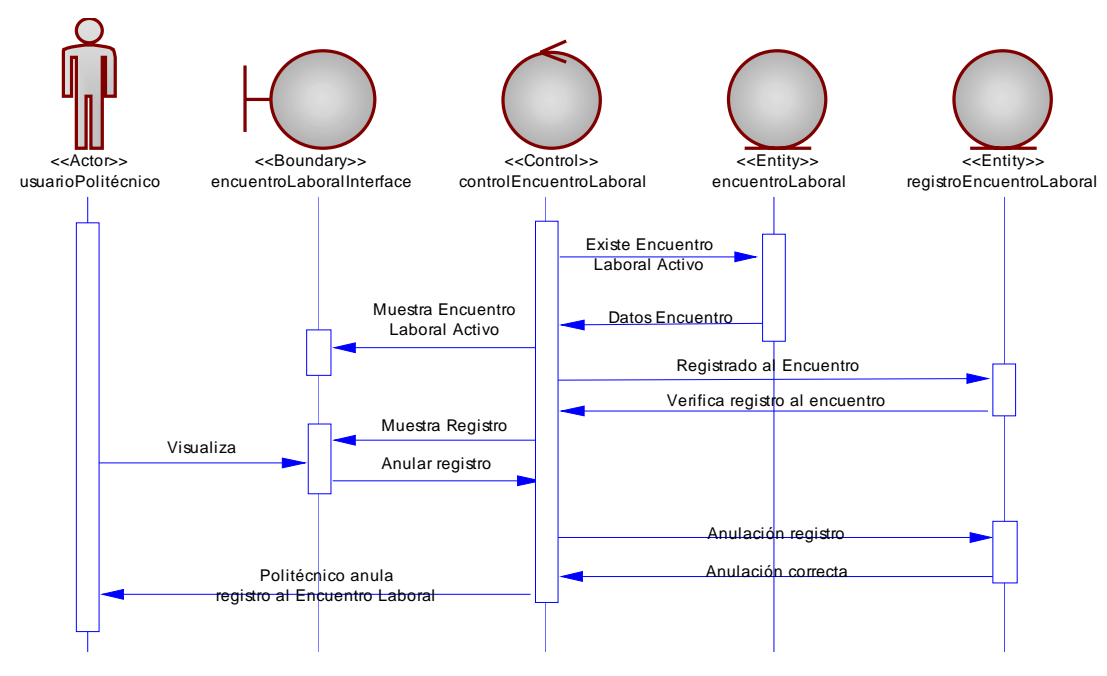

**Figura 3.15 caso de uso 11: Politécnico anula registro al Encuentro Laboral.** 

#### *Nombre: 12. Politécnico reactiva registro al Encuentro Laboral.*

*Descripción:* El politécnico reactiva el registro al Encuentro Laboral que estaba anulado.

#### *Precondiciones:*

- ¾ El politécnico se encuentra autenticado.
- ¾ El politécnico anuló el registró al Encuentro Laboral activo.

¾ Puede venir del caso de uso 11: politécnico anula registro al Encuentro Laboral.

#### *Flujo normal:*

- 1. El politécnico se encuentra en la página de registro al Encuentro Laboral.
- 2. El politécnico escoge la opción de reactivar el registro al Encuentro Laboral.

3. El estado inactivo del borrado lógico que se hizo del registro al Encuentro Laboral es cambiado a activo, el borrado se hizo en el caso de uso 11: politécnico anula registro al Encuentro Laboral.

#### *Flujo alterno:*

2.a. El politécnico no escoge la opción de reactivar el registro al Encuentro Laboral.

3.a. El registro sigue inactivo o anulado.

#### *Poscondiciones:*

¾ El registro al Encuentro Laboral es reactivado o no.

El DIO referente a este caso uso se puede visualizar en la figura 3.16.

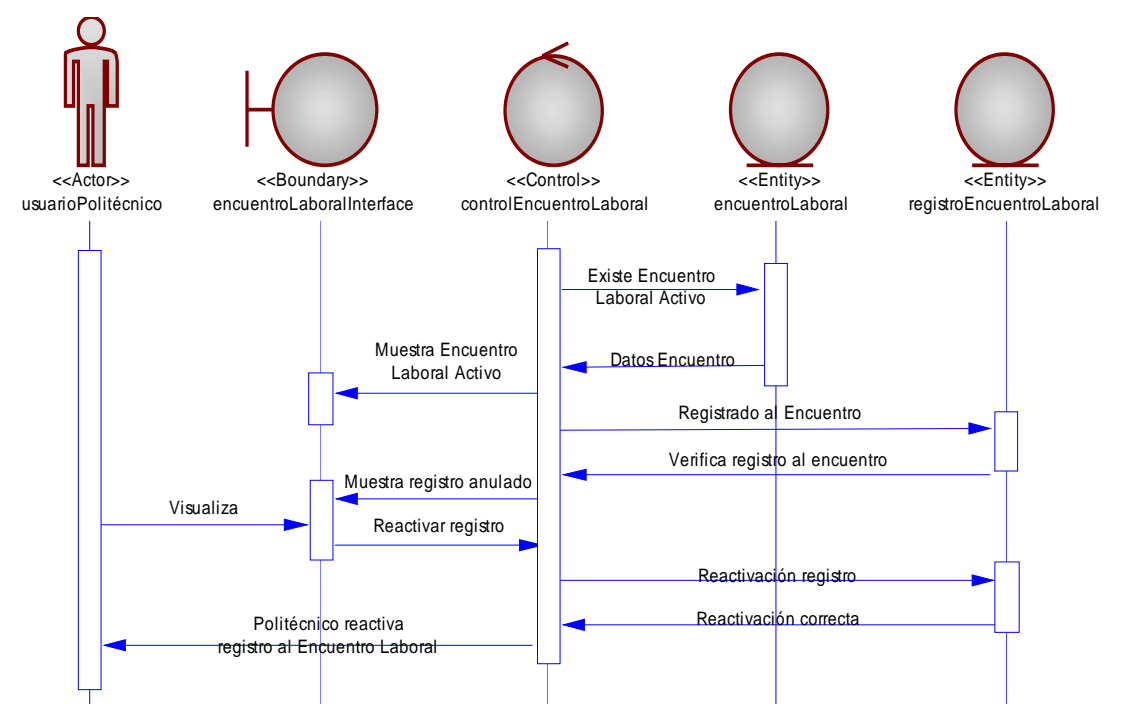

**Figura 3.16 caso de uso 12: Politécnico reactiva registro al Encuentro Laboral.** 

#### *Nombre: 13. Politécnico aplica requerimiento de Perfil Prediseñado.*

**Descripción:** El politécnico decide participar en un requerimiento que una empresa levanta de un perfil prediseñado que las Facultades ofrecen para un trabajo o para una pasantía.

#### *Precondiciones:*

¾ El politécnico se encuentra autenticado.

¾ El politécnico ingresa en los requerimientos que han levantado las empresas.

#### *Escenarios:*

13.1. Aplicación exitosa de un requerimiento de trabajo de un Perfil Prediseñado.

13.2. Aplicación exitosa de un requerimiento de pasantía de un perfil prediseñado.

#### *Excepciones:*

¾ El politécnico no escoge ningún perfil prediseñado.

### *Poscondiciones:*

¾ El politécnico se encuentra registrado para participar en un requerimiento de un perfil prediseñado o no.

*Notas:* Se maneja un solo caso de uso para trabajo y pasante ya que es solo un estado de la solicitud que levanta la empresa, es decir la empresa elige que desea y el politécnico tiene la opción de elegir lo que más se ajuste a sus aspiraciones.

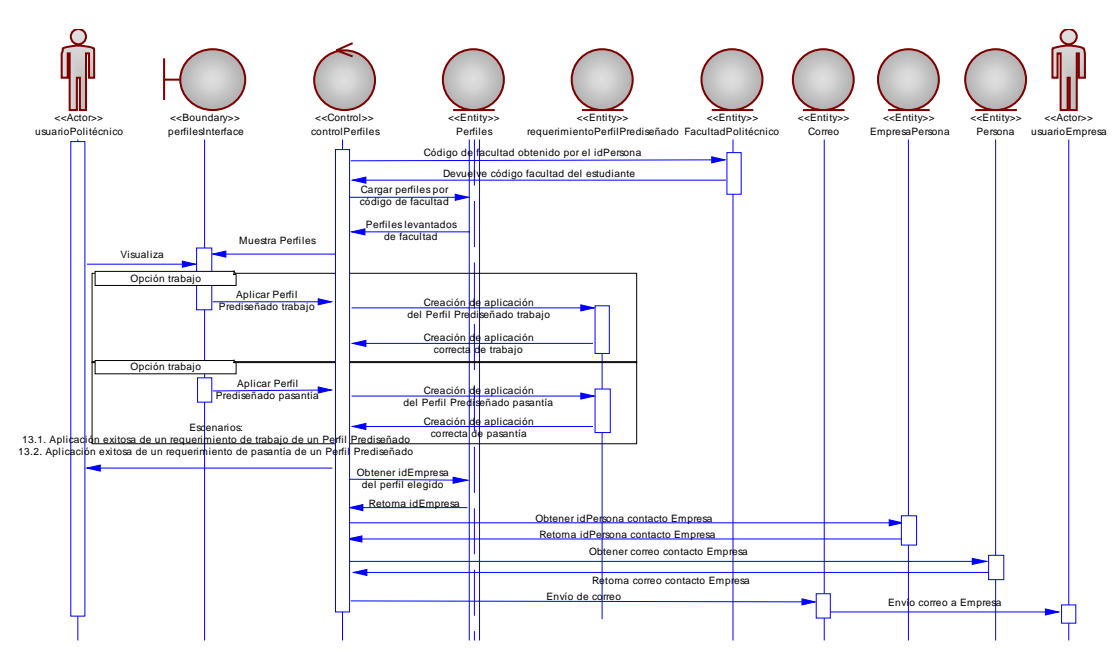

El DIO referente a este caso uso se puede visualizar en la figura 3.17.

**Figura 3.17 caso de uso 13: Politécnico aplica requerimiento de Perfil Prediseñado.** 

### *Nombre: 14. Politécnico aplica solicitud de Perfil Diseñado.*

**Descripción:** El politécnico decide participar en un requerimiento que una empresa levanta mediante un perfil diseñado donde especifican que características necesitan si necesitan para un trabajo o para una pasantía.

#### *Precondiciones:*

¾ El politécnico se encuentra autenticado.

¾ El politécnico ingresa en los requerimientos que han levantado las empresas.

# *Escenarios:*

14.1. Aplicación exitosa de un requerimiento de trabajo de un perfil diseñado.

14.2. Aplicación exitosa de un requerimiento de pasantía de un perfil diseñado.

#### *Excepciones:*

¾ El politécnico no escoge ningún perfil diseñado.

#### *Poscondiciones:*

¾ El politécnico se encuentra registrado para participar en un requerimiento de un perfil diseñado o no.

*Notas:* Se maneja un solo caso de uso para trabajo y pasante ya que es solo un estado de la solicitud que levanta la empresa, es decir la empresa elige que desea y el politécnico tiene la opción de elegir lo que más se ajuste a sus aspiraciones.

El DIO referente a este caso uso se puede visualizar en la figura 3.18.

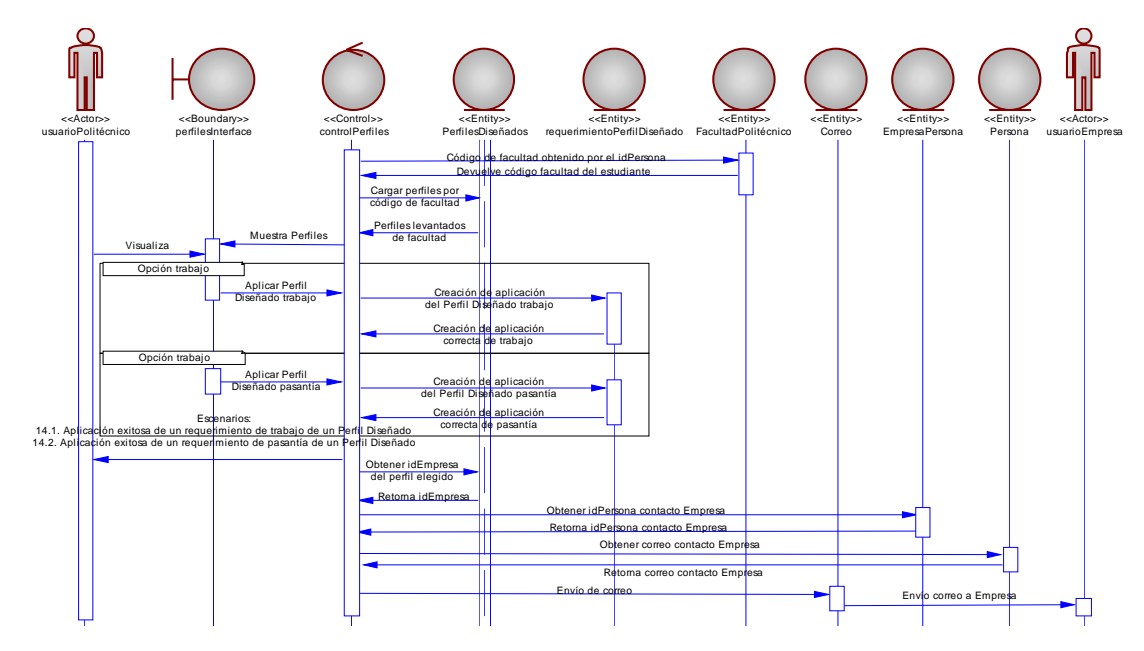

**Figura 3.18 caso de uso 14: Politécnico aplica solicitud de Perfil Diseñado.** 

# *Nombre: 15. Facultad actufaliza contraseña.*

*Descripción:* El usuario de Facultad actualiza la contraseña de su cuenta en el sistema.

# *Precondiciones:*

¾ El usuario se encuentra autenticado.

¾ El usuario accedió a las opciones de cambio de contraseña.

### *Escenarios:*

15.1. Contraseña de usuario actualizada con éxito.

15.2. Contraseña de usuario no es actualizada por error en contraseña actual.

15.3. Contraseña de usuario no es actualizada porque la nueva contraseña y la confirmación no son iguales.

# *Excepciones:*

¾ El usuario cancela la opción de actualizar contraseña.

*Poscondiciones:* La contraseña del usuario se actualiza o no.

El DIO referente a este caso uso se puede visualizar en la figura 3.19.

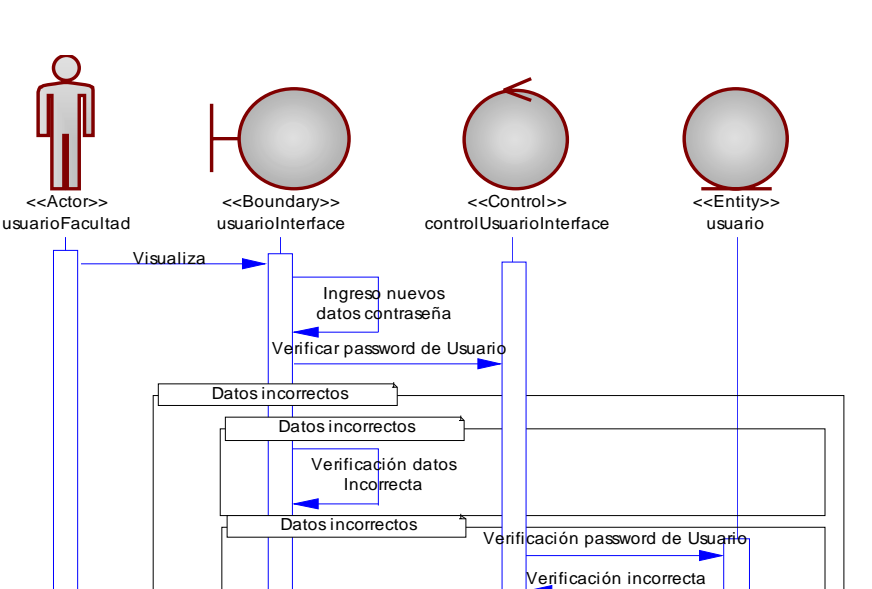

Datos correctos Cambiar Contraseña Cambio correcto Verificación datos<br>Cor<mark>r</mark>ecta Escenarios 15.2. Contraseña de usuario no es actualizada por error en contraseña actual. 15.3. Contraseña de usuario no es actualizada porque la nueva contraseña y la confirmación no son iguales Verificación incorrecta Verificación password de Usua Verificación correcta Escenarios: 15.1. Contraseña de usuario actualizada con éxito Cambiar password

**Figura 3.19 caso de uso 15: Facultad actualiza contraseña.** 

# *Nombre: 16. Facultad solicita recordatorio de contraseña.*

*Descripción:* El usuario de facultad solicita que se le envíe la contraseña de

su cuenta en el sistema.

# *Precondiciones:*

- ¾ El usuario ingresó en la opción de recordar contraseña.
- ¾ El usuario digitó su correo electrónico.

# *Escenarios:*

16.1. Solicitud de envío de contraseña exitoso.

16.2. Solicitud de envío de contraseña fallido por correo electrónico inexistente para usuario Facultad.

#### *Excepciones:*

¾ El usuario cancela la opción de recordatorio de contraseña.

¾ El usuario es un politécnico y no se enviará contraseña ya que es información no se maneja en el sistema, tendrían que solicitar la contraseña en el CSI.

*Poscondiciones:* La contraseña del usuario es enviada al correo ingresado o no.

El DIO referente a este caso uso se puede visualizar en la figura 3.20.

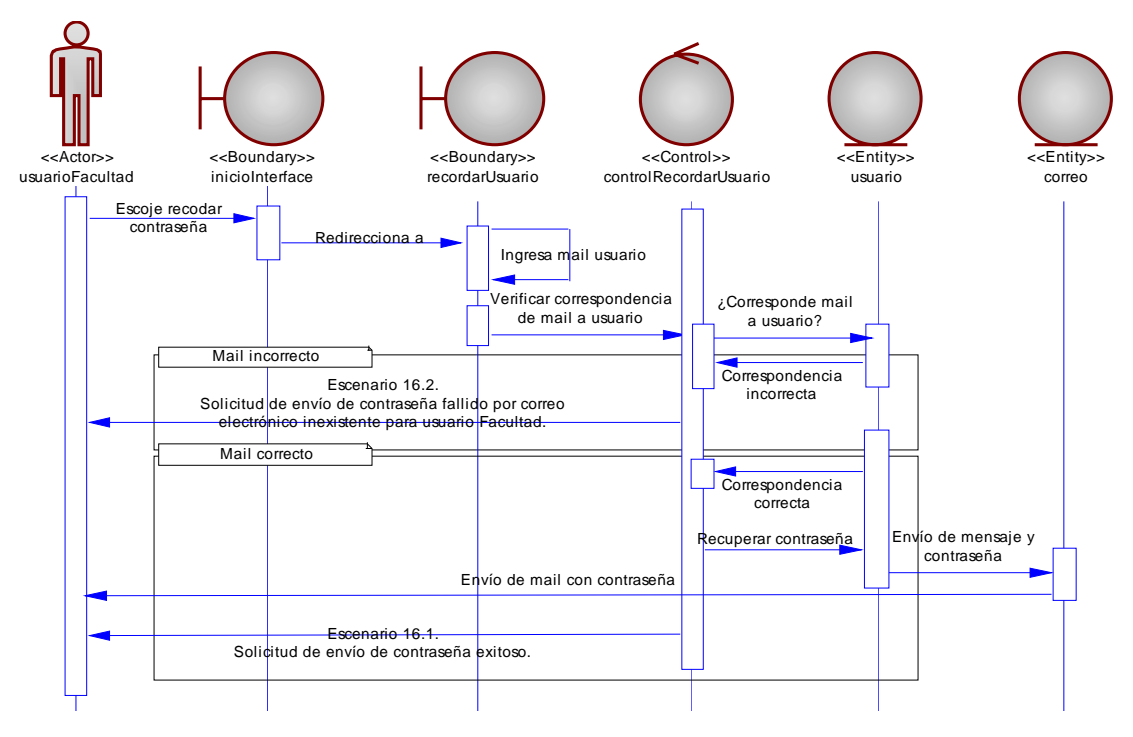

**Figura 3.20 caso de uso 16: Facultad solicita recordatorio de contraseña.** 

#### *Nombre: 17. Facultad crea perfil prediseñado.*

*Descripción:* El usuario de facultad crea un perfil de acuerdo a las carreras que la facultad tiene para que las empresas puedan, mediante estos perfiles, levantar un requerimiento de trabajo o pasantía.

#### *Precondiciones:*

¾ El usuario se encuentra autenticado.

¾ El usuario ingresa a la opción de perfiles prediseñados.

#### *Escenarios:*

17.1. Creación exitosa de un perfil prediseñado.

17.2. Creación fallida de un perfil prediseñado por error en datos de formulario.

17.3. Creación fallida de un perfil prediseñado por no llenar un campo obligatorio.

#### *Excepciones:*

¾ El usuario no crea o cancela la creación de un perfil prediseñado.

### *Poscondiciones:*

Se crea un perfil prediseñado o no.

*Notas:* Estos perfiles prediseñados son usados por la empresas para levantar un requerimiento ya sea de trabajo o de pasante.

El DIO referente a este caso uso se puede visualizar en la figura 3.21.

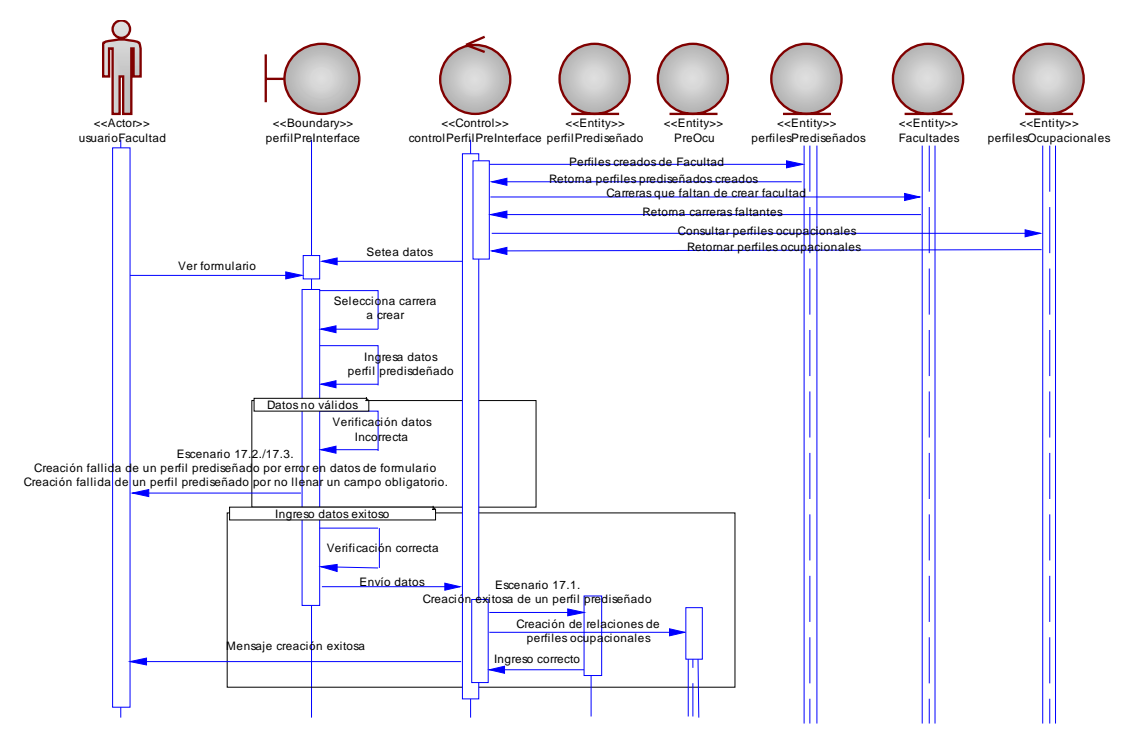

**Figura 3.21 caso de uso 17: Facultad crea perfil prediseñado.** 

# *Nombre: 18. Facultad modifica perfil prediseñado.*

*Descripción:* El usuario de facultad modifica un perfil prediseñado previamente creado.

#### *Precondiciones:*

- ¾ El usuario se encuentra autenticado.
- ¾ El usuario ingresa a la opción de perfiles prediseñados.

#### *Escenarios:*

18.1. Modificación exitosa de un perfil prediseñado.

18.2. Modificación fallida de un perfil prediseñado por error en datos de formulario.

18.3. Modificación fallida de un perfil prediseñado por no llenar un campo obligatorio.

# *Excepciones:*

¾ El usuario no modifica o cancela la modificación de un perfil prediseñado.

#### *Poscondiciones:*

¾ Se modifica un perfil prediseñado o no.

El DIO referente a este caso uso se puede visualizar en la figura 3.22.

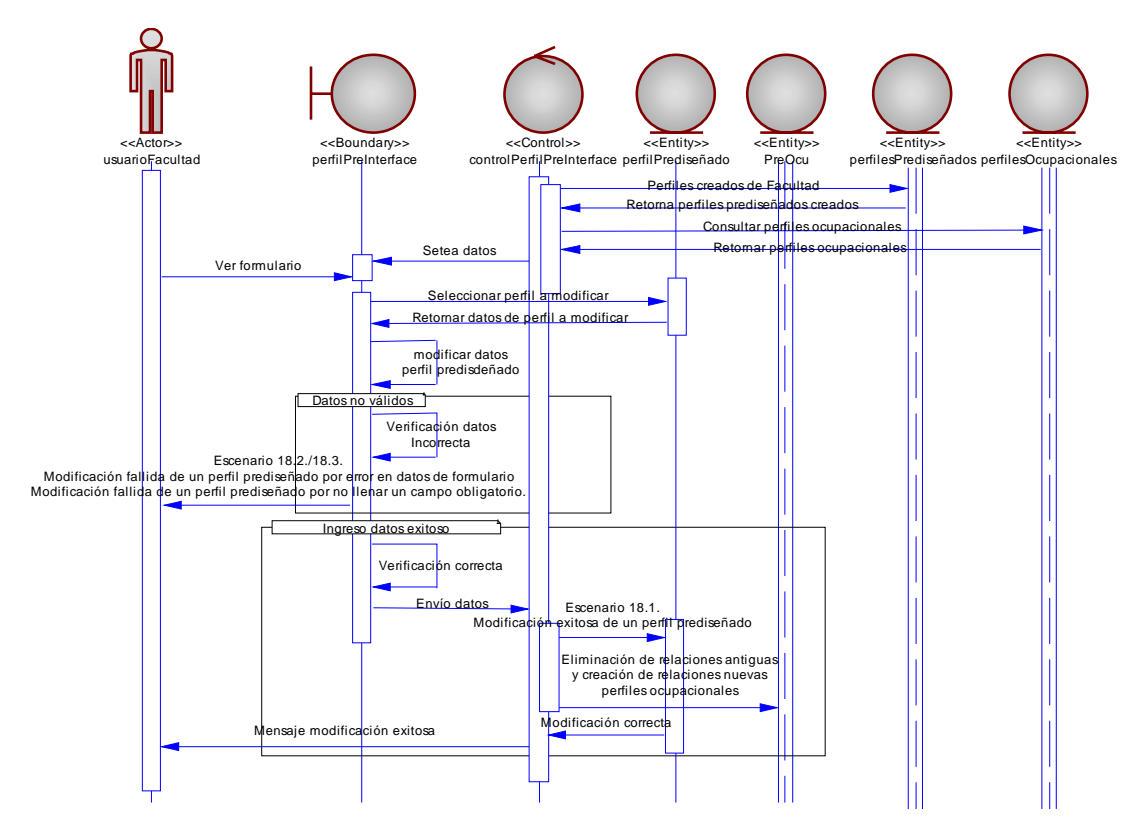

**Figura 3.22 caso de uso 18: Facultad modifica perfil prediseñado.** 

### *Nombre: 19. Facultad elimina perfil prediseñado.*

*Descripción:* El usuario de facultad elimina un perfil prediseñado previamente creado.

# *Precondiciones:*

- El usuario se encuentra autenticado.
- ¾ El usuario ingresa a la opción de perfiles prediseñados.

# *Flujo normal:*

- 1. El usuario se encuentra en la página de perfiles prediseñados.
- 2. El usuario escoge un perfil prediseñado de la lista de perfiles creados.
- 3. Una vez escogido el perfil el usuario escoge la opción de eliminar.
- 4. El sistema confirma la eliminación del perfil.
- 5. Se visualiza la lista de perfiles sin el perfil borrado.

### *Flujo alterno:*

- 3.a. Una vez escogido el perfil el usuario desiste de eliminarlo.
- 4.a. Se visualiza la lista de perfiles sin alterarse.

### *Excepciones:*

¾ No puede eliminar ningún perfil ya que no se ha creado ninguno por lo que la lista de perfiles estará vacía.

### *Poscondiciones:*

¾ El perfil prediseñado es eliminado o no.

El DIO referente a este caso uso se puede visualizar en la figura 3.23.

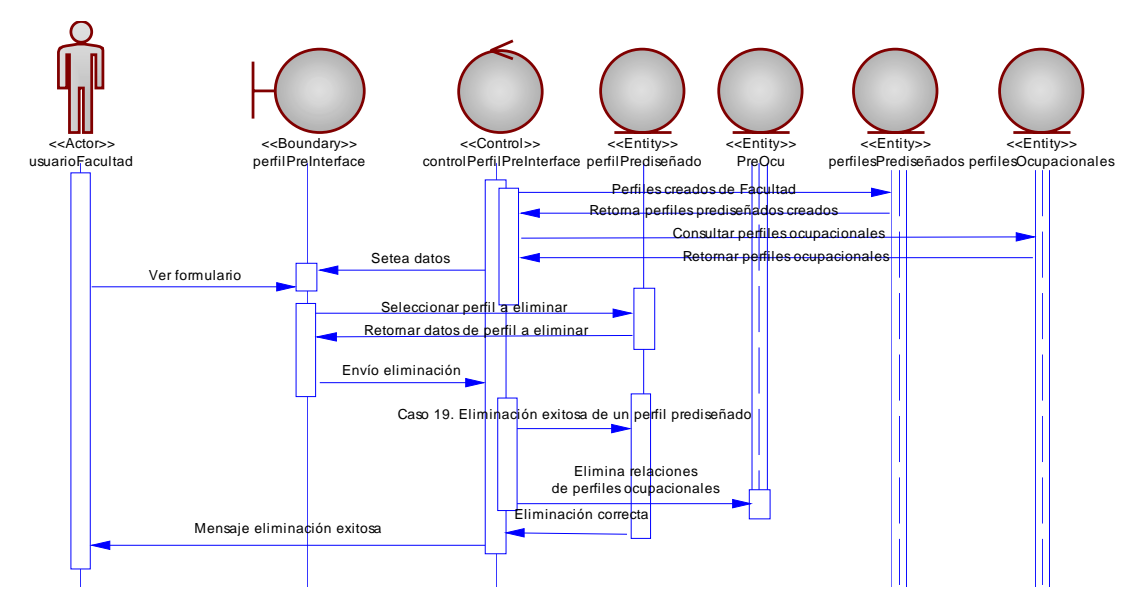

**Figura 3.23 caso de uso 19: Facultad elimina perfil prediseñado.** 

#### *Nombre: 20. Facultad consulta reportes.*

*Descripción:* El usuario de facultad puede acceder a ver reportes relacionados con los estudiantes, las empresas, los encuentros laborales y los resultados de las diferentes funcionalidades.

#### *Precondiciones:*

¾ El usuario se encuentra autenticado.

¾ El usuario accede a la sección de consulta.

#### *Escenarios:*

20.1. Usuario consulta reporte de estudiantes participando de un perfil prediseñado.

20.2. Usuario consulta reporte de estudiantes participando de un perfil diseñado.

20.3. Usuario consulta reporte de estudiantes escogidos para pasantías.

#### *Excepciones:*

 $\triangleright$  El usuario no consulta y abandona las funcionalidades de consulta.

¾ El reporte al que se tuvo acceso no contiene información y se mostrará un mensaje que indique que no hay registros para consulta.

#### *Poscondiciones:*

Se muestra al usuario el resultado de la consulta según los parámetros y las opciones que haya elegido.

*Notas:* Los reportes brindan la opción de poderlos imprimir o exportarlos a formato Excel.

### *Nombre: 21. Empresa actualiza contraseña.*

*Descripción:* El usuario de empresa actualiza la contraseña de su cuenta en el sistema.

#### *Precondiciones:*

¾ El usuario se encuentra autenticado.

¾ El usuario accedió a las opciones de cambio de contraseña.

#### *Escenarios:*

21.1. Contraseña de usuario actualizada con éxito.

21.2. Contraseña de usuario no es actualizada por error en contraseña actual.

21.3. Contraseña de usuario no es actualizada porque la nueva contraseña y la confirmación no son iguales.

#### *Excepciones:*

¾ El usuario cancela la opción de actualizar contraseña.

*Poscondiciones:* La contraseña del usuario se actualiza o no.

El DIO referente a este caso uso se puede visualizar en la figura 3.24.

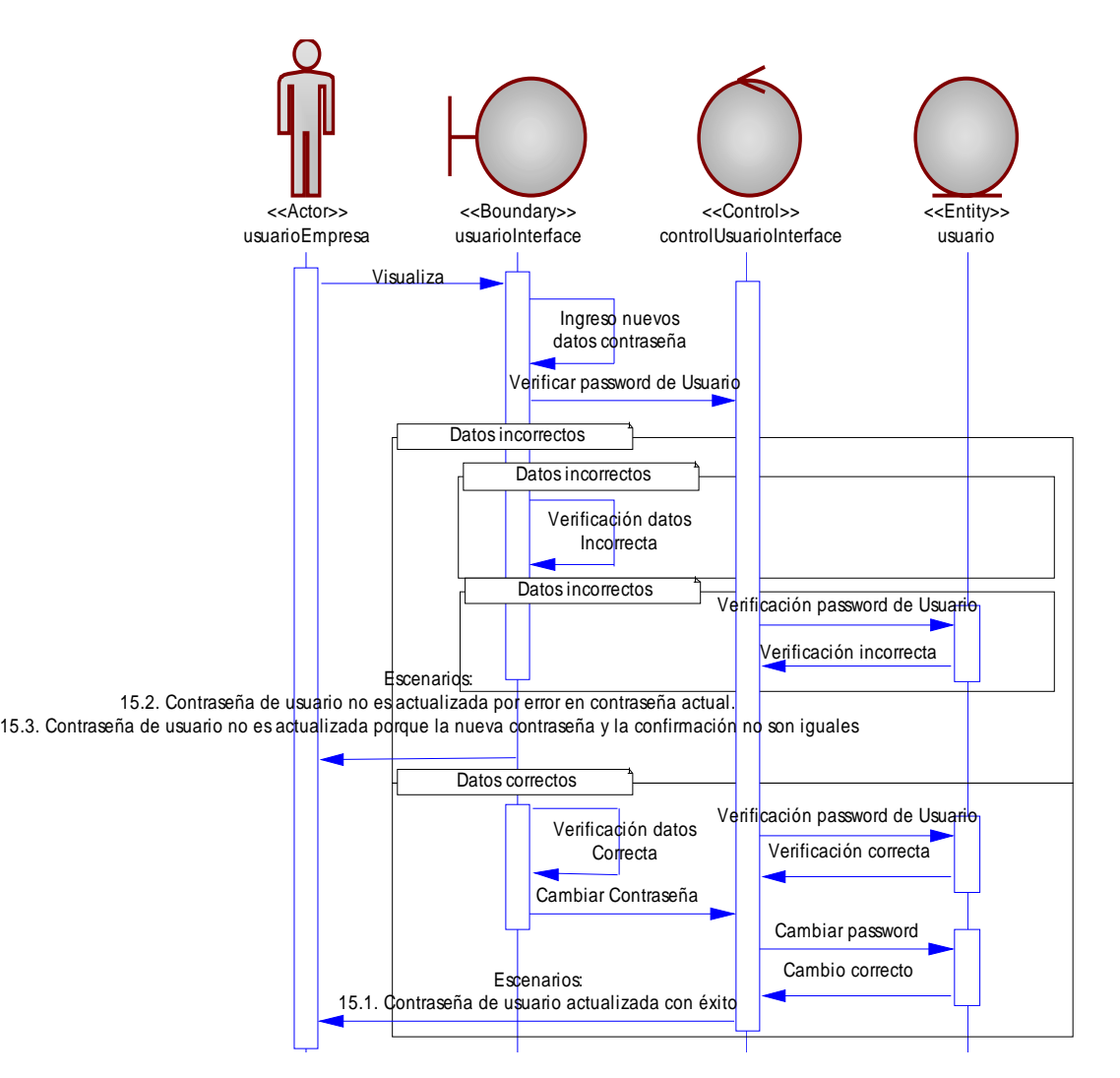

**Figura 3.24 caso de uso 21: Empresa actualiza contraseña.** 

#### *Nombre: 22. Empresa solicita recordatorio contraseña.*

*Descripción:* El usuario de empresa solicita que se le envíe la contraseña de su cuenta en el sistema.

### *Precondiciones:*

¾ El usuario ingresó en la opción de recordar contraseña.

¾ El usuario digitó su correo electrónico.

### *Escenarios:*

22.1. Solicitud de envío de contraseña exitoso.

22.2. Solicitud de envío de contraseña fallido por correo electrónico inexistente.

### *Excepciones:*

¾ El usuario cancela la opción de recordatorio de contraseña.

¾ El usuario es un politécnico y no se enviará contraseña ya que es información no se maneja en el sistema, tendrían que solicitar la contraseña en el CSI.

*Poscondiciones:* La contraseña del usuario es enviada al correo ingresado o no.

El DIO referente a este caso uso se puede visualizar en la figura 3.25.

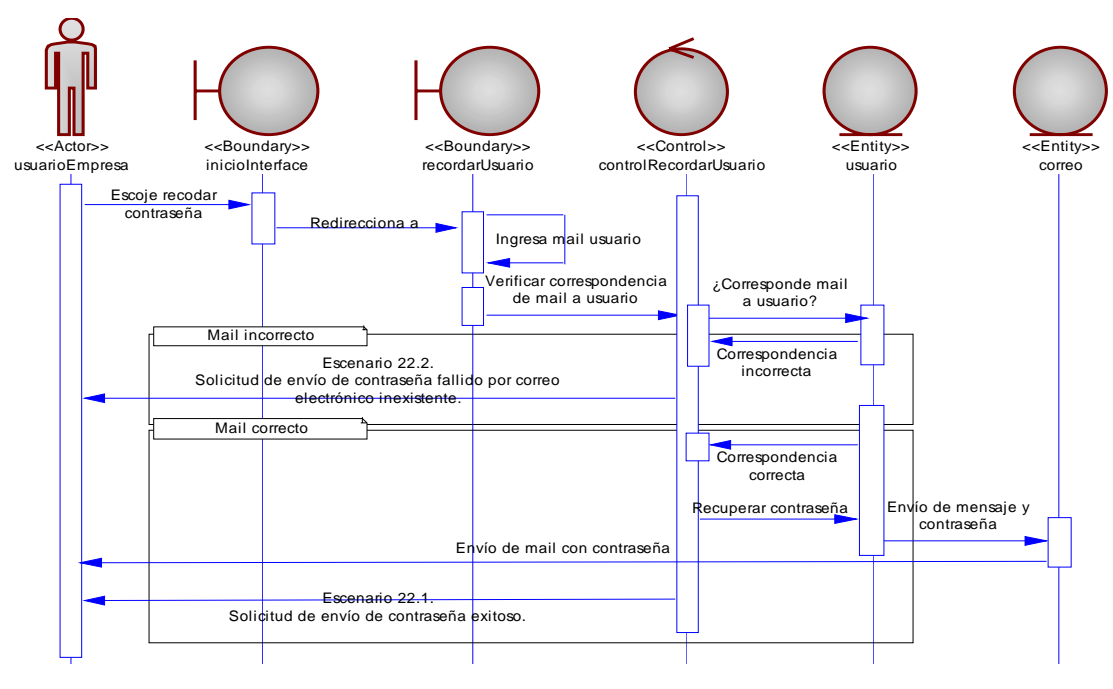

**Figura 3.25 caso de uso 22: Empresa solicita recordatorio contraseña.** 

# *Nombre: 23. Empresa realiza solicitud de creación e ingreso de un representante.*

*Descripción:* El usuario de empresa realiza una solicitud de creación de una cuenta en el sistema del CEPROEM por medio de un representante que trabaje en la empresa.

#### *Precondiciones:*

- ¾ El representante ingresa en la opción de solicitud de creación.
- ¾ La empresa no se encuentra registrada.

#### *Escenarios:*

23.1. Solicitud de creación de empresa exitosa con un representante existente en el repositorio de datos.

23.2. Solicitud de creación de empresa exitosa con un representante que no existe en el repositorio de datos

23.3. Solicitud de creación de empresa fallida por RUC ya existente en el sistema.

23.4. Solicitud de creación de empresa fallida por error en datos de formulario.

23.5. Solicitud de creación de empresa fallida por no ingresar datos en campos obligatorios.

#### *Excepciones:*

¾ El representante cancela la solicitud de creación de cuenta.

#### *Poscondiciones:*

¾ El envío de la solicitud de creación de empresa es enviado o no.

*Notas:* Los representantes de las empresas pueden ser politécnicos o alguna persona cuyos datos ya constan en el sistema, en este caso se consulta mediante la cédula al momento de ingresar los datos del representante y si existe se muestran los datos del mismo, caso contrario se realiza el ingreso de los datos del representante de la empresa.

El DIO referente a este caso uso se puede visualizar en la figura 3.26.

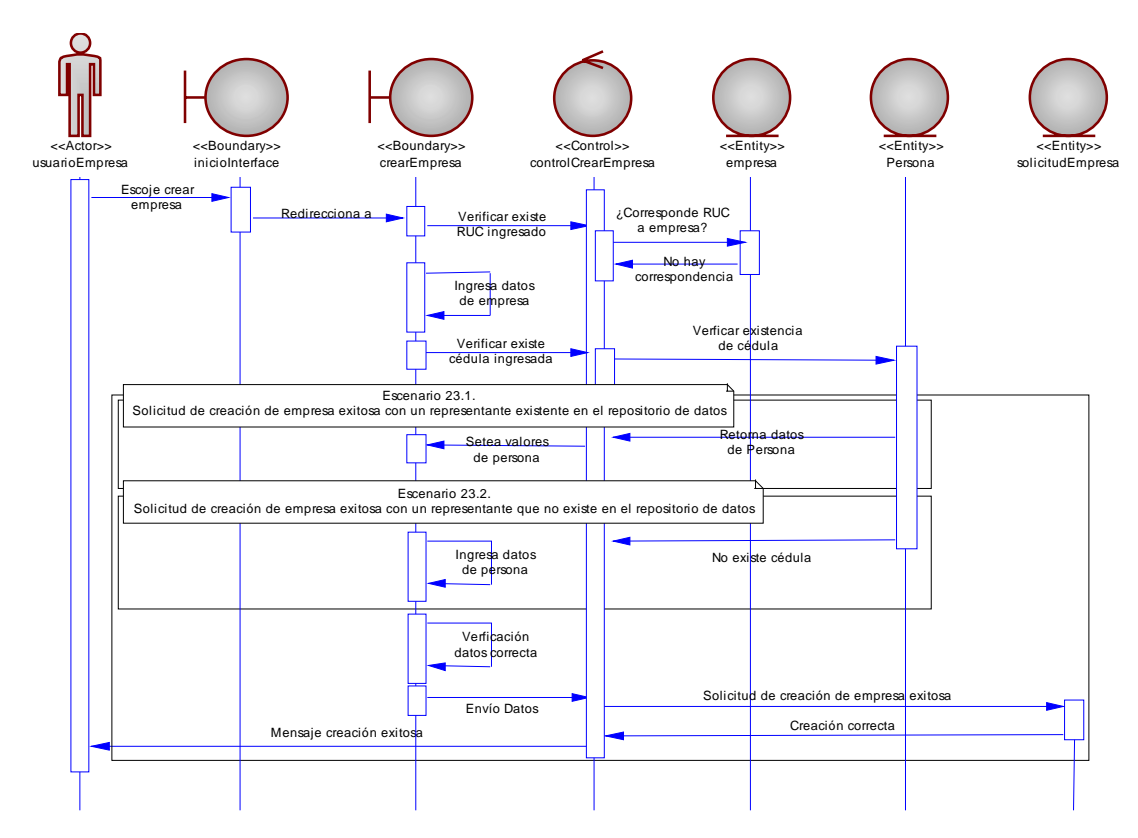

**Figura 3.26 caso de uso 23: Empresa realiza solicitud de creación e ingreso de un representante.** 

# *Nombre: 24. Empresa realiza solicitud de registro al Encuentro Laboral.*

*Descripción:* El usuario de empresa que pertenece al sistema envía una solicitud de registro para participar en el Encuentro Laboral.

#### *Precondiciones:*

- ¾ El usuario se encuentra autenticado.
- ¾ El usuario accedió a las opciones del Encuentro Laboral activo.

#### *Escenarios:*

- 24.1. Envío de solicitud de registro exitoso.
- 24.2. Envío de solicitud de registro fallido por error en datos del formulario.

24.3. Envío de solicitud de registro fallido por no ingresar datos obligatorios del formulario.

#### *Excepciones:*

¾ El usuario cancela el envío de la solicitud para participar en el Encuentro Laboral.

#### *Poscondiciones:*

¾ El envío de la solicitud para participar en el Encuentro Laboral es enviado o no.

*Notas:* Las empresas pueden participar bajo varias modalidades que serán indicadas en la solicitud y que son parte de los términos para participar en el Encuentro Laboral. Estos términos aparecen previos a la solicitud de registro y el representante de la empresa deberá leer las cláusulas para participar y saber sus derechos y deberes en el Encuentro Laboral.

El DIO referente a este caso uso se puede visualizar en la figura 3.27.

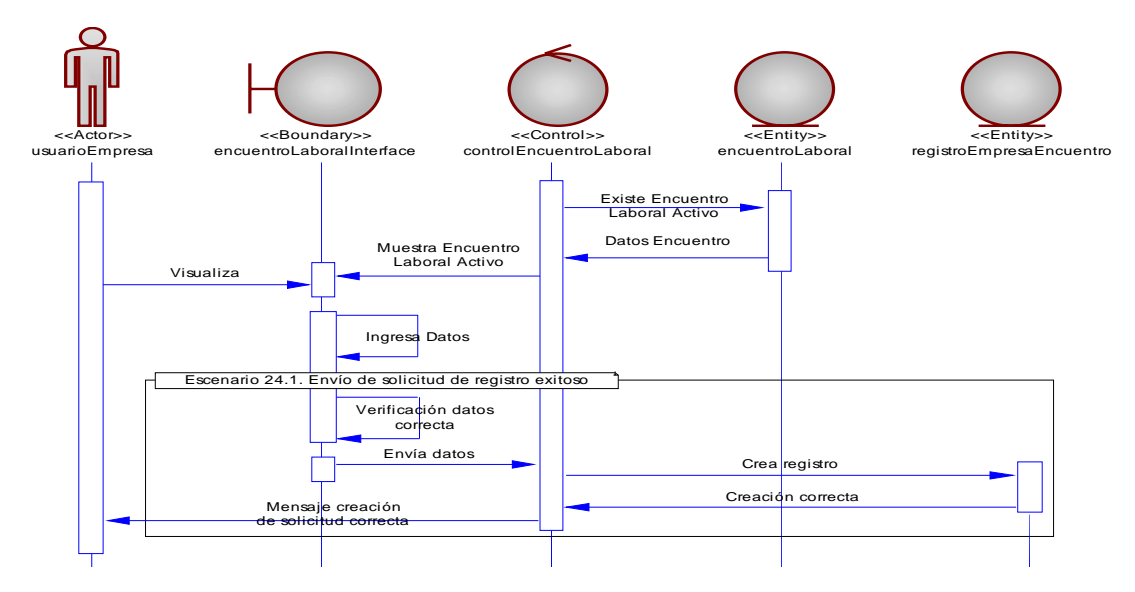

**Figura 3.27 caso de uso 24: Empresa realiza solicitud de registro al Encuentro Laboral.** 

#### *Nombre: 25. Empresa ingresa un nuevo representante.*

*Descripción:* El usuario de empresa ingresa un representante que asistirá al Encuentro Laboral a realizar las entrevistas.

#### *Precondiciones:*

El usuario se encuentra autenticado.

La empresa se encuentra registrada en el Encuentro Laboral.

#### *Escenarios:*

25.1. Ingreso exitoso de un representante al Encuentro Laboral que ya existe en el repositorio de datos.

25.2. Ingreso exitoso de un representante al Encuentro Laboral que no existe en el repositorio de datos.

25.3. Ingreso fallido de un representante por ingresar una cédula errónea que existe en el repositorio y no pertenece al representante a ingresar.

25.4. Ingreso fallido de un representante por ingresar datos erróneos en los datos del formulario.

25.5. Ingreso fallido de un representante por no ingresar datos obligatorios en el formulario.

### *Excepciones:*

¾ El usuario cancela el ingreso de un nuevo representante.

### *Poscondiciones:*

¾ Se ingresa un representante de la empresa que asistirá al Encuentro Laboral o no.

*Notas:* Los representantes para el encuentro pueden ser politécnicos o alguna persona cuyos datos ya constan en el sistema, en este caso se consulta mediante la cédula al momento de ingresar los datos del representante y si existe se muestran los datos del mismo, caso contrario se realiza el ingreso de los datos del representante.

El DIO referente a este caso uso se puede visualizar en la figura 3.28.

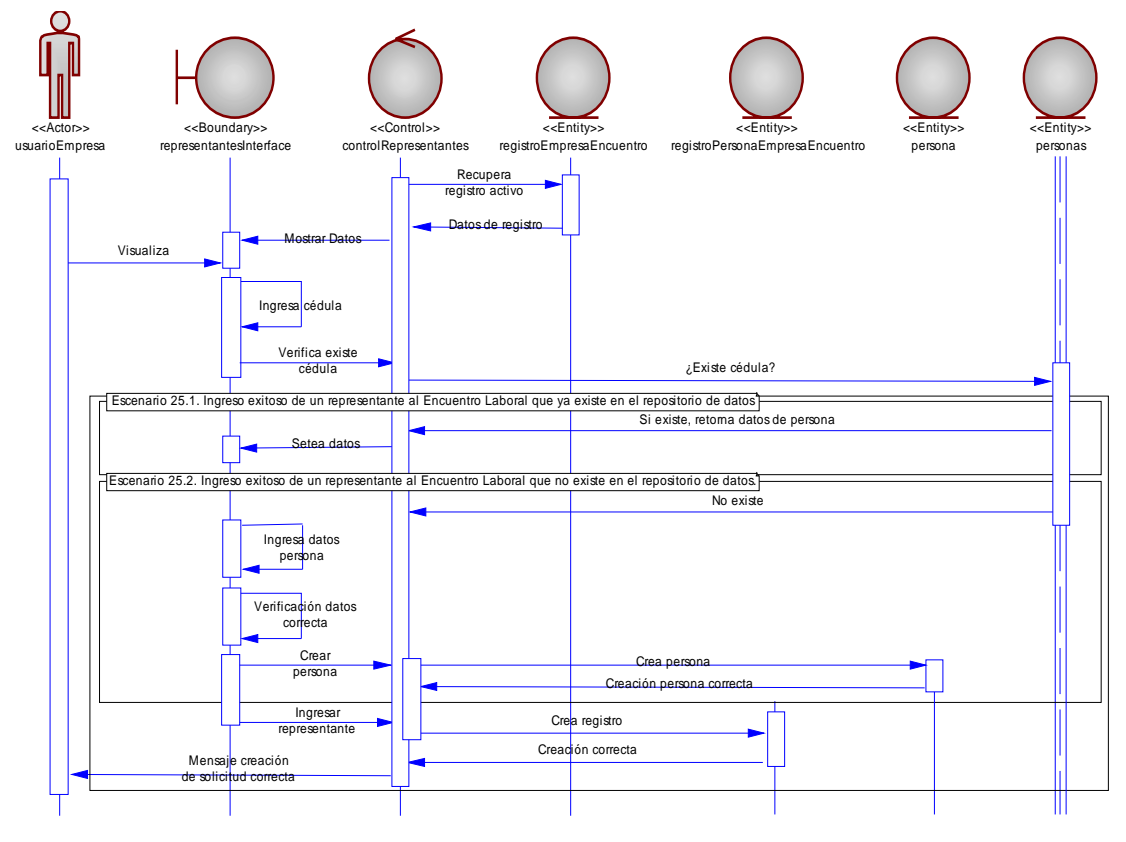

**Figura 3.28 caso de uso 25: Empresa ingresa un nuevo representante.** 

#### *Nombre: 26. Empresa modifica un representante.*

*Descripción:* El usuario de Empresa modifica los datos de un representante que asistirá al Encuentro Laboral.

### *Precondiciones:*

¾ El usuario se encuentra autenticado.

¾ La empresa se encuentra registrada en el Encuentro Laboral.

¾ La empresa tiene ingresado representantes que asistirán al Encuentro Laboral.

# *Escenarios:*

26.1. Modificación exitosa de los datos de un representante al Encuentro Laboral.

26.2. Modificación fallida de un representante por ingresar datos erróneos en los datos del formulario.

26.3. Modificación fallida de un representante por no ingresar datos obligatorios en el formulario.

# *Excepciones:*

¾ El usuario cancela la modificación de los datos de un representante existente.

### *Poscondiciones:*

¾ Se modifican los datos de un representante de la empresa que asistirá al Encuentro Laboral o no.

El DIO referente a este caso uso se puede visualizar en la figura 3.29.

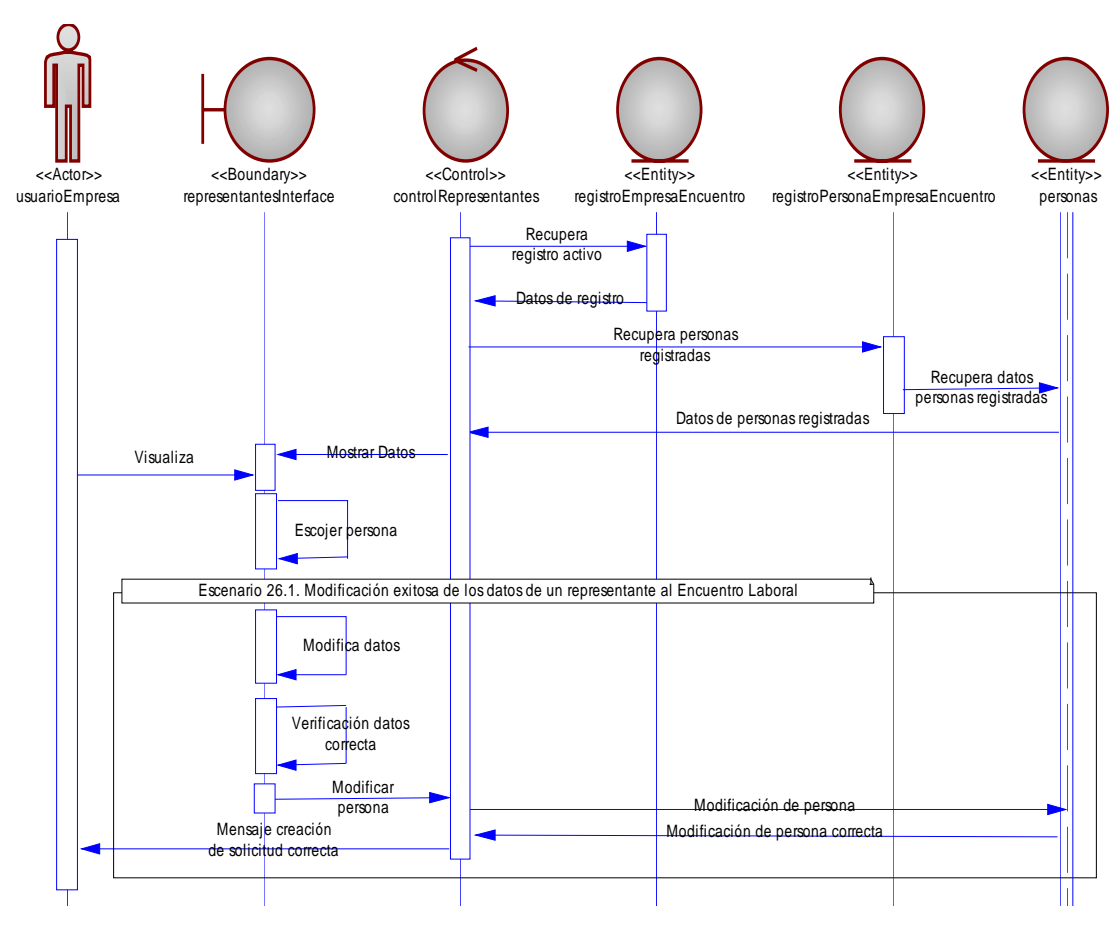

**Figura 3.29 caso de uso 26: Empresa modifica un representante.** 

### *Nombre: 27. Empresa elimina un representante.*

*Descripción:* El usuario de empresa elimina un representante que asistiría al Encuentro Laboral.

# *Precondiciones:*

- ¾ El usuario se encuentra autenticado.
- ¾ La empresa se encuentra registrada en el Encuentro Laboral.
- ¾ La empresa tiene ingresado representantes que asistirán al Encuentro

Laboral.

#### *Flujo normal:*

- 1. El usuario de Empresa se encuentra en la página de Encuentro Laboral registrado
- 2. Se muestra el listado con los representes que se encuentran registrados para asistir al evento.
- 3. El usuario escoge un representante que está registrado para asistir al evento.
- 4. El usuario elimina al representante que iba a asistir al evento.
- 5. Se muestra el listado con los representes que aún se encuentran registrados para asistir al evento.

#### *Flujo alterno:*

3.a. El usuario cancela y no elimina el representante que iba a asistir al evento.

4.a. Se muestra el listado con todos los representantes que estaban para asistir al evento.

#### *Excepciones:*

¾ No se muestra ningún representante en el listado porque no contiene datos de representantes para asistir al evento.

#### *Poscondiciones:*

¾ El representante registrado para asistir al Encuentro Laboral es eliminado o no.

*Notas:* La eliminación del representante no se hace eliminando sus datos, estos siempre se conservan, lo que se elimina es el registro del representante al evento activo.

El DIO referente a este caso uso se puede visualizar en la figura 3.30.

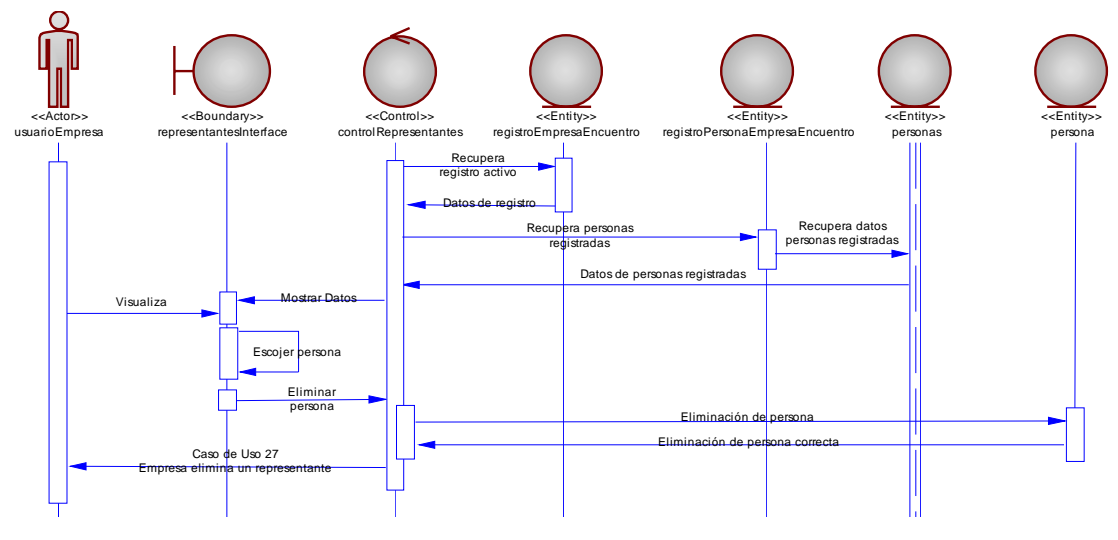

**Figura 3.30 caso de uso 27: Empresa elimina un representante.** 

### *Nombre: 28. Empresa consulta representantes.*

*Descripción:* El usuario de empresa consulta un representante que asistiría al Encuentro Laboral.

## *Precondiciones:*

- ¾ El usuario se encuentra autenticado.
- ¾ La empresa se encuentra registrada en el Encuentro Laboral.

¾ La empresa tiene ingresado representantes que asistirán al Encuentro.

# *Flujo normal:*

- 1. El usuario de empresa se encuentra en la página de Encuentro Laboral registrado.
- 2. Se muestra el listado con los representes que se encuentran registrados para asistir al evento.
- 3. El usuario escoge un representante que está registrado para asistir al evento.
- 4. El usuario consulta los datos del representante que asistirá al evento.

### *Flujo alterno:*

3.a. El usuario cancela y no consulta los datos del representante que va a asistir al evento.

#### *Excepciones:*

¾ No se muestra ningún representante en el listado porque no contiene datos de representantes para asistir al evento.

### *Poscondiciones:*

¾ El representante de empresa visualiza los datos del registrado para asistir al Encuentro Laboral es eliminado o no.

El DIO referente a este caso uso se puede visualizar en la figura 3.31.

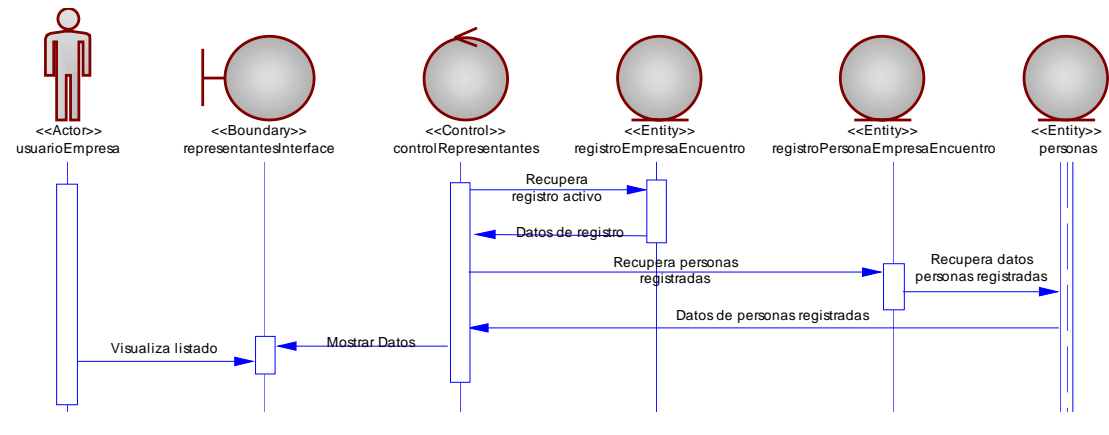

**Figura 3.31 caso de uso 28: Empresa consulta representantes.** 

# *Nombre: 29. Empresa levanta requerimiento de un perfil prediseñado.*

**Descripción:** El usuario de empresa requiere un politécnico para una plaza de trabajo o para una pasantía y levanta un requerimiento en base a los perfiles que las facultades tienen de sus carreras.

#### *Precondiciones:*

 $\triangleright$  El usuario de empresa se encuentra autenticado.

¾ El usuario de empresa se encuentra en la página de requerimientos de politécnicos.

¾ El usuario de empresa escoge levantar un perfil prediseñado.

#### *Escenarios:*

- 29.1. Requerimiento exitoso de un perfil prediseñado para una plaza laboral.
- 29.2. Requerimiento exitoso de un perfil prediseñado para una pasantía.
- 29.3. Requerimiento fallido por no ingresar campos obligatorios.

#### *Excepciones:*

¾ El usuario cancela el requerimiento de un perfil prediseñado.

#### *Poscondiciones:*

¾ La empresa ha levantado un requerimiento de un perfil prediseñado o no.

*Notas:* Si el requerimiento levantado es enviado con éxito, se envía un correo electrónico a todos los politécnicos que estén relacionados con el perfil prediseñado del cual se levantó el requerimiento.

El DIO referente a este caso uso se puede visualizar en la figura 3.32.

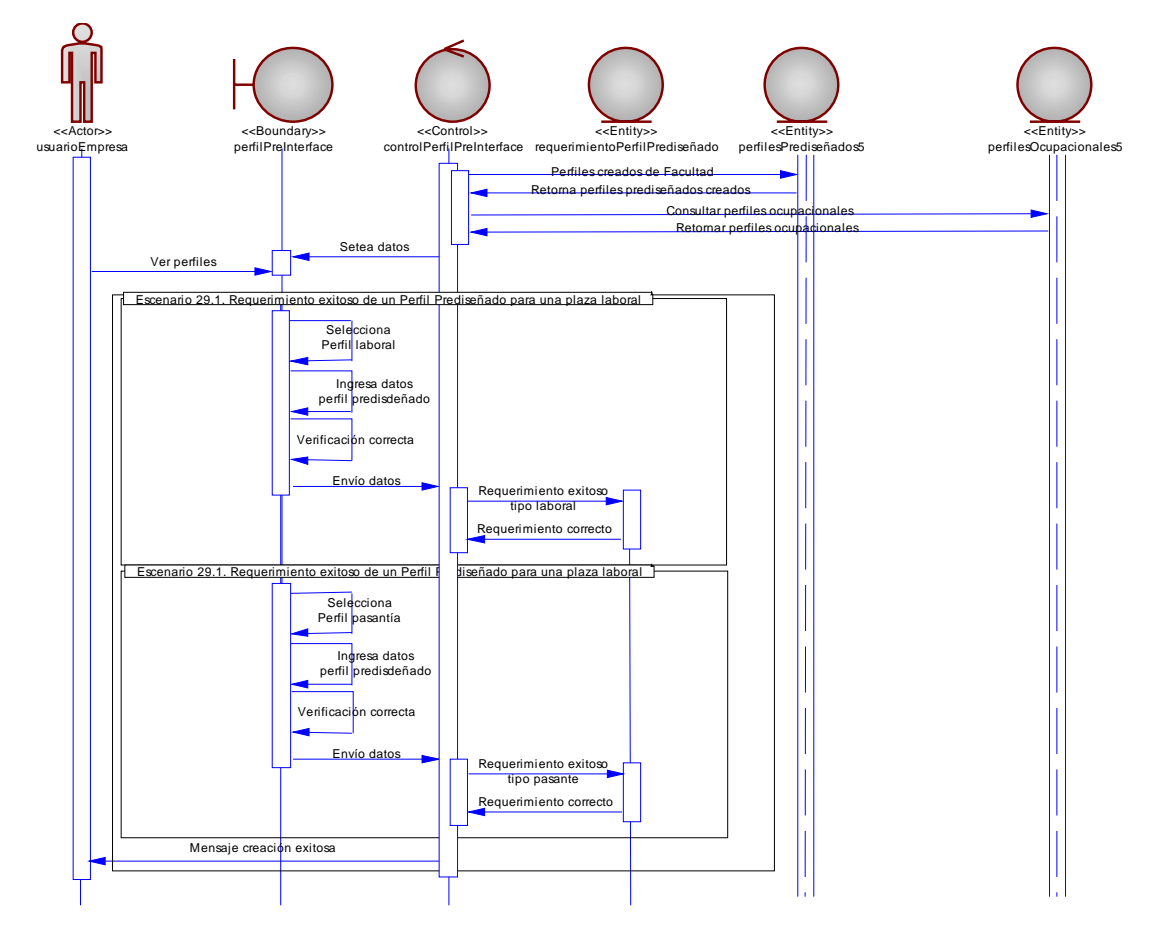

**Figura 3.32 caso de uso 29: Empresa levanta requerimiento de un Perfil Prediseñado.** 

# *Nombre: 30. Empresa modifica requerimiento de un perfil prediseñado.*

*Descripción:* El usuario de empresa previo a levantar el requerimiento puede modificar los datos del formulario del requerimiento del perfil prediseñado.

# *Precondiciones:*

 $\triangleright$  El usuario de empresa se encuentra autenticado.

¾ El usuario se encuentra en la página de requerimientos de politécnico.

¾ El usuario levanto un requerimiento de un perfil prediseñado y antes de enviarlo se da cuenta de haber cometido un error.

### *Escenarios:*

30.1. Modificación exitosa del requerimiento del perfil prediseñado que se está generando.

30.2. Modificación fallida por no ingresar un campo obligatorio.

# *Excepciones:*

¾ El usuario cancela la creación del requerimiento.

# *Poscondiciones:*

El requerimiento del perfil prediseñado es modificado o no.

*Notas:* Se puede modificar el requerimiento antes de ser enviado, una vez que fue enviado solo podrá eliminarlo y volverlo a crear.
# *Nombre: 31. Empresa elimina requerimiento de un perfil prediseñado.*

*Descripción:* El usuario de empresa elimina un requerimiento de un perfil prediseñado creado.

# *Precondiciones:*

- ¾ El usuario de empresa se encuentra autenticado.
- ¾ El usuario se encuentra en la página de requerimientos de politécnico.
- ¾ El usuario envió un requerimiento de un perfil prediseñado.
- $\triangleright$  Solo se muestran los perfiles con estado activo

# *Flujo normal:*

- 1. El usuario se encuentra en la página de perfiles prediseñados.
- 2. Se muestran los perfiles prediseñados activos o cerrados.
- 3. El usuario selecciona un perfil prediseñado activo.
- 4. El usuario escoge la opción de eliminar un perfil prediseñado.
- 5. El usuario acepta la eliminación del perfil prediseñado.
- 6. Se muestran los perfiles prediseñados sin el eliminado.

# *Flujo alterno:*

- 5.a. El usuario cancela la eliminación del perfil prediseñado.
- 6.a. Se muestran los perfiles prediseñado sin ninguna alteración.

# *Excepciones:*

¾ No se muestra ningún perfil prediseñado en el listado porque no contiene datos que presentar.

## *Poscondiciones:*

¾ El usuario elimina el requerimiento de un perfil prediseñado o no.

*Notas:* Si el usuario elimina el perfil prediseñado se comunicará vía correo electrónico que ese perfil ya no existe a los relacionados con ese perfil. Además la eliminación se realiza a nivel lógico poniéndole el perfil el estatus de eliminado.

## *Nombre: 32. Empresa cierra requerimiento de un perfil prediseñado.*

*Descripción:* El usuario de empresa cierra o finaliza un requerimiento de un perfil prediseñado que fue creado.

#### *Precondiciones:*

- ¾ El usuario de empresa se encuentra autenticado.
- ¾ El usuario se encuentra en la página de requerimientos de politécnico.
- ¾ El usuario envió un requerimiento de un perfil prediseñado.

#### *Flujo normal:*

- 1. El usuario se encuentra en la página de perfiles prediseñados.
- 2. Se muestran los perfiles prediseñados activos o cerrados.
- 3. El usuario selecciona un perfil prediseñado activo.
- 4. El usuario escoge la opción de cerrar un perfil prediseñado.
- 5. El usuario acepta el cierre de la petición del perfil prediseñado.
- 6. Se muestran los perfiles prediseñados y el estado del perfil en cuestión es cerrado.

#### *Flujo alterno:*

5.a. El usuario cancela la opción de cerrar un perfil prediseñado.

6.a. Se muestran los perfiles prediseñado sin ninguna alteración.

#### *Poscondiciones:*

¾ El usuario cierra el requerimiento de un perfil prediseñado o no *Notas:* Si el usuario cierra el requerimiento de un perfil prediseñado se comunicará vía correo electrónico a los relacionados con ese perfil que está cerrado.

# *Nombre: 33. Empresa consulta requerimientos de perfiles prediseñados.*

*Descripción:* El usuario de empresa realiza una consulta de los perfiles prediseñados que ha levantado a lo largo de su existencia en el sistema.

# *Precondiciones:*

 $\triangleright$  El usuario de empresa se encuentra autenticado.

¾ El usuario se encuentra en la página de requerimientos de politécnico.

#### *Escenarios:*

33.1. Consulta de requerimientos de perfiles prediseñados activos.

33.2. Consulta de requerimientos de perfiles prediseñados inactivos.

33.3. Consulta de requerimientos de perfiles prediseñados activos e inactivos.

33.4. Consulta de requerimientos de perfiles prediseñados con el historial de politécnico interesados y/o contratados.

#### *Excepciones:*

¾ No se muestra nada en la consulta por no haber registros existentes.

#### *Poscondiciones:*

¾ El usuario puede visualizar en pantalla el resultado de la consulta que eligió.

*Notas:* El usuario no puede visualiza los requerimientos que eliminó, esto queda para el historial del sistema y para consulta de usuarios autorizados a ver estos historiales.

#### *Nombre: 34. Requerimiento de perfil prediseñado vence.*

*Descripción:* El requerimiento de un perfil prediseñado ha caducado porque la fecha de vencimiento es menor a la fecha actual del sistema

#### *Precondiciones:*

 $\triangleright$  El requerimiento se encuentra creado en el sistema.

¾ La fecha de vencimiento del perfil prediseñado es menor a la fecha actual del sistema.

#### *Flujo normal:*

1. El sistema detecta que un perfil prediseñado ha vencido.

2. El sistema envía mediante correo electrónico esta comunicación al administrador, al contacto de la empresa y los politécnicos relacionados con el perfil.

#### *Excepciones:*

- El servidor de correos está caído y no se envían los mail.
- El proceso que controla esta funcionalidad no se encuentra activo.

#### *Poscondiciones:*

Las personas relacionadas con el perfil son informadas de que este perfil caducó por haber pasado su fecha de vencimiento.

*Notas:* Otro modo de llevar este caso de uso es que el administrador del sistema controle diariamente los perfiles caducados y realice el envío de las notificaciones a los diferentes correos electrónicos.

El DIO referente a este caso uso se puede visualizar en la figura 3.33.

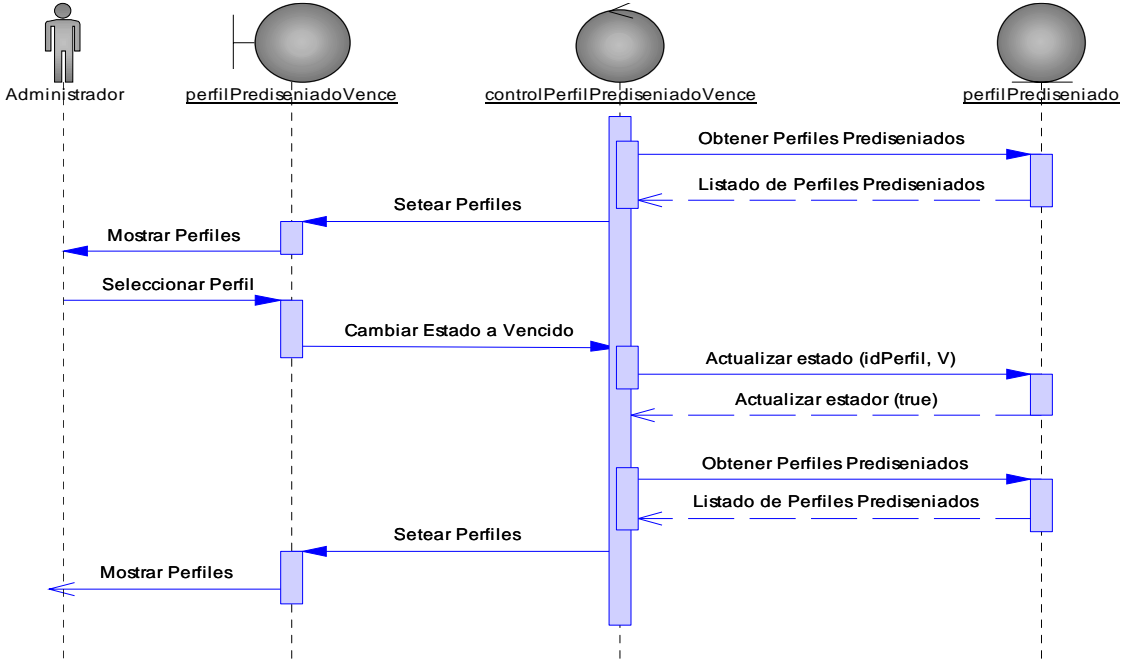

# *Nombre: 35. Empresa levanta requerimiento de un perfil diseñado.*

*Descripción:* El usuario de Empresa requiere un politécnico para una plaza de trabajo o para una pasantía y levanta un requerimiento personalizado en base a sus necesidades.

## *Precondiciones:*

El usuario de empresa se encuentra autenticado.

¾ El usuario de empresa se encuentra en la página de requerimientos de politécnico.

¾ El usuario de empresa escoge levantar un perfil diseñado.

## *Escenarios:*

35.1. Requerimiento exitoso de un perfil diseñado para una plaza laboral.

35.2. Requerimiento exitoso de un perfil diseñado para una pasantía

35.3. Requerimiento fallido por no ingresar campos obligatorios.

# *Excepciones:*

¾ El usuario cancela el requerimiento de un perfil diseñado.

# *Poscondiciones:*

La empresa ha levantado un requerimiento de un perfil diseñado o no.

*Notas:* Si el requerimiento levantado es enviado con éxito, se envía un correo electrónico a los politécnicos que resultaron de la búsqueda en base al Perfil Prediseñado del que se levantó el Requerimiento.

El DIO referente a este caso uso se puede visualizar en la figura 3.34.

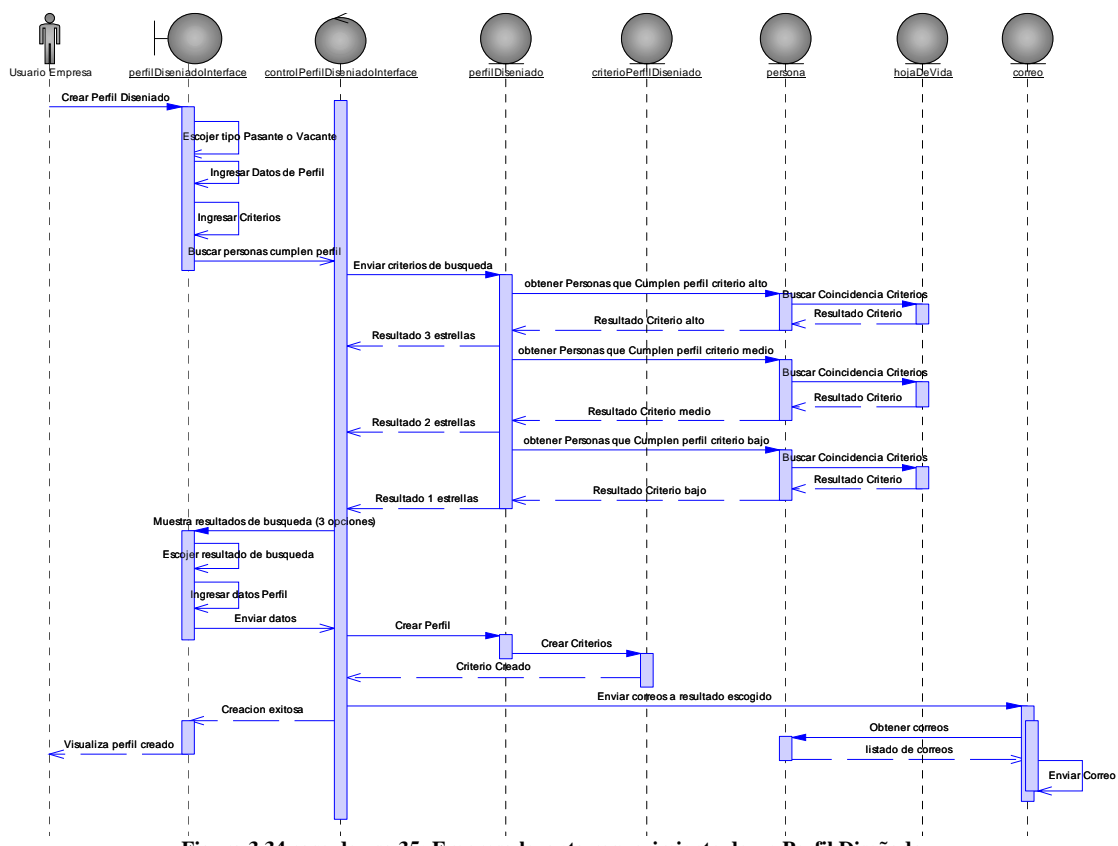

**Figura 3.34 caso de uso 35: Empresa levanta requerimiento de un Perfil Diseñado.** 

#### *Nombre: 36. Empresa modifica requerimiento de un perfil diseñado.*

*Descripción:* El usuario de Empresa previo a levantar el requerimiento puede modificar los datos del formulario del requerimiento del Perfil Diseñado.

# *Precondiciones:*

¾ El usuario de Empresa se encuentra autenticado.

¾ El usuario se encuentra en la página de requerimientos de politécnicos.

¾ El usuario levanto un requerimiento de un Perfil Diseñado y antes de enviarlo se da cuenta de haber cometido un error.

#### *Escenarios:*

36.1. Modificación exitosa del requerimiento del Perfil Diseñado que se está generando.

36.2. Modificación fallida por no ingresar un campo obligatorio.

#### *Excepciones:*

¾ El usuario cancela la creación del requerimiento.

#### *Poscondiciones:*

¾ El requerimiento del Perfil Diseñado es modificado o no.

*Notas:* Se puede modificar el requerimiento antes de ser enviado, una vez que fue enviado solo podrá eliminarlo y volverlo a crear. Al ir modificando el requerimiento se irán mostrando las coincidencias en base a las hojas de vida de los politécnicos y los criterios de búsqueda que use el usuario de la Empresa, una vez obtenido un número de coincidencias que le satisfaga al usuario puede enviar el requerimiento.

# *Nombre: 37. Empresa elimina requerimiento de un perfil diseñado.*

*Descripción:* El usuario de empresa elimina un requerimiento de un perfil diseñado creado.

# *Precondiciones:*

¾ El usuario de empresa se encuentra autenticado.

¾ El usuario se encuentra en la página de requerimientos de politécnicos.

- ¾ El usuario envió un requerimiento de un perfil diseñado.
- ¾ Solo se muestran los perfiles con estado activo.

#### *Flujo normal:*

- 1. El usuario se encuentra en la página de perfiles diseñados.
- 2. Se muestran los perfiles diseñados activos o cerrados.
- 3. El usuario selecciona un perfil diseñado activo.
- 4. El usuario escoge la opción de eliminar un perfil diseñado.
- 5. El usuario acepta la eliminación del perfil diseñado.
- 6. Se muestran los perfiles diseñados sin el eliminado.

#### *Flujo alterno:*

- 5.a. El usuario cancela la eliminación del perfil diseñado
- 6.a. Se muestran los perfiles diseñado sin ninguna alteración.

#### *Excepciones:*

¾ No se muestra ningún perfil diseñado en el listado porque no contiene datos que presentar.

# *Poscondiciones:*

¾ El usuario elimina el requerimiento de un perfil o no.

*Notas:* Si el usuario elimina el perfil diseñado se comunicará vía correo electrónico que ese perfil ya no existe a los relacionados con ese perfil. Además la eliminación se realiza a nivel lógico poniéndole el perfil el estatus de eliminado.

# *Nombre: 38. Empresa cierra requerimiento de un perfil diseñado.*

*Descripción:* El usuario de empresa cierra o finaliza un requerimiento de un Perfil Diseñado que fue creado.

## *Precondiciones:*

¾ El usuario de empresa se encuentra autenticado.

¾ El usuario se encuentra en la página de requerimientos de politécnicos.

¾ El usuario envió un requerimiento de un perfil diseñado.

# *Flujo normal:*

- 1. El usuario se encuentra en la página de perfiles diseñados.
- 2. Se muestran los perfiles diseñados activos o cerrados.
- 3. El usuario selecciona un perfil diseñado activo.
- 4. El usuario escoge la opción de cerrar un perfil diseñado.
- 5. El usuario acepta el cierre de la petición del perfil diseñado.
- 6. Se muestran los perfiles diseñados y el estado del perfil en cuestión es cerrado.

# *Flujo alterno:*

- 5.a. El usuario cancela la opción de cerrar un perfil diseñado.
- 6.a. Se muestran los perfiles diseñado sin ninguna alteración.

### *Poscondiciones:*

¾ El usuario cierra el requerimiento de un perfil o no

*Notas:* Si el usuario cierra el requerimiento de un perfil diseñado se comunicará vía correo electrónico a los relacionados con ese perfil que está cerrado.

## *Nombre: 39. Empresa consulta requerimientos de perfiles diseñados.*

*Descripción:* El usuario de empresa realiza una consulta de los perfiles diseñados que ha levantado a lo largo de su existencia en el sistema.

## *Precondiciones:*

 $\triangleright$  El usuario de empresa se encuentra autenticado.

¾ El usuario se encuentra en la página de requerimientos de politécnicos.

## *Escenarios:*

39.1. Consulta de requerimientos de perfiles diseñados activos.

39.2. Consulta de requerimientos de perfiles diseñados inactivos.

39.3. Consulta de requerimientos de perfiles diseñados activos e inactivos.

39.4. Consulta de requerimientos de perfiles diseñados con el historial de politécnicos interesados y/o contratados.

#### *Excepciones:*

¾ No se muestra nada en la consulta por no haber registros existentes.

### *Poscondiciones:*

¾ El usuario puede visualizar en pantalla el resultado de la consulta que eligió.

*Notas:* El usuario no puede visualiza los requerimientos que eliminó, esto queda para el historial del sistema y para consulta de usuarios autorizados a ver estos historiales.

# *Nombre: 40. Empresa consulta aplicaciones de politécnicos de perfiles diseñados.*

*Descripción:* El usuario de empresa realiza una consulta de los politécnicos que han contestado el requerimiento de perfiles diseñados para así poder realizar las entrevistas.

# *Precondiciones:*

¾ El usuario de empresa se encuentra autenticado.

¾ El usuario se encuentra en la página de requerimientos de politécnicos.

Los requerimientos de perfiles diseñados han sido contestados por politécnicos.

#### *Escenarios:*

40.1. Usuario consulta los politécnicos que han aplicado a un perfil diseñado activo.

40.2. Usuario consulta los politécnicos que han aplicado a un perfil diseñado cerrado.

#### *Excepciones:*

¾ La consulta no muestra datos debido a que no hay registros en el o los perfiles de la consulta.

# *Poscondiciones:*

¾ El usuario visualiza los datos principales politécnicos con los que puede contactarlos para futuras entrevistas.

# *Nombre: 41. Empresa consulta aplicaciones de politécnicos de perfiles prediseñados.*

*Descripción:* El usuario de empresa realiza una consulta de los politécnicos que han contestado el requerimiento de perfiles prediseñados para así poder realizar las entrevistas.

# *Precondiciones:*

 $\triangleright$  El usuario de empresa se encuentra autenticado.

¾ El usuario se encuentra en la página de requerimientos de politécnicos.

¾ Los requerimientos de perfiles prediseñados han sido contestados por politécnicos.

#### *Escenarios:*

40.3. Usuario consulta los politécnicos que han aplicado a un perfil prediseñado activo.

40.4. Usuario consulta los politécnicos que han aplicado a un perfil prediseñado cerrado.

#### *Excepciones:*

¾ La consulta no muestra datos debido a que no hay registros en el o los perfiles de la consulta.

#### *Poscondiciones:*

¾ El usuario visualiza los datos principales politécnicos con los que puede contactarlos para futuras entrevistas.

# *Nombre: 42. Empresa contrata politécnico que aplicó perfil prediseñado.*

*Descripción:* El usuario de empresa admite un politécnico por su participación en un perfil prediseñado ya sea como pasante o como trabajador y este evento se registra en el sistema.

## *Precondiciones:*

¾ El usuario de empresa, CEPROEM o administrador se encuentra autenticado.

¾ El usuario se encuentra en la página de requerimientos de politécnicos.

¾ Los requerimientos de perfiles prediseñados han sido contestados por politécnicos.

¾ La empresa contrató a un politécnico que participó de un perfil prediseñado.

#### *Escenarios:*

42.1. Ingreso exitoso de un politécnico para un puesto laboral.

42.2. Ingreso exitoso de un politécnico para un puesto de pasantía

42.3. Ingreso fallido por error en datos del formulario.

42.4. Ingreso fallido por no ingresar un dato obligatorio.

#### *Excepciones:*

¾ El usuario cancela el ingreso ya sea para puesto laboral o pasantía.

#### *Poscondiciones:*

¾ Queda registrado en el sistema los politécnicos que se encuentran laborando o realizando pasantías en las diferentes empresas registradas en el sistema.

*Notas:* Para que esta información esté actualizada hay que realizar un seguimiento a las empresas a fin de que ingresen esta información o la hagan conocer a los usuarios de CEPROEM y estos la ingresen.

## *Nombre: 43. Empresa contrata politécnico que aplicó perfil diseñado.*

*Descripción:* El usuario de Empresa admite un politécnico por su participación en un perfil diseñado ya sea como pasante o como trabajador y este evento se registra en el sistema.

#### *Precondiciones:*

¾ El usuario de empresa, CEPROEM o administrador se encuentra autenticado.

¾ El usuario se encuentra en la página de requerimientos de politécnicos.

¾ La empresa contrató a un politécnico de los que resultaron obtenidos en la selección al generar un perfil diseñado.

### *Escenarios:*

42.5. Ingreso exitoso de un politécnico para un puesto laboral.

42.6. Ingreso exitoso de un politécnico para un puesto de pasantía

42.7. Ingreso fallido por error en datos del formulario.

42.8. Ingreso fallido por no ingresar un dato obligatorio.

#### *Excepciones:*

¾ El usuario cancela el ingreso ya sea para puesto laboral o pasantía.

#### *Poscondiciones:*

¾ Queda registrado en el sistema los politécnicos que se encuentran laborando o realizando pasantías en las diferentes empresas registradas en el sistema.

*Notas:* Para que esta información esté actualizada hay que realizar un seguimiento a las empresas a fin de que ingresen esta información o la hagan conocer a los usuarios de CEPROEM y estos la ingresen.

## *Nombre: 44. Requerimiento de perfil diseñado vence.*

*Descripción:* El requerimiento de un perfil diseñado ha caducado porque la fecha de vencimiento es menor a la fecha actual del sistema

#### *Precondiciones:*

 $\triangleright$  El requerimiento se encuentra creado en el sistema.

¾ La fecha de vencimiento del perfil es menor a la fecha actual del sistema.

#### *Flujo normal:*

- 1. El sistema detecta que un perfil diseñado ha vencido.
- 2. El sistema envía mediante correo electrónico esta comunicación al administrador, al contacto de la empresa y los politécnicos relacionados con el perfil.

#### *Excepciones:*

- El servidor de correos está caído y no se envían los mail.
- ¾ El proceso que controla esta funcionalidad no se encuentra activo.

#### *Poscondiciones:*

¾ Las personas relacionadas con el perfil son informadas de que este perfil caducó por haber pasado su fecha de vencimiento.

*Notas:* Otro modo de llevar este caso de uso es que el administrador del sistema controle diariamente los perfiles caducados y realice el envío de las notificaciones a los diferentes correos electrónicos.

El DIO referente a este caso uso se puede visualizar en la figura 3.35.

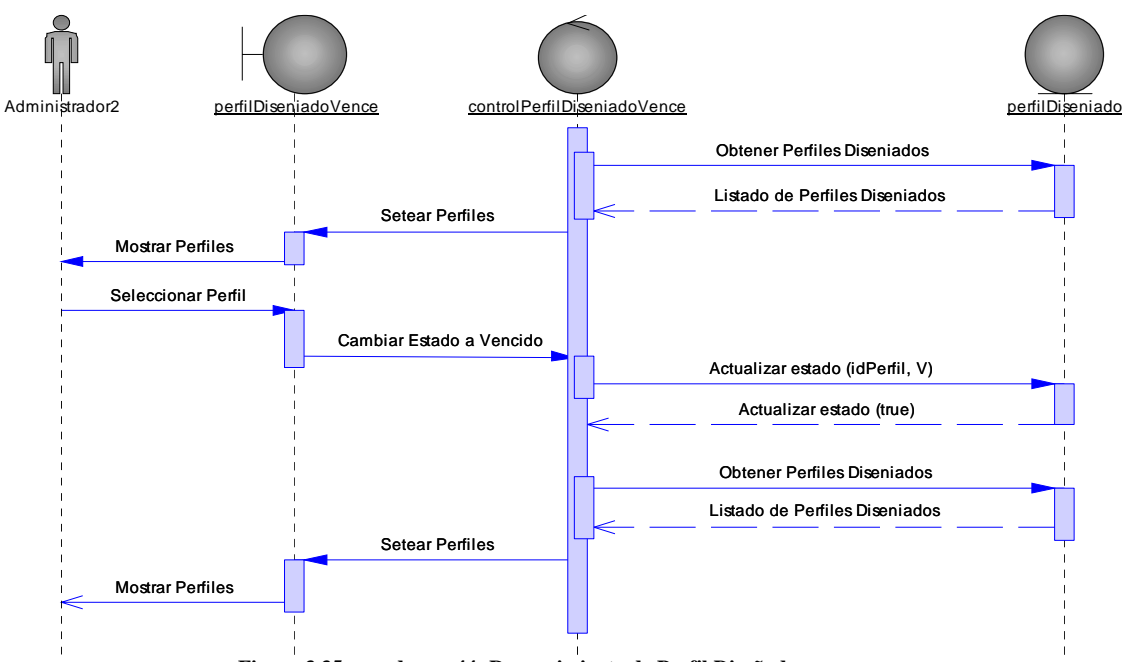

**Figura 3.35 caso de uso 44: Requerimiento de Perfil Diseñado vence.** 

#### *Nombre: 45. CEPROEM actualiza contraseña.*

*Descripción:* El usuario de CEPROEM actualiza la contraseña de su cuenta en el sistema.

#### *Precondiciones:*

- ¾ El usuario se encuentra autenticado.
- ¾ El usuario accedió a las opciones de cambio de contraseña.

### *Escenarios:*

15.4. Contraseña de usuario actualizada con éxito.

15.5. Contraseña de usuario no es actualizada por error en contraseña actual.

15.6. Contraseña de usuario no es actualizada porque la nueva contraseña y la confirmación no son iguales.

## *Excepciones:*

¾ El usuario cancela la opción de actualizar contraseña.

*Poscondiciones:* La contraseña del usuario se actualiza o no.

El DIO referente a este caso uso se puede visualizar en la figura 3.36.

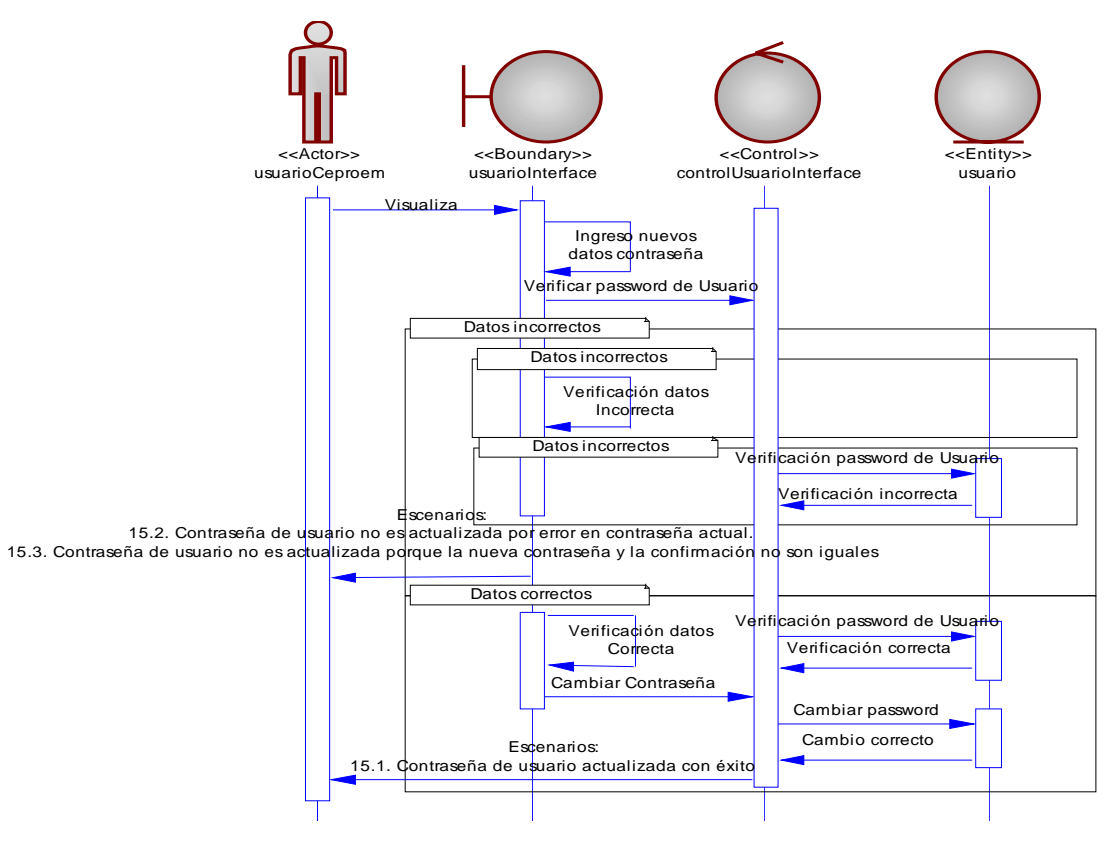

**Figura 3.36 caso de uso 45: CEPROEM actualiza contraseña.** 

# *Nombre: 46. CEPROEM solicita recordatorio contraseña.*

*Descripción:* El usuario de CEPROEM solicita que se le envíe la contraseña de su cuenta en el sistema.

# *Precondiciones:*

¾ El usuario ingresó en la opción de recordar contraseña.

¾ El usuario digitó su correo electrónico.

# *Escenarios:*

46.1. Solicitud de envío de contraseña exitoso.

46.2. Solicitud de envío de contraseña fallido por correo electrónico inexistente para usuarios CEPROEM.

# *Excepciones:*

¾ El usuario cancela la opción de recordatorio de contraseña.

¾ El usuario es un politécnico y no se enviará contraseña ya que es información no se maneja en el sistema, tendrían que solicitar la contraseña en el CSI.

*Poscondiciones:* La contraseña del usuario es enviada al correo ingresado o no.

El DIO referente a este caso uso se puede visualizar en la figura 3.37.

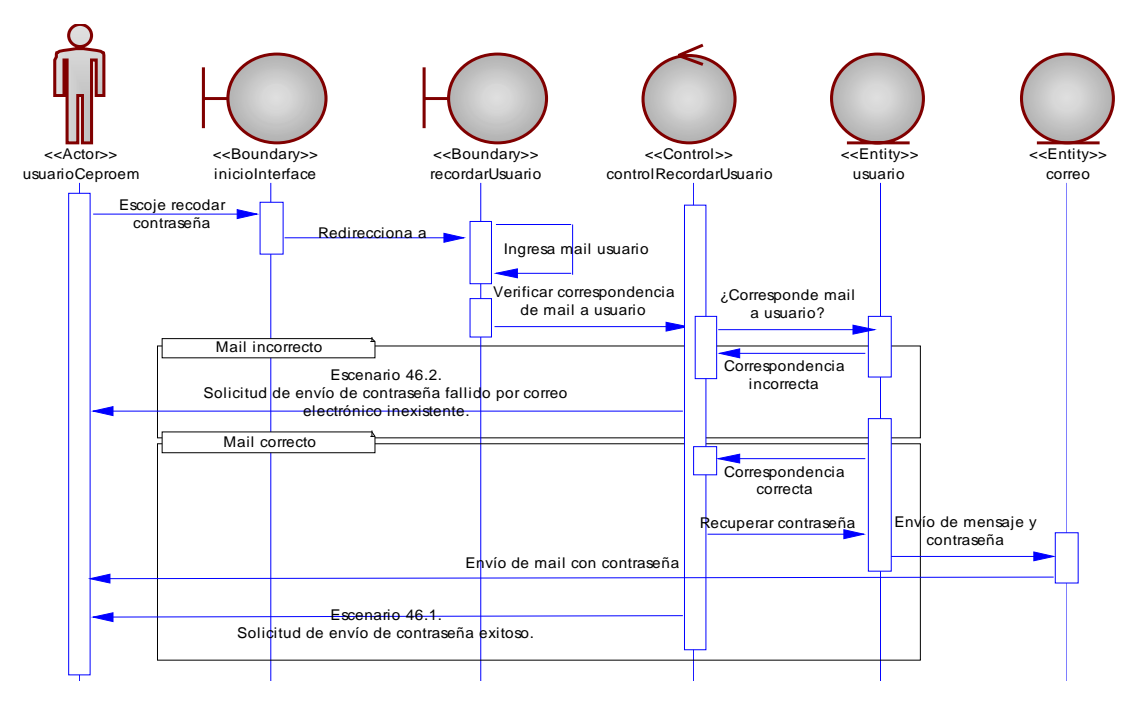

**Figura 3.37 caso de uso 46: CEPROEM solicita recordatorio contraseña.** 

# *Nombre: 47. CEPROEM acepta registro de empresa al Encuentro Laboral.*

*Descripción:* El usuario CEPROEM luego de haber realizado los trámites pertinentes para admitir a la empresa en el Encuentro Laboral, acepta el registro de la empresa al Encuentro Laboral.

# *Precondiciones:*

- ¾ El usuario CEPROEM se encuentra autenticado.
- ¾ El usuario se encuentra en la página de solicitudes de registro de empresa al evento.

# *Escenarios:*

46.1. Aceptación exitosa del registro de la empresa al evento.

46.2. Aceptación exitosa previo modificación de datos.

46.3. CEPROEM no acepta registro por datos falsos.

46.4. CEPROEM no acepta registro por no cumplir con los trámites

## *Poscondiciones:*

¾ El registro de la empresa al evento se culmina con éxito o no.

*Notas:* Previo a que el usuario acepte el registro de la empresa, el CEPROEM tiene que hacer una serie de papeleos para admitir la participación de la empresa en el evento.

## *Nombre: 49. Administrador actualiza contraseña.*

*Descripción:* El usuario de administrador actualiza la contraseña de su cuenta en el sistema.

#### *Precondiciones:*

- ¾ El usuario se encuentra autenticado.
- ¾ El usuario accedió a las opciones de cambio de contraseña.

#### *Escenarios:*

15.7. Contraseña de usuario actualizada con éxito.

15.8. Contraseña de usuario no es actualizada por error en contraseña actual.

15.9. Contraseña de usuario no es actualizada porque la nueva contraseña y la confirmación no son iguales.

# *Excepciones:*

¾ El usuario cancela la opción de actualizar contraseña.

*Poscondiciones:* La contraseña del usuario se actualiza o no.

# *Nombre: 48. Administrador solicita recordatorio de contraseña.*

*Descripción:* El usuario de administrador solicita que se le envíe la contraseña de su cuenta en el sistema.

# *Precondiciones:*

- ¾ El usuario ingresó en la opción de recordar contraseña.
- ¾ El usuario digitó su correo electrónico.

# *Escenarios:*

16.1. Solicitud de envío de contraseña exitoso.

16.2. Solicitud de envío de contraseña fallido por correo electrónico inexistente para usuarios CEPROEM.

# *Excepciones:*

¾ El usuario cancela la opción de recordatorio de contraseña.

¾ El usuario es un politécnico y no se enviará contraseña ya que es información no se maneja en el sistema, tendrían que solicitar la contraseña en el CSI.

*Poscondiciones:* La contraseña del usuario es enviada al correo ingresado o no.

# *Nombre: 49. Administrador crea usuarios del sistema.*

*Descripción:* El usuario administrador crea un usuario nuevo en el sistema para que pueda tener acceso a las funcionalidades del sistema dependiendo del rol con el que es creado

# *Precondiciones:*

- ¾ El usuario administrador se encuentra autenticado.
- ¾ El usuario se encuentra en la página de mantenimiento de usuarios.

# *Escenarios:*

51.1. Creación exitosa de un usuario de empresa.

51.2. Creación exitosa de un usuario facultad, CEPROEM o administrador.

51.3. Creación fallida por ingresar un usuario y contraseña que pertenecen a una cuenta de usuario politécnico.

51.4. Creación fallida por ingresar un usuario ya existente en los roles de facultad, empresa, CEPROEM o administrador.

51.5. Creación fallida por ingresar una persona que ya posee una cuenta en el rol que se desea crear.

# *Excepciones:*

El usuario cancela la opción de crear un usuario.

# *Poscondiciones:*

¾ El usuario y contraseña es creado o no.

El DIO referente a este caso uso se puede visualizar en la figura 3.38.

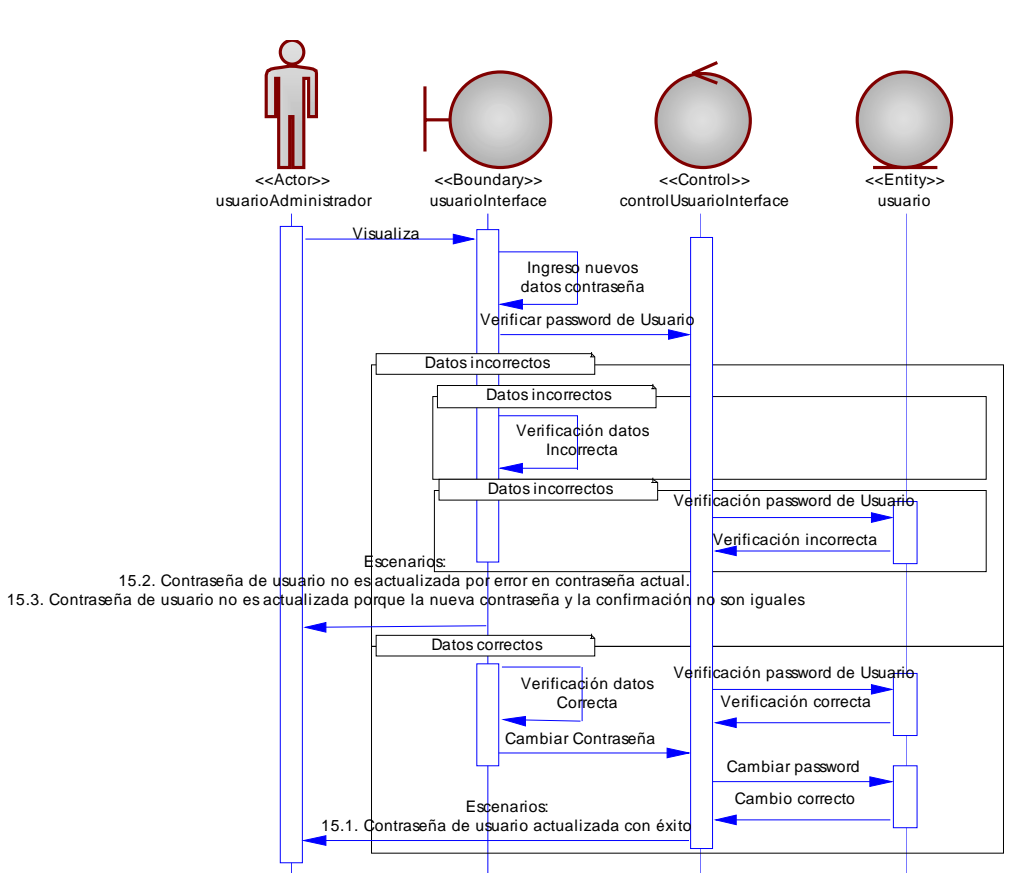

**Figura 3.38 caso de uso 49: Administrador actualiza contraseña.** 

# *Nombre: 50. Administrador modifica usuarios del sistema.*

*Descripción:* El usuario administrador modifica un usuario que ya existe en el sistema.

# *Precondiciones:*

- ¾ El usuario administrador se encuentra autenticado.
- ¾ El usuario se encuentra en la página de mantenimiento de usuarios.

# *Escenarios:*

51.6. Modificación exitosa de un usuario.

51.7. Modificación fallida por ingresar un usuario y contraseña que pertenecen a una cuenta de usuario politécnico.

51.8. Modificación fallida por ingresar un usuario ya existente en los roles de facultad, empresa, CEPROEM o administrador.

#### *Excepciones:*

¾ El usuario cancela la modificación de un usuario del sistema.

## *Poscondiciones:*

¾ Los datos del usuario del sistema son modificados o no.

*Notas:* Solo se puede modificar los datos de usuario y contraseña mas no puede modificar la persona asignada al rol ni el rol.

El DIO referente a este caso uso se puede visualizar en la figura 3.39.

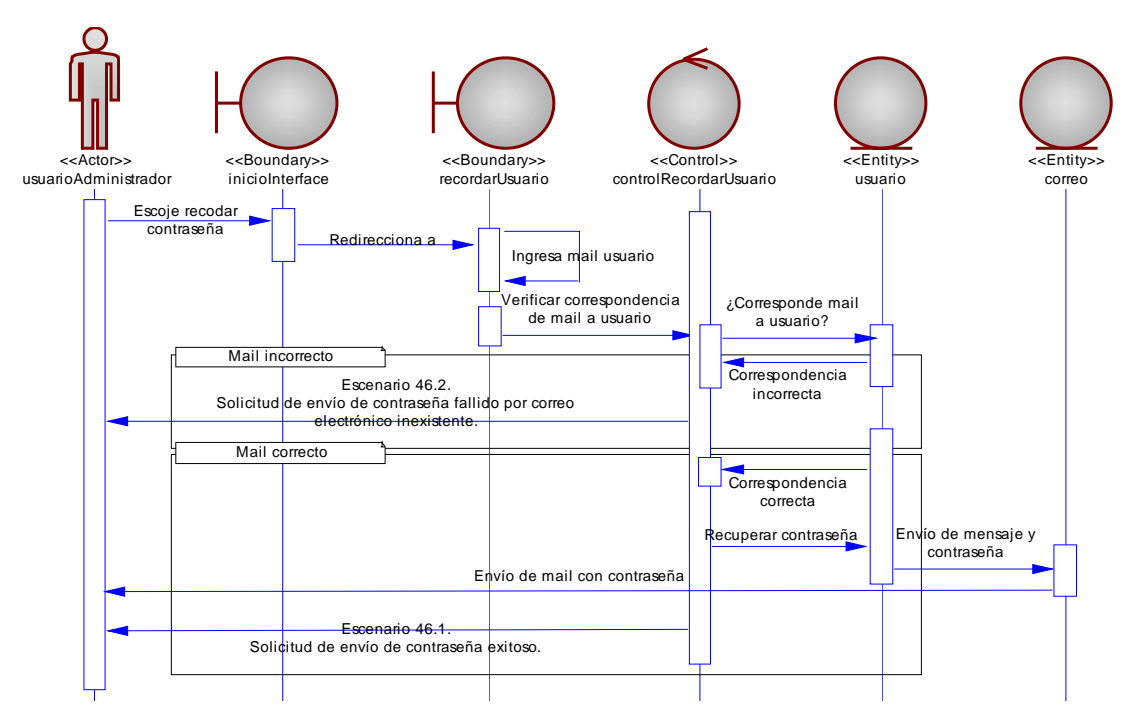

**Figura 3.39 caso de uso 50: Administrador solicita recordatorio de contraseña.** 

# *Nombre: 51. Administrador elimina usuarios del sistema.*

*Descripción:* El usuario administrador elimina una cuenta de un usuario del sistema.

## *Precondiciones:*

¾ El usuario administrador se encuentra autenticado.

¾ El usuario se encuentra en la página de mantenimiento de usuarios.

#### *Escenarios:*

53.1. Eliminación exitosa de un usuario del sistema de empresa.

53.2. Eliminación exitosa de un usuario facultad, CEPROEM o administrador

## *Excepciones:*

¾ El usuario cancela la eliminación de un usuario del sistema.

#### *Poscondiciones:*

 $\triangleright$  La cuenta de usuario es eliminada o no.

*Notas:* Se puede eliminar una cuenta bajo circunstancias en que el administrador considere necesarias y se realiza una eliminación lógica poniendo la cuenta como estado inactivo.

El DIO referente a este caso uso se puede visualizar en la figura 3.40.

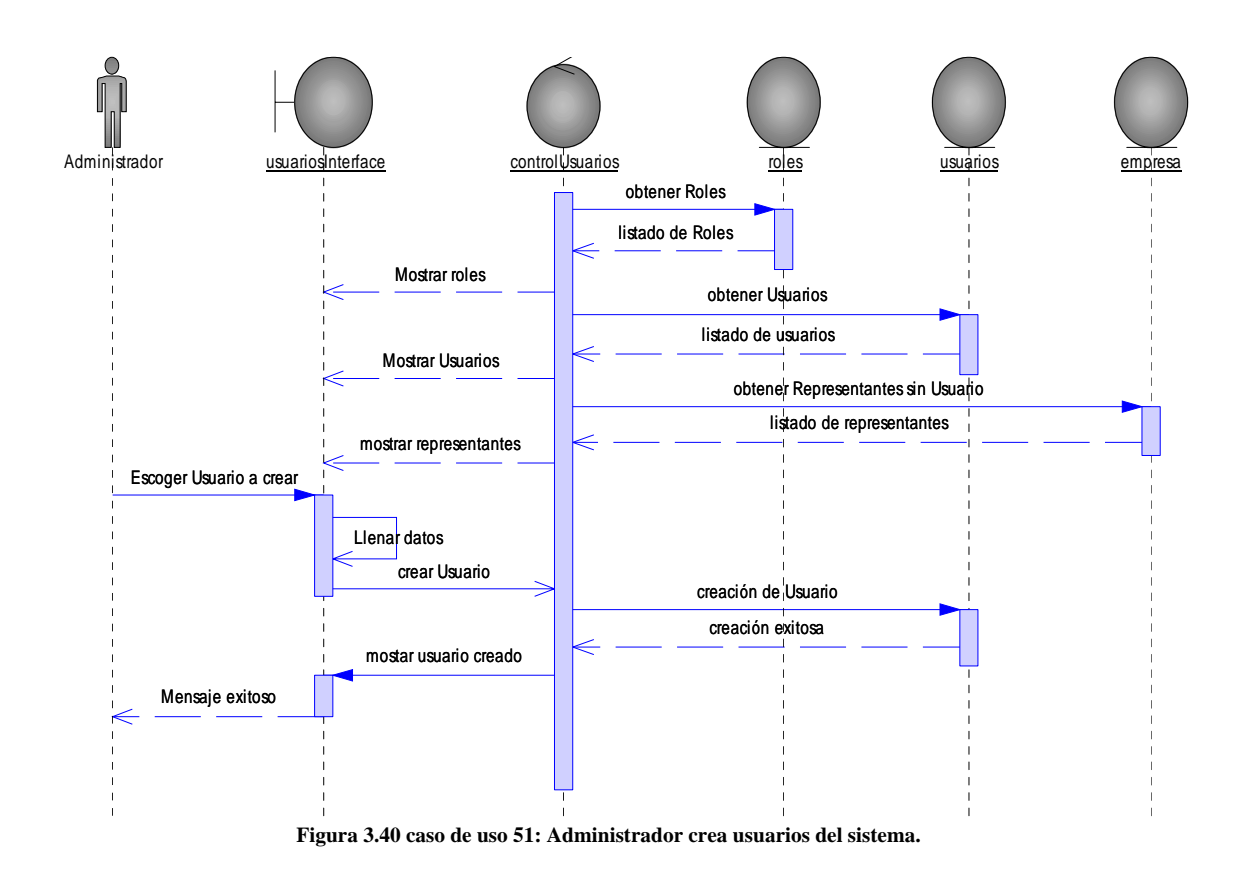

# *Nombre: 52. Administrador consulta usuarios del sistema.*

*Descripción:* El administrador realiza una consulta los usuarios que se encuentran registrados en el sistema

#### *Precondiciones:*

- ¾ El usuario administrador se encuentra autenticado.
- ¾ El usuario se encuentra en la página de consulta de usuarios.

# *Escenarios:*

54.1. Eliminación exitosa de un usuario del sistema de empresa.

54.2. Eliminación exitosa de un usuario facultad, CEPROEM o administrador

## *Excepciones:*

¾ La consulta no muestra ningún dato debido a que no hay registros en la consulta solicitada.

## *Poscondiciones:*

 $\triangleright$  La cuenta de usuario es eliminada o no.

*Notas:* Se puede eliminar una cuenta bajo circunstancias en que el administrador considere necesarias y se realiza una eliminación lógica poniendo la cuenta como estado inactivo.

# *Nombre: 53. Administrador crea un Encuentro Laboral.*

*Descripción:* El usuario administrador crea un Encuentro Laboral para que las empresas o los politécnicos es puedan registrar.

# *Precondiciones:*

¾ El usuario administrador se encuentra autenticado.

¾ El usuario se encuentra en la página de mantenimiento de Encuentros Laborales.

#### *Escenarios:*

55.1. Creación exitosa de un Encuentro Laboral.

55.2. Creación fallida por error en los datos del formulario.

55.3. Creación fallida por no ingresar campos obligatorios.

55.4. Creación fallida por crear un Encuentro Laboral con estado activo estando otro activo.

### *Excepciones:*

¾ El usuario cancela la creación de un Encuentro Laboral.

#### *Poscondiciones:*

¾ Un Encuentro Laboral es creado o no.

*Notas:* Si existe un Encuentro Laboral activo no se podrá crear otro con el estado de activo por lo que se podrá crear el nuevo evento con estado inactivo y luego modificar los estados dependiendo de cuál evento debería estar activo o inactivo haciendo uso del caso de uso 56: Administrador modifica un Encuentro Laboral.

## *Nombre: 54. Administrador modifica de Encuentro Laboral.*

*Descripción:* El usuario administrador modifica los datos o el estado de un Encuentro Laboral.

#### *Precondiciones:*

¾ El usuario administrador se encuentra autenticado.

¾ El usuario se encuentra en la página de mantenimiento de Encuentros Laborales.

#### *Escenarios:*

- 56.1. Modificación exitosa de los datos de un Encuentro Laboral.
- 56.2. Modificación exitosa del estado de un Encuentro Laboral.
- 56.3. Modificación fallida por error en los datos del formulario.
- 56.4. Modificación fallida por no ingresar campos obligatorios.

56.5. Modificación fallida por estado no permitido.

## *Excepciones:*

¾ El usuario cancela la modificación del Encuentro Laboral.

# *Poscondiciones:*

¾ Los datos o el estado del Encuentro Laboral son modificados o no.

*Notas:* Al modificar un Encuentro Laboral se puede hacer a nivel de datos o del estado del encuentro. Cuando se realiza la modificación a nivel de estado hay que tener en cuenta que solo un evento puede estar con estado activo por lo que habrá que alternar si se desea poner un evento con estado activo y ya existe otro con este estado.

# *Nombre: 55. Administrador elimina un Encuentro Laboral.*

*Descripción:* El usuario administrador elimina un Encuentro Laboral.

# *Precondiciones:*

¾ El usuario administrador se encuentra autenticado.

¾ El usuario se encuentra en la página de mantenimiento de Encuentros Laborales.

# *Escenarios:*

57.1. Eliminación exitosa de un Encuentro Laboral.

57.2. Eliminación fallida por querer eliminar el Encuentro Laboral activo.

# *Excepciones:*

¾ El usuario cancela la eliminación del Encuentro Laboral.

#### *Poscondiciones:*

¾ El Encuentro Laboral se elimina de la lista de Encuentros Laborales creados o no se elimina.

El DIO referente a este caso uso se puede visualizar en la figura 3.41.

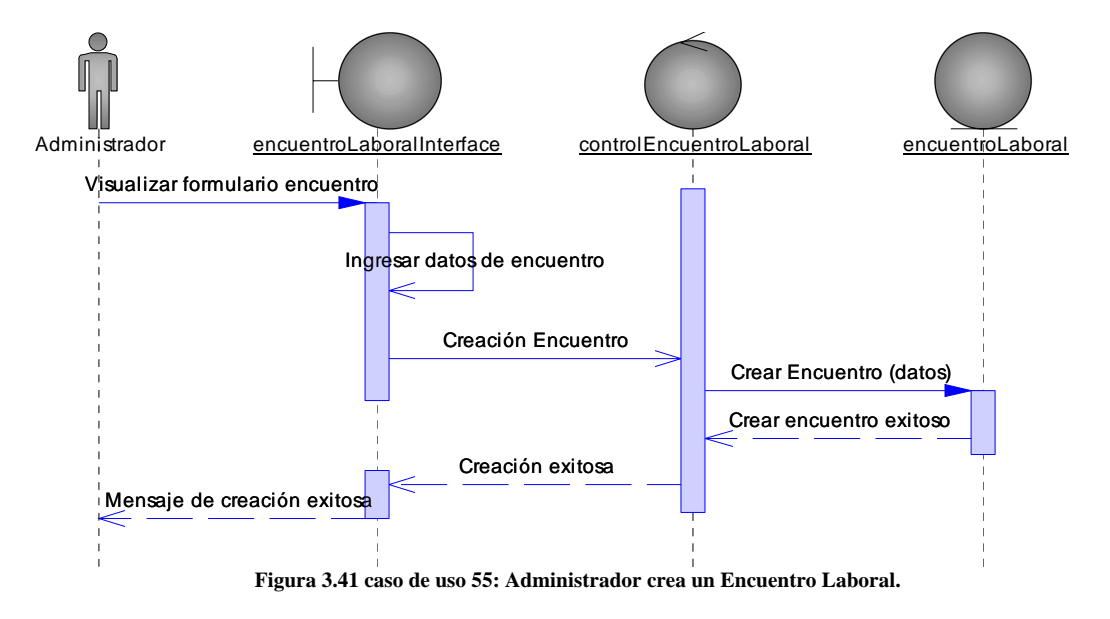

# *Nombre: 56. Administrador ejecuta selección de asistentes al Encuentro*

# *Laboral.*

*Descripción:* El usuario administrador ejecuta el proceso que permitirá seleccionar, de entre los politécnicos registrados para el Encuentro Laboral, quienes van a formar parte para la elaboración de las citas.

#### *Precondiciones:*

¾ El usuario administrador se encuentra autenticado.

¾ El usuario se encuentra en la página control de asistentes al Encuentro.

### *Escenarios:*

58.1. Generación exitosa de la selección de asistentes al Encuentro Laboral.

58.2. Edición del listado de asistentes al Encuentro Laboral.

## *Excepciones:*

¾ El usuario cancela la generación de la selección de asistentes al evento.

## *Poscondiciones:*

¾ Se obtiene un listado de los politécnicos que luego del proceso de selección en base a los requerimientos de las empresas, fueron elegidos por el sistema y por inserción manual.

*Notas:* Este listado no es definitivo hasta que el administrador lo decide, se puede generar las veces que el administrador lo necesite.

# *Nombre: 57. Administrador ejecuta generación de citas para el Encuentro Laboral.*

*Descripción:* El usuario administrador ejecuta el proceso que permitirá generas las citas empresa-politécnico de entre los que fueron seleccionados para asistir al Encuentro Laboral.

# *Precondiciones:*

- $\triangleright$  El usuario administrador se encuentra autenticado.
- ¾ El usuario se encuentra en la página de control de citas al evento.

#### *Escenarios:*

59.1. Generación exitosa de las citas para el Encuentro Laboral.

59.2. Edición de citas para el Encuentro Laboral.

### *Excepciones:*

¾ El usuario cancela la generación citas para el evento.

# *Poscondiciones:*

¾ Se obtiene las citas de los politécnicos para las entrevistas con las diferentes Empresas que asistirán al evento.

Estos 57 casos de uso contemplan todas las funcionalidades que se definieron para el desarrollo del sistema y los diferentes escenarios que se pueden presentar en cada una de ellas.

# **3.7. Descripción de los reportes de datos estadísticos**

Una de las tareas que más tiempo le tomaba al personal de CEPROEM era realizar los reportes anuales que los directivos de la ESPOL solicitan con la finalidad de evaluar el rendimiento y desempeño del centro.

El sistema estará en la capacidad de generar los siguientes reportes:

• *Facultades y carreras más solicitadas por las empresas* que permite visualizar las facultades o las carreras que fueron seleccionadas por las empresas en el momento de requerir un politécnico ya sea mediante un perfil diseñado o prediseñado. El sistema brinda la opción de seleccionar el periodo de años en que se desea analizar los datos y si desea ver por facultades o por carreras tal como lo indica la figura 3.42 y la figura 3.43 respectivamente.

FACULTADES MAS SOLICITADAS POR

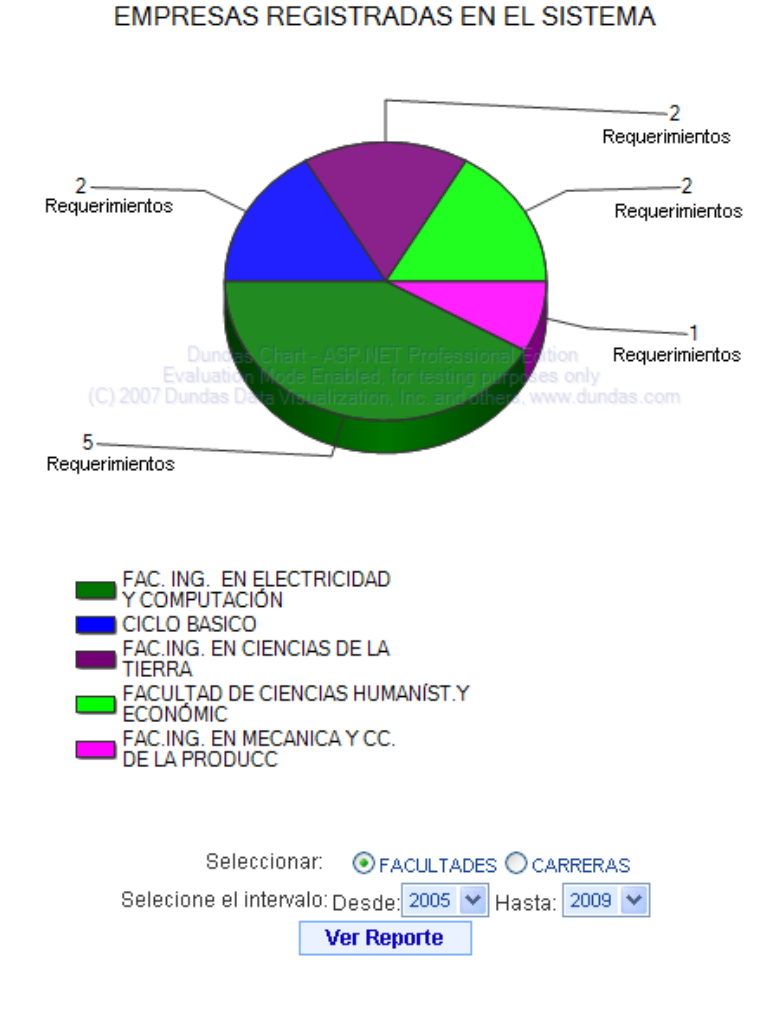

**Figura 3.42 Reporte de facultades más solicitadas por empresas registradas en el sistema.** 

En este gráfico se puede apreciar que en el período comprendido entre el año 2005 al 2009 que se eligió de rango ha habido 12 requerimientos,

distribuidos entre las facultades que muestra el pie con diferentes colores, así para la FIEC hubieron 5 requerimientos de politécnicos. Con esto los directivos podrán medir que carreras o que facultades son las más solicitadas y darles a las que tienen menos requerimientos la publicidad necesaria o tomar medidas al respecto.

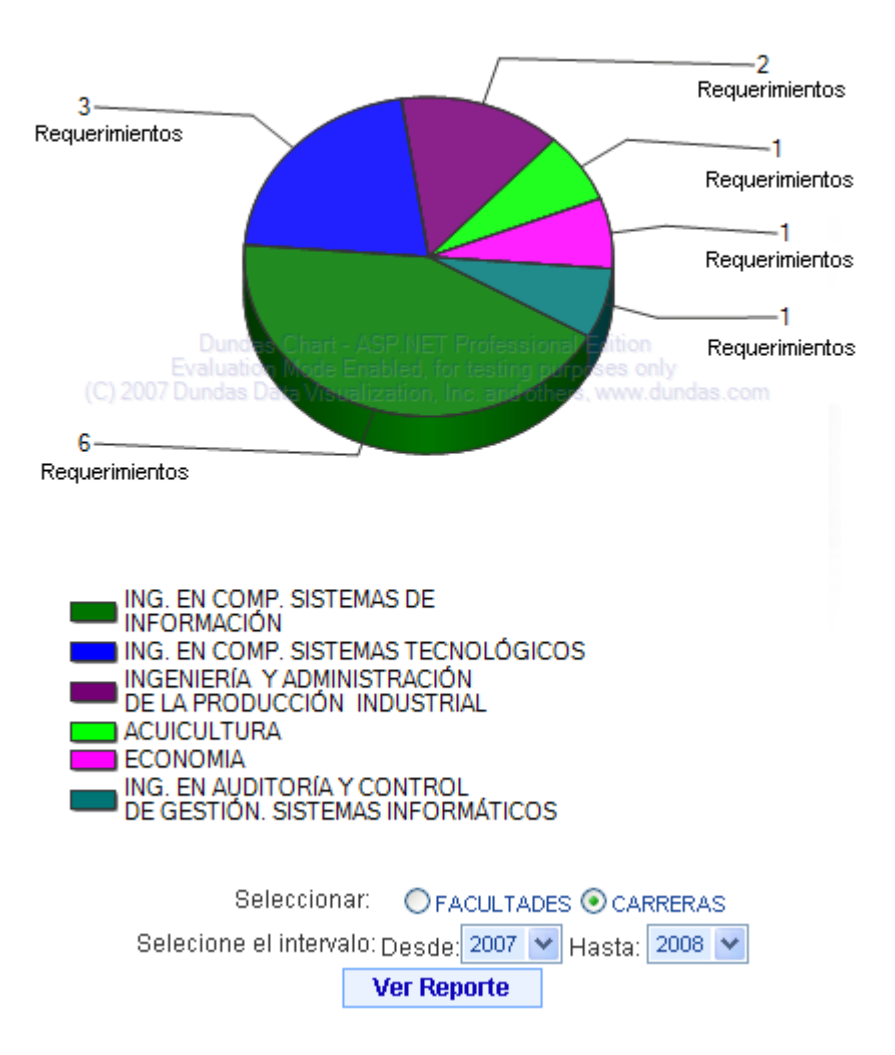

# CARRERAS MAS SOLICITADAS POR EMPRESAS **REGISTRADAS EN EL SISTEMA**

**Figura 3.43 Reporte de carreras más solicitadas por empresas registradas en el sistema.**
Este gráfico se analiza de manera similar al anterior con la diferencia que visualizamos los requerimientos por carreras.

• *Politécnicos registrados por facultad y por Encuentro Laboral* que permite visualizar mediante el diagrama tipo pie el número de politécnicos de cada facultad que se registraron en un Encuentro Laboral. El sistema permite seleccionar el Encuentro Laboral en el que se desea ver el reporte tal como lo muestra la figura 3.44

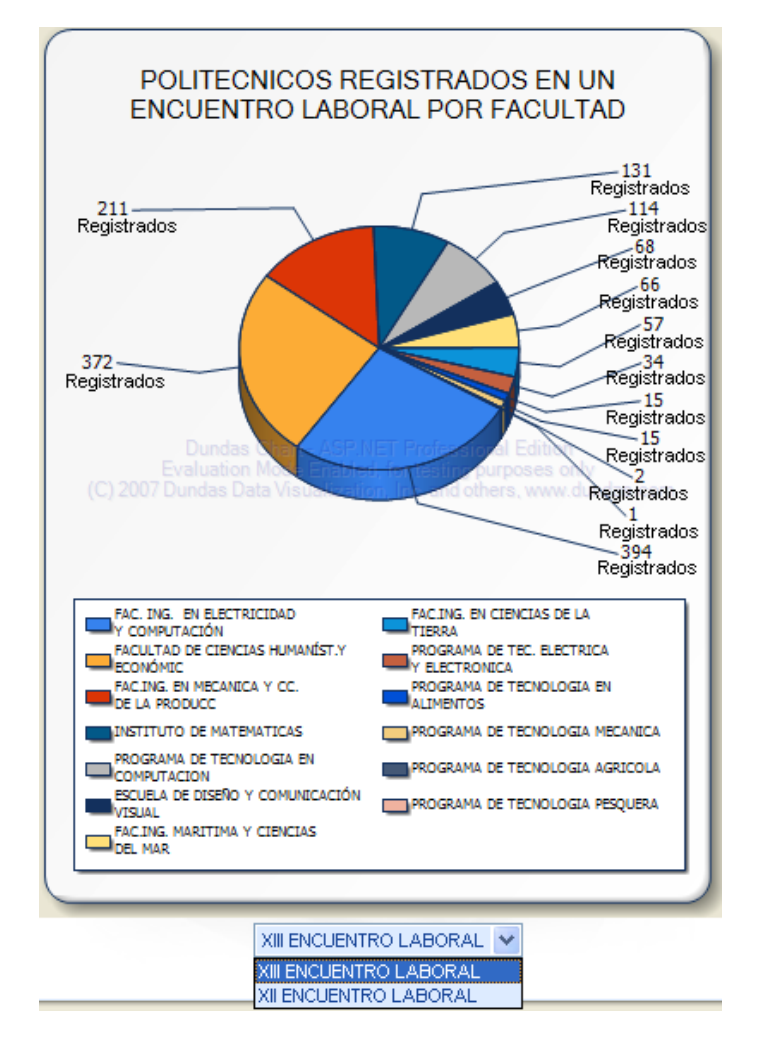

**Figura 3.44 Reporte de politécnicos registrados en un Encuentro Laboral por facultad.** 

Se puede visualizar que para el XIII Encuentro Laboral 394 registrados para la FIEC, 372 para el ICHE y así sucesivamente, el orden del listado de facultades va de mayor a menor, así se aprecia fácilmente que cifra corresponde a qué facultad.

• *Empresas registradas por Encuentro Laboral* que permite ver el número de empresas registradas; además muestra el número de empresas que se registraron en un Encuentro Laboral con la modalidad de sponsor, auspiciantes, participantes e invitados.

El sistema permite escoger el Encuentro Laboral que se desea visualizar (figura 3.45).

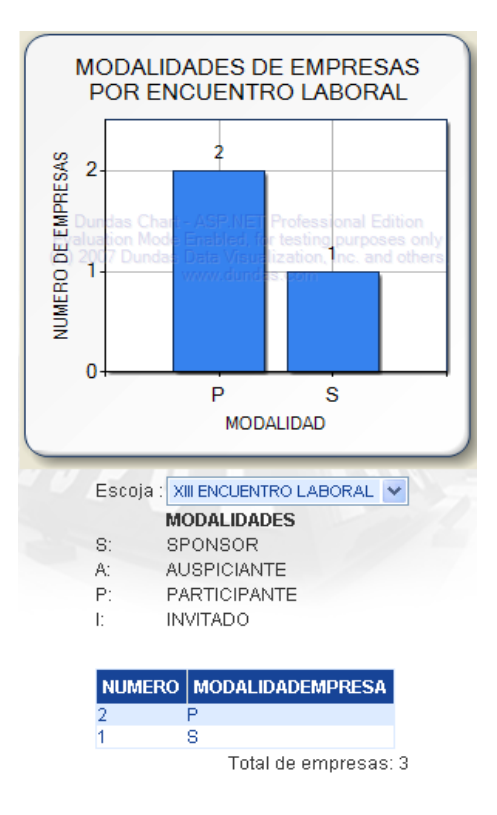

**Figura 3.45 Reporte de empresas registradas en un Encuentro Laboral.** 

# **CAPÍTULO 4**

# **4. IMPLEMENTACIÓN**

En este capítulo se detalla todos los requerimientos de hardware y software necesarios para implementar el sistema en su totalidad mostrando los flujos de ventana y las seguridades del sistema.

A continuación se detalla los insumos de los que se habló en el análisis que se realizó en el capítulo 1 y que el CEPROEM posee gracias a que el CSI le brinda servicios informáticos. Se ha podido apreciar que el marco de trabajo del CSI ha sido eficiente y eficaz en sistemas que provee a la ESPOL, por esto se trabajó bajo el mismo esquema ya que se goza de las licencias necesarias de software, infraestructura implementada y operativa en producción así como infraestructura para el desarrollo y pruebas, personal capacitado para futuros mantenimientos y manejos del sistema.

# **4.1. Herramientas a utilizar**

Dentro de este proyecto se trabajó sobre el esquema Cliente – Servidor de tres capas en el que hablaremos específicamente de los requerimientos de hardware y software de la capa intermedia y la capa de datos del sistema ya que la capa cliente solo requiere de un navegador que soporte XHTML 1.0 y una computadora de escritorio.

## **4.1.1. Hardware**

Se inicia por la capa lógica o intermedia que fue mencionada en el capítulo 3 que es manejada por un servidor Poweredge 1950 Intel Xeon [9] con las siguientes características:

• Procesador:

Dos procesadores de doble núcleo Intel Xeon a 2,33 Ghz.

• Memoria principal:

2 GB a 667 Mhz.

Las tecnologías Error Checking and Correction (ECC) y Single Device Data Correction (SDDC) mantienen la integridad de los datos del sistema y ayudan a evitar los errores de uno o varios bits en los módulos DIMM.

Admite duplicación de memoria

# • Almacenamiento:

Dos discos SAS de 73 GB, 2,5 pulgadas a 10.000 rpm que proporcionan la capacidad máxima de 142 GB.

# • Fuentes de alimentación:

Fuente de alimentación estándar de conexión en caliente de 670 vatios.

Fuentes de alimentación redundantes de 670 vatios

Conmutación automática universal de 110/220 voltios

Control de alimentación.

## • Entorno:

Temperatura de funcionamiento: de 10 a 35 ºC (de 50 a 95 ºF)

Temperatura de almacenamiento: de -40 a 65 ºC (de -40 a 149 ºF)

Humedad relativa en funcionamiento: del 20 al 80% sin condensación

(temp. máx. sin condensación: 29 ºC)

Gradiente de humedad máxima: 10% por hora, en condiciones de funcionamiento y de reposo

Humedad relativa de almacenamiento: del 5 al 95% sin condensación (temp. máx.: 38 ºC)

Vibración en funcionamiento: de 0,26 G a 5 Hz hasta 350 Hz durante 2 minutos

Vibración de almacenamiento: de 1,54 G de vibración aleatoria a 10

Hz a 250 Hz durante 15 minutos

Descarga en funcionamiento: 1 impulso de descarga de 41 G durante un máximo de 2 ms

Descarga de almacenamiento: 6 impulsos de descarga de 71 G

durante un máximo de 2 ms

Altitud de funcionamiento: de -16 a 3.048 m (de -50 a 10.000 pies)

Altitud de almacenamiento: de -16 a 10.600 m (de -50 a 35.000 pies)

• Normativas:

FCC (sólo EE. UU.) Clase B

ICES (Canadá) Clase B

Marca CE (EN 55022 Clase B, EN55024, EN61000-3-2, EN61000-3-3)

VCCI (Japón) Clase B

BSMI (Taiwán) Clase A

Marca C-Tick (Australia/Nueva Zelanda) Clase B

SABS (Sudáfrica) Clase B

CCC (China) Clase B

MIC (Corea) Clase B

UL 60950

CAN/CSA C22.2 Nº 60950

EN 60950 -1

IEC 60950 -1

• Dimensiones y peso:

Altura: 426mm (1,67 pulgadas), ancho: 426mm (16,7 pulgadas), fondo: 772mm (30,4 pulgadas), peso: Chasis montable en rack de 1U hasta 35,8 libras (16,3 kg).

La capa de datos es manejada por un servidor Sun Fire T2000 [10] que es un sistema fiable y de alto rendimiento que, situado dentro de la gama básica, cuenta con amplias posibilidades de expansión y ofrece las siguientes características:

• Características principales:

Unidades de disco conectables en caliente

Fuentes de alimentación redundantes intercambiables en caliente Ventiladores redundantes intercambiables en caliente Supervisión medioambiental Corrección de errores y comprobación de paridad para una mayor integridad de los datos Fácil sustitución de la mayoría de los componentes • Procesador: Procesador UltraSPARC T1 de 8 núcleos a 1,2 GHz Arquitectura SPARC V9, protección de ECC

Cache por procesador

16 KB de instrucciones

8 KB de cache de datos principales

3 MB de L2 integrada

• Memoria principal:

16 GB, Dieciséis ranuras DIMM, DDR2 con Chipkill y DRam Sparing, DIMM registrados con ECC, máximo de sistema de 32 GB. Compatible con DIMM de 512 MB, 1 GB y 2 GB

• Almacenamiento:

Cuatro discos SAS de 73 GB, 2,5 pulgadas, a 10.000 rpm que proporcionan una capacidad máxima de 292 GB.

• Fuentes de alimentación:

Alimentación CA: 100-240 VCA, 50-60 Hz (4 A a 100-120 VCA, 2 A a 200-240 VCA)

Dos fuentes de alimentación redundantes intercambiables en caliente Máxima tensión de entrada de funcionamiento: 400 W Tensión típica de funcionamiento: 325 W

• Entorno:

Temperatura de funcionamiento: 5°C a 35°C, 20% a 80% de humedad relativa, sin condensación, 27°C termómetro húmedo Temperatura en inactividad: -40 a 60°C, 98% de humedad relativa

38°C, sin condensación:

Altitud de funcionamiento de 0-3000 metros (0-10.000 pies)

Declaración acústica: ruido acústico en operación/espera 7,7 B (LwAd,

1 B = 10 dB) Ruido acústico en operación/espera 62 dB (LpAm, posición de espectador)

# • Normativas:

Seguridad: Esquema UL/CSA-60950-1, EN60950-1, IEC60950-1 CB con las desviaciones de todos los países, IEC825-1, 2 y CFR21 parte 1040

Ergonomía: EK1-ITB-2000

RFI/EMC: EN55022/CISPR22 Clase A, FCC CFR47 Parte 15 Clase A,

EN61000-3-2, EN61000-3-3

Inmunidad: EN55024/CISPR24

Marcas normativas: CE, FCC, ICES-003, C-tick, VCCI, GOST-R, MIC, UL/cUL, UL/DEMKO/GS, UL/S-mark

• Dimensiones y peso:

Altura: 89 mm (3,5 pulgadas), ancho: 440 mm (17,3 pulgadas), fondo: 617 mm (24,3 pulgadas), peso: 37 libras (aprox., incluye 2 fuentes de alimentación, 2 unidades de disco, 1 DVD).

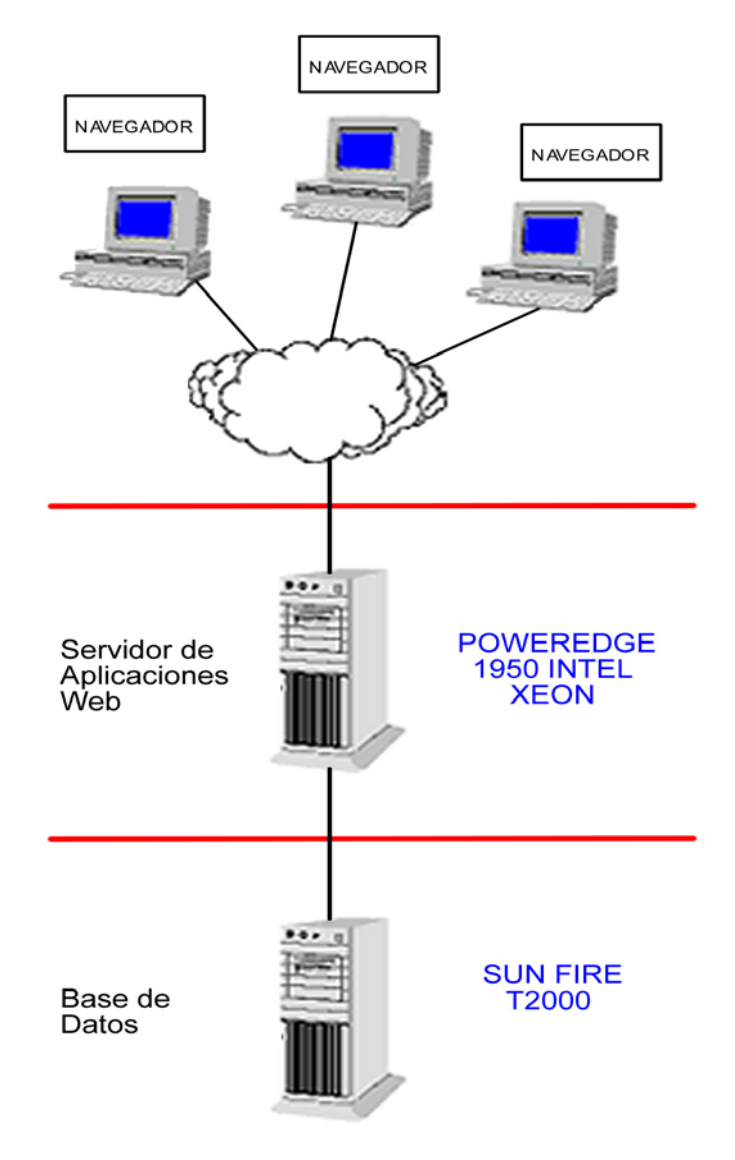

**Figura 4.1 Hardware utilizado en las diferentes capas** 

## **4.1.2. Software**

Al igual que el hardware, se aprovechó el software que se utiliza en el CSI en cuanto a lenguaje de programación y motor de base de datos, ya que fuera de utilizar los insumos que se poseen para maximizar la productividad, se está brindando compatibilidad y escalabilidad entre los sistemas ya existentes y SISCEPRO.

Para llevar a cabo la implementación del sistema se utilizaron las siguientes herramientas:

- Windows 2003 Server que es el sistema operativo en donde se encuentra alojado el servidor web de nuestro sistema y el servidor de aplicaciones.
- ASP.NET [11] es el framework de programación web que permite desarrollar aplicaciones web bajo su esquema de webforms (formularios web ej.: los formularios .aspx) y code behind (archivos asociados a webForms que contienen código del lado del servidor Ej. VB.NET, C#) con encapsulamiento de funcionalidad a través de controles de servidor y controles de usuario.
- Solaris 10 [12] es un sistema operativo multiplataforma, compatible con más de 270 arquitecturas de hardware de fabricantes como Dell, Fujitsu, Fujitsu Siemens Computers, IBM y HP.
- DB2 [13] es un sistema para administración de bases de datos relacionales (RDBMS) multiplataforma, especialmente diseñada para

ambientes distribuidos, permitiendo que los usuarios locales compartan información con los recursos centrales.

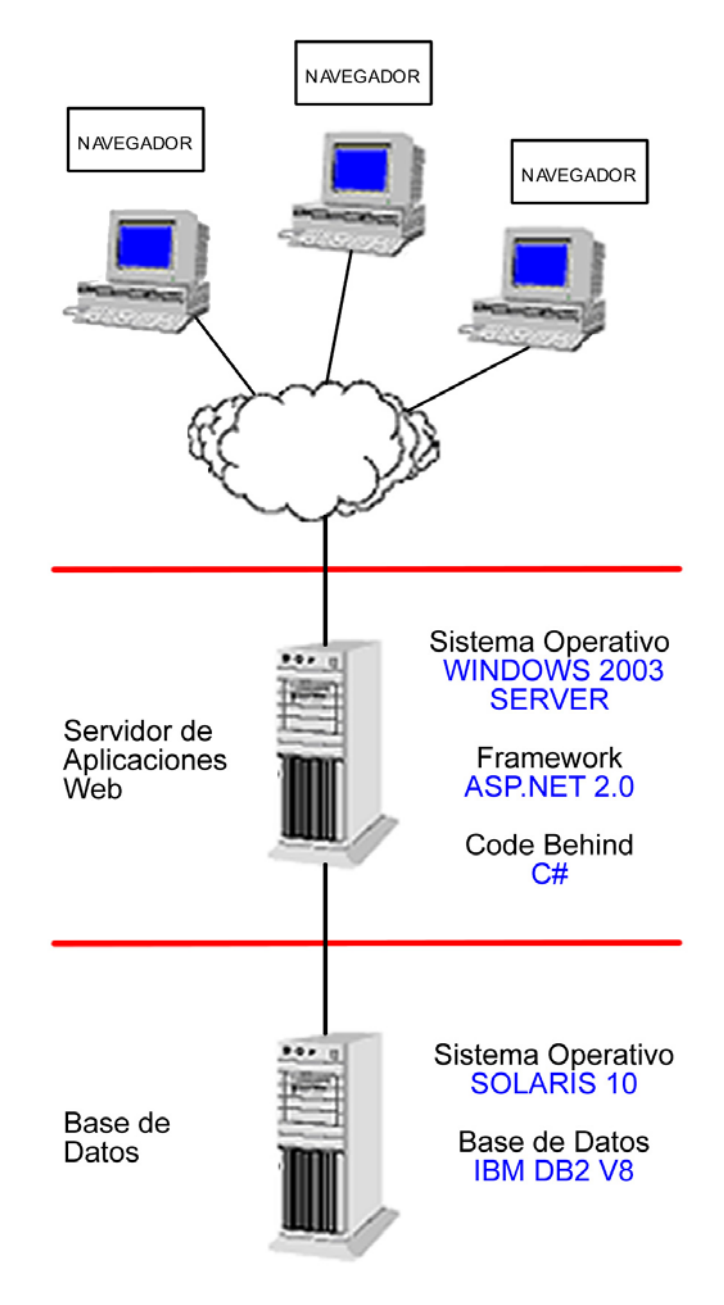

**Figura 4.2 Software utilizado en las diferentes capas** 

## **4.2. Interfaz**

# **4.2.1. Modelo para flujo de ventanas**

Al iniciar en el sitio web un usuario no autenticado podrá acceder a cualquiera de las ventanas indicadas en la figura 4.3

El flujo de ventanas en el sistema dependerá del rol del usuario autenticado.

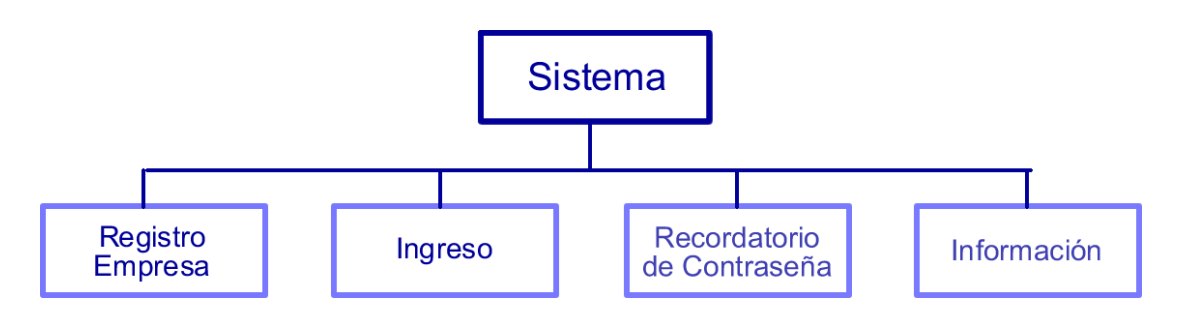

**Figura 4.3 Flujo de Ventanas del Sistema para un usuario no autenticado** 

- Registro de empresa: Formulario que permite a la empresa prerregistrarse como usuario del sistema.
- Ingreso: Página principal para iniciar sesión y que permite el ingreso de un usuario del sistema previa validación de su nombre de usuario y contraseña.
- Recordatorio de contraseña: página que solicita un recordatorio de contraseña.
- Información: permite a un usuario público ver información de lo que compete al CEPROEM.

Para el registro de una empresa que requiere de los servicios de CEPROEM tendrá el flujo de ventanas mostrado en la figura 4.4

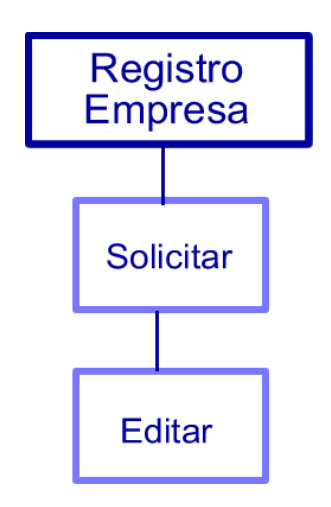

**Figura 4.4 Flujo de Ventanas para el registro de una empresa.** 

- Solicitar: solicita el registro de una empresa con su respectivo representante.
- Editar: permite la modificación de los datos de la empresa y del representante de la misma.

Si el usuario es autenticado, puede tener los diferentes roles en el sistema tales como politécnico, empresa, facultad, CEPROEM y administrador.

Una vez autenticado como rol politécnico, el usuario tendrá un flujo de ventanas tal como se muestra en la figura 4.5

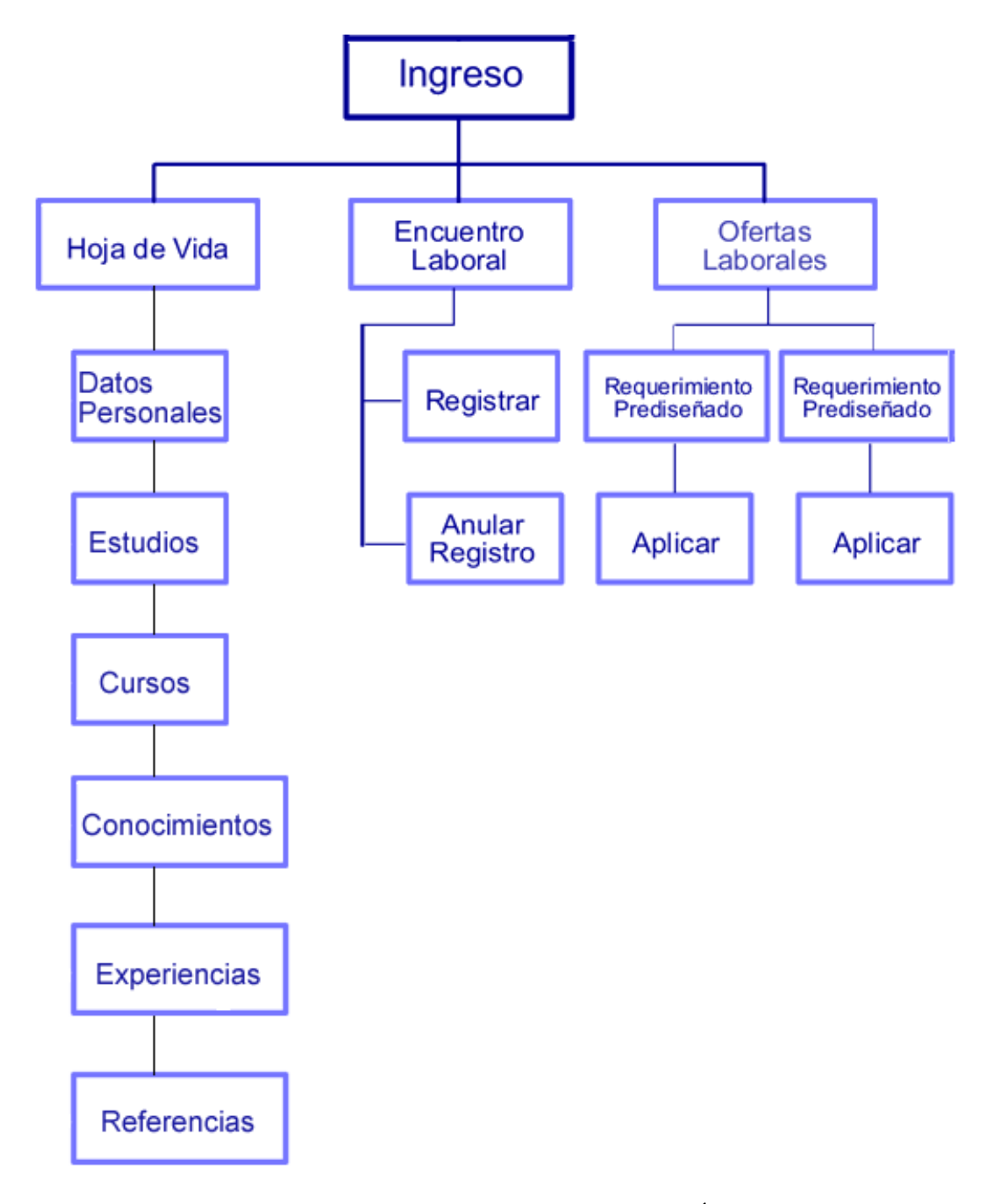

**Figura 4.5 Flujo de ventanas para un usuario con ROL POLITÉCNICO** 

- Hoja de vida: Sección de formularios que maneja la creación de una hoja de vida.
	- o Datos Personales: Administra los datos personales de un politécnico tales como dirección, teléfono, correo electrónico, etc.
	- o Estudios: Muestra los estudios de pregrado y postgrado en la ESPOL y permite la administración de estudios adicionales.
	- o Cursos: Administra los cursos, seminarios, simposios de un politécnico.
	- o Conocimientos: Permite administrar los conocimientos.
	- o Experiencias: Permite ingresar, modificar y eliminar la experiencia de un politécnico.
	- o Referencias: Permite el ingreso, modificación y eliminación de las referencias personales de un politécnico en la hoja de vida.
- Encuentro laboral: Sección que brinda la visualización del Encuentro Laboral cuando es creado.
	- o Registrar: Permite al usuario registrarse en un Encuentro Laboral activo y también permite la reactivación de un registro en caso de que haya sido anulado.
	- o Anular Registro: Admite la anulación del registro a un Encuentro Laboral activo.
- Ofertas Laborales: Sección que muestra la ofertas laborales que fueron creadas por una empresa.
- o Requerimientos prediseñados: Sección que permite visualizar las ofertas laborales prediseñadas por las empresas.
	- Aplicar: admite a un usuario aplicar a la oferta laboral prediseñada.
- o Requerimientos diseñados: Sección que permite visualizar las ofertas laborales diseñadas por las empresas.
	- Aplicar: admite a un usuario aplicar a la oferta laboral diseñada.

Cuando un usuario es autenticado como rol de empresa, el usuario tendrá un flujo de ventanas como se muestra en la figura 4.6

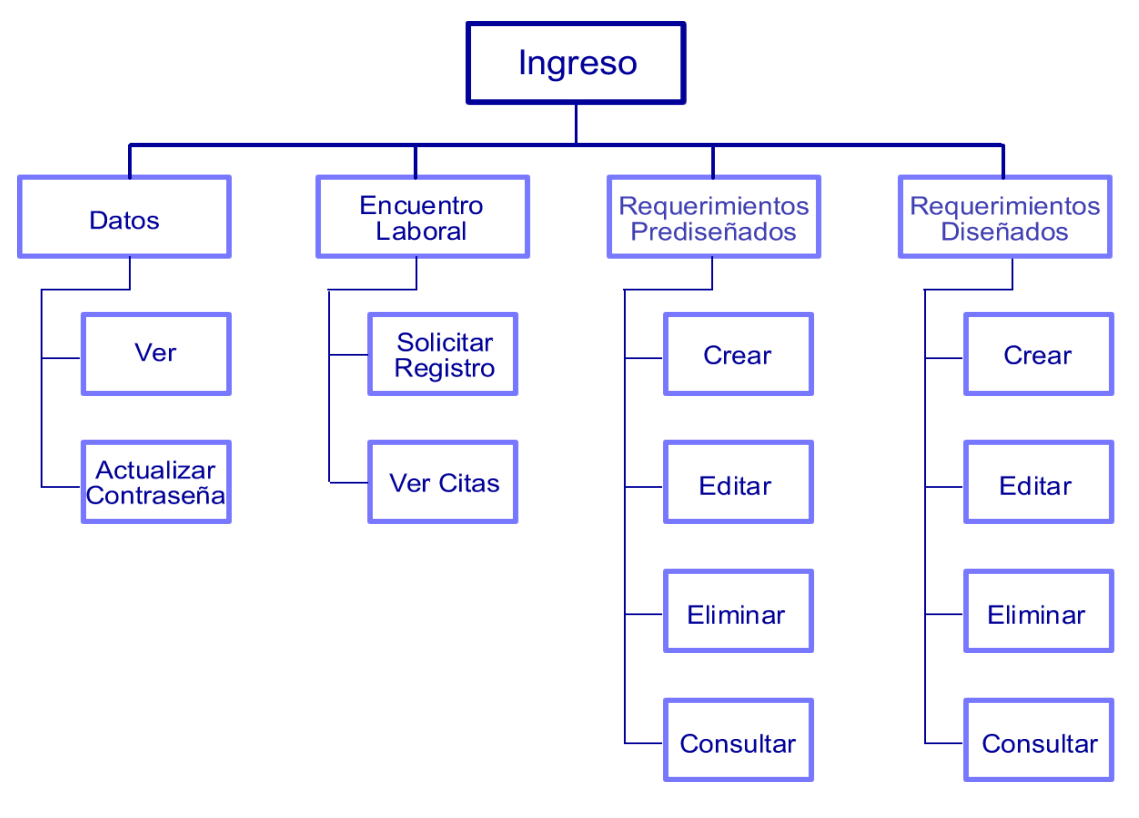

**Figura 4.6 Flujo de ventanas para un usuario con ROL EMPRESA** 

- Datos: sección que permite al usuario de la empresa ver sus datos y actualizar su contraseña.
- Encuentro Laboral: Habilita la posibilidad de solicitar el registro para un Encuentro Laboral cuando este es creado y ver las citas generadas por el sistema una vez finalizado el plazo de los registros.
- Requerimientos prediseñados: Permite la administración de los requerimientos prediseñados.
	- o Crear: permite crear una oferta laboral de un perfil prediseñado.
	- o Editar: modifica un requerimiento prediseñado.
	- o Eliminar: elimina el requerimiento prediseñado que fue seleccionado.
	- o Consultar: permite ver a los politécnicos que decidieron aplicar a la oferta laboral mediante el requerimiento prediseñado.
- Requerimientos diseñados: Sección que permite la administración de los requerimientos diseñados.
	- o Crear: permite al representante de la empresa crear una oferta laboral diseñada de acuerdo a sus necesidades de un perfil específico con los criterios de selección disponibles.
	- o Editar: modifica un requerimiento diseñado.
	- o Eliminar: elimina el requerimiento diseñado que fue seleccionado.
	- o Consultar: Permite ver las hojas de vida de los politécnicos que decidieron aplicar a la oferta laboral mediante el requerimiento diseñado.

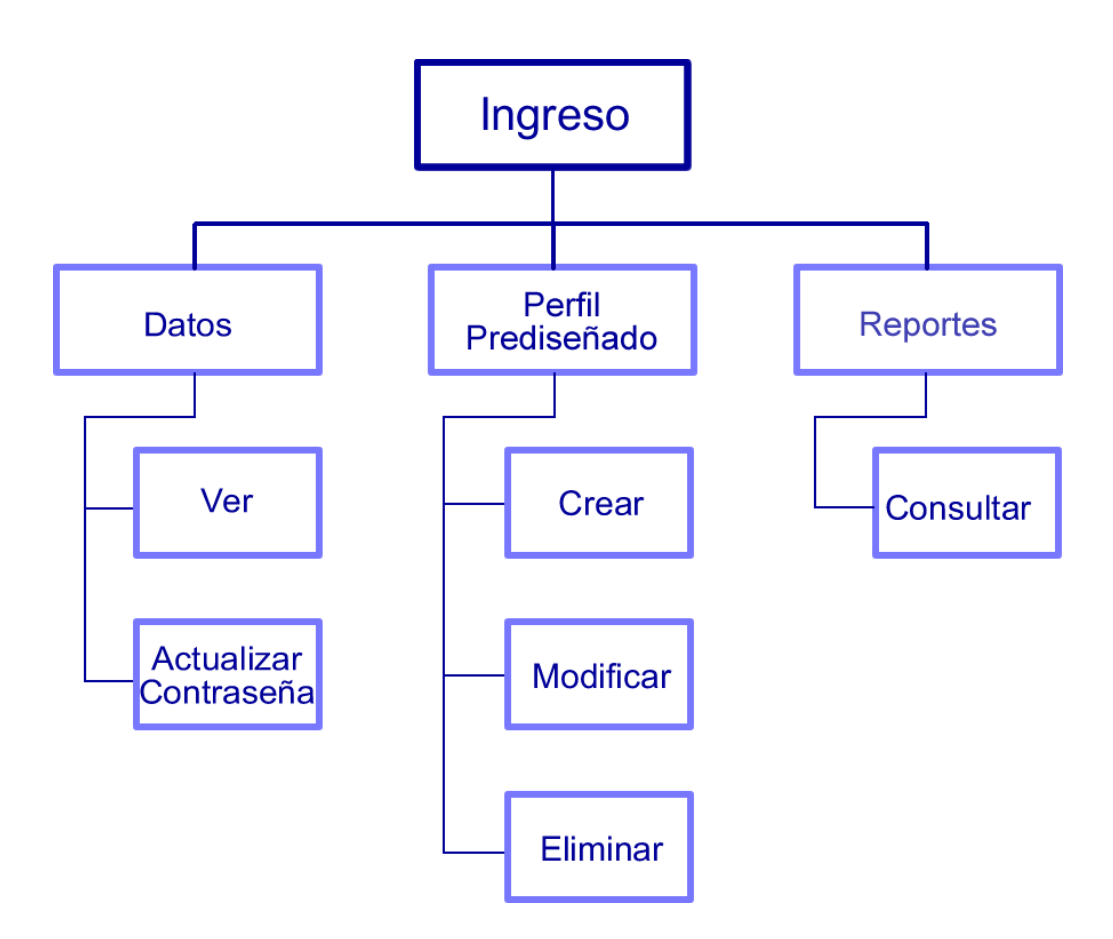

La figura 4.7 muestra el flujo de ventanas de un usuario con rol facultad.

**Figura 4.7 Flujo de ventanas para un usuario con ROL FACULTAD** 

- Datos: Sección que permite al usuario de la facultad ver sus datos y actualizar su contraseña.
- Perfil Prediseñado: esta sección permite la administración del perfil prediseñado de cada carrera de una facultad que será vista por las empresas para levantar un requerimiento prediseñado.
- Reportes: permite consultar los reportes de interés para las facultades.

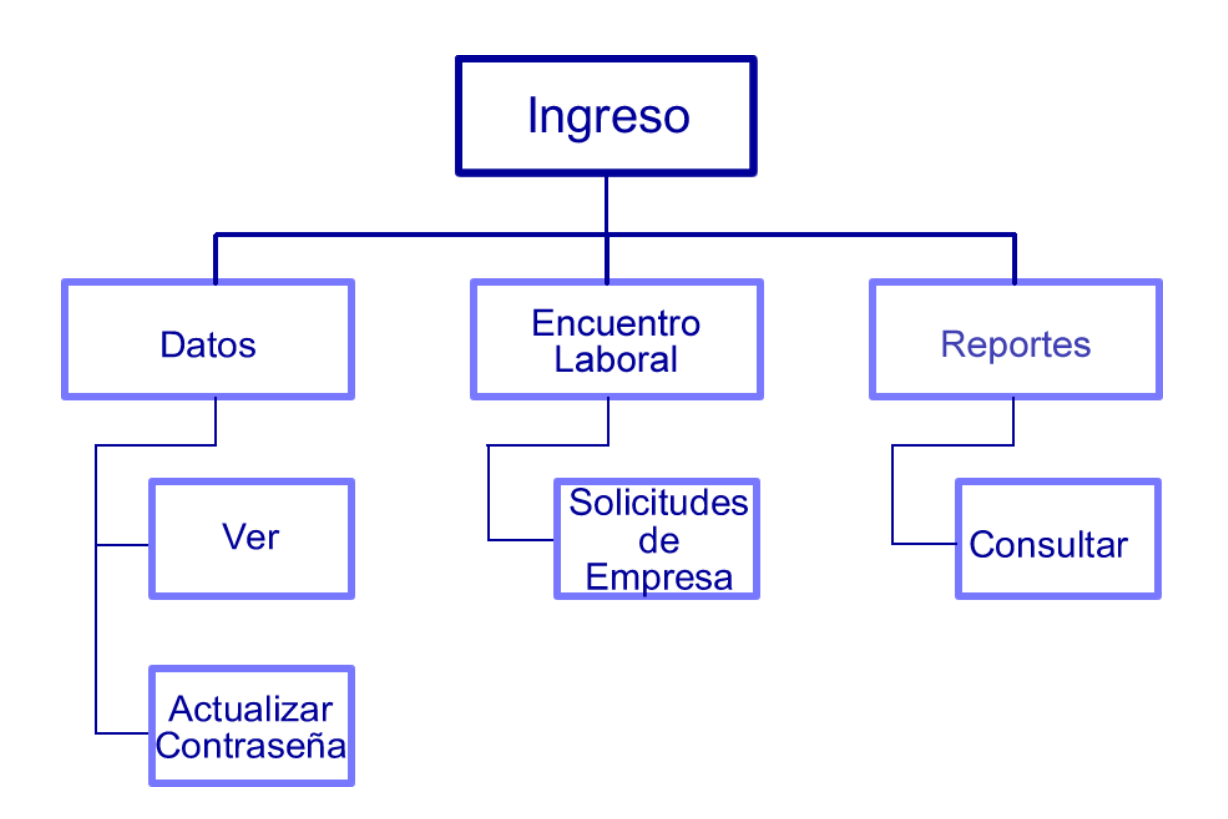

La figura 4.8 describe el flujo de ventanas de un usuario con rol CEPROEM.

**Figura 4.8 Flujo de ventanas para un usuario con ROL CEPROEM** 

- Datos: Habilita al usuario de CEPROEM ver sus datos y actualizar su contraseña.
- Encuentro Laboral: permite atender las solicitudes de registro de las empresas.
- Reportes: permite visualizar todos los reportes del centro.

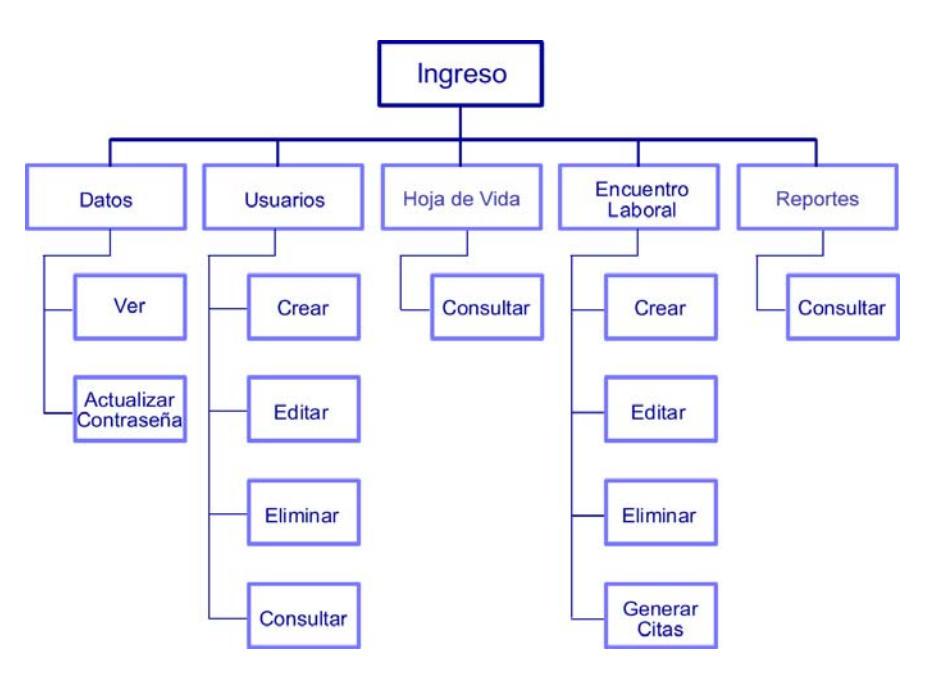

El flujo de ventanas de la figura 4.9 muestra el modelo del usuario con rol de administrador

**Figura 4.9 Flujo de ventanas para un usuario con ROL ADMINISTRADOR** 

- Datos: permite al administrador ver sus datos y actualizar su contraseña.
- Usuarios: habilita la administración de los usuarios del sistema, tales como crear, editar, eliminar y consultar.
- Hojas de vida: sección que permite la visualización de las hojas de vida.
- Encuentro Laboral: Faculta al administrador la creación, edición, eliminación y generación de citas de un Encuentro Laboral.
- Reportes: permite consultar los reportes de interés del centro.

Con estos flujos de ventanas podemos navegar por las diferentes funcionalidades de cada rol y ver más claramente a cuáles tienen acceso.

# **4.3. Seguridades del sistema**

Un mecanismo que permite tener un sistema seguro es la autenticación, la cual afirma que la persona que está ingresando al sistema es quién dice ser.

Se aceptan las credenciales ingresadas por el usuario (usuario – contraseña) y se validan contra una base de datos, el sistema operativo, un servicio web, u otro mecanismo definido según el tipo de autenticación.

Existen 3 tipos de autenticaciones en aplicaciones .Net [11]:

- La autenticación basada en Windows, utiliza la infraestructura de Windows para validar las credenciales, es apropiada para aplicaciones intranet.
- La autenticación basada en formularios, utiliza generalmente bases de datos para la validación de credenciales, es apropiada para aplicaciones web.
- La autenticación basada en MS Passport, utiliza un servicio web para la validación de credenciales, por lo cual no necesita guardar los datos de los usuarios en una base de datos, pero su utilización tiene un costo económico.

En el sistema se utilizo la autenticación por formularios; un modo de autenticación muy utilizado en sitios web públicos.

Para autenticar por formularios, los algoritmos de verificación de usuarios consultan bases de datos.

Cuando se confirma que las credenciales de autenticación (usuario y contraseña) son válidas, se genera un ticket de autenticación con la identidad del usuario. Luego en las siguientes peticiones de página, se autoriza al usuario utilizando este "ticket".

Este ticket de autenticación se guarda en una cookie. Las cookies son archivos de texto que guardan información de estado en la PC cliente.

La figura 4.10 muestra la autenticación del sistema

# Autenticación por Formularios

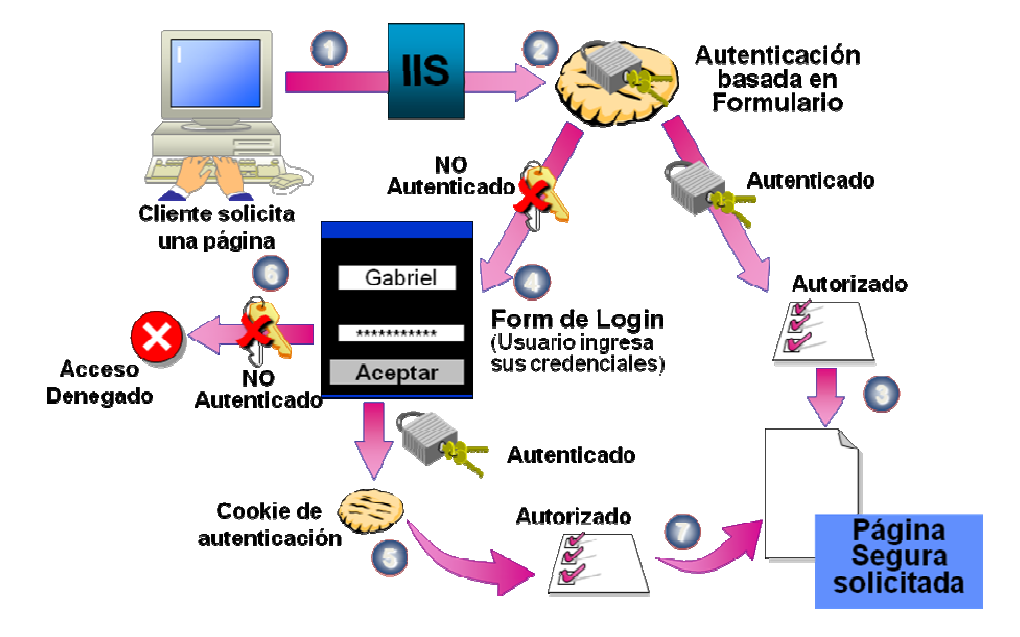

**Figura 4.10 Autenticación por formularios [11]** 

# **CAPÍTULO 5**

# **5. PRUEBAS**

Las pruebas son un proceso de ejecución con la finalidad de hallar errores. Un caso de prueba [14] es un conjunto de entradas de prueba, condiciones de ejecución y resultados obtenidos que tienen como objetivo probar algo. Los casos de prueba que son bien formulados tienen una probabilidad muy alta de descubrir un error, debe ser el mejor entre el conjunto de pruebas en los escenarios de un caso de uso; es decir no deben ser redundantes.

Una prueba no asegura la ausencia de defectos, solo puede demostrar que existen errores en el software. Para diseñar los casos de prueba que tengan una probabilidad alta de hallar errores con la mínima cantidad de esfuerzo y tiempo existen dos tipos de pruebas: las pruebas de caja blanca y de caja negra.

**Las pruebas de caja blanca o estructurales** [14] se basan en probar la estructura del código. Aseguran que la operación interna del programa se ajusta a las especificaciones y que todos los componentes internos se han probado adecuadamente.

Usan la estructura de control para obtener los casos de prueba que intentan garantizar que todos los caminos de ejecución sean probados.

### Pruebas de estructuras de control:

- Prueba de cobertura de sentencias: que genera casos de prueba necesarios para que cada sentencia o instrucción del programa se ejecute al menos una vez.
- Prueba de cobertura de condición: que trata de diseñar tantos casos como sea necesario para que cada decisión tenga, por lo menos una vez un resultado verdadero y al menos una vez uno falso.
- Prueba de bucles: se basa en diseñar casos de prueba para que se intente ejecutar un bucle 0, 1, 2, 3……. n, n+1 veces; siendo n el número máximo.

**Las pruebas de caja negra o funcionales** [14] por su parte consisten en probar mediante un conjunto de condiciones de entrada que ejerciten completamente los requisitos funcionales del sistema.

Las pruebas de caja negra se la hacen mediante las siguientes pruebas:

• Prueba de los valores límite: consiste en probar los valores que se encuentran en los límites ya que por lo general los errores suelen situarse en estos. Por ejemplo si la entrada es un conjunto de valores entonces hay que probar con los valores máximo – 1, máximo, máximo + 1, mínimo – 1, mínimo y mínimo +1.

- Prueba de partición de equivalencia: este es un método que divide el dominio de entrada de un programa en un conjunto de clases de datos de los que se pueden derivar casos de prueba.
- Pruebas de interfaz gráfica: consisten en pruebas sobre ventanas, menús, uso del ratón y entrada de datos.
- Prueba de valores típicos de error: consisten en probar sobre valores que por lo general son una fuente de error común.

Las pruebas de caja negra complementan a las pruebas de caja blanca ya que estas poseen un número elevado de caminos posibles en la cual no se podrá demostrar la corrección absoluta de los programas. De esta manera es mejor diseñar los casos de prueba usando los dos tipos de técnicas.

# **5.1. Pruebas basadas en los casos de uso**

Siendo nuestra dirección www.ceproem.espol.edu.ec otorgada por el CSI las pruebas basadas en los casos de uso son:

# • *Caso de prueba CP1:* **para caso de uso** *"Usuario ingresa al sistema"*

**Precondiciones de ejecución:** Alvaro Veloz es un estudiante politécnico inactivo por lo que su usuario y contraseña de la ESPOL fueron eliminados. **Descripción:** Alvaro Veloz desea ingresar al sitio Web.

#### **Pasos a seguir:**

1. Alvaro Veloz ingresa al sitio http://www.ceproem.espolL.edu.ec a lo que el servidor lo direcciona a http://www.ceproem.espol.edu.ec/Default.aspx.

2. Al ingresar a la página de inicio ve la información disponible acerca del Centro de Promoción y Empleo de la ESPOL y busca el enlace para iniciar sesión dando clic en "*iniciar sesión*" que lo lleva a la página de autenticación ~/IngresoAutenticado.aspx.

3. Al intentar entrar con su usuario y contraseña de la ESPOL lee un mensaje de que su estado es inactivo y que debe ingresar mediante su cédula dando clic en "*ingresar con cédula".*

4. El usuario ingresa su cédula y da clic en aceptar.

**Resultados obtenidos:** el sistema valida la cédula y lo direcciona a la página ~/DefaultAutenticado.aspx y este a su vez lo identifica como un usuario con "rol politécnico" que lo redirecciona a la página ~/politecnico/DefaultPolitecnico.aspx.

**Poscondiciones de ejecución:** El usuario Alvaro Veloz pudo ingresar al sistema con su sesión siendo un estudiante inactivo mediante su cédula mostrándole a su lado izquierdo de la página su nombre con la bienvenida.

# • *Caso de prueba CP2:* **para caso de uso** *"Empresa realiza solicitud de creación e ingreso de un representante".*

**Precondiciones de ejecución:** Juan Pérez fue estudiante de la ESPOL y es el representante de la empresa XYZ quien no tiene cuenta en el sitio.

**Descripción:** Juan Pérez desea enviar una solicitud de registro para hacer uso de los servicios de CEPROEM.

# **Pasos a seguir:**

1. Juan Pérez ingresa al sitio web del CEPROEM.

2. La página le muestra información respecto al centro y da la opción de registrar su empresa.

3. Dar clic en *"registre su empresa aquí"* que lo dirige a la página ~/empresa/solicitudCreacionEmpresa.aspx .

4. La página muestra la "Solicitud *de registro de empresa"*. En la primera sección de la solicitud debe ingresar los siguientes datos:

# +DATOS DE EMPRESA

RUC: *0910203040001* 

Razón Social: Juan *Pérez y asociados.*

Nombre de la empresa: *Empresa XYZ.*

Representante Legal: *Juan Pérez.*

Dirección: *Alborada XIII Etapa Mz. 13 Villa 7* 

Teléfono de la Empresa: *042 -222222* Extensión: *123*

Línea del Negocio: *Comercial Mayorista.* 

*5.* Dar clic en *"siguiente".* 

6. La página le indica que debe ingresar el logo de la empresa.

7. Dar clic en *"siguiente".*

8. Al continuar, la página le indica que debe ingresar la cédula antes de llenar los datos del contacto y dar clic en *"presione aquí"*.

9. Al dar clic el sistema lo reconoce como un usuario que pertenece a la tabla *TBLC\_PERSONA* y automáticamente llena los campos nombres, apellidos y género dejándole la opción de seguir llenando los campos restantes.

# +DATOS DEL CONTACTO

Cédula: *0912345678* Nombres: *Juan* Apellidos: *Pérez* Género: *Masculino* Cargo Laboral: Teléfono de contacto: Extensión: Correo Electrónico:

10. Llenar los campos restantes y dar clic en *"siguiente".*

- 11. El sistema le muestra la página de verificación de datos
- 12. Dar clic en finalizar.

**Resultados Obtenidos:** la solicitud se envía y muestra un mensaje del servidor *"Su solicitud ha sido enviada con éxito. Tendrá su respuesta en no más de 24 horas hábiles".* 

**Poscondiciones de ejecución:** La solicitud es enviada a los usuarios de CEPROEM y administrador para su verificación de datos y aprobación o rechazo del mismo. En el caso de ser aprobado se le asigna usuario y contraseña notificándole mediante un correo electrónico. Juan Pérez tiene ahora dos roles; rol politécnico y luego de su aceptación tendrá el rol empresa activo.

# • *Caso de prueba CP3:* **para caso de uso** *"Administrador crea usuarios del sistema".*

**Precondiciones de ejecución:** Juan Pérez es el representante de la empresa "XYZ" quien no tiene cuenta en el sitio y su solicitud de registro para hacer uso de los servicios de CEPROEM ha sido aprobada. Por otro lado jperez pertenece a José Pérez quien es usuario del sitio con rol empresa y además Alfredo Valdivieso es un usuario con rol administrador y ha ingresado al sistema

**Descripción:** Alfredo Valdivieso desea crear un usuario para Juan Pérez de la empresa "XYZ" quién solicito registrarse para CEPROEM.

# **Pasos a seguir:**

1. Dar clic en *"Empresa -> Usuarios de empresa".*

**157**

2. Dar clic en la viñeta para seleccionar entre los usuarios de las empresas registradas.

- 3. Ingresar datos.
	- o Usuario: jperez
	- o Contraseña: \*\*\*\*\*\*
	- o Estado del Usuario: Activo
- *4.* Dar clic en *"Crear".*

*5.* El sistema muestra el mensaje *"El usuario jperez ya existe en el sistema. Favor ingrese otro usuario".* 

- *6.* Se ingresa usuario *"juperez".*
- *7.* Dar clic en *"crear".*

**Resultados Obtenidos:** El sistema muestra el mensaje *"El usuario fue creado con éxito".*

**Poscondiciones:** El usuario Juan Pérez puede ingresar al sistema con su usuario *juperez* creado por Alfredo Valdivieso.

# • *Caso de prueba CP4:* **para caso de uso** *"Politécnico ingresa datos de hoja de vida".*

**Precondiciones de ejecución:** Alvaro Veloz ha ingresado al sistema como usuario con rol politécnico.

**Descripción:** Alvaro Veloz desea ingresar sus datos de su hoja de vida al sistema.

# **Pasos a seguir:**

1. Dar clic en Editar *"currículum"* en el menú ubicado en la parte izquierda que lo lleva a ~/politecnico/DatosPersonales.aspx.

- 2. Luego ingresar los siguientes datos y en cada paso dar clic en siguiente:
	- a. Datos personales
	- b. Formación académica
	- c. Estudios realizados
	- d. Cursos Realizados
	- e. Conocimientos
	- f. Experiencia Laboral; y
	- g. Referencias
- 3. Dar clic en finalizar

**Resultados obtenidos:** Los datos quedan almacenados en el sistema y al finalizar envía un mensaje del servidor *"sus datos han sido ingresados al sistema".*

**Poscondiciones de ejecución:** el usuario Alvaro Veloz envió sus datos de hoja de vida.

# • *Caso de prueba CP5:* **para caso de uso** *"Facultad crea perfil prediseñado".*

**Precondiciones de ejecución:** Narcisa Briones es un usuario con rol facultad y está ingresada en el sistema

**Descripción:** Narcisa Briones desea crear perfil prediseñado para la carrera Ingeniería en Computación especialización Sistemas de Información.

#### **Pasos a seguir:**

1. Dar clic en opción *"crear perfil prediseñado"* lo que lo lleva al formulario para la creación de perfil.

2. Elegir la carrera "Ingeniería en Computación en Sistemas de Información".

3. Ingresar logo de la carrera.

4. Elegir los perfiles disponibles para la carrera seleccionada.

5. Ingresar toda la información pertinente al perfil profesional de la carrera.

*6.* Dar clic en *"aceptar".* 

**Resultados obtenidos:** El formulario es enviado y el servidor muestra el mensaje *"El perfil prediseñado fue creado con éxito".*

**Poscondiciones:** Narcisa Briones ha creado el perfil prediseñado de la carrera Ingeniería en Computación especialización Sistemas de Información. Además al crearse este perfil puede ser usado por las empresas para levantar un requerimiento ya sea de trabajo o de pasante.

# • *Caso de prueba CP6:* **para caso de uso** *"Empresa levanta requerimiento de perfil prediseñado".*

**Precondiciones de ejecución:** Juan Pérez es usuario de la empresa "XYZ" y ha ingresado al sistema. El perfil prediseñado para la carrera Ingeniería Mecánica de la Facultad de Ingeniería Mecánica y Ciencias de la Producción ha sido creado.

**Descripción:** Juan Pérez desea levantar requerimiento de ingenieros mecánicos que tengan conocimientos de autocad 2D.

## **Pasos a seguir:**

- 1. Dar clic en *"levantar requerimiento prediseñado".*
- 2. Escoger la carrera "Ingeniería Mecánica".
- 3. Ingresar en el cuadro de requerimientos adicionales que tengan conocimientos de autocad 2D.
- 4. Enviar requerimiento prediseñado.

**Resultados obtenidos:** El servidor muestra el mensaje *"Su requerimiento ha sido enviado con éxito".* 

**Poscondiciones:** Se envía un correo electrónico a todos los que pertenecen a la carrera de Ingeniería Mecánica y muestra un enlace a los usuarios que pertenecen a ese conjunto.

# • *Caso de prueba CP7:* **para caso de uso** *"Politécnico aplica requerimiento de perfil prediseñado".*

**Precondiciones de ejecución:** Juan Pérez es usuario de la empresa "XYZ" y ha levantado un requerimiento prediseñado para la carrera de Ingeniería Mecánica. Carlos Carranza es ingeniero mecánico y tiene conocimientos de autocad 2D, ha leído su correo electrónico informándose del requerimiento de la empresa "XYZ" e ingresa al sistema mediante su cédula.

**Descripción:** Carlos Carranza desea aplicar al requerimiento de la empresa "XYZ".

# **Pasos a seguir:**

- 1. Busca el enlace de la empresa "XYZ".
- 2. Dar clic en enlace de oferta levantada por la empresa "XYZ".
- 3. Lee información de la oferta de la empresa "XYZ".
- 4. Dar clic en *"aplicar".*

**Resultados obtenidos:** el sistema muestra un mensaje del servidor indicando *"Usted ha aplicado al requerimiento".*

**Poscondiciones:** La empresa recibe la notificación de que Carlos Carranza desea participar en el proceso de selección levantado por ellos y Juan Pérez puede ver la hoja de vida del Ing. Carlos Carranza.

• *Caso de prueba CP8:* **para caso de uso** *"Administrador crea encuentro laboral".*

**Precondiciones de ejecución:** Alfredo Valdivieso es administrador del sitio y ha ingresado al sistema. El XII Encuentro Laboral se encuentra activo.

**Descripción:** Alfredo Valdivieso desea crear el XIII Encuentro Laboral.

# **Pasos a seguir:**

1. Dar clic en el menú en *"Encuentro Laboral".*

- 2. Dar clic en *"crear".*
- 3. En el formulario para crear el Encuentro Laboral, llenar los datos:

Nombre de Encuentro Laboral: *XIII Encuentro Laboral* 

Fecha del Encuentro Laboral: *24-01-2008* 

Fecha de inicio de registros: *01-12-2007* 

Fecha final de registros: *20-01-2008* 

Dirección: *Biblioteca Central de Ingenierías. Km. 30.5 Vía Perimetral.* 

E-mail disponible para Encuentro Laboral: *ceproem@espol.edu.ec* 

Estado de Encuentro Laboral: *Activo*

Hora de inicio de entrevistas: *09:00 AM* 

Hora final de entrevistas: *17:00 PM* 

*4.* Dar clic en *"aceptar".* 

*5.* El sistema muestra el mensaje *"Solo puede haber un Encuentro Laboral activo. Modifique el actual y continúe".* 

- *6.* Dar clic en *"modificar".*
- *7.* Seleccionar el *"XII Encuentro Laboral".*

*8.* Se muestra el formulario similar al del paso 3. Se cambia el siguiente campo:

Estado de Encuentro Laboral: *Inactivo.* 

- 9. Dar clic en *"aceptar".*
- 10. Se repiten los pasos del 2 al 4.

**Resultados obtenidos:** El sistema en primera instancia muestra un mensaje del servidor indicando *"Solo puede haber un Encuentro Laboral activo. Modifique el actual y continúe".* Luego de cambiar el estado del XII Encuentro Laboral a inactivo el sistema envía el mensaje *"El Encuentro Laboral fue modificado con éxito".* Al final después de crear el XIII Encuentro Laboral muestra el mensaje *"El Encuentro Laboral fue creado con éxito".*

## **Poscondiciones:**

El sistema muestra a los politécnicos y empresas la existencia del XIII Encuentro Laboral para que puedan registrarse.

# • *Caso de prueba CP9:* **para caso de uso** *"Politécnico anula registro al encuentro laboral".*

**Precondiciones de ejecución:** Alvaro Veloz es un usuario con rol politécnico, se ha registrado en el XIII Encuentro Laboral y ha ingresado al sitio. EL XIII Encuentro Laboral se encuentra activo.

**Descripción:** Alvaro Veloz desea anular el registro al XIII Encuentro Laboral.

# **Pasos a seguir:**

1. Dar clic en *"Encuentro Laboral".*

2. Buscar opción *"Si no desea participar en este Encuentro Laboral. Haga click aquí"*

**Resultados obtenidos:** El sistema envía un mensaje desde el servidor indicando *"Usted ha decidido no participar en este Encuentro Laboral".*
**Poscondiciones:** El usuario no será parte del proceso de selección del sistema por lo que no tendrá cita para este evento.

# • *Caso de prueba CP10:* **para caso de uso** *"Administrador ejecuta generación de citas para el encuentro laboral".*

**Precondiciones de ejecución:** Alfredo Valdivieso es usuario con rol de administrador del sistema y ha generado las citas empresa-politécnico.

Juan Pérez representante de la empresa "XYZ" y ha registrado su empresa al XIII Encuentro Laboral pidiendo egresados de Ingeniería en Computación.

Alvaro Veloz es egresado de ingeniería en computación quién se ha registrado en el XIII Encuentro Laboral que está activo y tiene una cita para la empresa "XYZ".

Juan Marín también es egresado de Ingeniería en Computación y también se encuentra registrado en el Encuentro Laboral pero no tiene cita luego de la generación de la misma.

Alfredo Valdivieso ha leído un correo electrónico de Alvaro Veloz afirmando que no puede asistir el día del evento.

**Descripción:** Alfredo Valdivieso desea eliminar la cita de Alvaro Veloz y poner en su reemplazo a algún egresado que se encuentre disponible.

#### **Pasos a seguir:**

- 1. Dar clic en *"Encuentro Laboral"*.
- 2. Dar clic en *"citas"*.

3. Ingresar el nombre de la empresa que desea buscar:

Nombre de la Empresa: *Empresa XYZ.*

4. Dar clic en *"buscar"*.

5. Luego seleccionar a *"Alvaro Veloz"*.

6. Dar clic en *"eliminar cita".*

7. Una vez confirmada la eliminación de la cita de *"Alvaro Veloz"* para la empresa *"XYZ"* dar clic en "*asignar cita*".

8. Seleccionar entre el conjunto mostrado (personas que cumplen perfil) quienes no tengan cita con la empresa "XYZ" o a quienes no tengan alguna cita. En este caso seleccionar a *"Juan Marín".*

9. Dar clic en *"aceptar"*.

**Resultados Obtenidos:** El sistema muestra un mensaje a través del servidor indicando *"La cita ha sido asignada con éxito"*.

**Poscondiciones:** El sistema envía un mensaje a Alvaro Veloz indicando que su cita ha sido eliminada y también se envía un mensaje a Juan Marín indicándole que tiene una cita con la empresa XYZ.

### **5.2. Resultados obtenidos de pruebas con los usuarios**

Una vez finalizada las pruebas se llevó un control estadístico del número de usuarios que probaron el sistema para evaluar el número de éxitos o fracasos en cada caso (Ver tabla 5.1, figura 5.1)

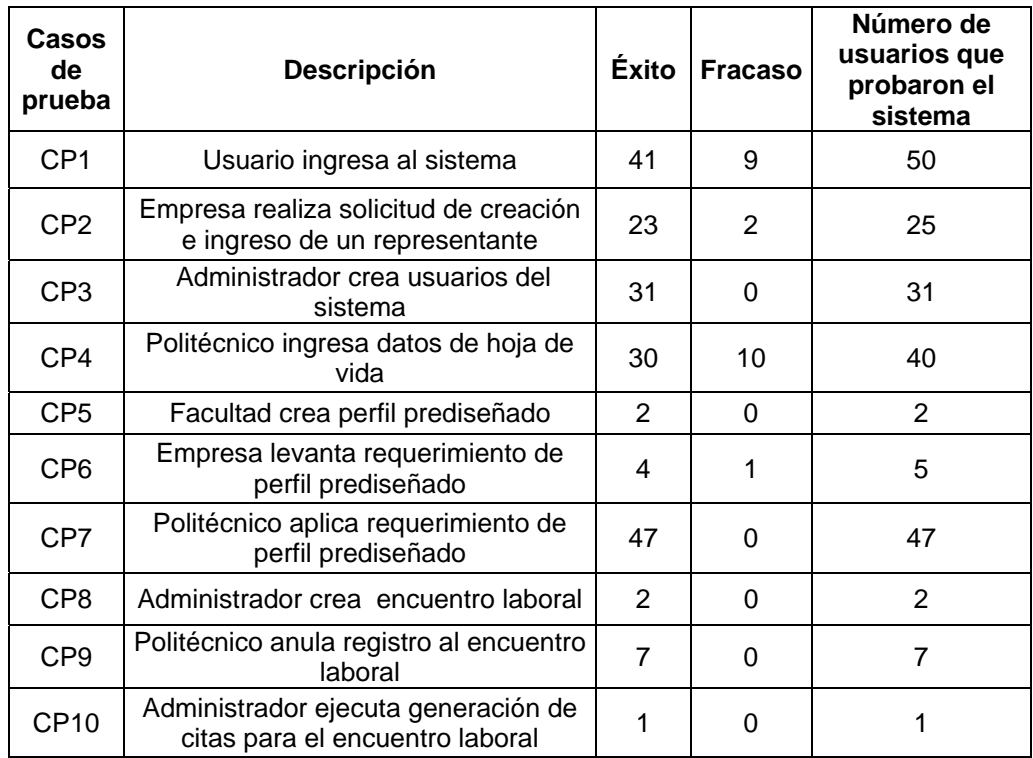

#### **Tabla 5.1: Estadística de pruebas.**

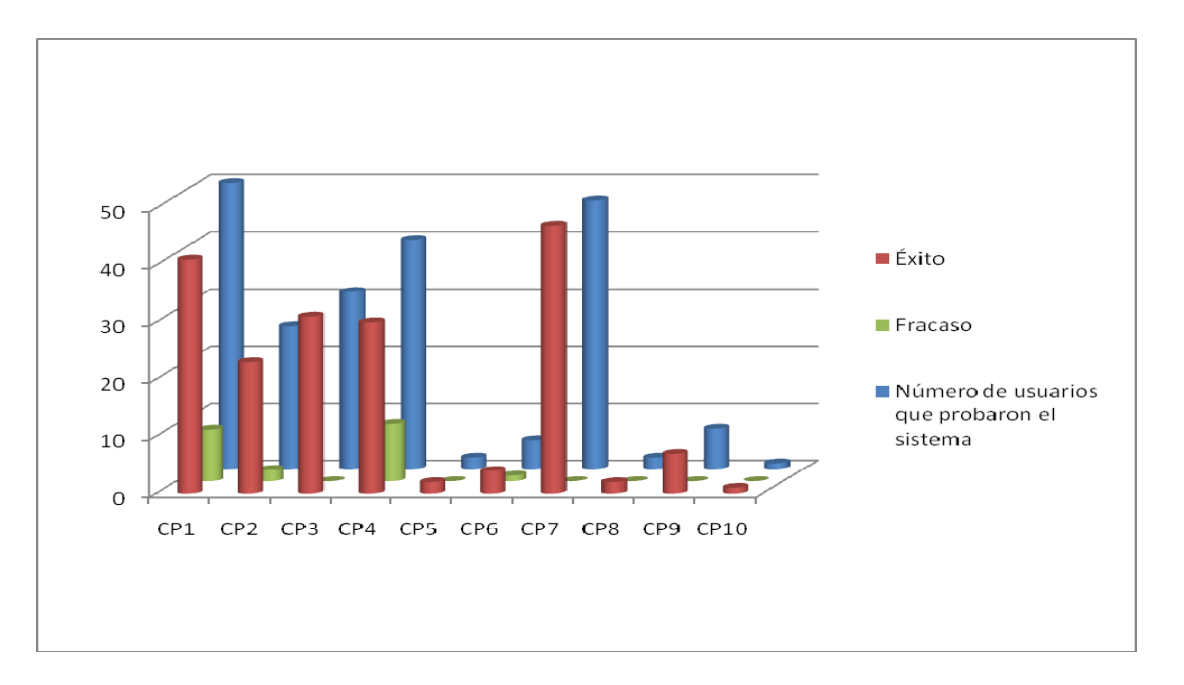

**Figura 5.1 Gráfico de estadística de pruebas.** 

Antes de mencionar los errores encontrados en el software se puede acotar que en los casos de prueba 1 y 4 el número de fracasos es elevado, sin embargo se concluyó que se consideró como fracaso a los usuarios que no obtuvieron el resultado deseado no por error del software sino porque tenían conocimiento de cómo funcionaba el sistema que es uno de los riesgos establecidos en el capítulo 2 sección 3.

Se realizaron los siguientes cambios al implementar el sistema como resultado de las pruebas realizadas con los usuarios de la sección 5.1:

- Se modificó el botón de iniciar sesión haciéndolo más visible para los usuarios, separándolo del botón de registro de empresa ya que algunos usuarios tendían a confundirse pensando que ese botón era para iniciar sesión en una empresa.
- Se habilitaron los campos de datos personales que en un principio se encontraban bloqueados con la finalidad de que el estudiante sepa de que existen datos suyos incongruentes en la ESPOL y que debería solicitar su cambio en secretaría técnica, pero la finalidad del centro es la de obtener la mayor cantidad de información actual disponible para que lo vea un contacto de una empresa y que estos datos luego pueden ser replicados a las demás bases de datos de la ESPOL.
- Se modificó la visualización de datos de *"editar hoja de vida"* que inicialmente los mostrábamos mediante la utilización de *"radiobutton list"*

a *"gridview"* ya que las grillas son más presentables y el manejo de creación, edición y eliminación de datos es más intuitivo.

• Se limitó la capacidad de ingreso de fotos de los politécnicos a 500Kb, la de fotos de empresarios a 2Mb y los iconos representativos de carreras a 500Kb con la finalidad de que no vayan a saturar la capacidad de almacenamiento del servidor.

Estos cambios corrigieron los errores encontrados en las pruebas haciendo el sistema más fiable, más amigable para los usuarios y menos propenso a errores futuros.

# **CONCLUSIONES Y RECOMENDACIONES**

# **CONCLUSIONES**

¾ Rediseñar CEPROEM mediante este sistema de información permite aumentar la capacidad de atención a empresas y politécnicos ya que el sistema lo hace de manera automática, a su vez les da el control a las empresas sobre levantar requerimientos y a los politécnicos en participar de los mismos.

¾ El sitio Web automatiza casi en su totalidad los procesos manuales actuales que se llevan en el centro; procesos tales como llamadas por teléfono para confirmación de citas, llevar control el día del evento de quienes se entrevistan y con qué empresa, se seguirán llevando manualmente.

¾ El sistema disminuye los costos operativos al reducir la contratación de personal temporal en los Encuentros laborales.

 $\triangleright$  Se da la apertura de que los recursos humanos de CEPROEM puedan realizar las tareas de promoción dejadas de lado por el alto costo de realizar los procesos mencionados en el capítulo 1.

¾ Los sitios www.ceproem.espol.edu.ec y www.elaboral.espol.edu.ec son dados de baja por no implementar los flujos de trabajos requeridos por el centro, producto de esta racionalización del cuello de botella que generaban ambos sitios y de la reingeniería de procesos se implementó el nuevo sistema que está ubicado en www.ceproem.espol.edu.ec aprovechando la dirección ya conocida en el mercado.

¾ El sistema implementa una reingeniería en el proceso que involucra la relación laboral entre el politécnico, la empresa y el centro. Este nuevo planteamiento se fundamenta en relacionar directamente al estudiante con la empresa y el centro da monitoreo y control a esta relación.

¾ El espectro del cambio organizacional que proponen K. Laudon y J. Laudon, del cual se hace mención en el capítulo 1, finaliza con un cambio de paradigma en la organización, este sistema es una base muy fuerte para realizar este cambio y llevar al CEPROEM a nuevos paradigmas de trabajo.

¾ Se establece un mayor control de fuga de ofertas laborales debido a que en todo requerimiento solo se envía notificaciones a los profesionales politécnicos de la carrera solicitada y no a toda la comunidad politécnica como lo hacia el centro; esto hacia que familiares de politécnicos, personal de administración, etc.. se informe de las vacantes del centro haciendo que las plazas laborales sean llenadas con personas que no pertenecen a la comunidad politécnica.

 $\triangleright$  Se hace uso de la plataforma de Microsoft aprovechando que es uno los recursos que cuenta el CEPROEM por ser unidad de ESPOL, pudiendo ver las facilidades que el paquete Visual Studio .Net provee a los desarrolladores permitiendo un código más limpio y ordenado en la aplicación, haciendo al mismo más fácil de desarrollar y mantener.

 $\triangleright$  Gracias a que Microsoft posee un sitio en línea y varias comunidades virtuales, muchas de las dudas surgidas a lo largo de la implementación fueron resueltas gracias a foros donde se ventilaban inquietudes parecidas,

donde detallan las características y funcionalidades de cada uno de las clases que posee ASP y C# que fueron los lenguajes utilizados para nuestro sistema.

# **RECOMENDACIONES**

¾ La implementación de un módulo de envío de mensajes SMS para quienes estén registrados en el sistema, en el momento de haber algún requerimiento de empresa que se ajuste al perfil académico del politécnico, sea notificado a su teléfono celular.

¾ Para un mayor peso de las hojas de vida se recomienda implementar recomendaciones entre politécnicos a fin de tener referencias personales de terceros, pero estos terceros son politécnicos tales como autoridades de la ESPOL, profesores, compañeros, etc. que en muchos casos ayudan al politécnico al momento de entrevistarse con una empresa.

¾ Integrar en las páginas web de cada facultad los requerimientos de empresas cuando sean requerimientos prediseñados para que los politécnicos tengan otro medio de enterarse en caso de que no hayan revisado el correo o visitado el sitio web del CEPROEM.

¾ Realizar la debida publicidad del sitio para que tenga la acogida esperada así como el intercambio de banner o links con otras páginas de la comunidad Politécnica.

¾ Agregar una funcionalidad que permita que la empresa ingrese las citas para una entrevista una vez que el politécnico ha participado de algún perfil ya sea prediseñado o diseñado. Esta funcionalidad no se tomo en cuenta en el análisis pero las tablas donde soporta la participación a los diferentes perfiles constará con los campos que permitan implementar esta funcionalidad.

¾ Llevar al CEPROEM a un cambio de paradigma en su modo de trabajo integrando nuevas tecnologías de comunicación web para lograr un total rediseño organizacional, este cambio sería un sitio web orientado a Web 2.0 que utilice tecnologías tales como RSS, XML, AJAX, etc. con el fin de llegar a tener un sistema que permita:

- Comunicación entre usuarios registrados en el sitio.
- Creación y promoción de contenidos por parte de los usuarios ya sea de oportunidades laborales para politécnicos o publicaciones de interés

como charlas, convenios, información de empresas recién formadas o por formarse, oportunidades en empresas extranjeras, etc.

- Funcionalidad de comentarios en los requerimientos levantados por las empresas y otro tipo de publicaciones del sitio.
- Distribución automática de información a los usuarios del sistema acerca de ofertas laborales, aplicaciones a las ofertas u otras publicaciones de interés por medio de tecnología RSS.
- Uso de tecnología podcast y/o videocast para introducciones personales de politécnicos que las empresas puedan escuchar o visualizar, así también para uso de cualquier usuario que quiera compartir audio y/o video.
- Uso de videoconferencia web y/o seminario web, con esta tecnología se podrían realizar entrevistas por medio de la web, conferencias a politécnicos por parte de las empresas, conferencias del CEPROEM para empresas o politécnicos, etc.

# **REFERENCIAS BIBLIOGRÁFICAS**

**[1]** Medianero Burga, David*. Elaboración de Planes Estratégicos Institucionales*, Revista de la Facultad de Ciencias Económicas, Año V, Nº 17, UNMSM. Disponible en: http://sisbib.unmsm.edu.pe/BibVirtualData/publicaciones/economia/17/a11.pdf

**[2]** Laudon Kenneth C., Laudon Jane P., *Sistemas de Información Gerencial*, 8ª Edición, México, Pearson Educación.: 2004, pp. 382-384.

**[3]** Kendall, Kenneth y Julie, *Análisis y diseño de sistemas*, 1era Edición, México, Prentice–Hall Hisponoamericana S.A.: 1991, pp. 5.

**[4]** Sommerville, Ian. *Ingeniería del Software*, 7ma Edición, Madrid, España: Pearson Educación, 2005, pp. 110, 111.

**[5]** Rodríguez, Alberto, Diseño de aplicaciones three tier. Disponible en: http://www.fpress.com/revista/Num9711/Nov97.htm

**[6]** Wikimedia Foundation, Inc. Concepto disponible en: http://es.wikipedia.org/wiki/Internet\_Information\_Services.

**[7]** Mendelzon, Ale. *Introducción a las Bases de Datos Relacionales*, Buenos Aires, Rep. Argentina: Prentice Hall, 2000, pp. 13, 18.

**[8]** Larman, Craig, *UML y Patrones Introducción al análisis y diseño orientado a objetos,* Pearson - Prentice Hall - Addison Wesley Longman, pp. 9, 12, 49, 137, 170, 257

**[9]** Datos técnicos disponibles en: http://www.dell.com/downloads/emea/products/pedge/es/PE1950\_Spec\_Sheet\_Quad.pdf

**[10]** Sun Microsystems, Copyright 1994-2008 Sun Microsystems, datos técnicos disponibles en: http://catalog.sun.com/productinfo.xml?site=CR\_LAS&catalogue=FC&segment=FC\_R&item=FC\_SC \_CAT&group=2010&fid=5150&id=13308

**[11]** Aplicaciones Web con ASP.NET, Segunda Estrella, Desarrollador 5 estrellas de Microsoft. Disponible en diapositivas una vez iniciada la sesión con cuenta passport http://www.mslatam.com/latam/msdn/comunidad/dce2005/secure/dashboard/dashboard\_view.aspx

**[12]** Concepto disponible en: http://es.wikipedia.org/wiki/Solaris\_%28sistema\_operativo%29#Solaris\_10

**[13]** Datos técnicos disponibles en: http://www-1.ibm.com/support/docview.wss?rs=71&uid=swg27009554

**[14]** Myers, Glenford J., *The Art of Software Testing*, Hoboken, New Jersey: John Wiley & Sons, Inc., 2004, pp. 9 - 14

#### **ANEXO A**

#### **GLOSARIO**

**AJAX:** acrónimo de Asynchronous JavaScript And XML (JavaScript asíncrono y XML), es una técnica de desarrollo web para crear aplicaciones interactivas o RIA (Rich Internet Applications). Éstas se ejecutan en el cliente, es decir, en el navegador de los usuarios y mantiene comunicación asíncrona con el servidor en segundo plano. De esta forma es posible realizar cambios sobre la misma página sin necesidad de recargarla. Esto significa aumentar la interactividad, velocidad y usabilidad en la misma.

**AJAX Control Toolkit:** Está desarrollado en base a ASP.NET AJAX y es un paquete que contiene una serie de controles Web y extendedores con los que podremos utilizar las avanzadas características de ASP.NET AJAX sin más que un arrastre de ratón.

**ASP.NET:** Herramienta de desarrollo web comercializado por Microsoft. Es usado por programadores para construir sitios web dinámicos, aplicaciones web y servicios XML. Forma parte de la plataforma .NET de Microsoft y es la tecnología sucesora de la tecnología Active Server Pages (ASP).

**ASP.NET AJAX:** anteriormente llamado Atlas, es un conjunto de extensiones para ASP.NET desarrollado por Microsoft para implementar la funcionalidad de Ajax. Mediante componentes del lado del cliente y del servidor, ASP.NET AJAX permite al desarrollador crear páginas web en ASP.NET 2.0 que pueden actualizar datos en la página web sin un recarga completa de la misma. La tecnología clave que permite esta funcionalidad es el objeto XMLHttpRequest, junto con Javascript y DHTML. ASP.NET AJAX fue liberado en enero del 2007 después de un largo periodo de pruebas. Microsoft ha indicado que ASP.NET AJAX será incluido en el .NET Framework 3.5.

**C#:** Es un lenguaje de programación orientado a objetos desarrollado y estandarizado por Microsoft como parte de su plataforma .NET, que después fue aprobado como un estándar por la ECMA e ISO. Su sintaxis básica deriva de C/C++ y utiliza el modelo de objetos de la plataforma.NET el cual es similar al de Java aunque incluye mejoras derivadas de otros lenguajes (más notablemente de Delphi y Java). El símbolo # viene de sobreponer "++" sobre "++" y eliminar las separaciones, indicando así su descendencia de C++.

**CEPROEM:** Siglas de Centro de Promoción y Empleo. Es la entidad de la ESPOL que se encarga de conseguir puestos laborales a estudiantes, egresados o graduados de la Politécnica.

**Cliente – Servidor:** Esta arquitectura consiste básicamente en que un programa -el clienterealiza peticiones a otro programa -el servidor- que le da respuesta. Aunque esta idea se puede aplicar a programas que se ejecutan sobre una sola computadora es más ventajosa en un sistema operativo o aplicación multiusuario distribuido a través de una red de computadoras.

**CSI:** Siglas de Centro de Servicios Informáticos. Es la entidad de la ESPOL que se encarga de proveer los servicios informáticos al campus politécnico y donde se va a encontrar alojada la aplicación del CEPROEM.

**Data Warehousing:** Un almacén de datos (del inglés data warehouse) es una colección de datos orientada a un determinado ámbito (empresa, organización, etc.), integrado, no volátil y variable en el tiempo, que ayuda a la toma de decisiones en la entidad en la que se utiliza. Se trata, sobre todo, de un expediente completo de una organización, más allá de la información transaccional y operacional, almacenado en una base de datos diseñada para favorecer el análisis y la divulgación eficiente de datos (especialmente OLAP, procesamiento analítico en línea). El almacenamiento de los datos no debe usarse con datos de uso actual. Los almacenes de datos contienen a menudo grandes cantidades de información que se subdividen a veces en unidades lógicas más pequeñas dependiendo del subsistema de la entidad del que procedan o para el que sea necesario.

**DB2:** Es una marca comercial, propiedad de IBM, bajo la cual se comercializa el sistema de gestión de base de datos. DB2 versión 9 es un motor de base de datos relacional que integra XML de manera nativa, lo que IBM ha llamado pureXML, que permite almacenar documentos completos dentro del tipo de datos xml para realizar operaciones y búsquedas de manera jerárquica dentro de éste, e integrarlo con búsquedas relacionales.

**Dundas Chart:** Aplicación para edición y creación de gráficas en ASP .NET. Cuenta con numerosos rasgos, creación rápida y fácil de las gráficas en 2d y 3d.

**En línea:** En general, se dice que algo está en línea, on-line u online si está conectado a una red o sistema mayor (que es, implícitamente, la línea).

**Encuentro Laboral:** Es un evento que organiza el CEPROEM donde reúne a importantes empresas a nivel nacional con estudiantes, egresados o graduados politécnicos en un día de entrevistas, con el fin de promocionar las carreras que la ESPOL ofrece al mercado laboral y a los politécnicos que cumplen las características que las empresas están buscando.

**HTML:** sigla de HyperText Markup Language (Lenguaje de Etiquetas de Hipertexto), es el lenguaje de marcado predominante para la construcción de páginas web. Es usado para describir la estructura y el contenido en forma de texto, así como para complementar el texto con objetos tales como imágenes.

**HTTP:** El protocolo de transferencia de hipertexto (HTTP, HyperText Transfer Protocol) es el protocolo usado en cada transacción de la Web (WWW).

**IBM:** International Business Machines o IBM (NYSE: IBM) (conocida coloquialmente como el Gigante Azul) es una empresa que fabrica y comercializa herramientas, programas y servicios relacionados con la informática. Tiene su sede en Armonk (Estados Unidos) y está constituida como tal desde el 15 de junio de 1911, pero lleva operando desde 1888.

**IIS:** Internet Information Services, es una serie de servicios para los ordenadores que funcionan con Windows. Originalmente era parte del Option Pack para Windows NT. Luego fue integrado en otros sistemas operativos de Microsoft destinados a ofrecer servicios, como Windows 2000 o Windows Server 2003. Windows XP Profesional incluye una versión limitada de IIS. Los servicios que ofrece son: FTP, SMTP, NNTP y HTTP/HTTPS.

**OLAP:** Es el acrónimo en inglés de procesamiento analítico en línea (On-Line Analytical Processing). Es una solución utilizada en el campo de la llamada Inteligencia empresarial (o Business Intelligence) cuyo objetivo es agilizar la consulta de grandes cantidades de datos. Para ello utiliza estructuras multidimensionales (o Cubos OLAP) que contienen datos resumidos de grandes Bases de Datos o Sistemas Transaccionales (OLTP). Se usa en informes de negocios de ventas, marketing, informes de dirección, minería de datos y áreas similares.

**OLTP:** Es el acrónimo en inglés de Procesamiento de Transacciones En Línea (OnLine Transaction Processing) es un tipo de sistemas que facilitan y administran aplicaciones transaccionales, usualmente para entrada de datos y recuperación y procesamiento de transacciones (gestor transaccional). Los paquetes de software para OLTP se basan en la arquitectura cliente-servidor ya que suelen ser utilizados por empresas con una red informática distribuida.

**Perfil diseñado:** Es una opción que crean las facultades promocionando las diferentes carreras que cada una posee, cada perfil pertenece a una carrera y detalla los perfiles ocupacionales y el perfil profesional de la misma. Las empresas tienen acceso a estos perfiles para levantar un requerimiento para una plaza laboral o para una pasantía.

**Perfil prediseñado:** Es una opción que crean las empresas donde especifican la carrera o facultad para la que desean cubrir su necesidad con la particularidad que ingresan parámetros de búsqueda que reducen la población de politécnicos ya sea por conocimientos, por edades o por otros parámetros que la empresa puede ingresar acorde a su necesidad.

**RDBMS:** Un RDBMS es un Sistema Administrador de Bases de Datos Relacionales. RDBMS viene del acrónimo en inglés Relational Data Base Management System. Los RDBMS proporcionan el ambiente adecuado para gestionar una base de datos.

**SAS:** Serial Attached SCSI o SAS, es una interfaz de transferencia de datos en serie, sucesor del SCSI (Small Computer System Interface) paralelo, aunque sigue utilizando comandos SCSI para interaccionar con los dispositivos SAS. Aumenta la velocidad y permite la conexión y desconexión en caliente.

**Sgbd** Los **sistemas de gestión de base de datos** (**SGBD**); (en inglés: *Database management system*, abreviado **DBMS**) son un tipo de software muy específico, dedicado a servir de interfaz entre la base de datos, el usuario y las aplicaciones que la utilizan.

**SISCEPRO:** Siglas de Sistema CEPROEM que utilizamos para referirnos al sistema que estamos implementando.

**Webmaster:** La palabra Webmaster es un término comúnmente usado para referirse a las personas responsables de un sitio web específico.

**Web Service:** Es un conjunto de protocolos y estándares que sirven para intercambiar datos entre aplicaciones. Distintas aplicaciones de software desarrolladas en lenguajes de programación diferentes, y ejecutadas sobre cualquier plataforma, pueden utilizar los servicios web para intercambiar datos en redes de ordenadores como Internet.

**XHTML:** Acrónimo inglés de eXtensible Hypertext Markup Language (lenguaje extensible de marcado de hipertexto), es el lenguaje de marcado pensado para sustituir a HTML como estándar para las páginas web. XHTML es la versión XML de HTML, por lo que tiene, básicamente, las mismas funcionalidades, pero cumple las especificaciones, más estrictas, de XML. Su objetivo es avanzar en el proyecto del World Wide Web Consortium de lograr una web semántica, donde la información, y la forma de presentarla estén claramente separadas. En este sentido, XHTML serviría únicamente para transmitir la información que contiene un documento, dejando para hojas de estilo (como las hojas de estilo en cascada) su aspecto y diseño en distintos medios (computadoras, PDAs, teléfonos móviles, impresoras...) y para JavaScript su comportamiento.

# **ANEXO B**

# **DICCIONARIO DE DATOS**

# TABLAS DEL SISTEMA

**Tabla B.2: Tablas del modelo físico de la base de datos** 

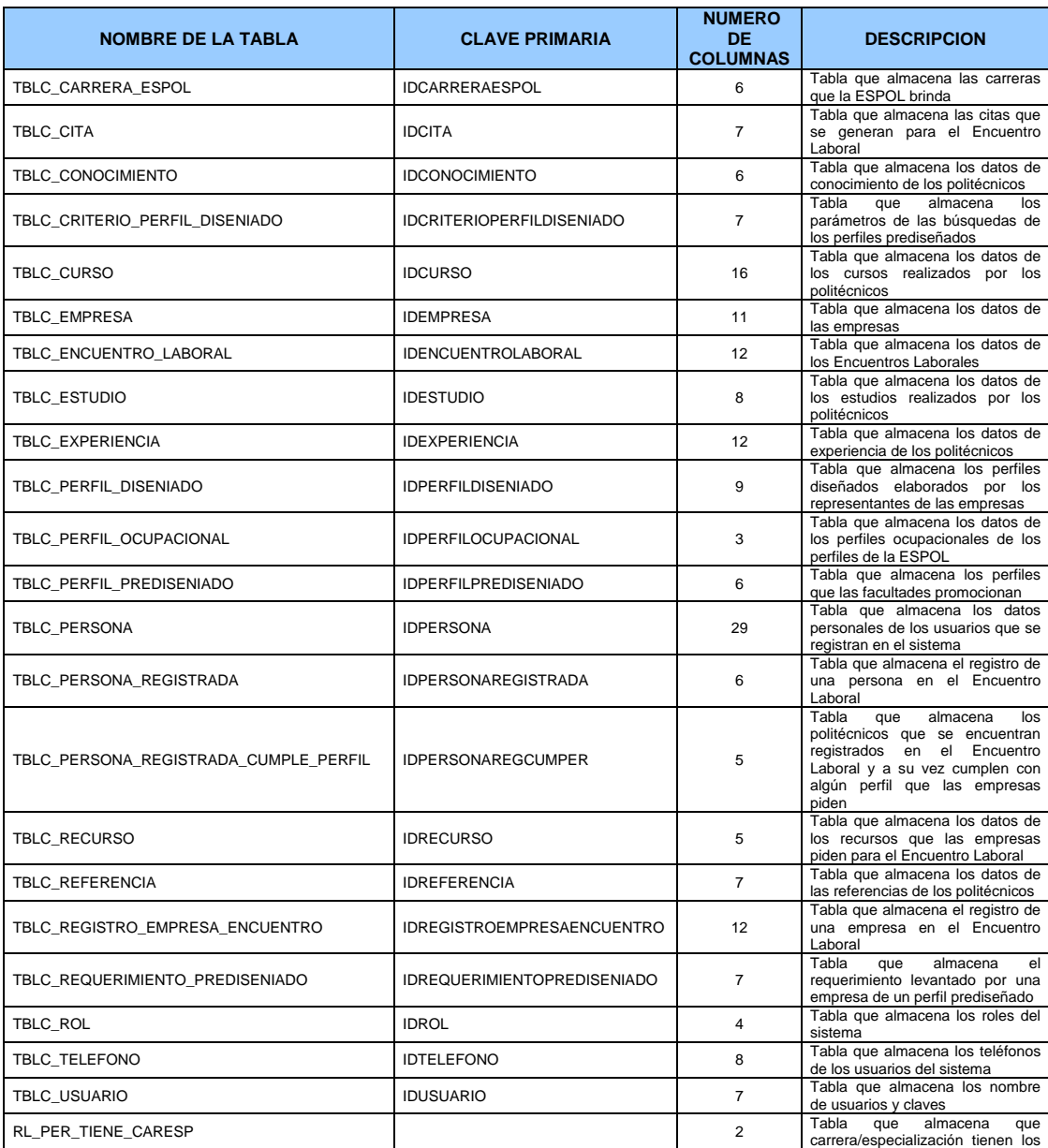

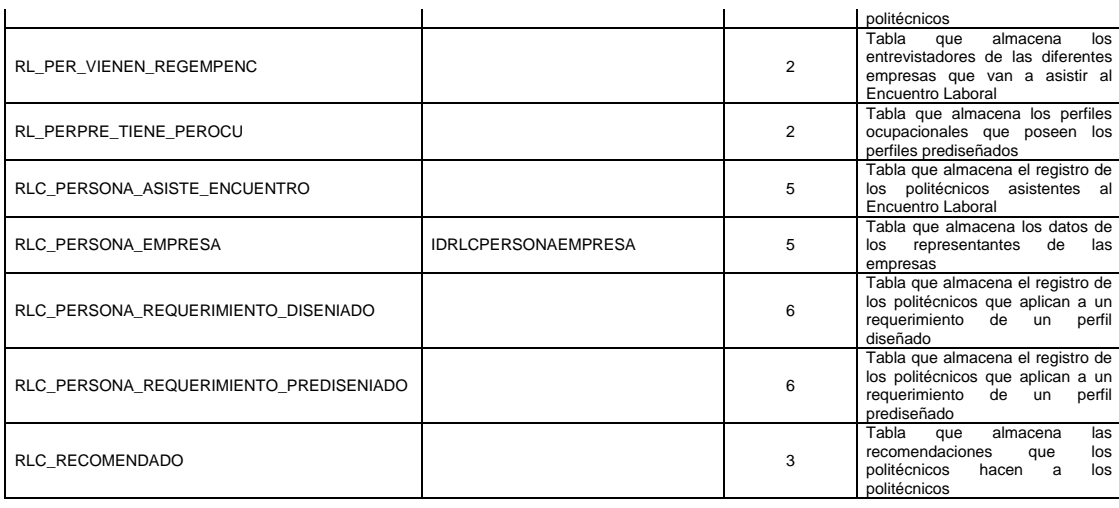

# DESCRIPCIÓN DE COLUMNAS

#### **Tabla B.3: TBLC\_CARRERA\_ESPOL**

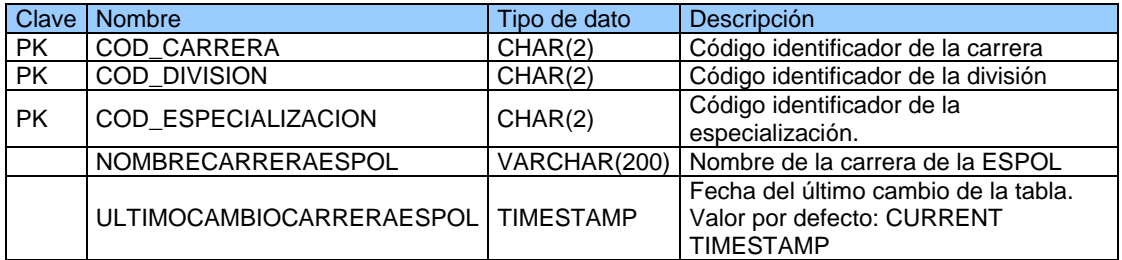

#### **Tabla B.4: TBLC\_CITA**

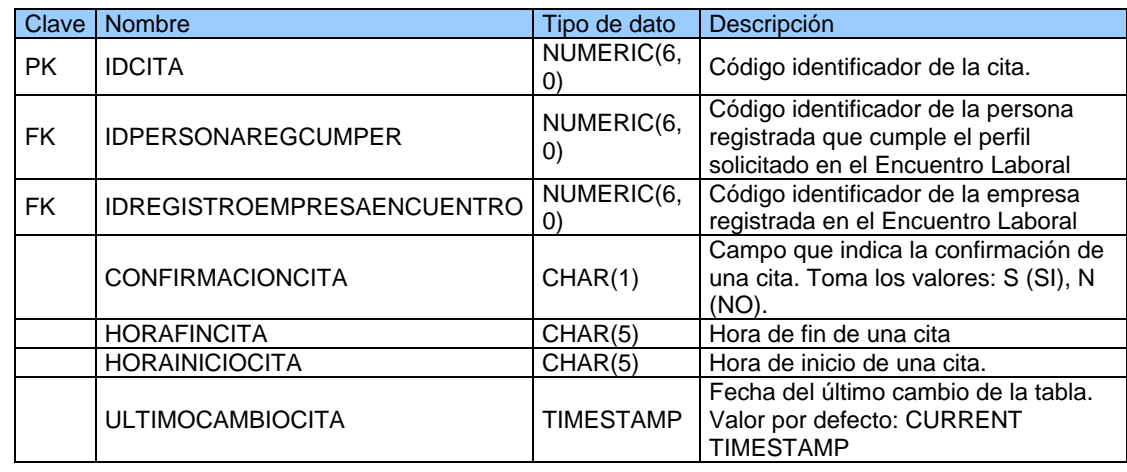

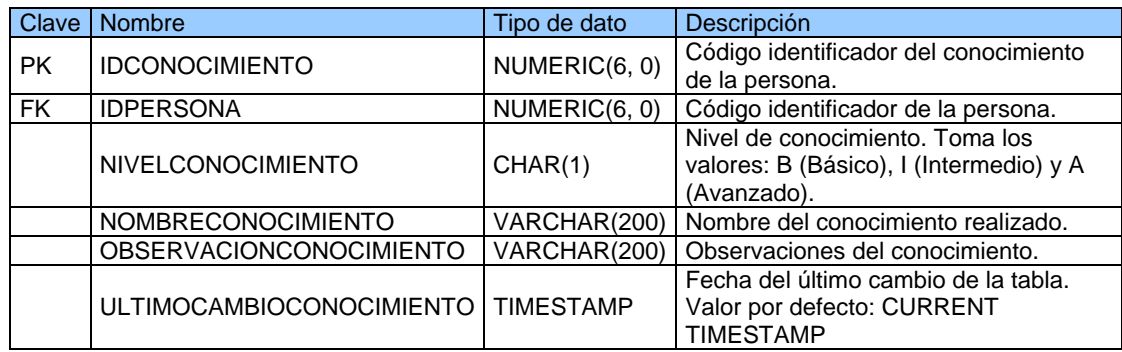

#### **Tabla B.5: TBLC\_CONOCIMIENTO**

**Tabla B.6: TBLC\_CRITERIO\_PERFIL\_DISENIADO** 

| Clave     | <b>Nombre</b>                    | Tipo de dato     | Descripción                                                                      |
|-----------|----------------------------------|------------------|----------------------------------------------------------------------------------|
| <b>PK</b> | <b>IDCRITERIOPERFILDISENIADO</b> | NUMERIC(6,<br>O) | Código identificador de un criterio de un<br>perfil diseñado.                    |
| <b>FK</b> | <b>IDPERFILDISENIADO</b>         | NUMERIC(6,<br>O) | Código identificador de un perfil diseñado.                                      |
|           | <b>TABLA</b>                     | CHAR(2)          | Nombre de la tabla del criterio<br>seleccionado en un perfil diseñado.           |
|           | <b>ULTIMOCAMBIOTIPPERDIS</b>     | <b>TIMESTAMP</b> | Fecha del último cambio de la tabla. Valor<br>por defecto: CURRENT TIMESTAMP     |
|           | <b>CAMPO</b>                     | VARCHAR(50)      | Nombre del campo de la tabla del criterio<br>seleccionado en un perfil diseñado. |
|           | CRITERIOBUSQUEDA1                | VARCHAR(50)      | Criterio de búsqueda de un perfil<br>diseñado.                                   |
|           | CRITERIOBUSQUEDA2                | VARCHAR(50)      | Criterio de búsqueda de un perfil<br>diseñado.                                   |

#### **Tabla B.7: TBLC\_CURSO**

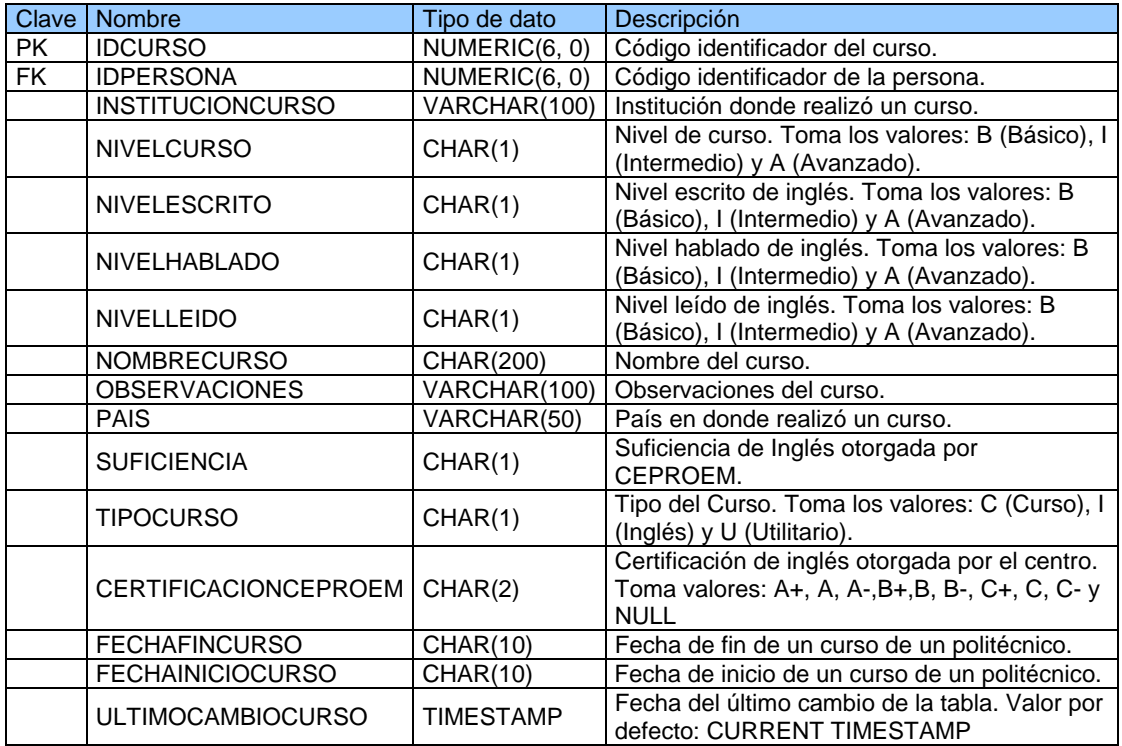

#### **Tabla B.8: TBLC\_EMPRESA**

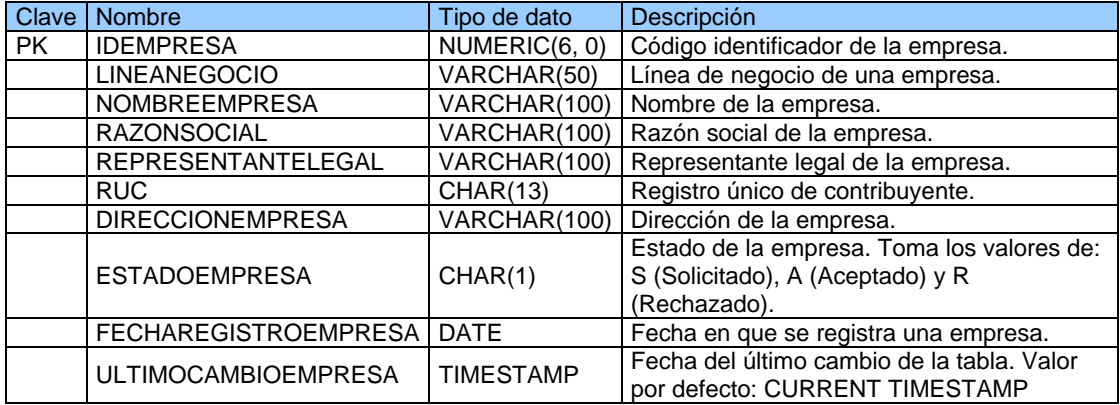

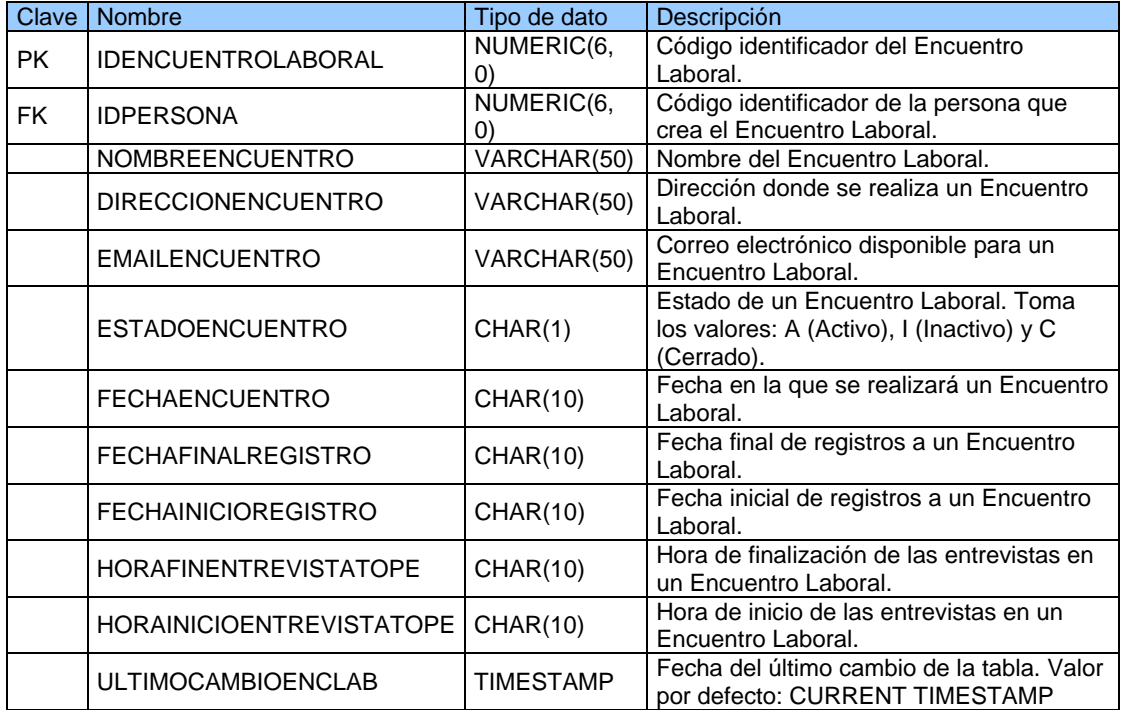

#### **Tabla B.9: TBLC\_ENCUENTRO\_LABORAL**

#### **Tabla B.10: TBLC\_ESTUDIO**

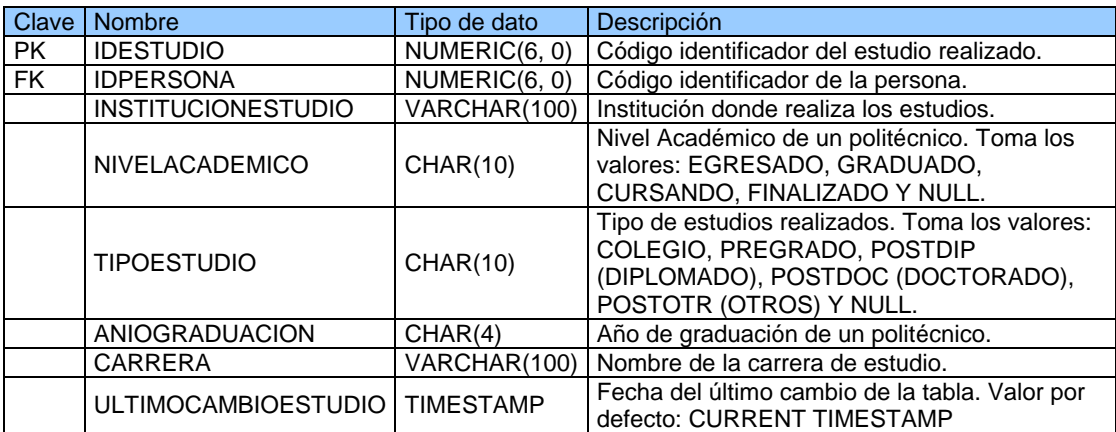

#### **Tabla B.11: TBLC\_EXPERIENCIA**

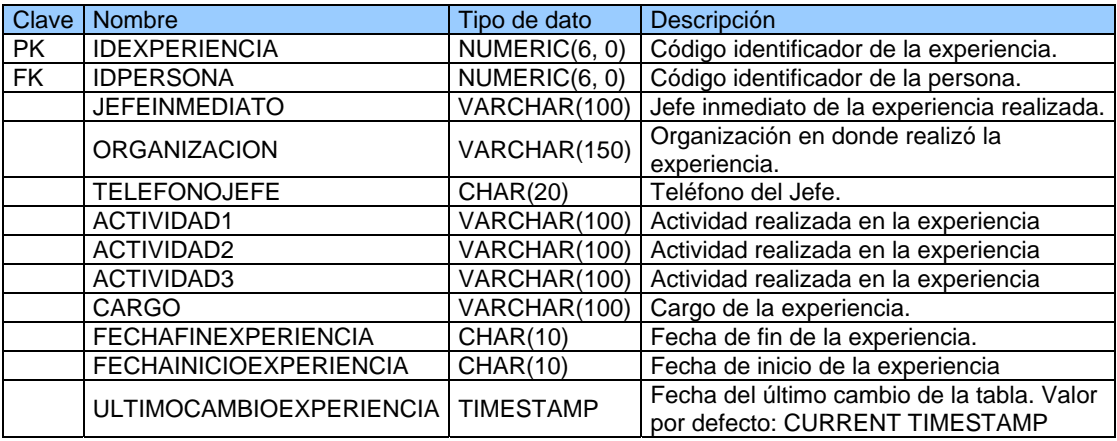

#### **Tabla B.12: TBLC\_PERFIL\_DISENIADO**

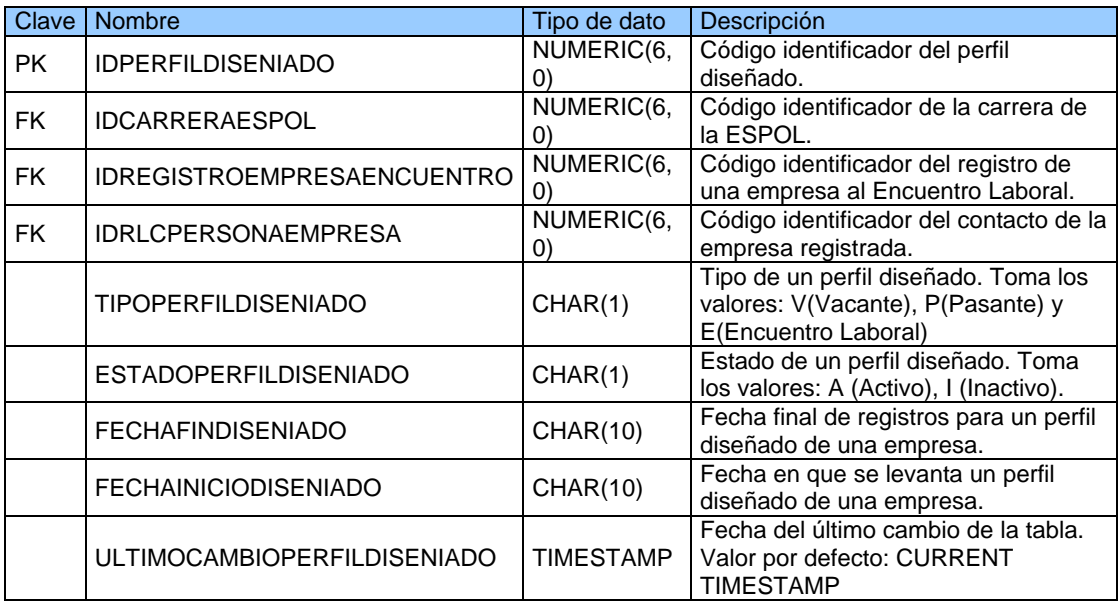

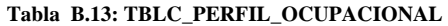

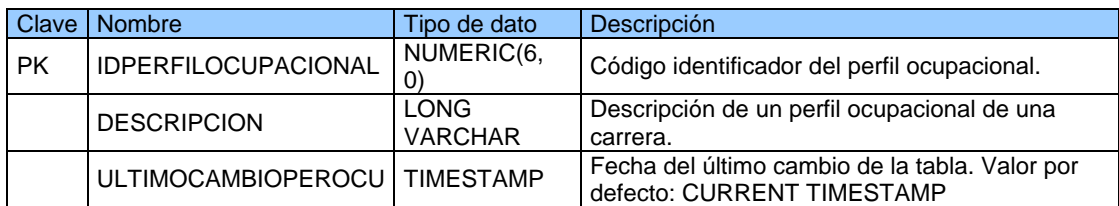

#### **Tabla B.14: TBLC\_PERFIL\_PREDISENIADO**

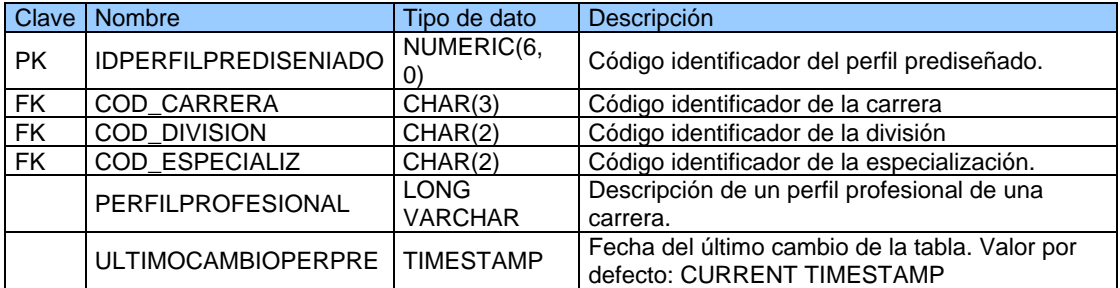

#### **Tabla B.15: TBLC\_PERSONA**

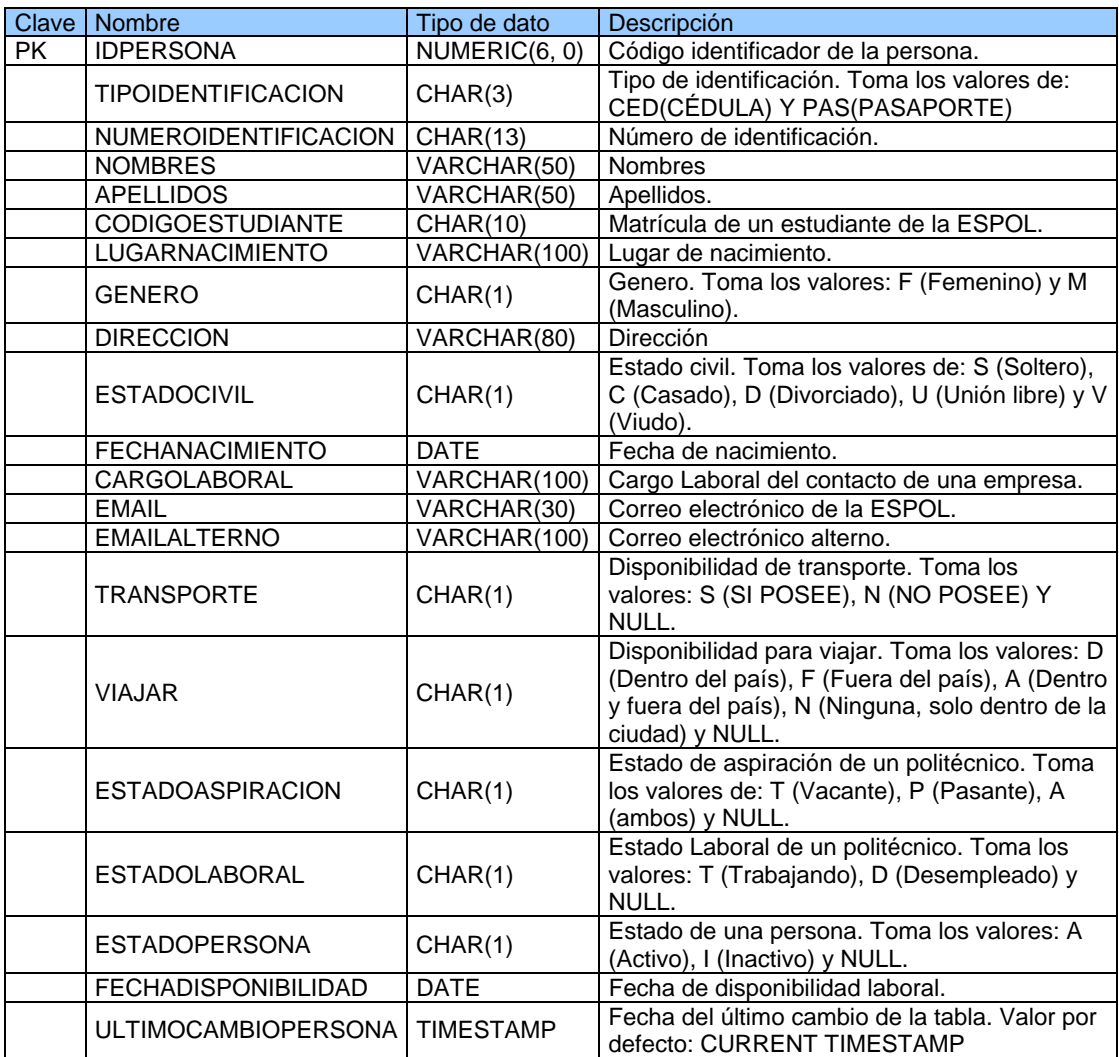

#### **Tabla B.16: TBLC\_PERSONA\_REGISTRADA**

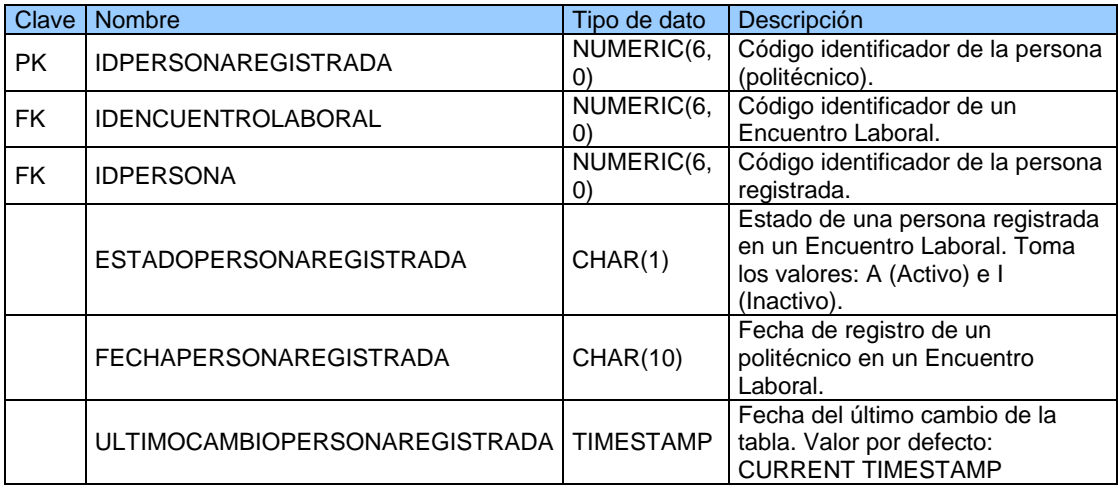

#### **Tabla B.17: TBLC\_PERSONA\_REGISTRADA\_CUMPLE\_PERFIL**

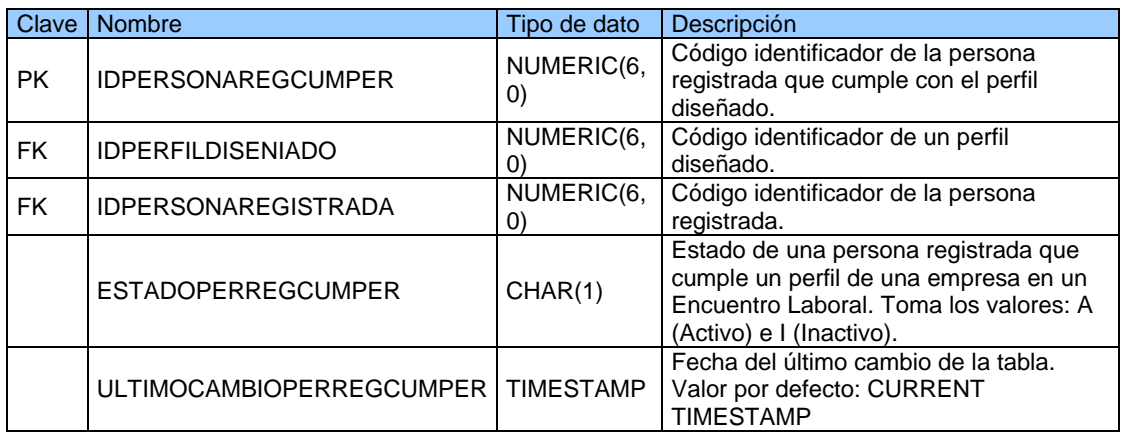

#### **Tabla B.18: TBLC\_RECURSO**

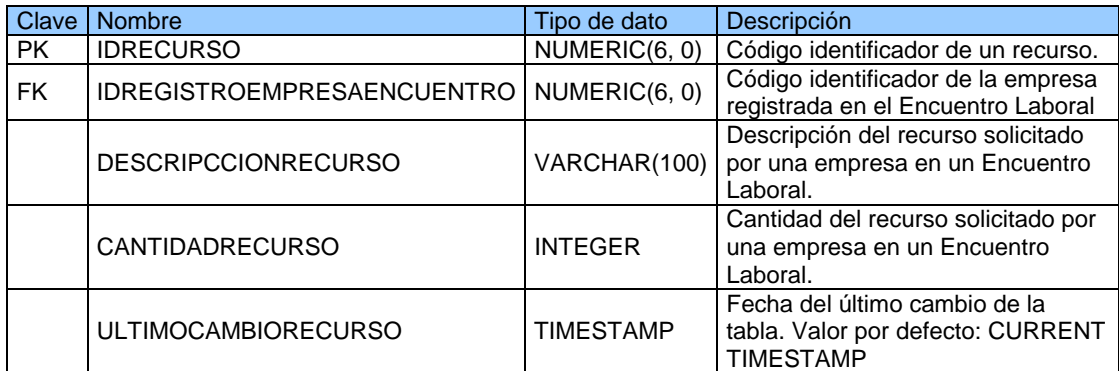

#### **Tabla B.19: TBLC\_REFERENCIA**

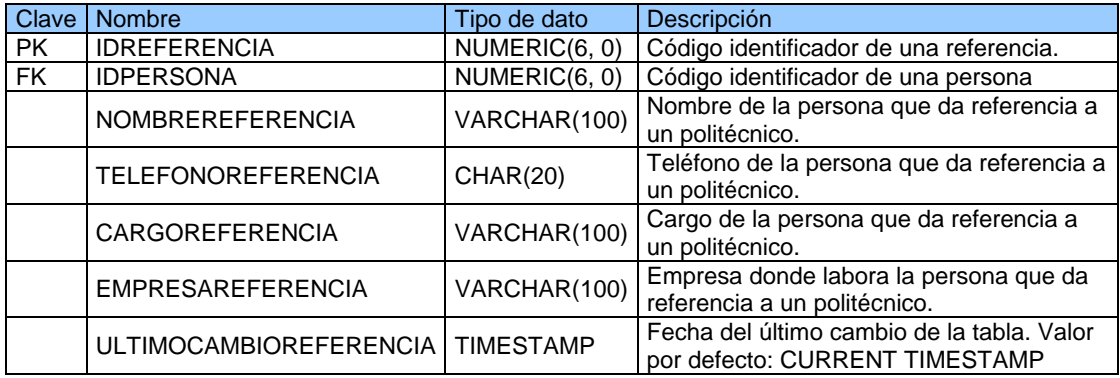

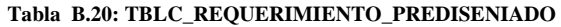

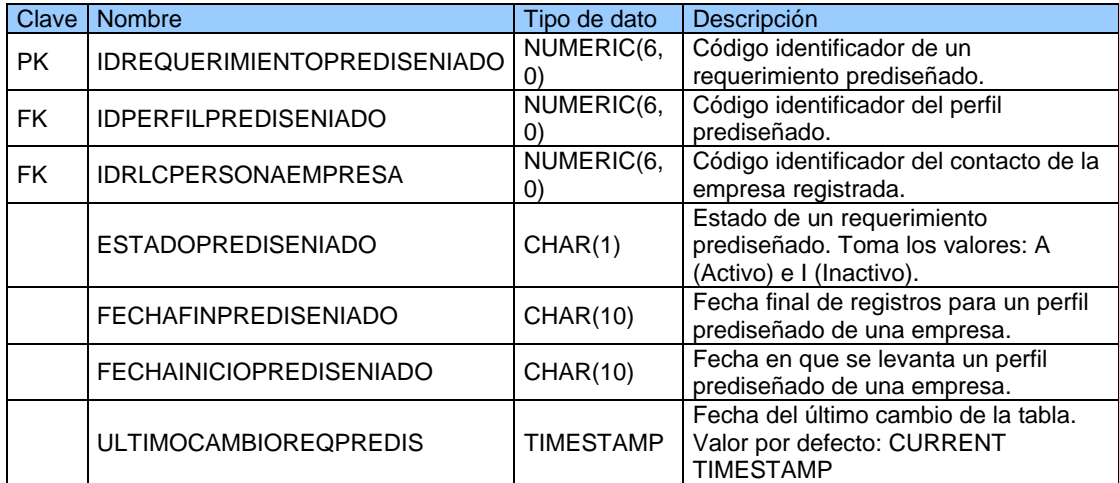

#### **Tabla B.21: TBLC\_ROL**

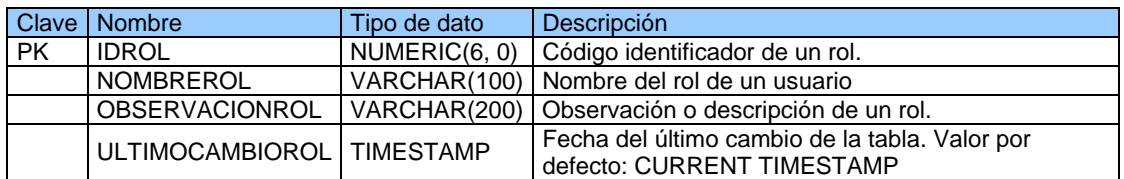

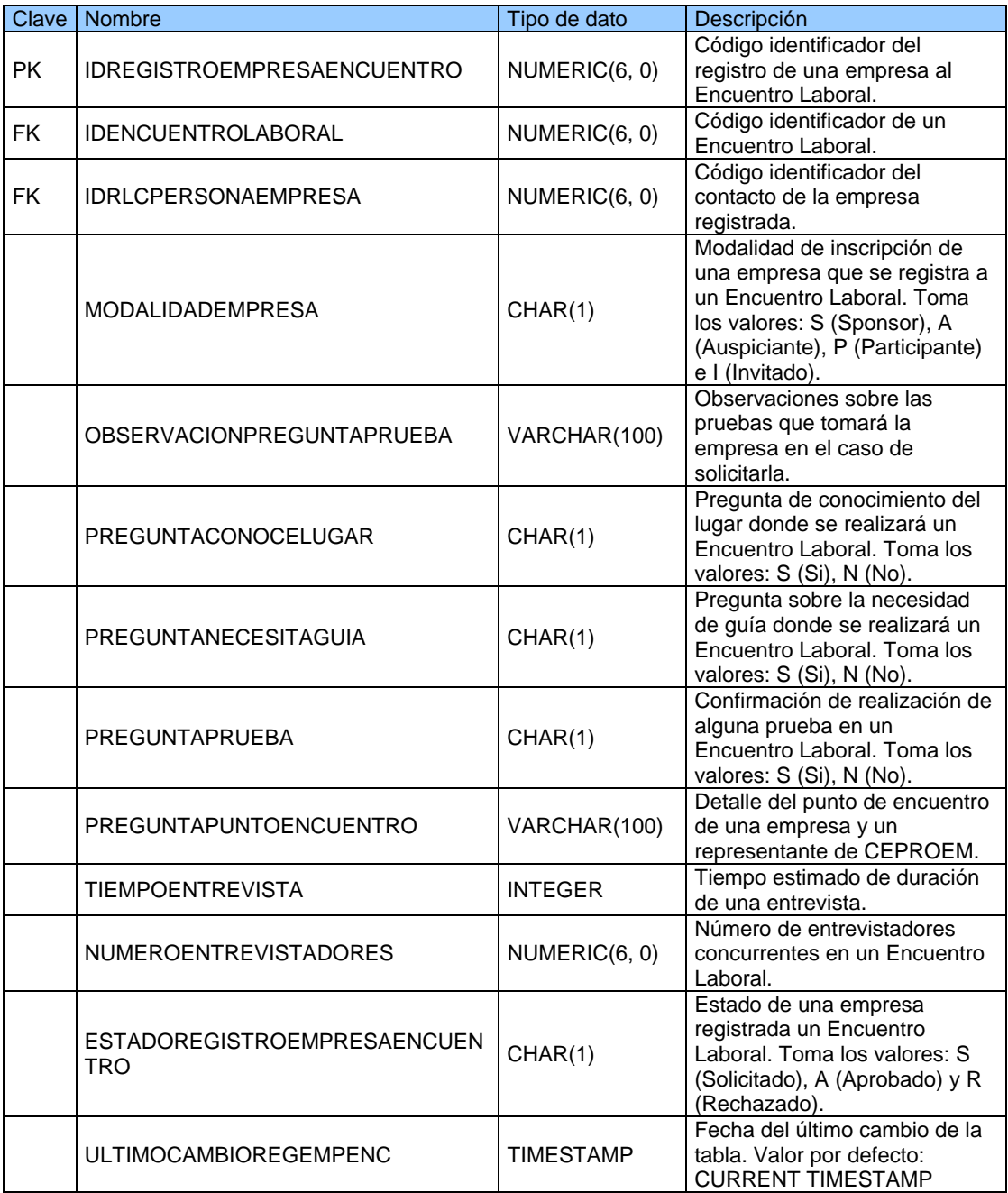

#### **Tabla B.22: TBLC\_REGISTRO\_EMPRESA\_ENCUENTRO**

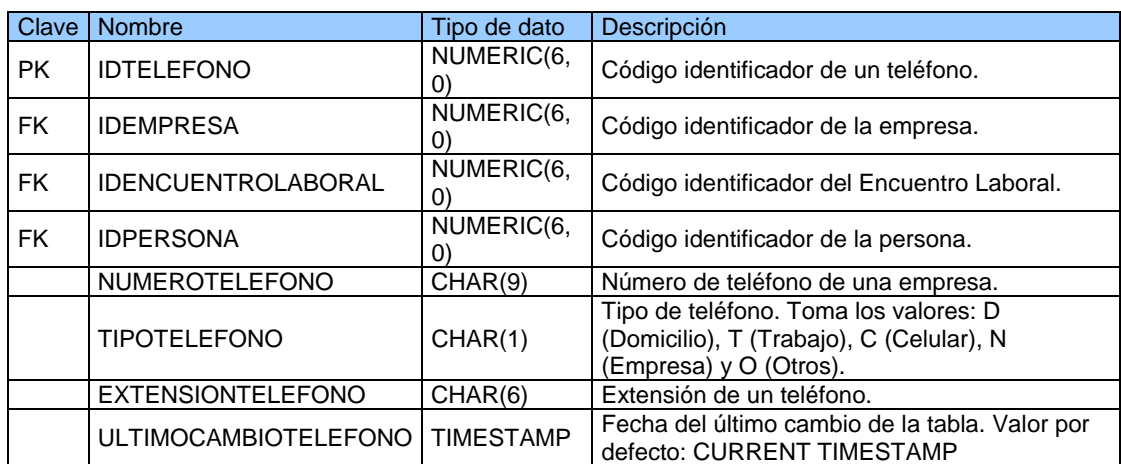

#### **Tabla B.23: TBLC\_TELEFONO**

#### **Tabla B.24: TBLC\_USUARIO**

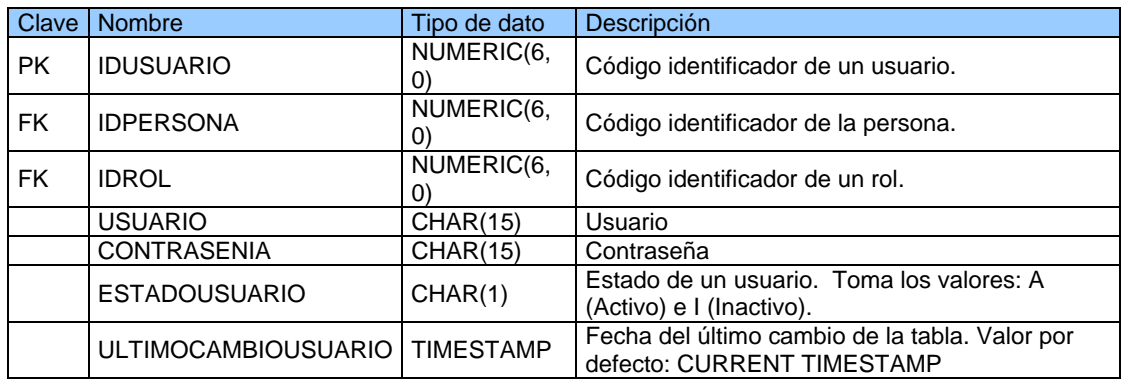

#### **Tabla B.25: RLC\_PERSONA\_REQUERIMIENTO\_PREDISENIADO**

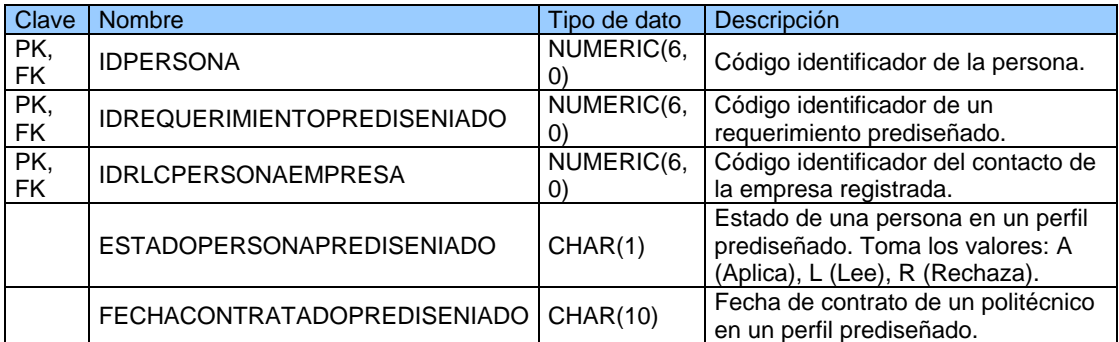

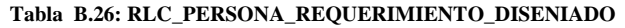

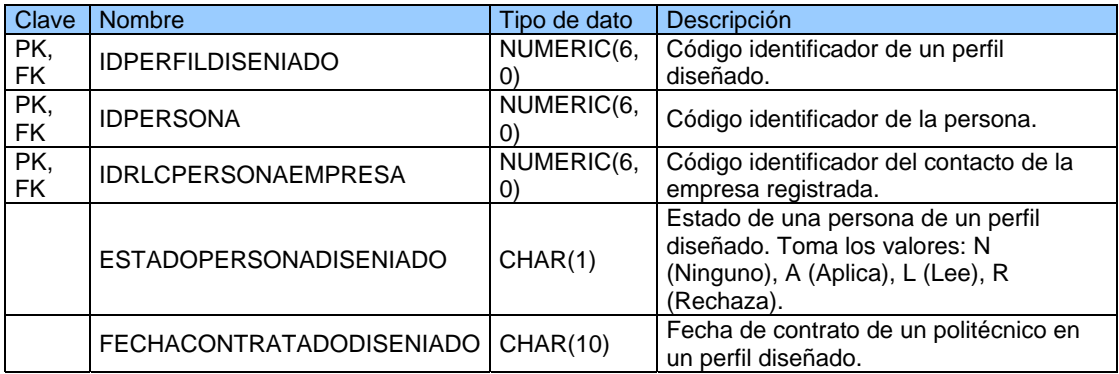

#### **Tabla B.27: RLC\_PERSONA\_EMPRESA**

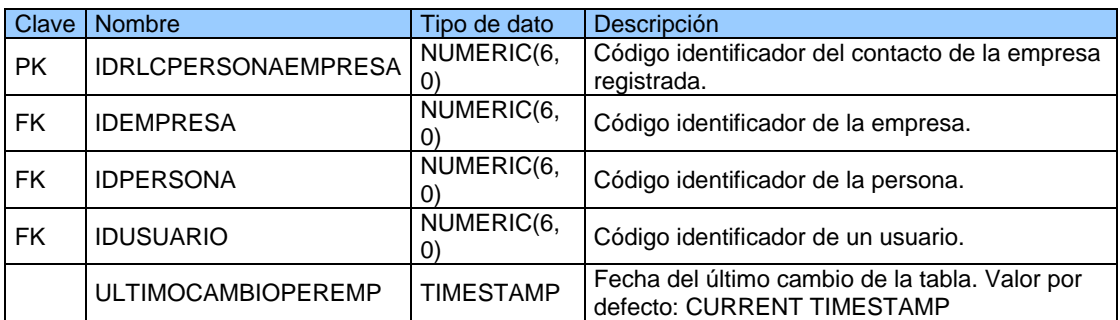

#### **Tabla B.28: RLC\_PERSONA\_ASISTE\_ENCUENTRO**

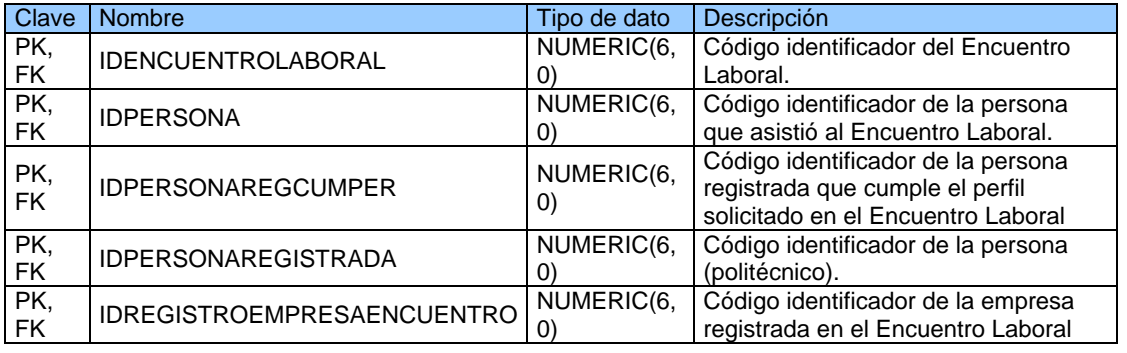

#### **Tabla B.29: RL\_PERPRE\_TIENE\_PEROCU**

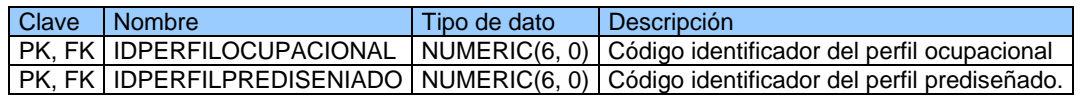

#### **Tabla B.30: RL\_PER\_VIENEN\_REGEMPENC**

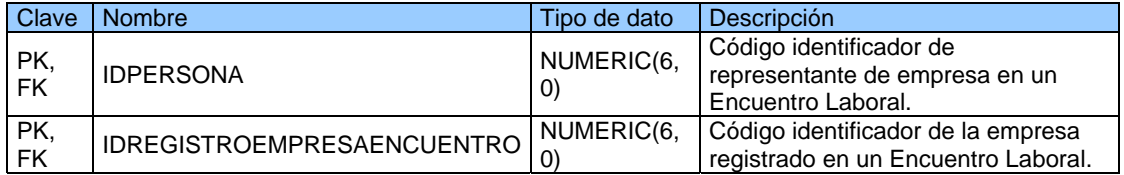

#### **ANEXO C**

### **MANUAL DEL USUARIO**

#### **Requerimientos para uso del sistema**

El usuario requiere de una computadora o dispositivo con internet y navegador Web tal como Internet Explorer 6.0, Mozilla Firefox 2.0. o superior, de preferencia tiene que ser un navegador actualizado para que no sufra de ningún tipo de alteración al momento de la presentación de la página.

### **Entrada al sistema**

El usuario accede al sitio a través de su programa navegador de Internet en la siguiente dirección: http://www.CEPROEM.espol.edu.ec/Default.aspx. En esta página puede acceder al menú del navegador para visualizar información del centro como lo indica la figura C.1. Por defecto está situado en la opción de Inicio del menú.

> Inicio Quienes somos? Factores de Éxito Encuentro Laboral Bienvenidos al CENTRO DE PROMOCIÓN Y EMPLEO DE LA ESPOL.

> > **Figura C.1 Página de Inicio**

### **Acceso al sistema**

Para acceder al sistema un usuario debe tener uno de los siguientes roles: politécnico, empresa, facultad, CEPROEM o administrador.

Para los usuarios con rol politécnico pueden acceder al sistema mediante dos formas; si es un usuario activo puede ingresar su usuario y contraseña de la ESPOL (figura C.2), de lo contrario puede ingresar con su cédula.

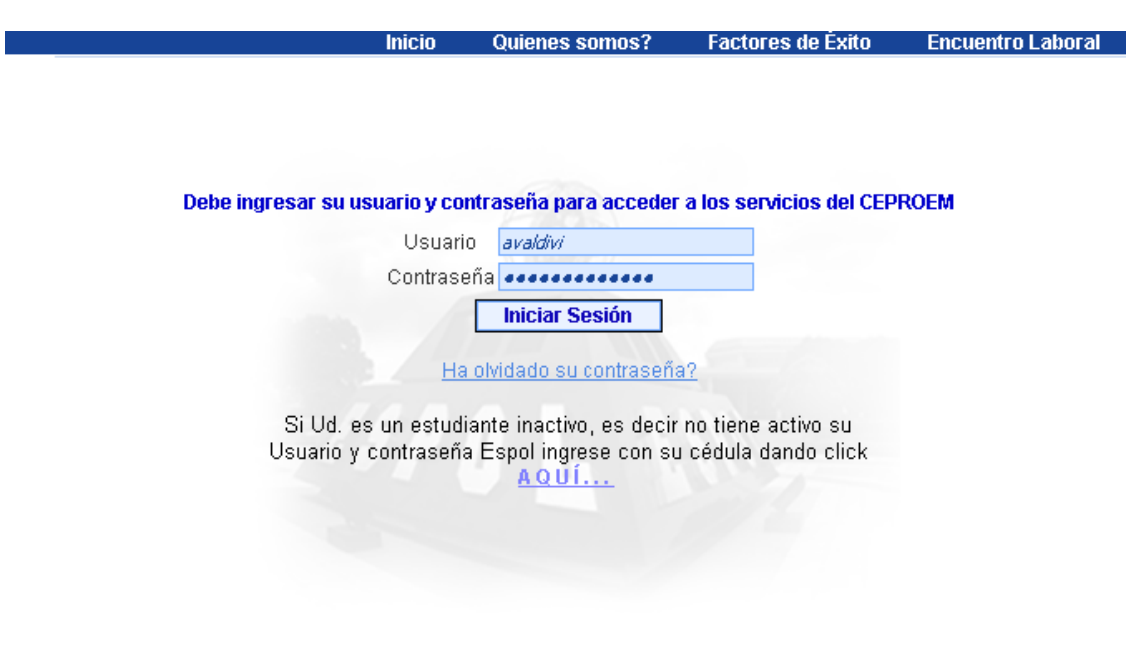

**Figura C.2 Inicio de sesión ingresando usuario y contraseña.** 

Los demás usuarios sólo tienen acceso mediante usuario y contraseña.

### **Recordatorio de usuario y contraseña**

En la página de iniciar sesión, el usuario puede solicitar el recordatorio de su contraseña previa verificación del correo electrónico asociado a la cuenta del usuario en el sitio (figura C.3).

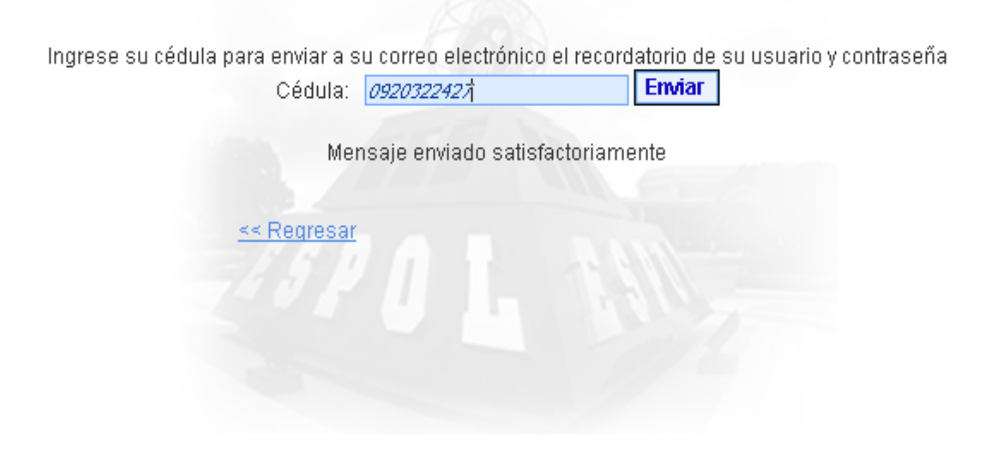

**Figura C.3 Recordatorio de Usuario y Contraseña.** 

# *MANUAL PARA POLITÉCNICOS*

# **Menú para politécnicos**

El sistema muestra el siguiente menú para un usuario con rol politécnico.

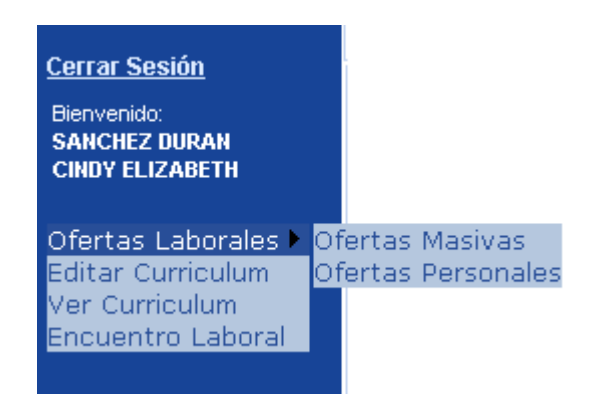

**Figura C.4 Menú para usuario politécnico** 

# **Ingresar hoja de vida**

Un usuario con rol politécnico puede completar sus datos personales de hoja de vida ingresando en la opción "Editar hoja de vida" (Figura C.4) llenando los campos vacíos tal como lo muestra la figura C.5.

Para ingresar los demás datos tales como teléfonos, cursos, conocimientos, etc.… debe presionar el botón agregar (Figura C.6) y luego debe llenar los campos solicitados (Figura C.7).

Para administrar los datos debe seleccionar el botón de la acción que desee realizar; en la Figura C.6 se puede apreciar que dentro del GridView tiene la opción de modificar y eliminar.

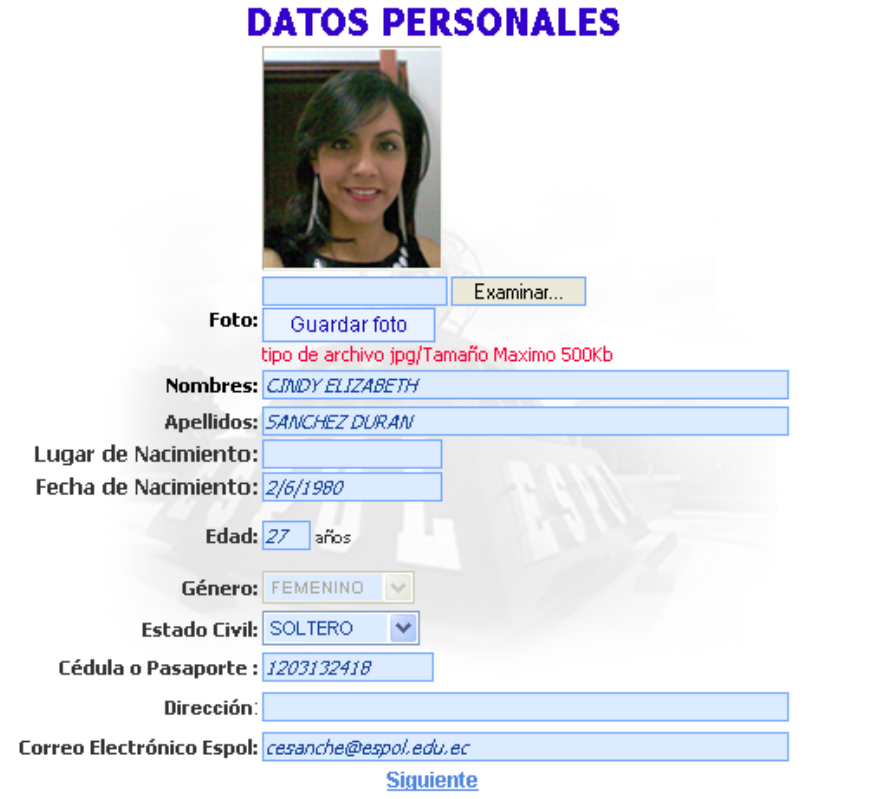

**Figura C.5 Edición de Datos Personales.** 

# **TELEFONOS**

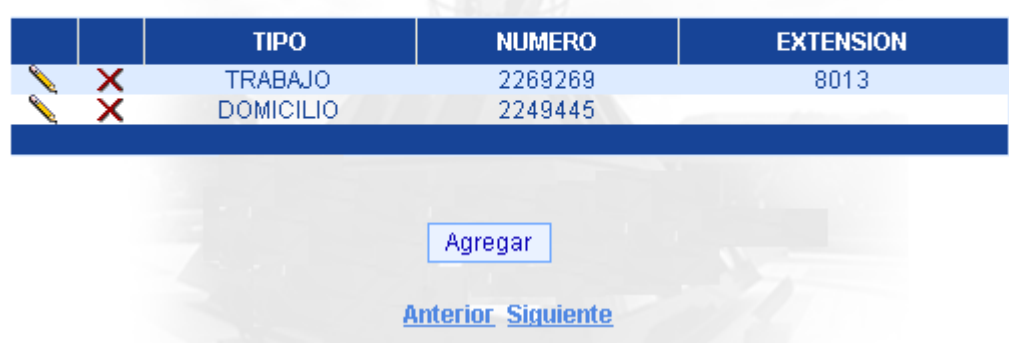

**Figura C.6 Administración de teléfonos.** 

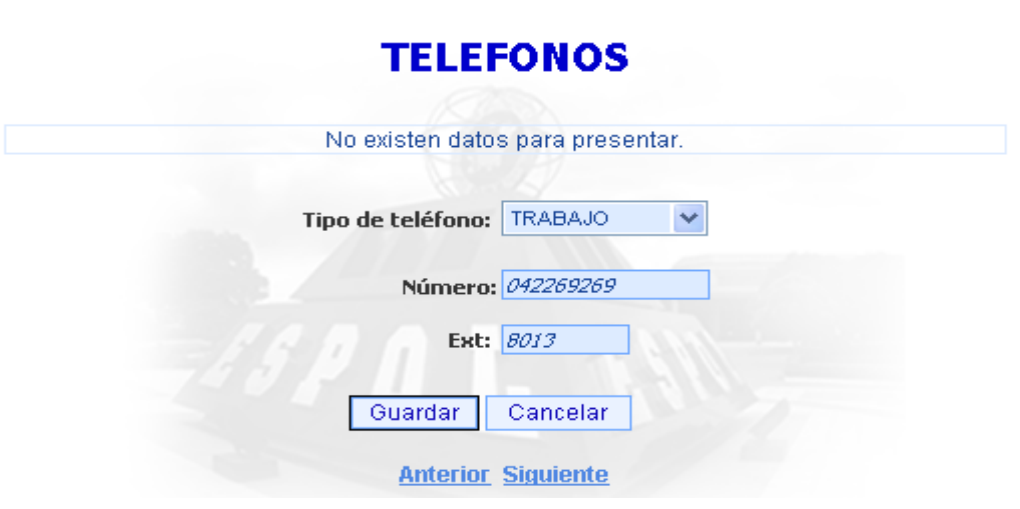

**Figura C.7 Agregar Teléfonos.** 

Una vez concluido los pasos de Editar hoja de vida el sistema muestra la hoja de vida de un politécnico dándole la opción de imprimirla.

# **Encuentro Laboral**

Un encuentro laboral es un evento manejado por el administrador del sitio, cuando este se encuentra activo, el usuario podrá registrarse accediendo a "Encuentro Laboral" desde el menú principal (Figura C.4) y dando clic en AQUÍ como lo indica la figura C.8; de la misma manera el usuario podrá desistir de participar en el encuentro laboral en la misma sección.
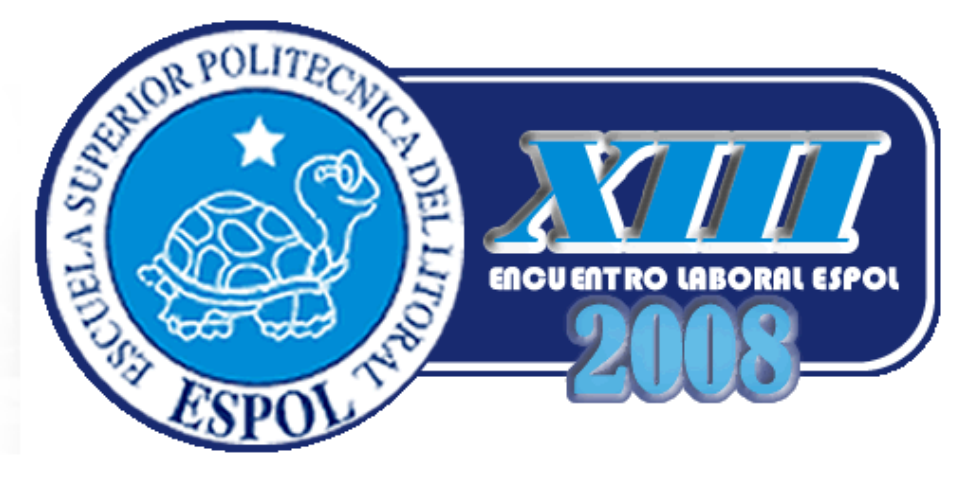

XIII ENCUENTRO LABORAL. Si desea participar presione AQUÍ...

**Figura C.8 Registro a Encuentro Laboral.** 

## **Ofertas Laborales**

Las ofertas laborales son solicitudes de vacantes o pasantes requeridos por algún contacto de una empresa. Para listar las ofertas laborales el usuario hará uso de la opción *"ofertas laborales"* que brinda el menú mostrado en la figura C.4.

La figura C.9 ilustra la manera de aplicar una oferta laboral: el usuario deberá seleccionar la oferta para poder ver el perfil de la oferta laboral, luego deberá presionar el botón "*aplicar"* si es que desea participar en la misma.

# OFERTAS LABORALES

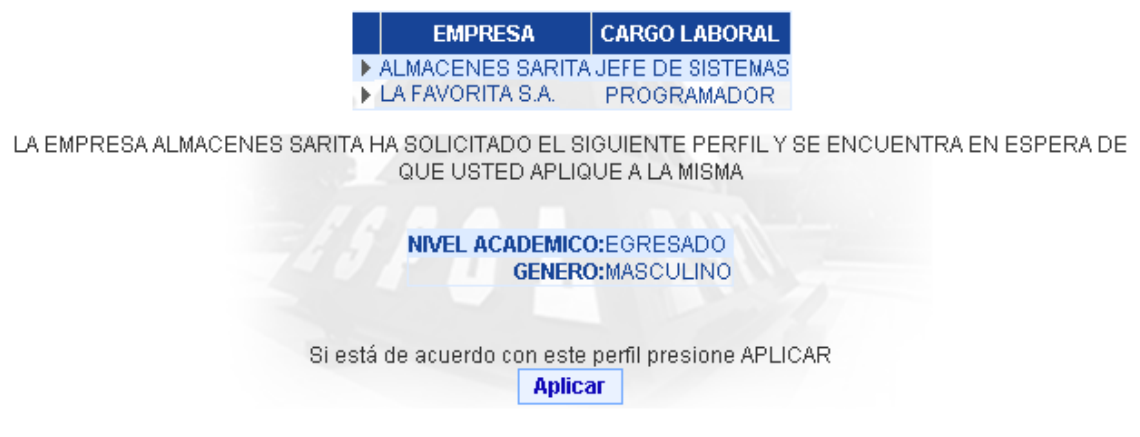

**Figura C.9 Ofertas laborales para politécnicos.** 

### *MANUAL PARA EMPRESA*

**Registro de empresas** 

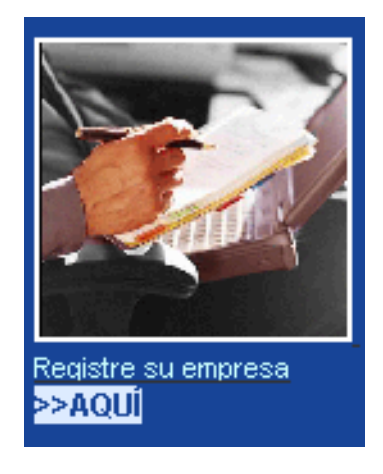

**Figura C.10 Acceso a registro de empresas** 

Para que una empresa pueda utilizar los servicios que brinda CEPROEM, el contacto de la misma debe registrarla (figura C.10) llenando los datos solicitados por el sistema (ver figura C.11).

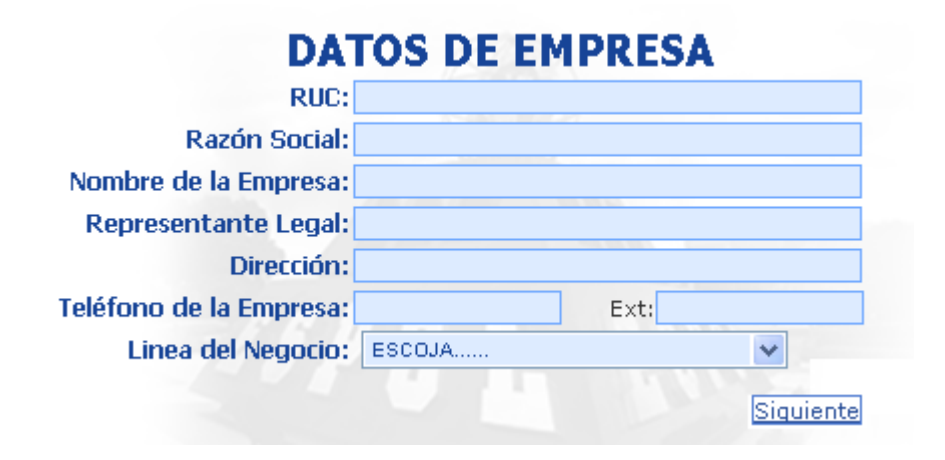

**Figura C.11 Registro de empresa. a) Ingreso de datos de empresa.** 

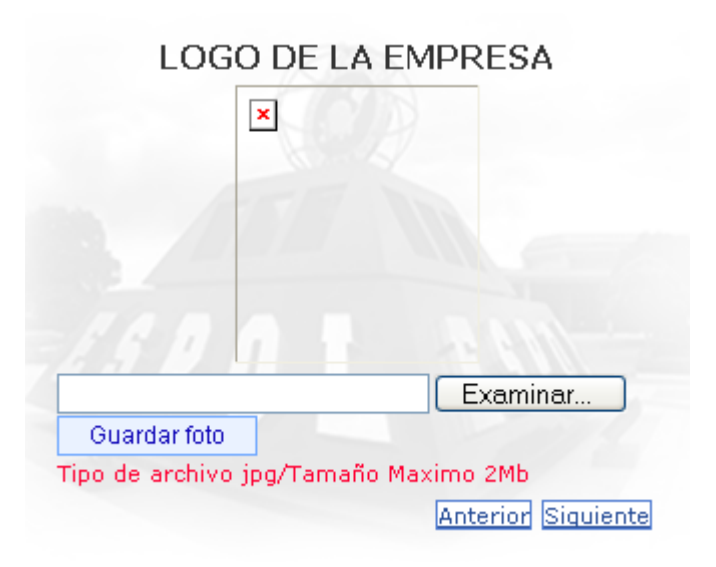

**Figura C.11 Registro de empresa. b) Ingreso de logo de empresa.** 

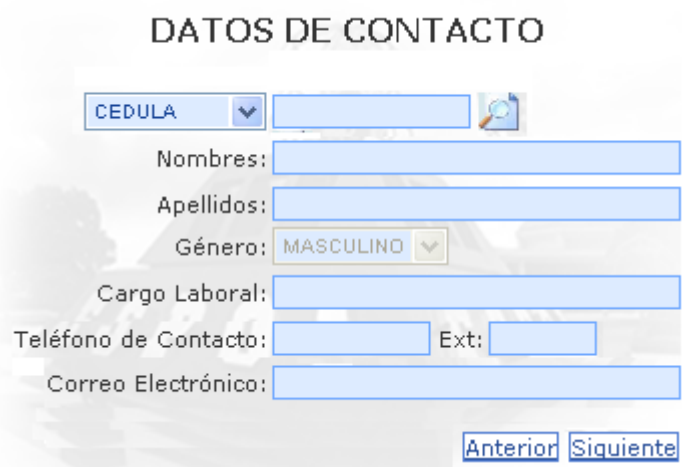

**Figura C.11 Registro de empresa. c) Ingreso de datos del contacto de la empresa.** 

Una vez llenados estos datos, el navegador mostrará la verificación de datos confirmándole al usuario si está de acuerdo con los datos que ingreso.

#### **Menú para empresas**

El sistema muestra el siguiente menú para un usuario con rol empresa.

| <b>Cerrar Sesión</b>                                                                                |                                                                                                    |
|----------------------------------------------------------------------------------------------------|----------------------------------------------------------------------------------------------------|
| Bienvenido:<br><b>EMPRESA XYZ</b><br><b>PEREZ JUAN</b>                                              |                                                                                                    |
| Ver datos empresa♪ <mark>Actualizar Contraseña</mark><br>Requerimientos<br><b>Encuentro Laboral</b> | Levantar Requerimiento Diseñado<br>Levantar Requerimiento Prediseñado<br>Ver Requerimientos Levantados |

**Figura C.12 Menú para usuario empresa.** 

El menú permite las siguientes opciones:

# **Actualizar contraseña**

La sección *"Ver datos empresa"* muestra los datos con los que inicialmente se registró y además la opción de actualizar.

El usuario debe verificar inicialmente su identidad ingresando su contraseña actual (Vea figura C.13) y luego ingresar su nueva contraseña de al menos 8 caracteres.

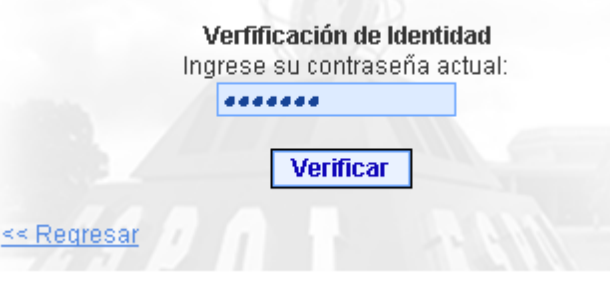

**Figura C.13 Actualizar contraseña. a) Verificación de identidad.** 

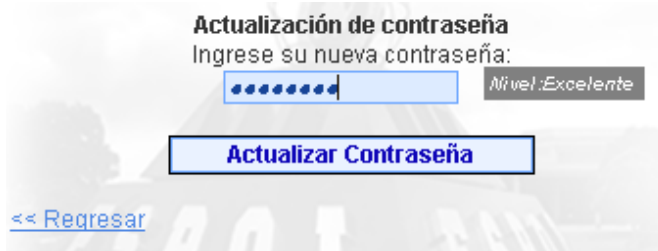

**Figura C.13 Actualizar contraseña. b) Ingreso de nueva contraseña.** 

#### **Requerimientos**

Un usuario de empresa puede levantar dos tipos de requerimientos: *Requerimientos diseñados* que permiten seleccionar hojas de vida de politécnicos mediante los criterios (ver figura C.14) que el usuario de la empresa considere necesario para su oferta laboral, pudiéndolo modificar cuantas veces lo estime necesario.

Entre estos criterios se tiene la carrera en la que puede seleccionar por facultad o por especialización; el nivel académico de un politécnico tales como graduado, egresado o estudiante, el intervalo de edad, género, cursos y conocimientos.

Una vez que esté de acuerdo con los criterios seleccionados, se procede a completar los datos requeridos para enviar la solicitud, tales como fecha de caducidad, cargo laboral y sueldo a lo que el sistema envía inmediatamente una notificación vía correo electrónico y web a los preseleccionados de que su hoja de vida cumple con el perfil solicitado por la empresa (Figura C.15).

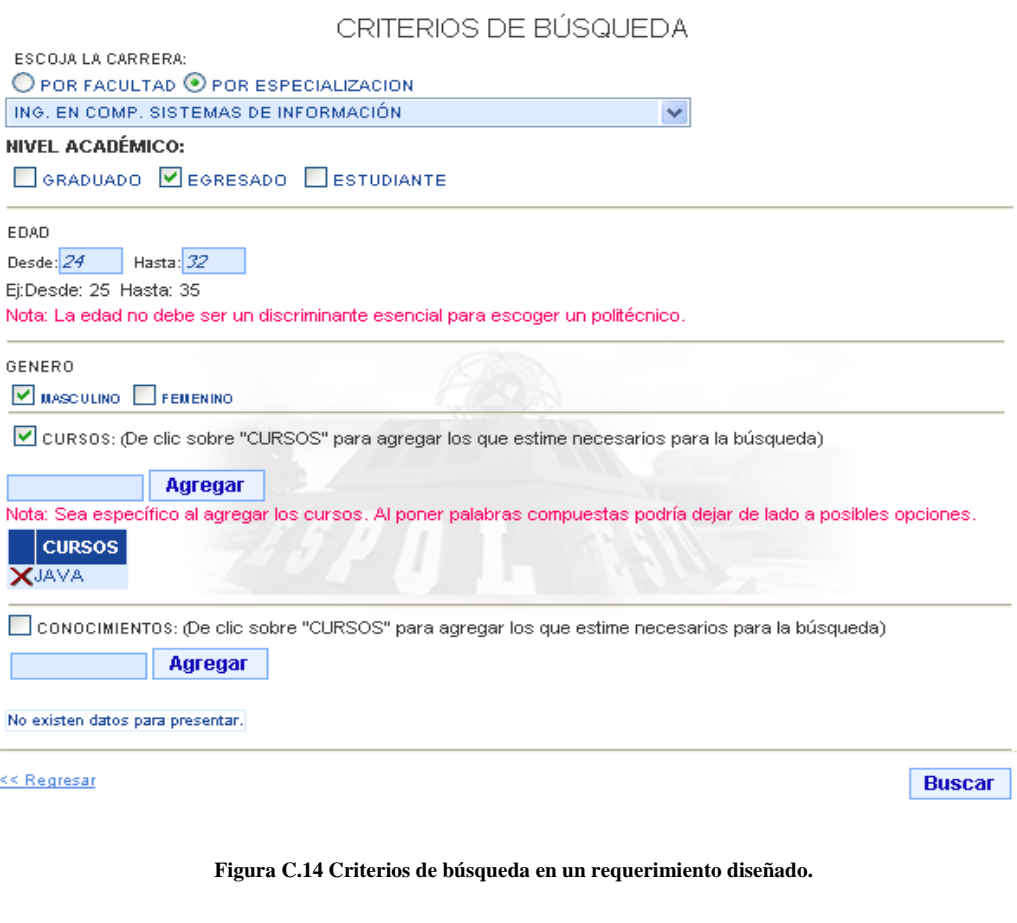

RESULTADO DE BUSQUEDA<br>☆☆☆ 5 coincidencias <u>Seleccionar resultados</u><br>☆☆ 5 coincidencias <u>Seleccionar resultados</u><br>☆ 5 coincidencias <u>Seleccionar resultados</u>

Si desea modificar los criterios de búsqueda para obtener nuevos resultados. Presione << Regresar

USTED HA SELECCIONADO VER HOJAS DE VIDA CON UN ALTO GRADO DE COINCIDENCIA

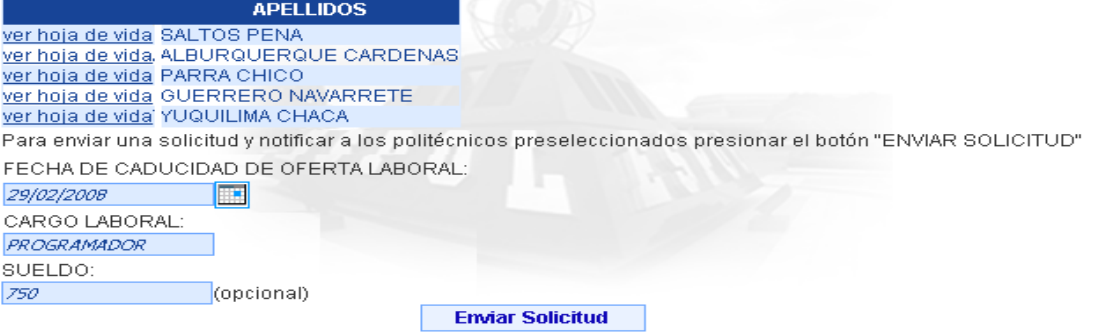

**Figura C.15 Envío de solicitud en un requerimiento diseñado.** 

*Requerimientos prediseñados* son aquellas solicitudes de vacantes a través de perfiles de cada carrera promocionada por la facultad a disposición de las empresas para que puedan enviar su oferta de manera masiva a los politécnicos que pertenecen a la carrera escogida. La facultad crea los perfiles de las especialidades que ofrece y las empresas lo escogen, facilitando la creación de un requerimiento con tan solo dar clic y contactar a los politécnicos interesados que van a contestar dicho requerimiento.

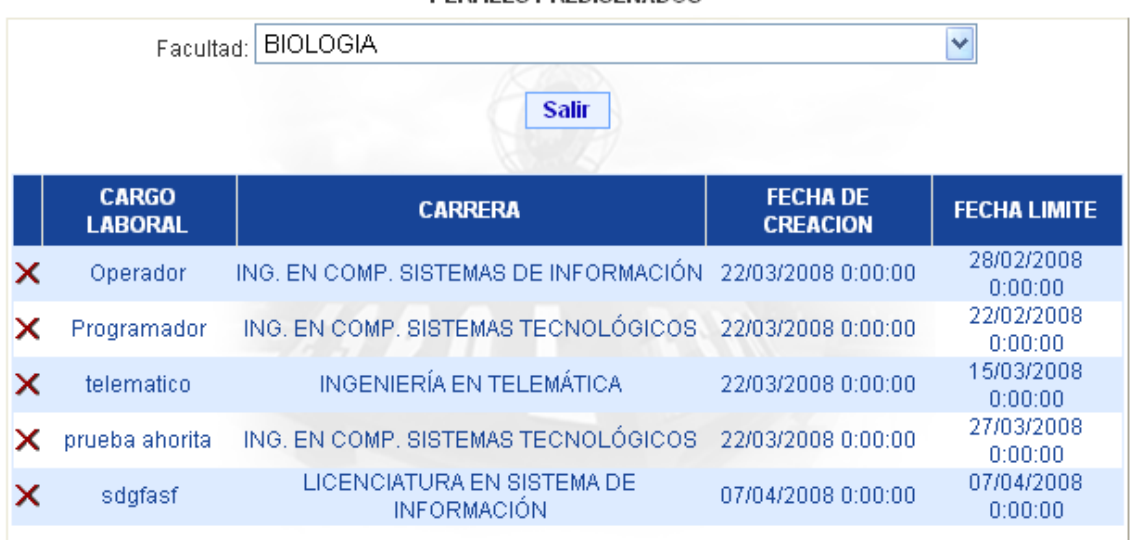

**DEREILES DREDISEÑADOS** 

**Figura C.16 Envío de solicitud en un requerimiento diseñado.** 

#### **ANEXO D**

## **MANUAL DEL ADMINISTRADOR**

## **Requerimientos para uso del sistema**

El usuario requiere de una computadora o dispositivo con internet y navegador web tal como Internet Explorer 6.0, Mozilla Firefox 2.0. o superior, de preferencia tiene que ser un navegador actualizado para que no sufra de ningún tipo de alteración al momento de la presentación de la página.

## **Entrada al sistema**

El usuario accede al sitio a través de su programa navegador de Internet en la siguiente dirección: http://www.ceproem.espol.edu.ec/Default.aspx.

En esta página puede acceder al menú del navegador para visualizar información del centro como lo indica la figura E.1. Por defecto está situado en la opción de Inicio del menú.

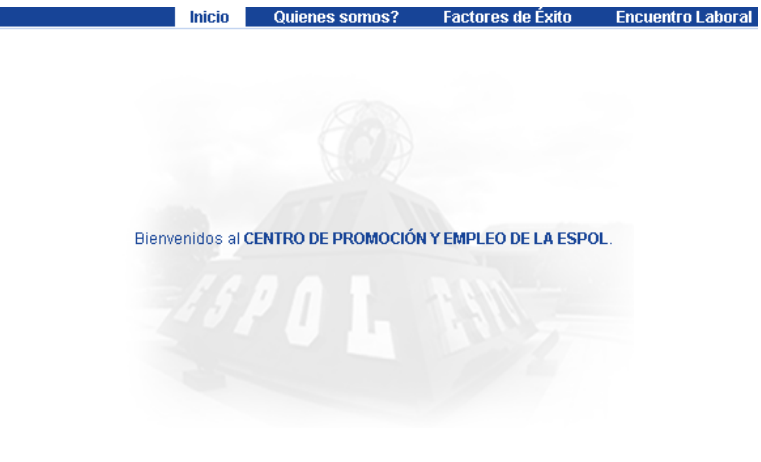

**Figura E.1 Página de inicio** 

#### **Acceso al sistema**

Para acceder al sistema el usuario administrador debe ingresar su usuario y contraseña (figura E.2) y luego de ser autenticado tendrá acceso a las opciones de administrador (figura E.3) que le permitirán entre otras cosas realizar mantenimiento del sitio, consultas y reportes.

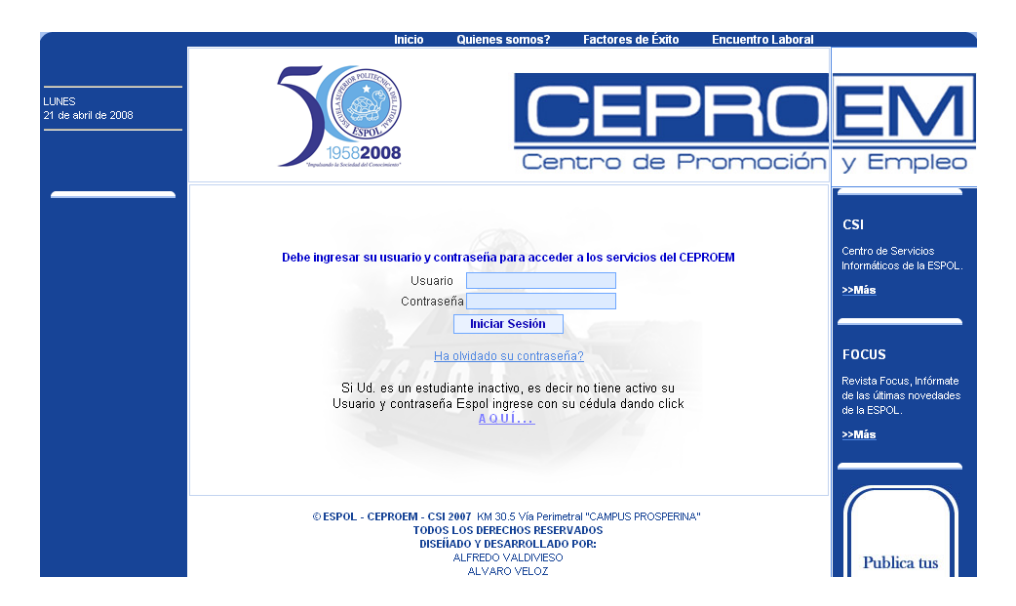

**Figura E.2 Inicio de sesión ingresando usuario y contraseña.** 

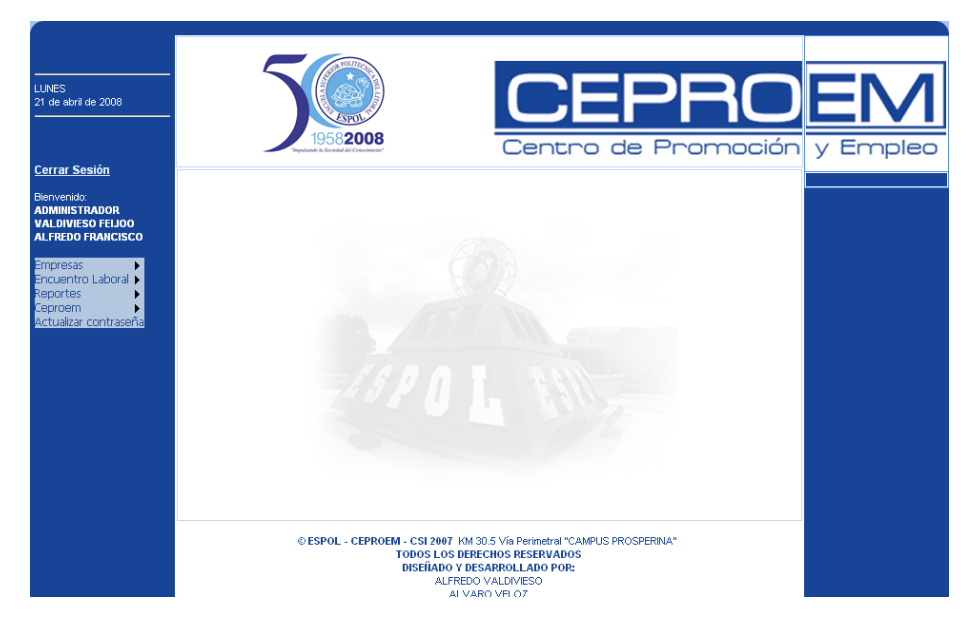

**Figura E.3 Página de administrador autenticado** 

#### **Menú del administrador**

El usuario autenticado con el rol de administrador puede tener acceso a las diferentes funcionalidades por medio del menú de administrador (figura E.4). A lo largo de este manual iremos detallando cada una de las opciones a las cuales tiene acceso el usuario administrador así como la explicación para el uso de las mismas.

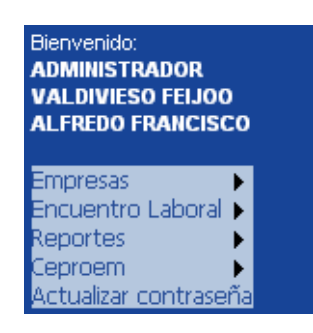

**Figura E.4 Menú principal de administrador** 

#### • **Empresas**

La primera opción de menú es para el control de las empresas y como se aprecia en la figura E.5 consta de dos opciones donde se permitirá el registro tanto de las empresas como de los usuarios que representas a dichas empresas para que puedan formar parte activa del CEPROEM y hacer uso de los beneficios que el mismo brinda.

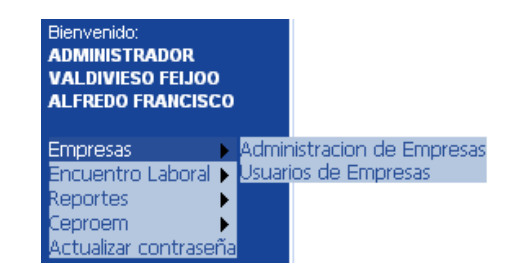

**Figura E.5 Submenú de empresas en el usuario administrador** 

#### ¾ **Administración de empresas**

Aquí el administrador podrá procesar las solicitudes de las empresas que desean formar parte de los servicios que el CEPROEM ofrece (figura E.6).

El administrador podrá cambiar el estado de la empresa para aceptarla o rechazarla escogiendo primeramente la empresa y luego señalando el estado en el que desea que la empresa exista en el sistema, una vez hecho el cambio acepta en el botón ubicado en la parte inferior del formulario y el cambio queda registrado en el sistema.

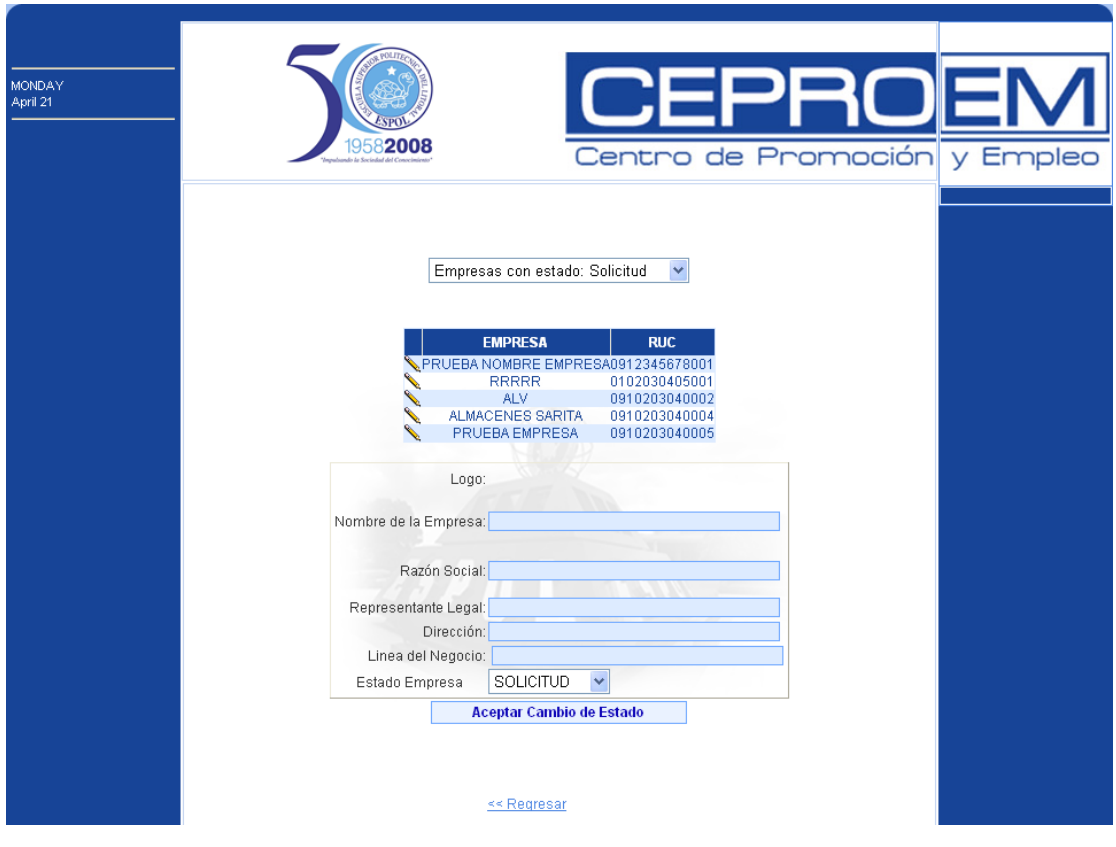

**Figura E.6 Opción de administración de empresas** 

Los estados que puede tener la empresa son:

Solicitud.- Es el estado que se pone por defecto cuando la empresa levanta una solicitud para participar en el sistema del CEPROEM.

Aceptada.- Es el estado que asigna el administrador cuando decide aceptar a la empresa en el sistema porque ya ha revisado todos los datos de la empresa y se ha cerciorado de la veracidad de los mismos.

Rechazada.- Es el estado que asigna el administrador cuando decide no aceptar a la empresa en el sistema por alguna inconformidad en los datos de la empresa.

#### ¾ **Usuarios de empresas**

Aquí el administrador podrá crear y editar los usuarios de los representantes de empresas que levantan las solicitudes de las mismas (figura E.7).

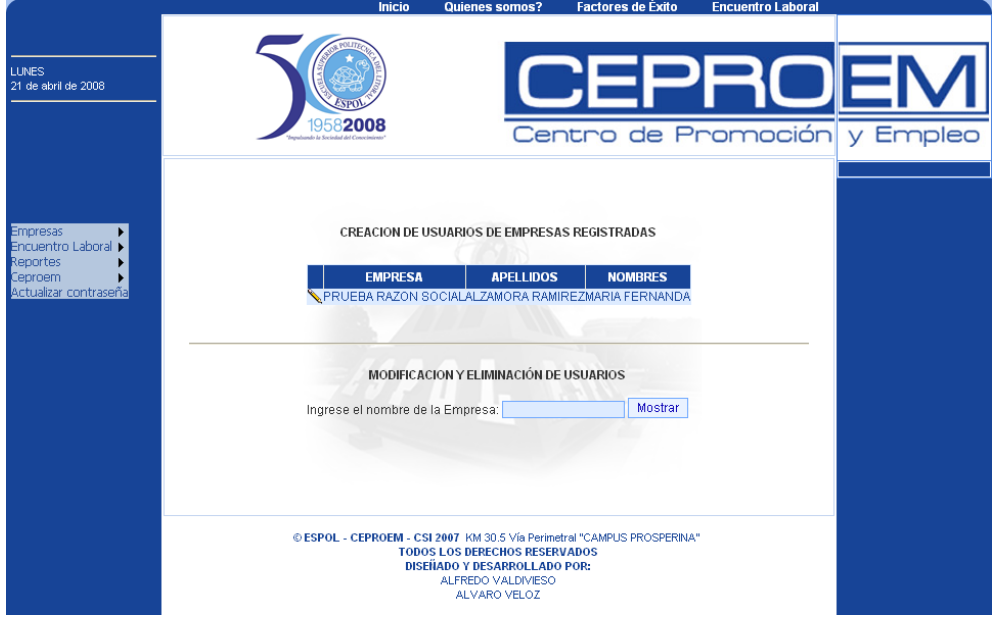

**Figura E.7 Opción de usuarios de empresas** 

Cuando una empresa levanta el requerimiento también se ingresan los datos de quien está realizando el registro, esta personal cumplirá el rol de representante de la empresa y una vez que la empresa se haya aceptado se creará un usuario y una contraseña para que este contacto pueda acceder al sistema y hacer uso del mismo.

#### • **Encuentro Laboral**

La opción de Encuentro Laboral posee un submenú (figura E.8) desde el cual el administrador podrá tener un control sobre los eventos que se han organizado y se organizarán, desde la creación del evento, el registro de las empresas, las citas para el día del evento y el control de los asistentes.

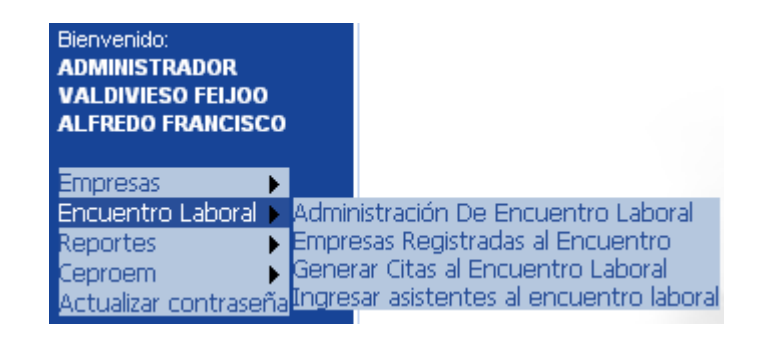

**Figura E.8 Submenú de Encuentro Laboral** 

### ¾ **Administración de Encuentro Laboral**

Para los Encuentros Laborales el administrador posee la opción de crear, modificar o eliminar un evento (figura E.9). Para acceder a estas funcionalidades el sistema muestra una interface que posee 3 botones con la

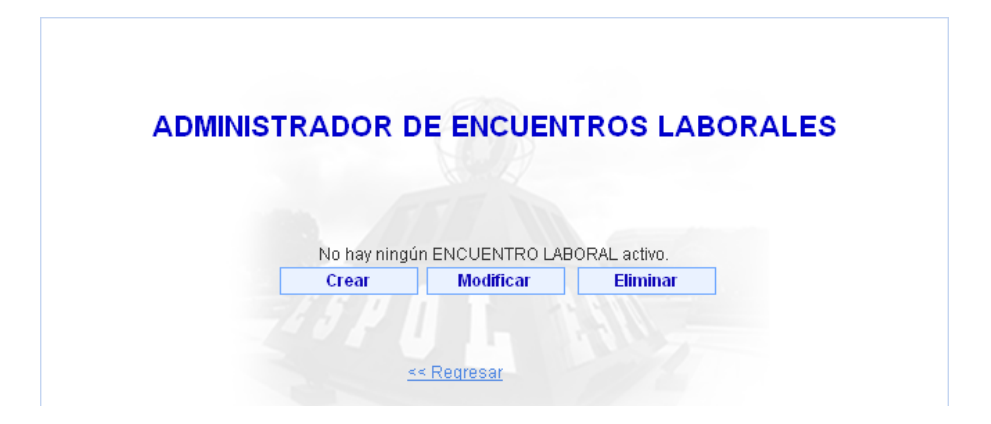

descripción de lo que hace cada uno y al dar clic redirige a su respectiva página.

**Figura E.9 Opción de administración de Encuentro Laboral, sub-opción de crear** 

La opción de creación (figura E.10) muestra un formulario con todos los datos del evento a los cuales tendrán acceso los estudiantes y las empresas para revisarlos y poder registrarse. Este formulario posee un campo que es el de Estado del Encuentro Laboral que permite escoger entre activo, inactivo y cerrado con la consideración de que solo puede haber varios eventos inactivos, un solo evento activo a la vez y solo se puede asignar como cerrado a un evento que está en estado activo.

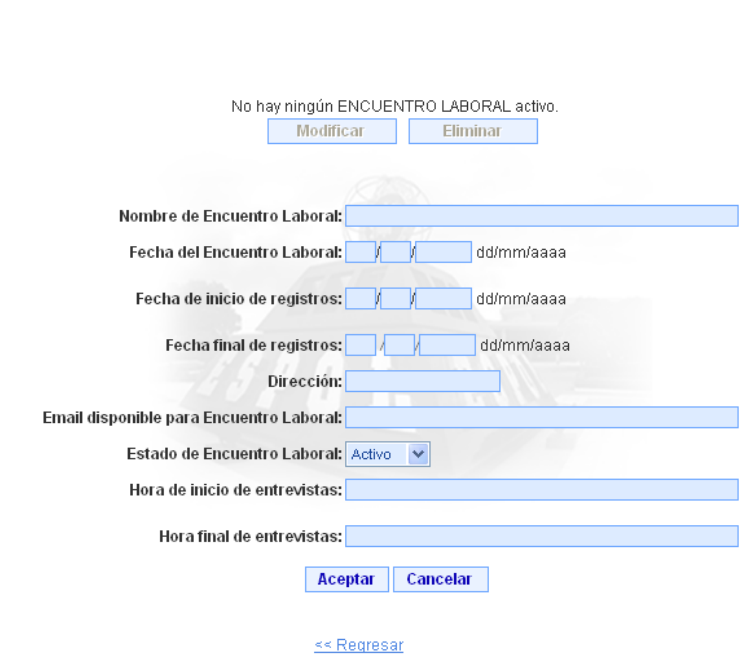

#### **ADMINISTRADOR DE ENCUENTROS LABORALES**

**Figura E.10 Opción de administración de Encuentro Laboral, sub-opción de crear** 

La opción de modificación (figura E.11) muestra un control para escoger entre los diferentes eventos que existen en el sistema y un formulario que carga los datos del evento escogido para poder modificarlos. Aquí también se encuentra un campo que es el de Estado del Encuentro Laboral que permite escoger entre activo, inactivo y cerrado con la misma consideración de creación de que solo puede haber varios eventos inactivos, un solo evento activo a la vez y solo se puede asignar como cerrado a un evento que está en estado activo.

## **ADMINISTRADOR DE ENCUENTROS LABORALES**

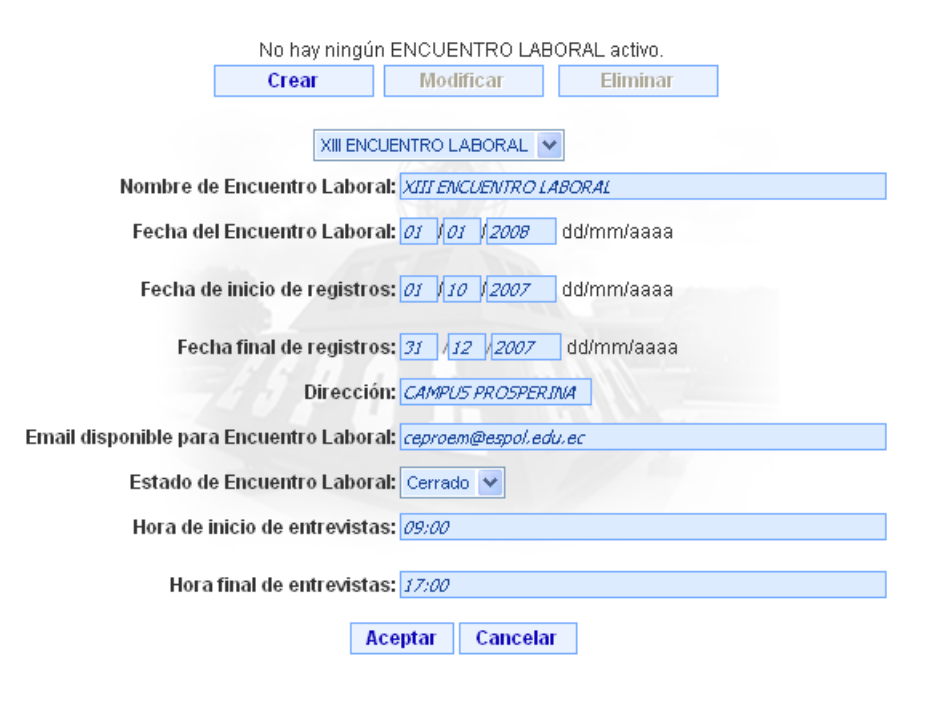

<< Regresar

**Figura E.11 Opción de administración de Encuentro Laboral, sub-opción de modificar** 

#### ¾ **Empresas registradas al Encuentro Laboral**

Aquí el administrador podrá controlar las solicitudes de las empresas para participar en el Encuentro Laboral activo eligiendo a cual tipo de empresas desea tener acceso según el estado de la misma (figura E.12) y luego seleccionando cuál desea modificar, podrá visualizar los datos de la misma para cambiar su estado en el modo de participación para el evento.

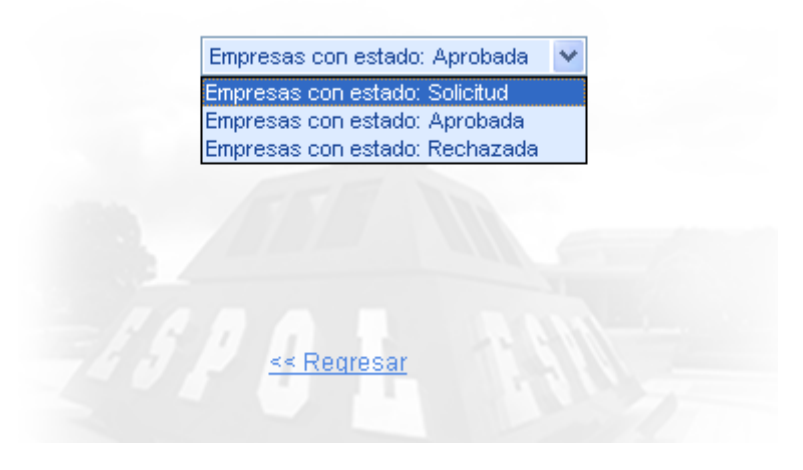

**Figura E.12 Opción de empresas registradas al Encuentro Laboral**

## ¾ **Generar citas al Encuentro Laboral**

Para todo Encuentro Laboral hay que generar las citas entre los estudiantes y las empresas, para esto el sistema posee de una poderosa opción que es la de generar citas.

Esto conlleva primero a generar un listado de los politécnicos registrados en el sitio del CEPROEM y que cumplan con los perfiles que las empresas han solicitado (Figura E.13).

e e contro

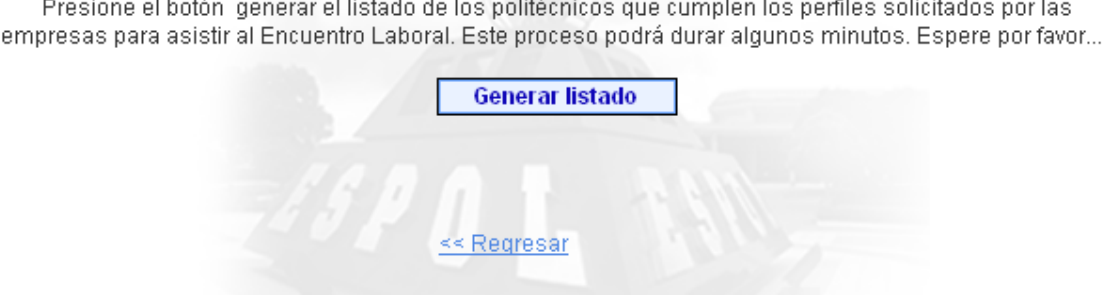

**Figura E.13 Opción de generar citas al Encuentro Laboral, sub-opción de generar listado de seleccionados para citas**

Una vez generado este listado se procede a crear las citas indicando las horas de inicio y fin del evento así como la hora de inicio y fin del almuerzo para que el proceso de generación de citas sepa en qué rangos de horas asignar las citas entre las empresas y los politécnicos (figura E.14).

|                             | Hora de inicio de Entrevistas: |          | 09:00 |
|-----------------------------|--------------------------------|----------|-------|
| Hora de inicio de Almuerzo: |                                |          | 12:30 |
| Hora de fin de Almuerzo:    |                                |          | 13:30 |
|                             |                                |          |       |
| Hora de fin de Entrevistas: |                                |          | 17:00 |
|                             | <b>Crear Citas</b>             | Cancelar |       |

**Figura E.14 Opción de generar citas al Encuentro Laboral, sub-opción de ingreso de horas y creación de citas**

Cuando el administrador ya dio clic sobre el botón de crear citas aparecerá una pantalla (figura E.15) donde se mostrará el resultado de la generación de las citas, aquí también podrá editar si alguien no desea la cita.

Cabe recalcar que el proceso de generación de citas toma su tiempo y demorará un poco por lo tanto el administrador deberá esperar sin presionar ningún control sobre la pantalla hasta que aparezca el listado generado, si no espera y presiona otro botón podría provocar un resultado inesperado.

#### Generar Nuevamente las Citas

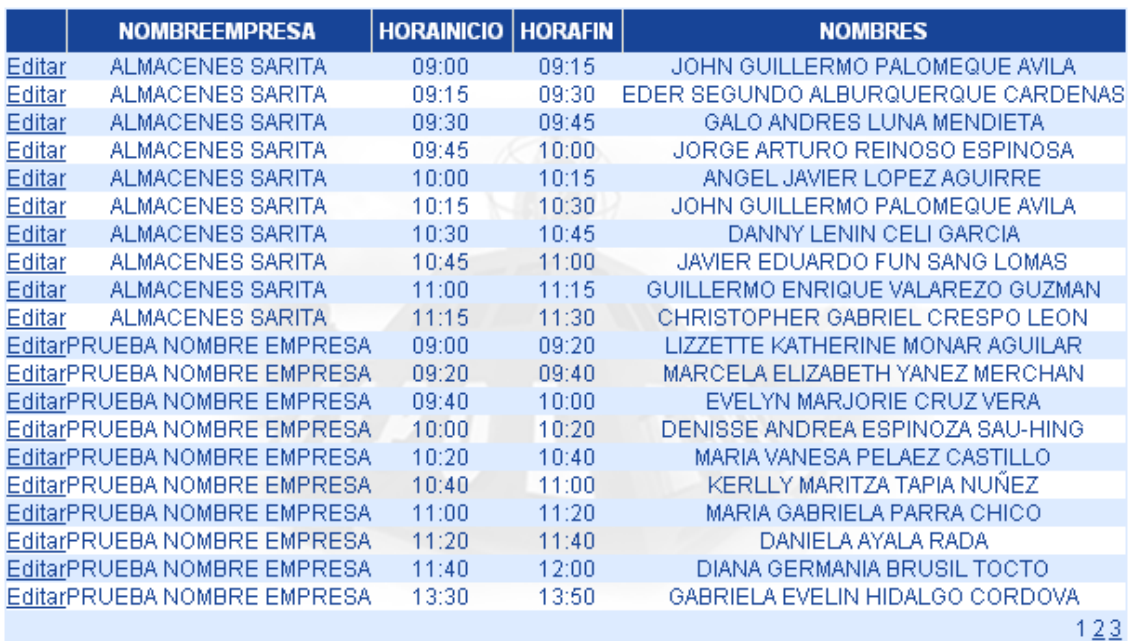

#### << Regresar

**Figura E.15 Opción de generar citas al Encuentro Laboral, citas generadas y sub-opción de generar citas nuevamente**

Cuando se presiona sobre editar se abre un formulario donde se muestra la cita que se seleccionó y más abajo aparece un listado con los politécnicos que cumplen con los requerimientos para entrevistarse con esa empresa. El administrador podrá escoger el reemplazo para esa cita y aceptar el cambio (Figura E.16).

Modificación de Estudiante para la cita Nombre Empresa: ALMACENES SARITA Hora Inicio: 10:45 Hora Fin:  $11,00$ Politécnico anterior: JORGE ARTURO REINOSO ESPINOSA Politécnico de reemplazo: DANNY LENIN CELI GARCIA Seleccionar Politécnico para llenar la cita que se va a eliminar:

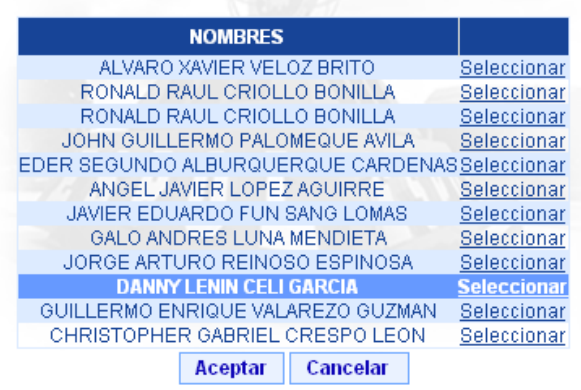

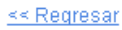

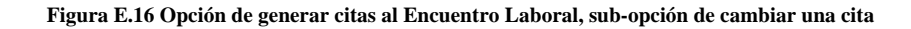

# ¾ **Ingresar asistentes al Encuentro Laboral**

Una vez que se ha llevado a cabo el Encuentro Laboral, se tiene que

registrar todos los asistentes al evento (figura E.17).

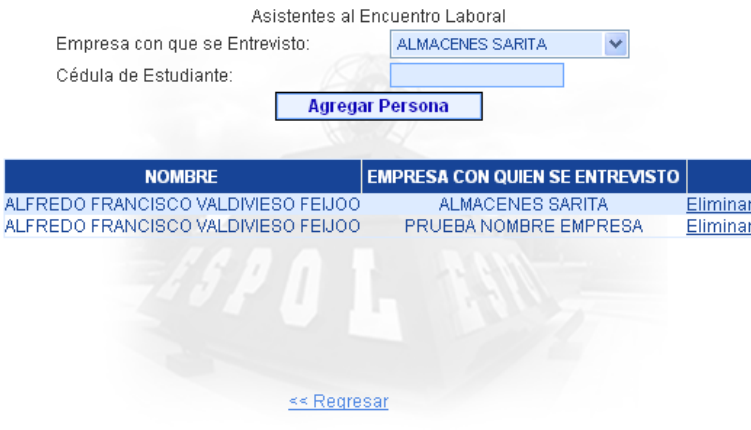

**Figura E.17 Opción de ingresar asistentes al Encuentro Laboral**

Esto se lo realiza ya que puede haber politécnicos que asistieron el día del evento y en alguna oportunidad, de algún turno que no se presentó alguien, se entrevistó con alguna empresa, entonces aquí se contemplarían todos los casos de politécnicos que asistieron el día del evento y se entrevistaron, estén o no estén en el listado de las citas que se generó.

#### • **Reportes**

El sistema provee al administrador de una opción de reportes (figura E.18) mediante la cual mantendrá informado a los directivos del CEPROEM acerca de información que permitirá controlar el funcionamiento de cómo los procesos se están llevando.

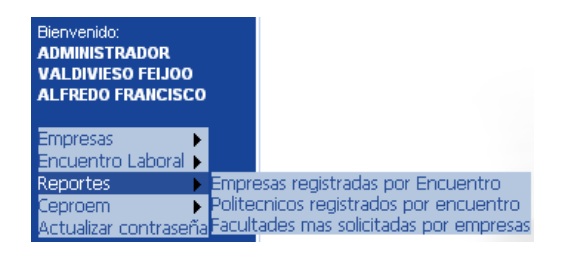

**Figura E.18 Submenú de reportes** 

## ¾ **Empresas registradas por Encuentro Laboral**

En este reporte (figura E.19) el administrador podrá obtener información de las empresas que se han registrado a los diferentes eventos que el CEPROEM ha organizado, con esto podrá dar un servicio más personalizado a las empresas que son usuarios constantes de los Encuentros Laborales.

Estos reportes incluyen un gráfico representativo que ayuda a visualizar la información de una manera más fácil e ilustrativa.

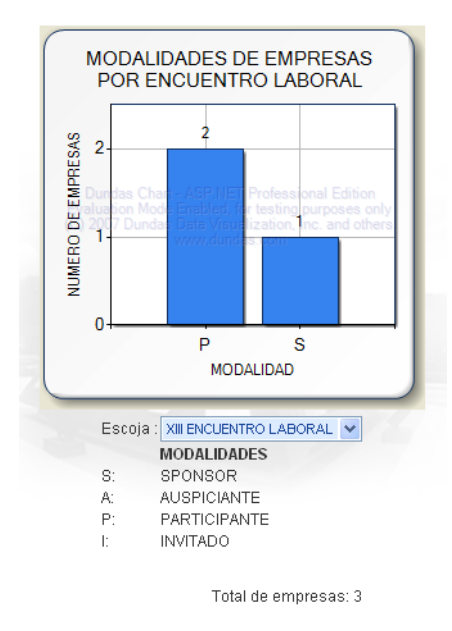

**Figura E.19 Opción de Empresas Registradas por Encuentro** 

### ¾ **Facultades más solicitadas por empresas**

En este reporte (figura E.20) el administrador podrá obtener información de las facultades de las que se han hecho más requerimiento por las empresas y también de las que menos se han requerido politécnicos, así el administrador podrá llevar control e informar a los directivos del CEPROEM para promocionar las facultades o las carreras que menos mercado laboral tienen.

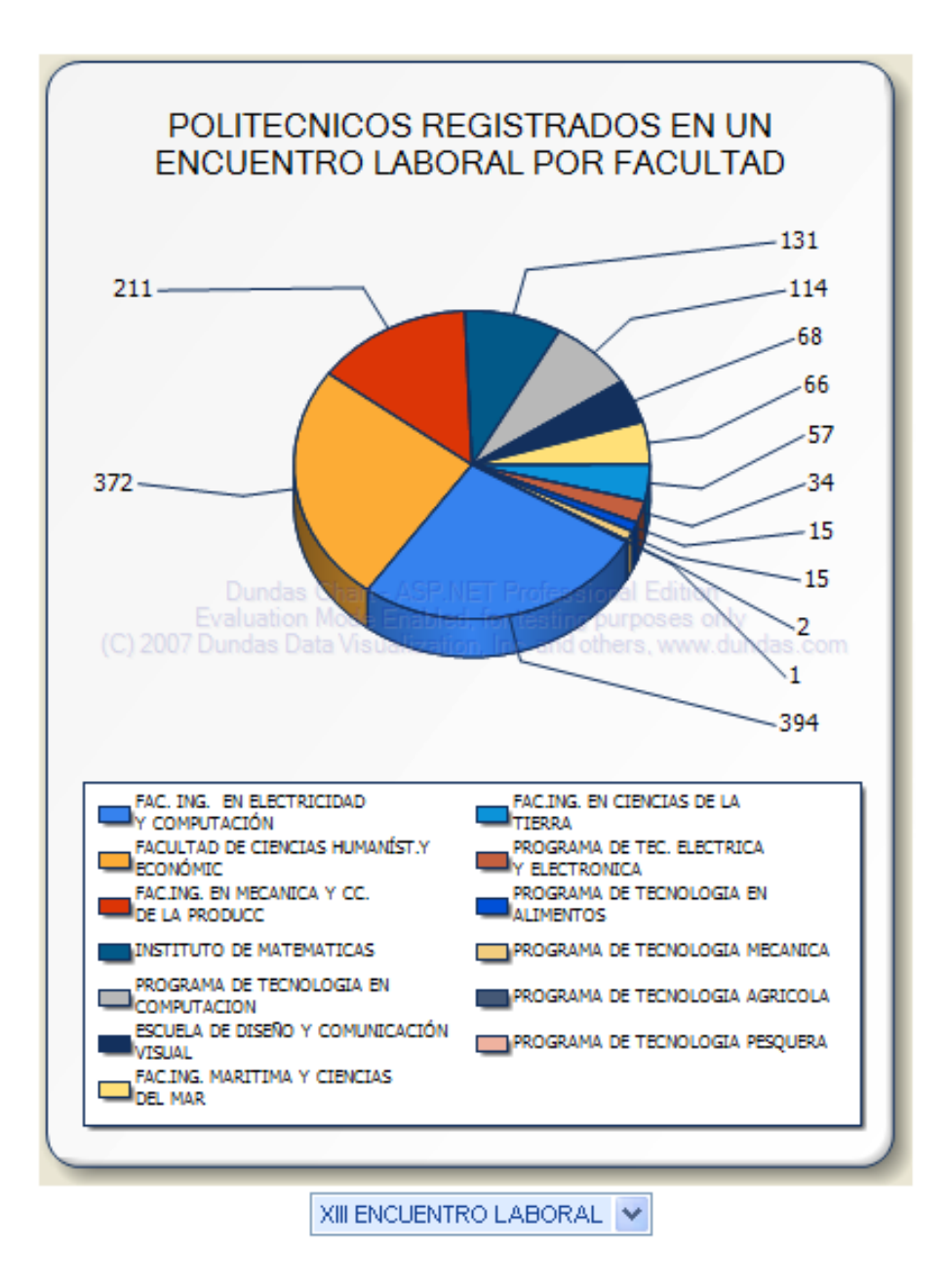

**Figura E.20 Opción de facultades más solicitadas por empresa** 

## • **CEPROEM**

En este menú (figura E.21) el administrador puede realizar mantenimiento de los usuarios que van a usar el sitio web.

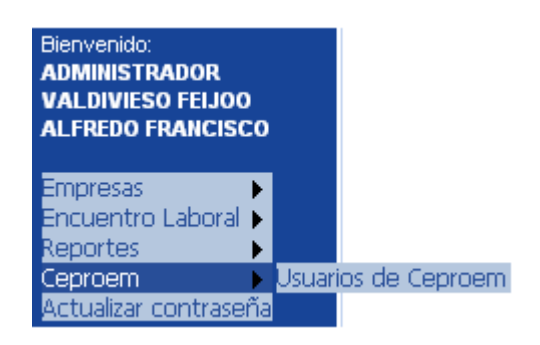

**Figura E.21 Submenú de CEPROEM** 

# ¾ **Usuarios de CEPROEM**

Cuando accede a esta funcionalidad se muestra un listado de los usuarios ya

existentes así como las opciones de creación y edición (figura E.22).

USUARIOS SISCEPRO

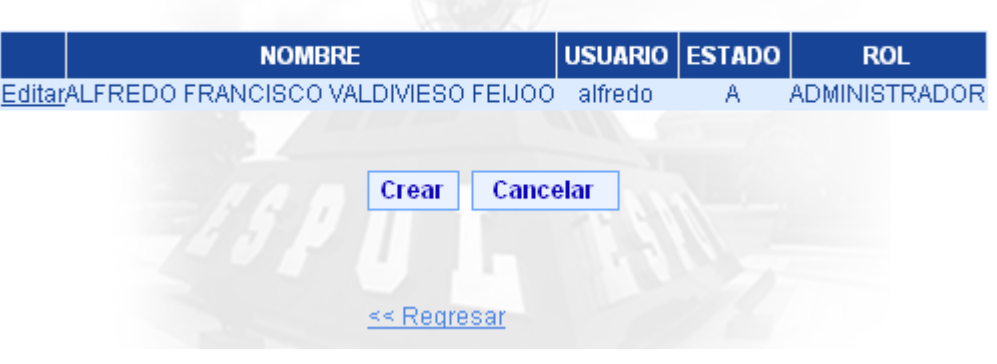

**Figura E.22 Opción de usuarios de CEPROEM** 

Cuando presiona el botón de crear se habilita un formulario (figura E.23) que permite el ingreso en la cual se llenarán los datos de la persona a la que se le va a crear el usuario verificando primero su existencia y luego se mostrarán los campos donde se llenarán el nombre de usuario y contraseña.

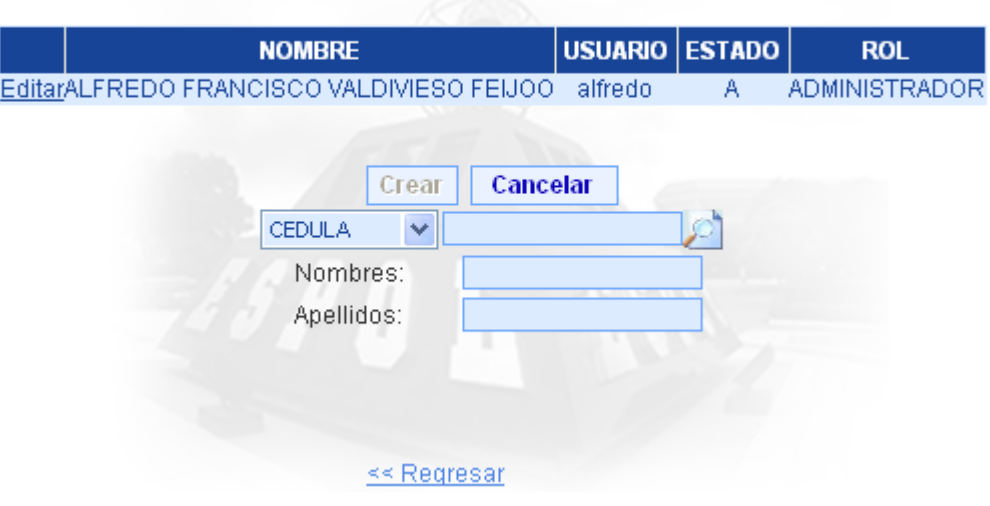

USUARIOS SISCEPRO

**Figura E.23 Opción de usuarios de CEPROEM, sub-opción de crear**

## • **Actualizar contraseña**

Esta opción del menú (figura E.24) permite que el administrador actualice su

contraseña cuando él lo desee.

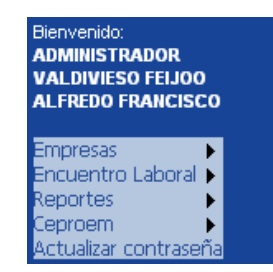

**Figura E.24 Submenú de actualizar contraseña**

Previo a dar acceso al ingreso de la nueva contraseña, se realiza una validación del usuario (figura E.25) para asegurarse de la identidad del administrador.

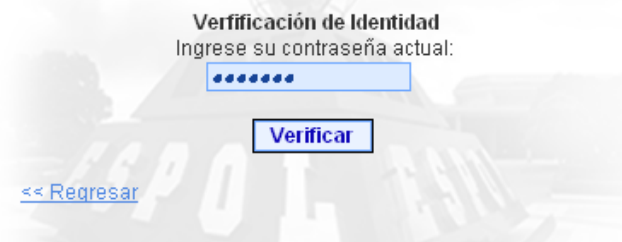

**Figura E.25 Verificación de identidad en la opción de actualizar contraseña**

Luego de la validación de identidad se permite el ingreso de la nueva contraseña, mientras ingresa la nueva contraseña existe un indicador que le muestra un mensaje del nivel de seguridad de la contraseña que se está ingresando.

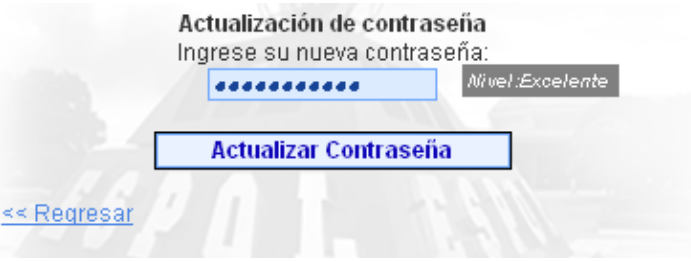

**Figura E.26 Cambio de contraseña en la opción de actualizar contraseña**

## • **Salida del sistema**

Cierra la sesión abierta del administrador y lo reenvía a la página principal de acceso al sistema.